#### وبايونا بو **CISCO** Cisco Spark Codec Plus API Reference Guide

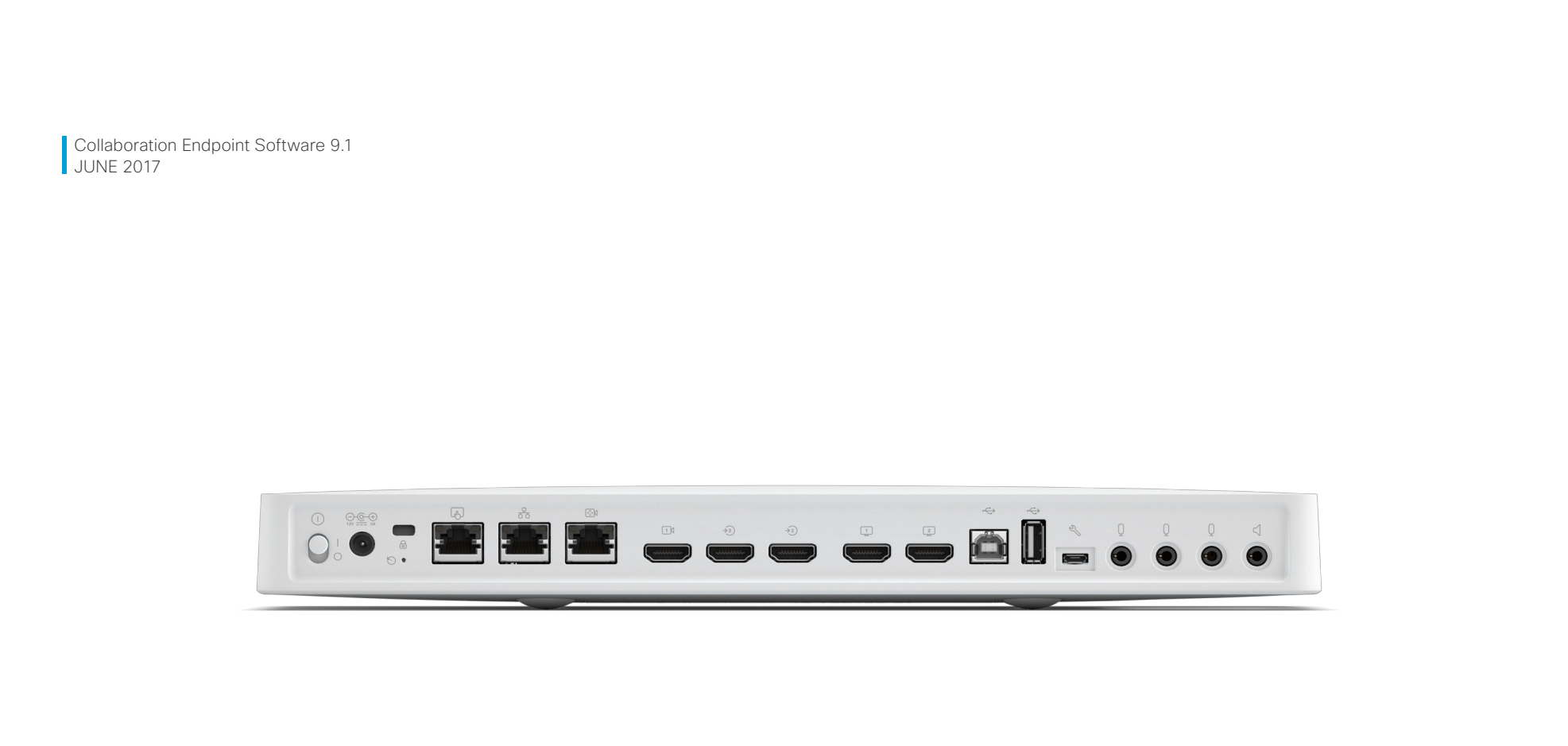

# Application Programming Interface (API) Reference Guide

Cisco Spark Codec Plus

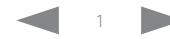

## $\alpha$  and  $\alpha$ er en la commune de la contraste de la contraste de la contraste de la contraste de la contraste de la contraste de la contraste de la contraste de la contraste de la contraste de la contraste de la contraste de la contras

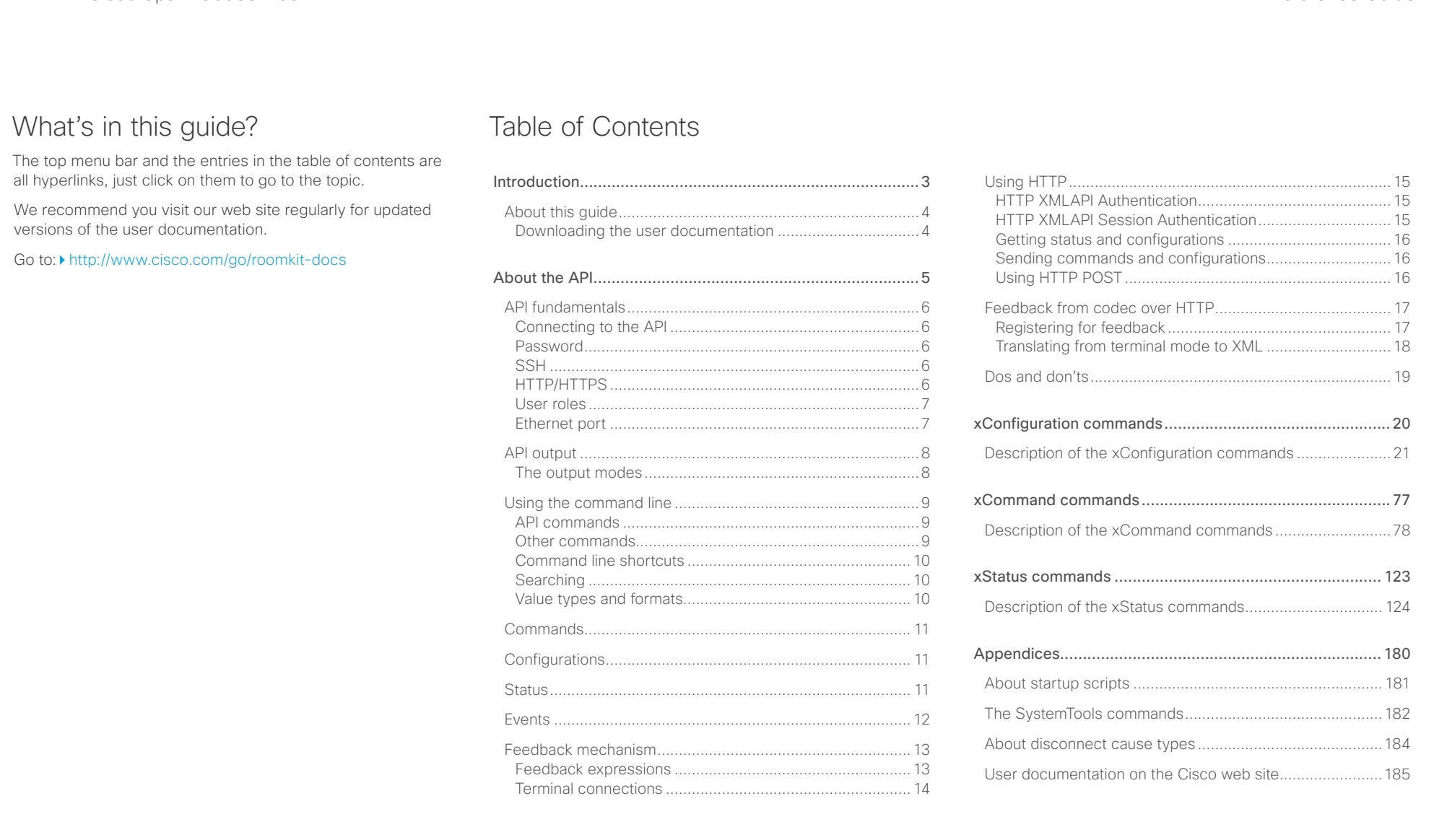

#### <span id="page-2-0"></span> $\pm 1$  and  $\pm 1$ Cisco Spark Codec Plus **API Reference Guide CISCO**

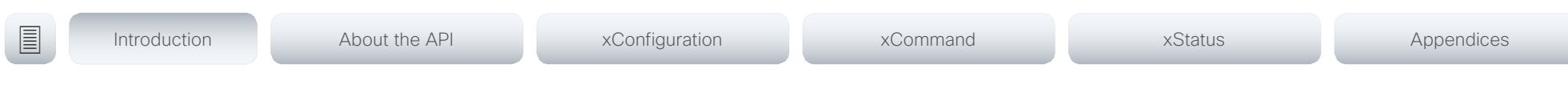

Chapter 1

# Introduction

D15375.01 Cisco Spark Codec Plus API Reference Guide CE9.1, JUNE 2017. 3 Copyright © 2017 Cisco Systems, Inc. All rights reserved.

#### <span id="page-3-0"></span>وبايونا بو Cisco Spark Codec Plus API Reference Guide **CISCO**

# ■ Introduction About the API xConfiguration xCommand xCommand xStatus Appendices

## About this guide

This guide introduces you to the Application Programmer Interface (API) for the Collaboration Endpoint software, and serves as a reference guide for the command line commands for the following product:

• Cisco Spark Codec Plus

The guide describes the API for on-premise registered video systems (CUCM, VCS) as well as video systems registered to Cisco's cloud service (Cisco Spark). For Cisco Spark registered systems only a subset of the API is available, and the user role (integrator and roomcontrol) of the local user determines which commands are available.

Downloading the user documentation

You can download the user documentation from the Cisco web site, go to: ▶ <http://www.cisco.com/go/roomkit-docs>

For Spark registred systems, go to: <https://support.ciscospark.com>

Guidelines for how to find the documentation on the Cisco web site are included in the  $\blacktriangleright$  User documentation on the [Cisco web site](#page-184-1) appendix.

## <span id="page-4-0"></span> $\pm 1$  and  $\pm 1$ cisco Cisco Spark Codec Plus **API Reference Guide** Cisco Spark Codec Plus API Reference Guide

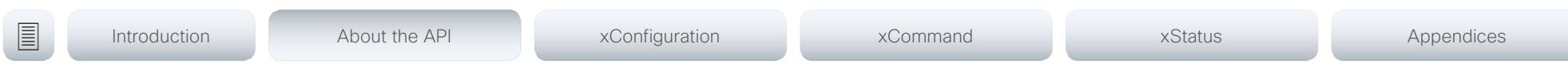

Chapter 2

# About the API

D15375.01 Cisco Spark Codec Plus API Reference Guide CE9.1, JUNE 2017. 5 Copyright © 2017 Cisco Systems, Inc. All rights reserved.

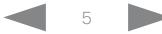

#### <span id="page-5-0"></span>وبا بوابر Cisco Spark Codec Plus **API Reference Guide** Cisco Spark Codec Plus API Reference Guide **CISCO**

# ■ Introduction About the API xConfiguration xCommand xCommand xStatus Appendices

## API fundamentals

This chapter contains a top-level view of the mechanisms supported by the codec API.

Here you can read about how to access the API, how to use the command line and what the different parts of the API can be used for. This chapter also describes how to use the feedback functions that are available for the codec.

The API consists of four major groups:

- Commands
- Configurations
- **Status**
- Events

These four groups are hierarchically organized, which makes it easier to find related functionality. You can find the complete lists of all commands, configurations and statuses in the following chapters.

NOTE: The commands return values that may affect how the codec interacts with 3rd party systems. These may change from release to release and are not documented.

Connecting to the API

There are several ways to access the codec API. Regardless of which method you choose, the structure of the API stays the same. Choose the connection method that suits your application best. Before you start, please read this section about the different methods, as some of those may require additional configuration changes before being enabled.

The following configurations, apart from password, can be set from the System configuration menu on the web interface or from the command line interface. All of the examples are for the command line interface.

## Password

The video system is delivered with a default user account with full credentials. The user name is admin, and initially, no password is set for the default user.

It is mandatory to set a password for the admin user in order to restrict access to system configuration. You should in addition set a password for any other user with similar credentials.

You can set the password on the codec's web interface. Open a web browser and enter the IP address of the video system in the address bar and log in. Click your user name in the upper right corner and choose *Change password* in the drop down menu.

## **SSH**

SSH is a secure TCP/IP connection and it is enabled by default on the codec. It can be disabled. You need a SSH client, such as PuTTY, to access the API over SSH.

xConfiguration NetworkServices SSH Mode:  $<$ Off $.$ On $>$ 

## HTTP/HTTPS

As HTTP/HTTPS are connectionless protocols, there is no persistent connection. There are several ways of communicating with the API over HTTP.

In order to enable or disable the HTTP and HTTPS services, configure the following setting on the codec.

xConfiguration NetworkServices HTTP Mode: <HTTP+HTTPS, HTTPS, Off>

#### Connecting

You can inspect the API by entering the IP address or host name of the codec in your favorite web browser. In the web interface, you can find the API documents under the menu section *Integration > Developer API*. The HTTP POST and GET methods are used to execute commands and get feedback from the codec. This is described in  $\blacktriangleright$ "Using HTTP" [on page 15](#page-14-1) in this document.

### <span id="page-6-0"></span>المنابط cisco Cisco Spark Codec Plus **API Reference Guide** Cisco Spark Codec Plus API Reference Guide

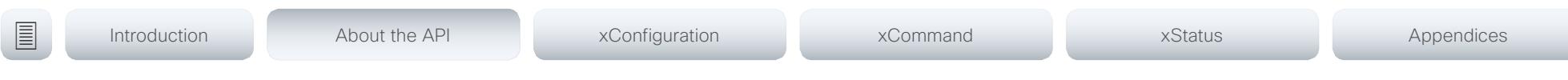

## User roles

A user account may hold one or a combination of user roles. A user account with full access rights, like the default admin user, should possess the ADMIN, USER and AUDIT roles.

#### These are the user roles:

ADMIN: A user with this role can create new users, change most settings, make calls, and search the contact lists. The user cannot upload audit certificates and change the security audit settings.

USER: A user with this role can make calls and search the contact lists. The user can modify a few settings, for example adjust the ringtone volume and set the time and date format.

AUDIT: A user with this role can change the security audit settings and upload audit certificates.

ROOMCONTROL: A user with this role can create in-room controls. The user has access to the In-room control editor and corresponding developement tools.

INTEGRATOR: A user with this role has access to settings, commands and status that are required to set up advanced AV scenarios, and to integrate our video systems with 3rd party equipment. Such a user can also create in-room controls.

#### Cisco Spark registered systems

If a video system is registered to Cisco's cloud service (Cisco Spark), only local users with the INTEGRATOR and ROOMCONTROL user roles are available.

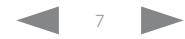

## <span id="page-7-0"></span> $\alpha$  and  $\alpha$ extra Cisco Spark Codec Plus and the Contract of the City of the City of the City of API Reference Guide API Reference Guide

<span id="page-7-1"></span>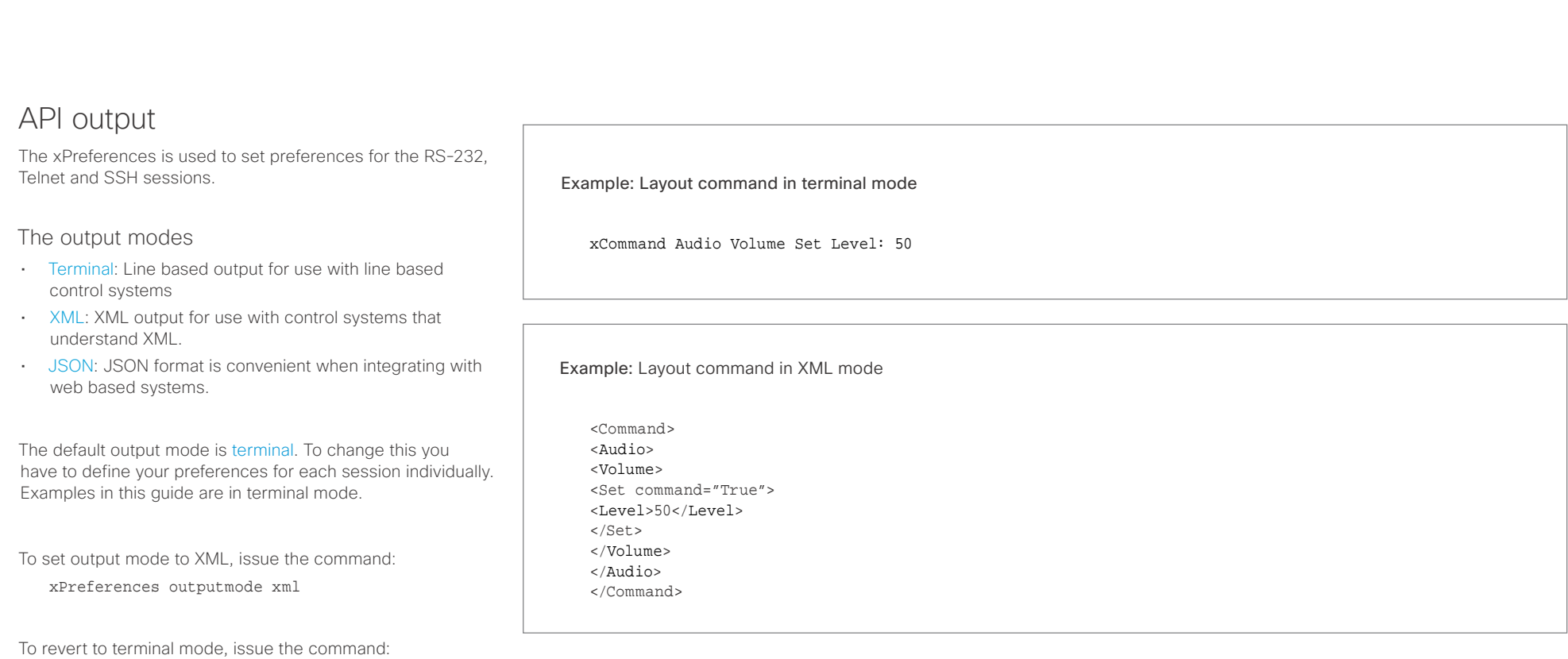

xPreferences outputmode terminal

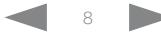

# <span id="page-8-0"></span>officiality<br>
Cisco Spark Codec Plus API Reference Guide<br>
Cisco Spark Codec Plus

U

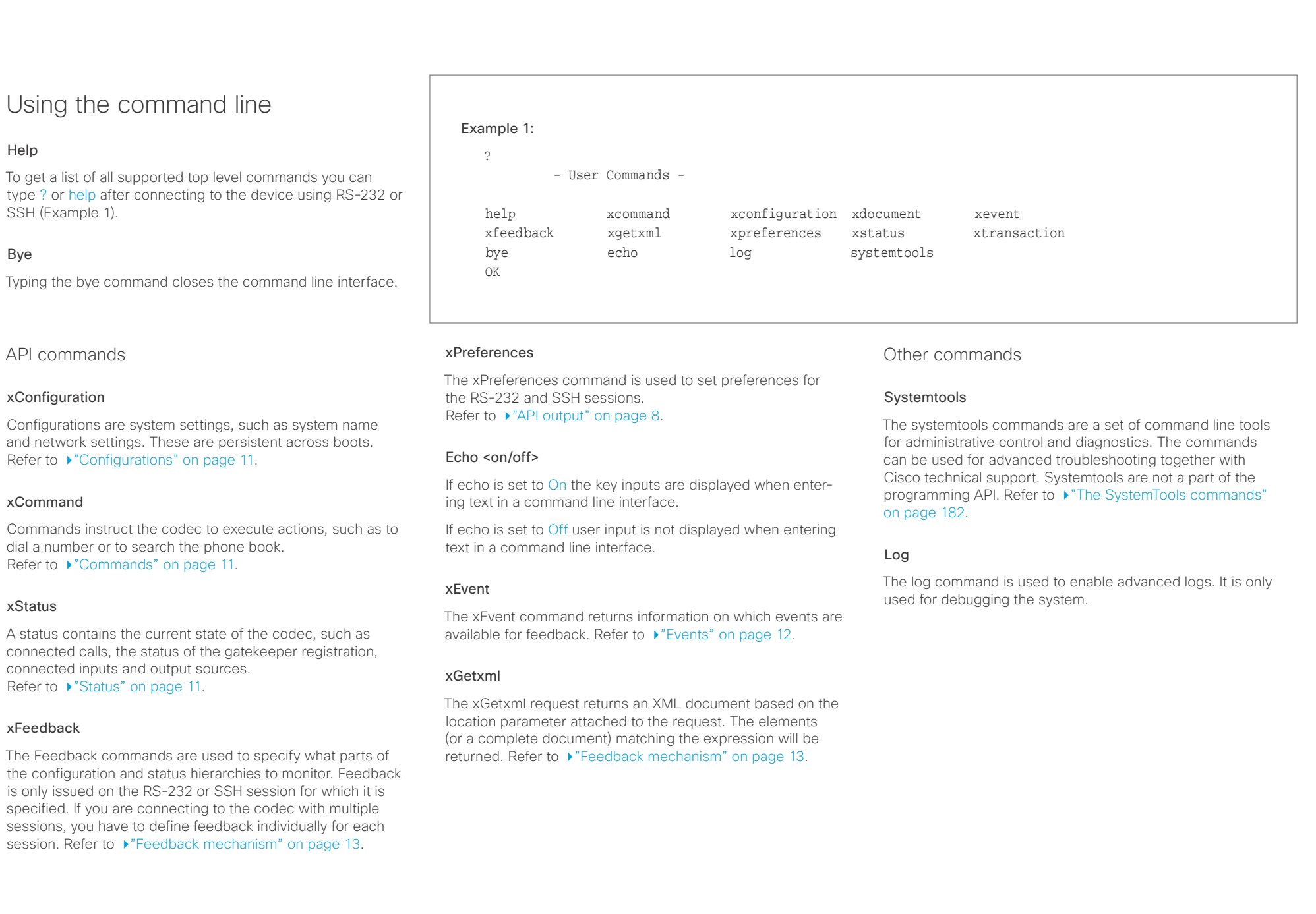

#### <span id="page-9-0"></span>عيانينا ب **CISCO** Cisco Spark Codec Plus **CONFINSION** CISCO Spark Codec Plus API Reference Guide

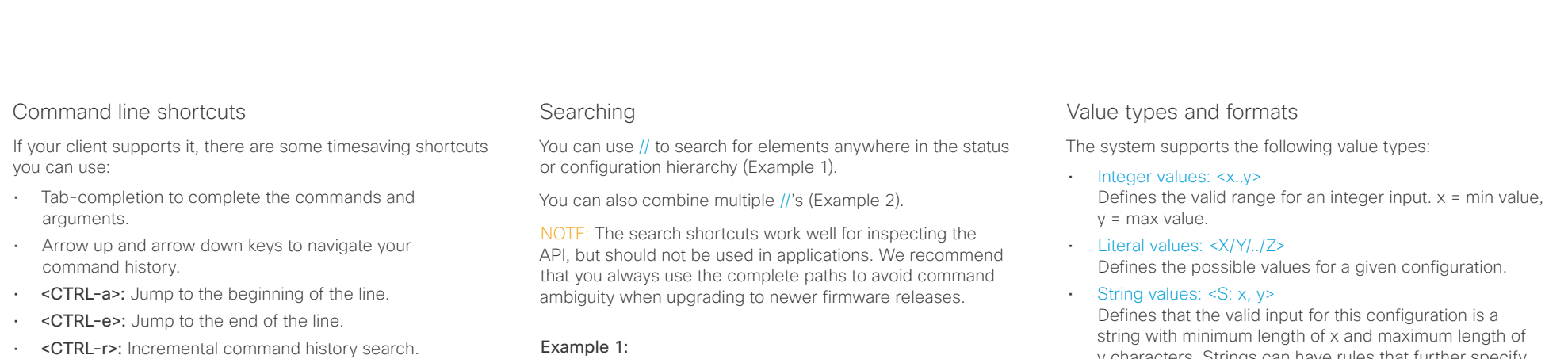

• <CTRL-w>: Erase the current line.

#### List all configurations that include words that starts with OUT and AUDIO:

xconfiguration //audio//out

\*c xConfiguration Audio Output InternalSpeaker Mode: On

\*c xConfiguration Audio Output Line 1 Mode: On \*c xConfiguration Audio Output Line 1 OutputType: LineOut

\*\* end

#### Example 2:

Get the resolution width of all connected sources for both inputs and outputs:

xStatus //vid//res//wid

- \*s Video Input Source 1 Resolution Width: 1920
- \*s Video Input Source 2 Resolution Width: 0
- \*s Video Output Connector 1 Resolution Width: 1920 \*s Video Output Connector 2 Resolution Width: 1920
- \*\* end

y characters. Strings can have rules that further specify their format and length.

#### Input values that contain spaces need to be quoted

Any values for configurations and commands containing spaces must be enclosed in quotes. Quotes are not necessary for values without spaces.

#### Example:

Correct: xCommand dial number: "my number contains spaces"

Correct: xCommand dial number: 12345

Incorrect: xCommand dial number: my number contains spaces

#### Case sensitivity

All commands are case-insensitive. All of the following commands will work.

XCOMMAND DIAL NUMBER: foo@bar.org xcommand dial number: foo@bar.org xCommand Dial Number: foo@bar.org

#### <span id="page-10-0"></span>وبالتوالين Cisco Spark Codec Plus API Reference Guide CISCO.

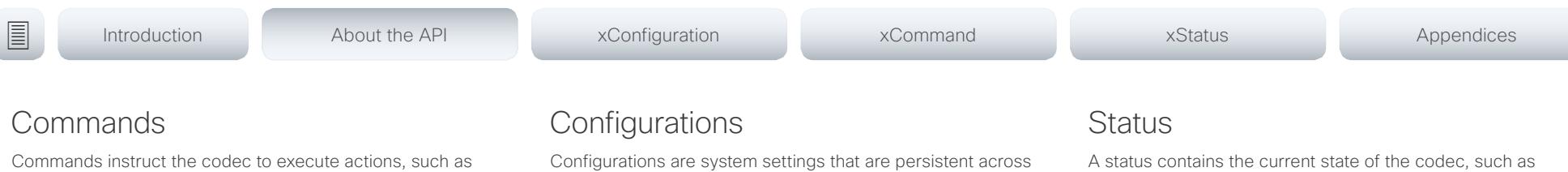

<span id="page-10-2"></span>to dial a number or to search the phone book. All commands start with the prefix xCommand followed by a command path.

Writing xCommand ? on the command line will list all the top level commands.

To view the complete list of commands and their parameters, write xCommand ?? on the command line.

Command arguments are key-value pairs.

When issuing a xCommand, the command consists of one argument and one required parameter. In this document the command usage is described for all xCommands, with both required and optional parameters. The optional parameters are in brackets.

### Example: xCommand Dial Number: 123

- xCommand is the command prefix. The command to be executed is Dial.
- The example contains one argument, Number: 123. Number is the key and 123 is its value. The key/value pair is separated with ":".

<span id="page-10-1"></span>Configurations are system settings that are persistent across boots. Like commands, also configurations are structured in a hierarchy.

Writing xConfiguration ? on the command line lists all the top level configurations.

Writing xConfiguration ?? lists all configurations and their value spaces.

Writing xConfiguration lists all configurations and their current values. To list out only some of the configurations, write xConfiguration followed by one or more parts of the configuration paths.

#### Example: Set the H323 Authetication Password

Write in:

xConfiguration H323 Authentication Password:ThisIsThePassword1234

#### Example: Get the H323 Alias ID

Write in:

xConfiguration H323 Authentication Password

Result:

xConfiguration H323 Authentication Password \*c xConfiguration H323 Authentication Password: "\*\*\*\*\*\*\*\*\*\*\*\*\*\*\*\*\*\*\*\*\*"

\*\* end

<span id="page-10-3"></span>A status contains the current state of the codec, such as connected calls, the status of the gatekeeper registration, connected inputs and output sources.

Writing xStatus ? on the command line lists all top level statuses.

Writing xStatus lists all statuses and their current values.

To list out only some of the statuses, write xstatus followed by the relevant part of the status path (address expression):

xStatus <address expression>

<span id="page-11-1"></span><span id="page-11-0"></span>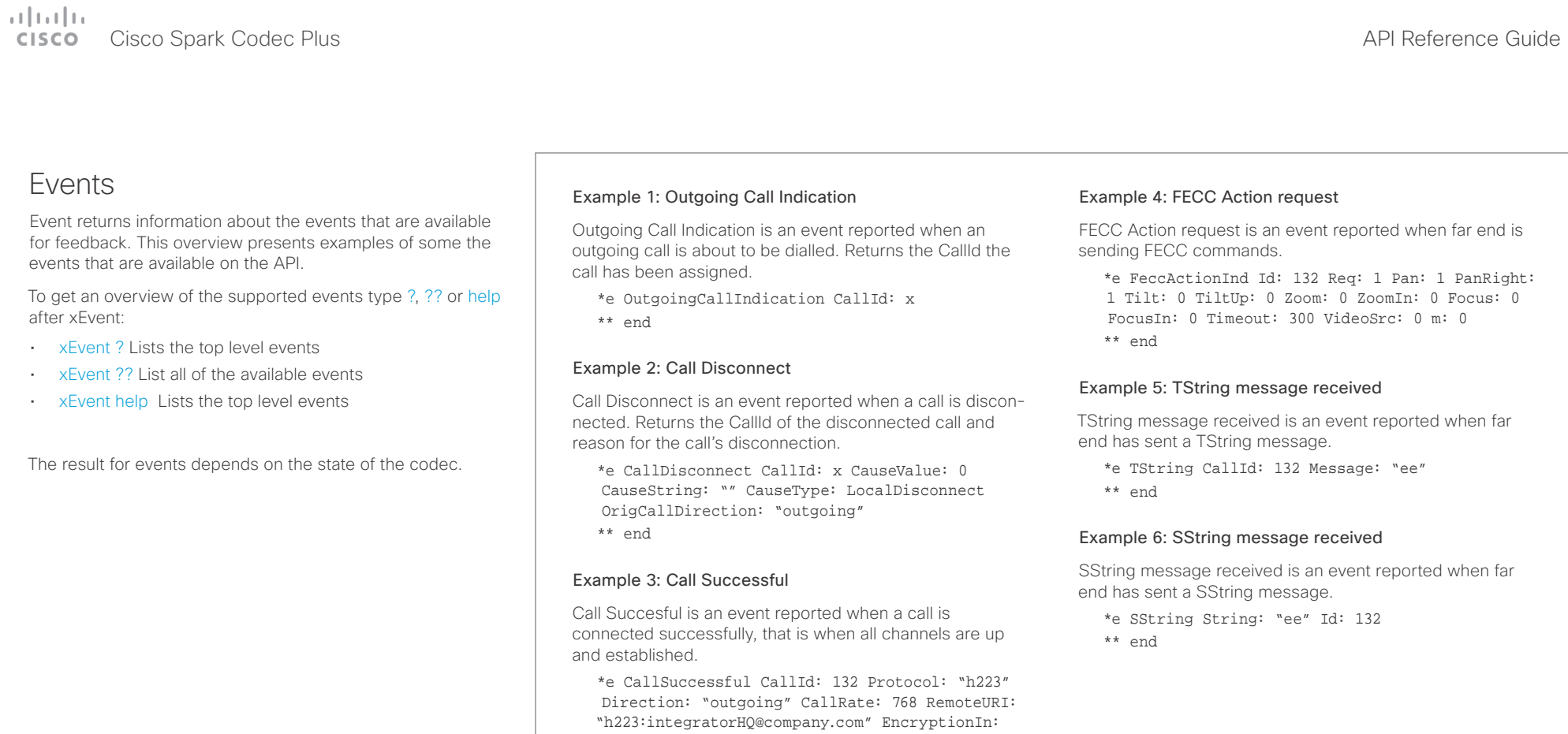

"Off" EncryptionOut: "Off"

\*\* end

## <span id="page-12-0"></span> $\alpha$  and  $\alpha$ Cisco Spark Codec Plus API Reference Guide

<span id="page-12-1"></span>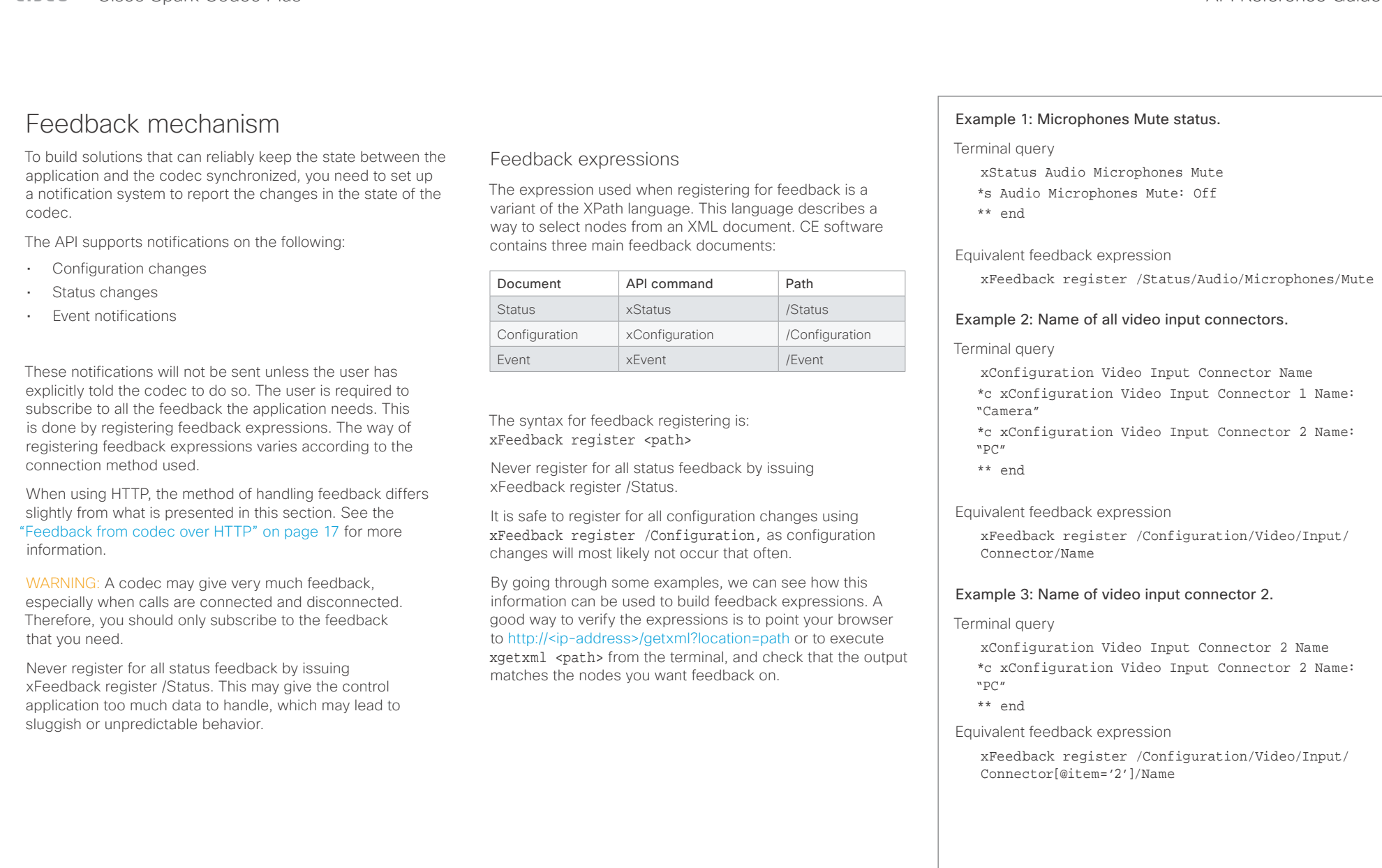

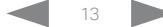

## <span id="page-13-0"></span> $\begin{array}{c} (||...||) \cdot \\ \text{CISCO} \end{array}$ Cisco Spark Codec Plus **API Reference Guide**

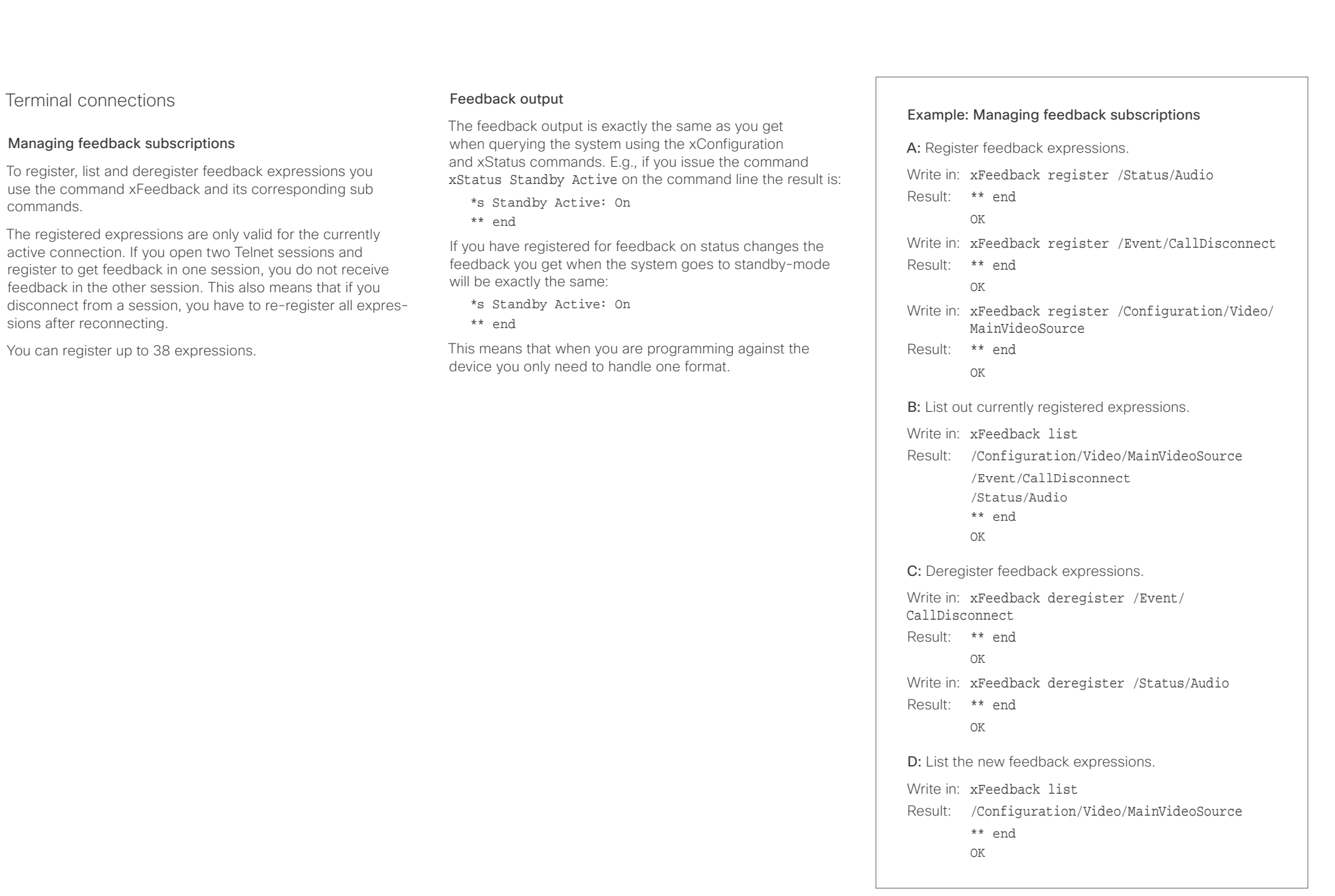

<span id="page-14-0"></span>وبا بواب Cisco Spark Codec Plus **API Reference Guide** Cisco Spark Codec Plus API Reference Guide **CISCO** 

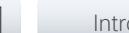

## <span id="page-14-1"></span>Using HTTP

The codec supports sending commands and configurations over HTTP and HTTPS. It is also possible to retrieve configurations and statuses this way. This interface exposes the same API as the command line, but in XML format.

## HTTP XMLAPI Authentication

Access to the XMLAPI requires the user to authenticate using HTTP Basic Access Authentication as a user with 'ADMIN' role. Unauthenticated requests prompt a 401 HTTP response containing a Basic Access Authentication challenge. How to use HTTP Basic Access Authentication varies according to the HTTP library or tool that you are using.

If your application will be issuing multiple commands through the API, we highly recommend that you use Session Authentication (see below). The standard basic authentication does a full re-authentication per request, which may affect the performance of your application.

## HTTP XMLAPI Session Authentication

Authenticating with your username and password combination for each API request might introduce too much latency for some use-cases. To mitigate this, the API supports a session-based authentication mechanism.

#### To open a session, issue a POST to

http://<ip-address>/xmlapi/session/begin with Basic Access Authentication. The response sets a SessionId-cookie that can be used with subsequent requests.

Note that when using API Session Authentication, it is important to explicitly close the session when you are done. Failing to do so may cause the device to run out of sessions, as there are a limited number of concurrent sessions available, and they do not time out automatically.

■ Introduction About the API xConfiguration xCommand xCommand xStatus Appendices

#### URL cheat sheet

The following table contains the main URLs used when accessing the API over HTTP.

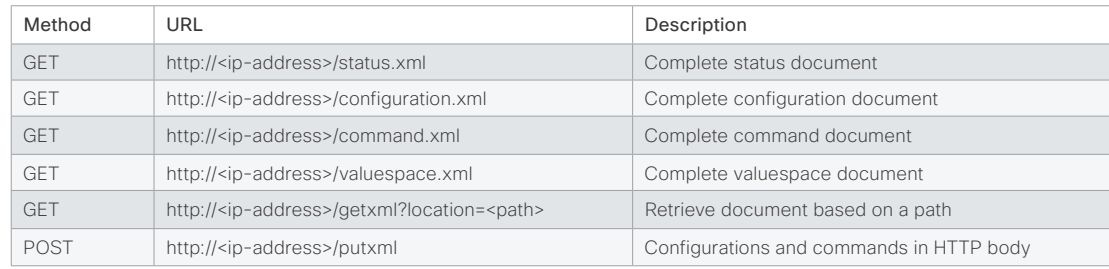

#### Example: Starting a HTTP XMLAPI session

#### Request:

POST /xmlapi/session/begin HTTP/1.1 Authorization: Basic <Base64 encoded authentication string>

#### Response:

HTTP/1.1 204 No Content

Server: nginx/1.8.0

Connection: keep-alive

Set-Cookie: SessionId=f08102c8ce5aaf8fba23a7238 cc2ef464b990e18bfbb7fb048820c0e28955c54; Path=/; HttpOnly

This session counts toward the systems concurrent sessions limit.

With an open session, provide the SessionId cookie to following requests. Your tool/library may do this automatically.

#### Example: Using a HTTP XMLAPI session

#### Request:

GET /configuration.xml HTTP/1.1 Cookie: SessionId=f08102c8ce5aaf8fba23a7238cc2ef46 4b990e18bfbb7fb048820c0e28955c54

#### Response:

HTTP/1.1 200 OK Server: nginx/1.8.0 Content-Type: text/xml; charset=UTF-8 Content-Length: 43549 Connection: keep-alive <?xml version="1.0"?> <Configuration product="Cisco Codec" version="ce8.2.0" apiVersion="4"> ... </Configuration>

To close a session after use, issue a POST to http://<ip-address>/xmlapi/session/end with the provided cookie.

#### Example: Closing a HTTP XMLAPI session

#### Request:

POST /xmlapi/session/end HTTP/1.1 Cookie: SessionId=f08102c8ce5aaf8fba23a7238cc2ef46 4b990e18bfbb7fb048820c0e28955c54

#### Response:

HTTP/1.1 204 No Content Server: nginx/1.8.0 Connection: keep-alive Set-Cookie: SessionId=; Max-Age=0; Path=/; HttpOnly

# <span id="page-15-0"></span> $\mathbf{u}$  and  $\mathbf{u}$

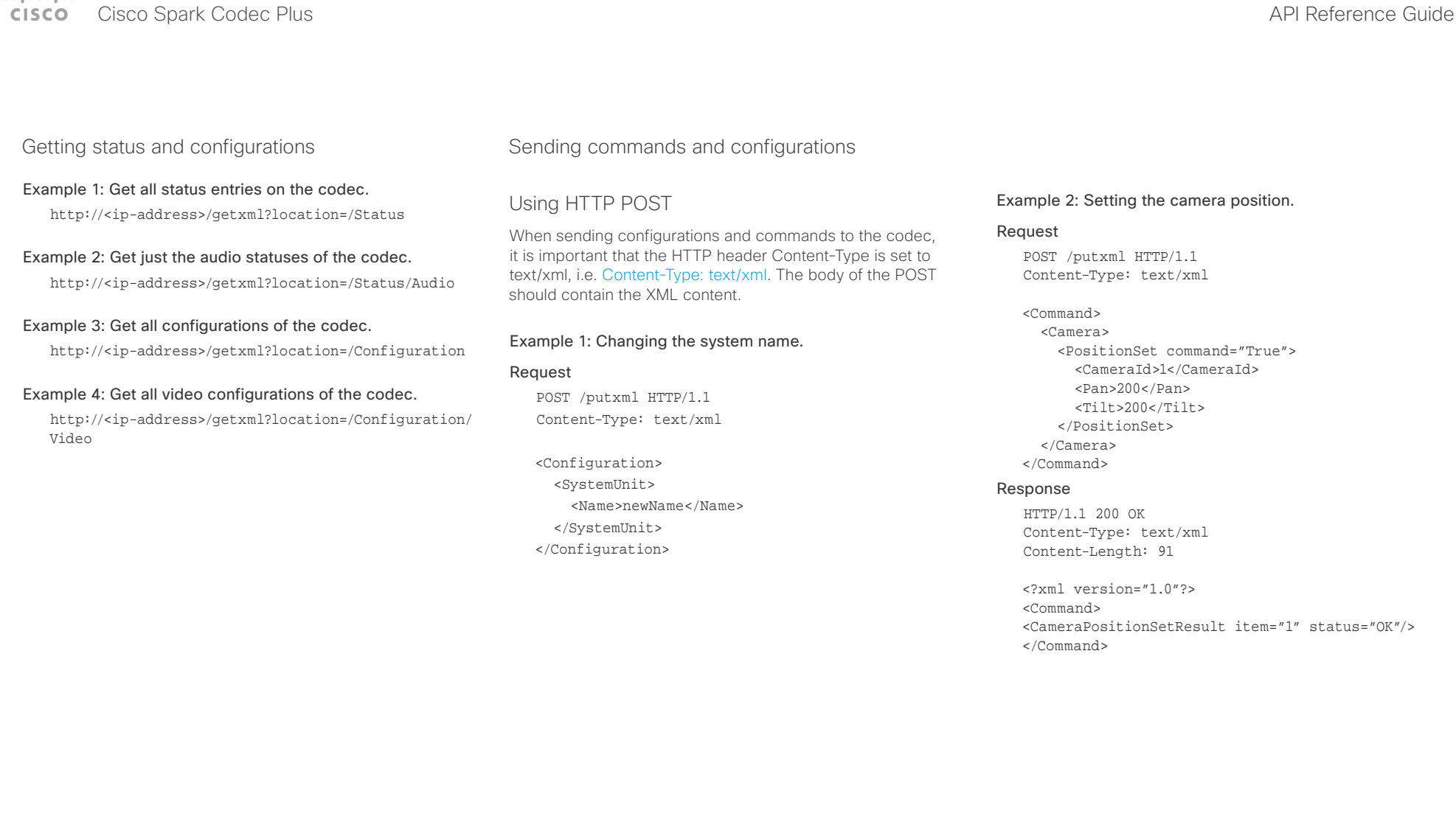

#### <span id="page-16-0"></span>وبا بوابر **CISCO** Cisco Spark Codec Plus API Reference Guide

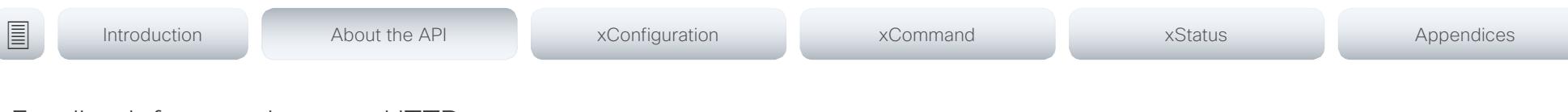

## <span id="page-16-1"></span>Feedback from codec over HTTP

You can get the device to post http feedback messages (also known as webhooks) on changes to the API state, e.g. statuses, events and configuration updates. The HTTP Post feedback messages will be sent to the specified ServerURL. You can choose between events being posted in either XML or JSON format. You can subscribe to changes on multiple parts of the API by register up to 15 different feedback expressions.

## Registering for feedback

The command for registering is xCommand HttpFeedback Register. The syntax for this command and its arguments are described in this section.

#### HttpFeedback Register syntax:

xCommand HttpFeedback Register Expression: <S: 1, 255> Expression: <S: 1, 255> FeedbackSlot(r): <1..4> Format: <XML, JSON> ServerUrl $(r)$ : <S: 1, 2048>

### HttpFeedback Register arguments:

FeedbackSlot: The codec can register up to 4 slots of servers requesting HTTP feedback. Set the registering to one of them.

Note: Avoid using FeedbackSlot 3 in an environment where Cisco TelePresence Management Suite (TMS) is used as TMS uses this feedback slot to register its expressions.

ServerUrl: The URL to the HTTP server where you want the codec to post the HTTP feedback messages to.

Format: Set the format for the feedback from the HTTP server to XML or JSON.

Expression 1-15: The XPath expression specifies which parts of the Status, Configuration or Event documents are monitored. You can have from 1 to 15 XPath expressions

Register the expressions you want to receive feedback on. See the ["Feedback mechanism" on page 13](#page-12-1) section for more information about the expression formats.

Example: Registering feedback on configuration changes, disconnect events and call status changes.

POST /putxml HTTP/1.1 Content-Type: text/xml

<Command>

 <HttpFeedback> <Register command="True"> <FeedbackSlot>1</FeedbackSlot> <ServerUrl>http://127.0.0.1/ myhttppostscripturl</ServerUrl> <Format>XML</Format> <Expression item="1">/Configuration</ Expression> <Expression item="2">/Event/ CallDisconnect</Expression> <Expression item="3">/Status/Call</ Expression> </Register> </HttpFeedback> </Command>

#### Feedback output

When the codec notifies the registered HTTP server about changes, the body contains the same XML as when polling. There is however one small difference. The root-node contains an Identification node with children that specify the codec from which the notification originated. This means that you can handle multiple codecs with a single HTTP server URI.

#### Example: Audio volume changed.

<Configuration xmlns="http://www.company.com/XML/  $CUIL/2.0"$ 

<Identification>

 <SystemName>My System Name</SystemName> <MACAddress>00:00:de:ad:be:ef</MACAddress> <IPAddress>192.168.1.100</IPAddress> <ProductType>Cisco Codec</ProductType> <ProductID>Cisco Codec SX10</ProductID> <SWVersion>CE8.3.0.199465</SWVersion> <HWBoard>101401-5 [08]</HWBoard> <SerialNumber>PH0000000</SerialNumber> </Identification> <Audio item="1"> <Volume item="1">60</Volume> </Audio> </Configuration>

#### <span id="page-17-0"></span>عيانينا ب cisco Spark Codec Plus **API Reference Guide** API Reference Guide

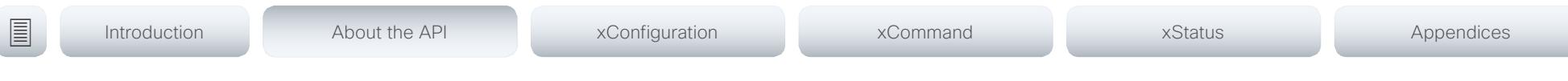

## Translating from terminal mode to XML

#### Translating commands

The XML commands maintain the same structure as the terminal commands, but they use a parent-child relationship to describe the hierarchy. You can see this structure in the examples below.

#### Example 1: Setting up a call.

#### Terminal

xCommand Dial Number: "12345" Protocol: H323

#### XML

#### <Command>

 <Dial command="True"> <Number>12345</Number> <Protocol>H323</Protocol> </Dial> </Command>

#### Example 2: Assigning volume level

#### Terminal

xCommand Audio Volume Set Level: 50

#### XML

```
<Command>
   <Audio>
     <Volume>
       <Set command="True">
        <Level>50</Level>
      \langleSet>
     </Volume>
   </Audio>
</Command>
```
#### Translating configurations

Translating from xConfiguration to XML is similar to commands, but with the addition of a special attribute item="NN" for specifying the index in arrays.

#### Example: Configuring the input source type for video input connector 2.

#### Terminal

xConfiguration Video Input Connector 2 InputSourceType: camera

#### XML

<Configuration> <Video> <Input> <Connector item="2"> <InputSourceType>camera</InputSourceType> </Connector> </Input> </Video> </Configuration>

### <span id="page-18-0"></span>المنابط cisco Cisco Spark Codec Plus **API Reference Guide** Cisco Spark Codec Plus API Reference Guide

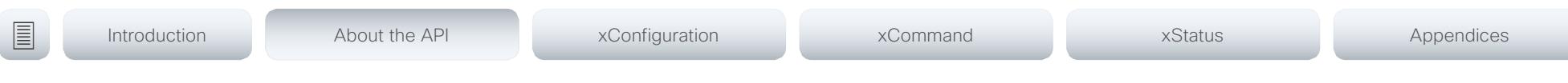

## Dos and don'ts

Here are some best practices when programming the Cisco series API.

## DO use complete commands

You should always use complete commands when programming, i.e. always use xConfiguration Video instead of xconf vid. The shortcuts can be used for searches in the API on the command line, but not for programming. The reason for this is that you might end up with ambiguous code when additional commands are added to the API.

## DO NOT subscribe to unnecessary feedback

Subscribing to too much feedback may congest the control application. Although the amount of feedback may seem fine in the current version, the amount of feedback may grow in future releases.

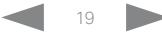

#### <span id="page-19-0"></span> $\frac{1}{2}$  and  $\frac{1}{2}$  and  $\frac{1}{2}$  and  $\frac{1}{2}$ Cisco Spark Codec Plus **API Reference Guide** API Reference Guide **CISCO**

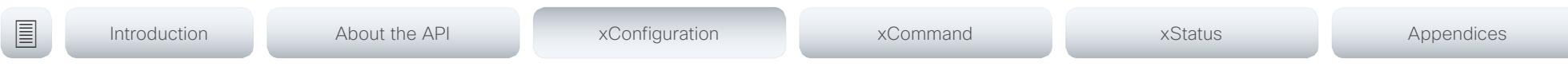

Chapter 3

# xConfiguration commands

D15375.01 Cisco Spark Codec Plus API Reference Guide CE9.1, JUNE 2017. 20 20 Copyright © 2017 Cisco Systems, Inc. All rights reserved.

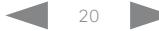

#### <span id="page-20-0"></span>Cisco Spark Codec Plus **API Reference Guide** API Reference Guide **CISCO**

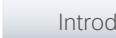

■ Introduction About the API xConfiguration xCommand xCommand xStatus Appendices

## Description of the xConfiguration commands

In this chapter, you can find a complete list of the xConfiguration commands. The examples show either the default value or an example of a value.

We recommend you visit our web site regularly for updated versions of the manual. Go to: <http://www.cisco.com/go/roomkit-docs>

#### Audio configuration [..............................................................................................................................](#page-24-0) 25

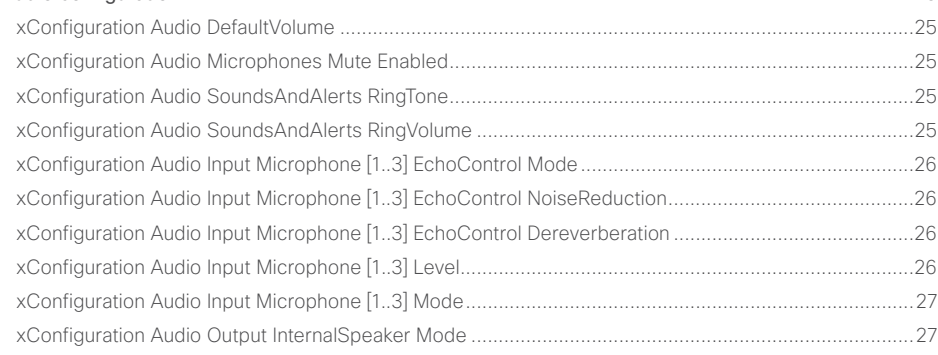

#### Cameras configuration [.........................................................................................................................](#page-26-0) 27

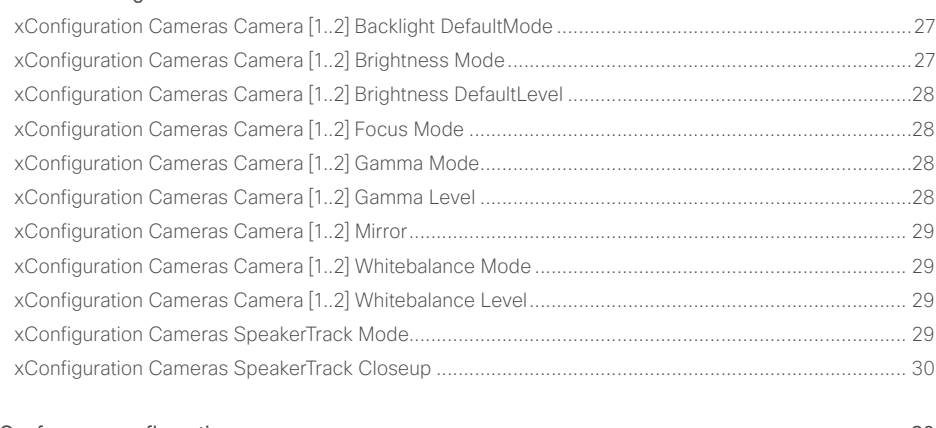

[Conference configuration.....................................................................................................................](#page-29-0) 30 xConfiguration Conference AutoAnswer Mode [........................................................................................](#page-29-0) 30

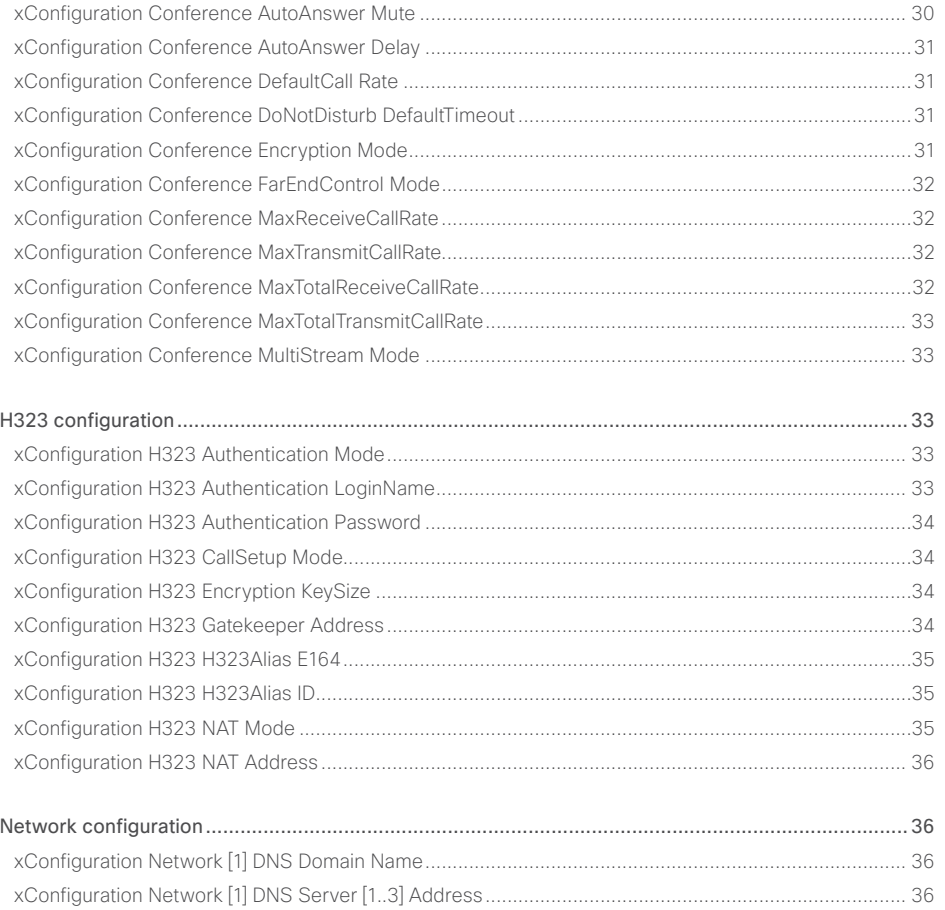

## cisco Cisco Spark Codec Plus **API Reference Guide** Cisco Spark Codec Plus API Reference Guide

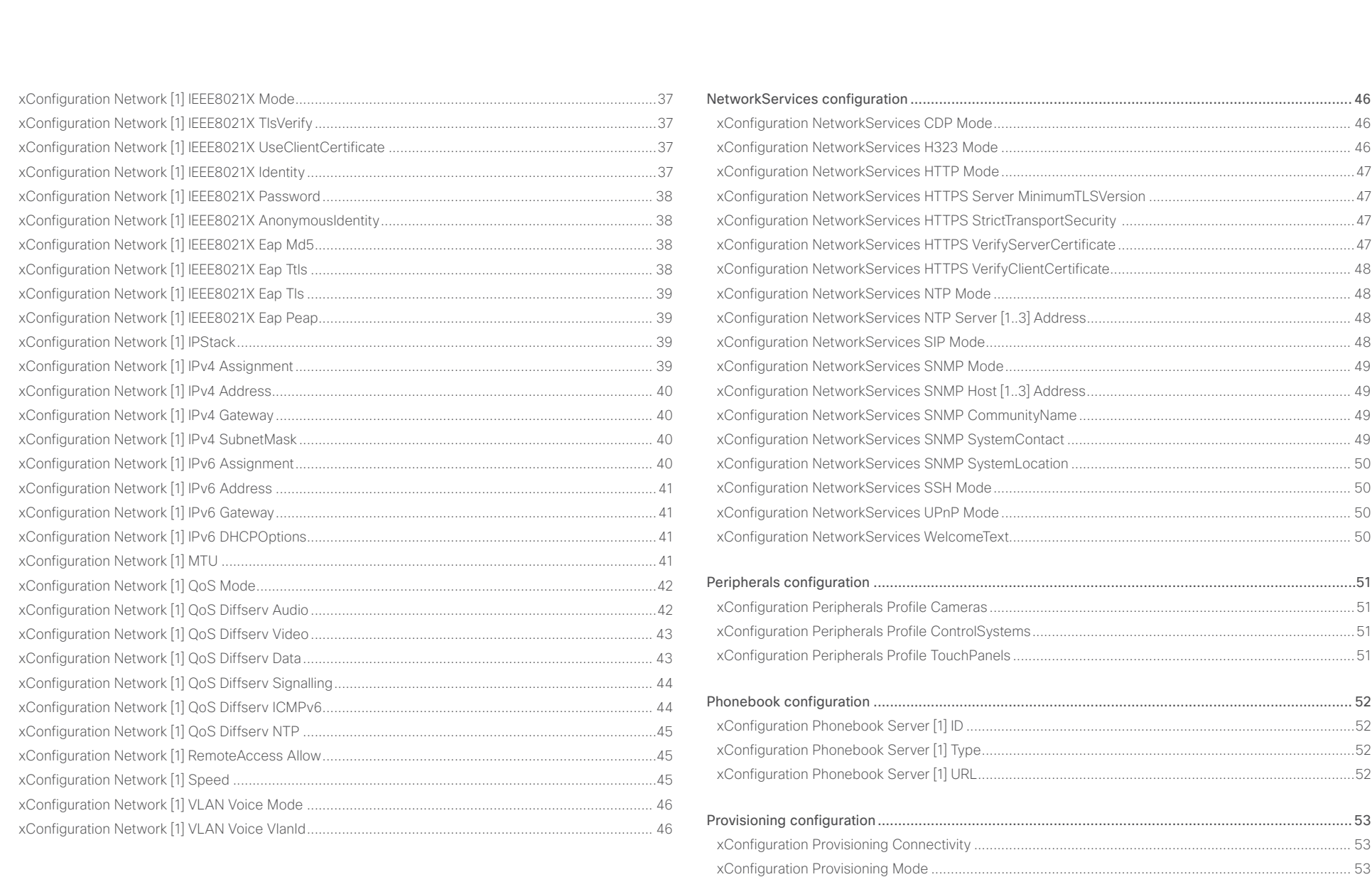

xConfiguration Provisioning LoginName [....................................................................................................54](#page-53-0)

# allalla<br>Cisco Cisco Spark Codec Plus

## API Reference Guide

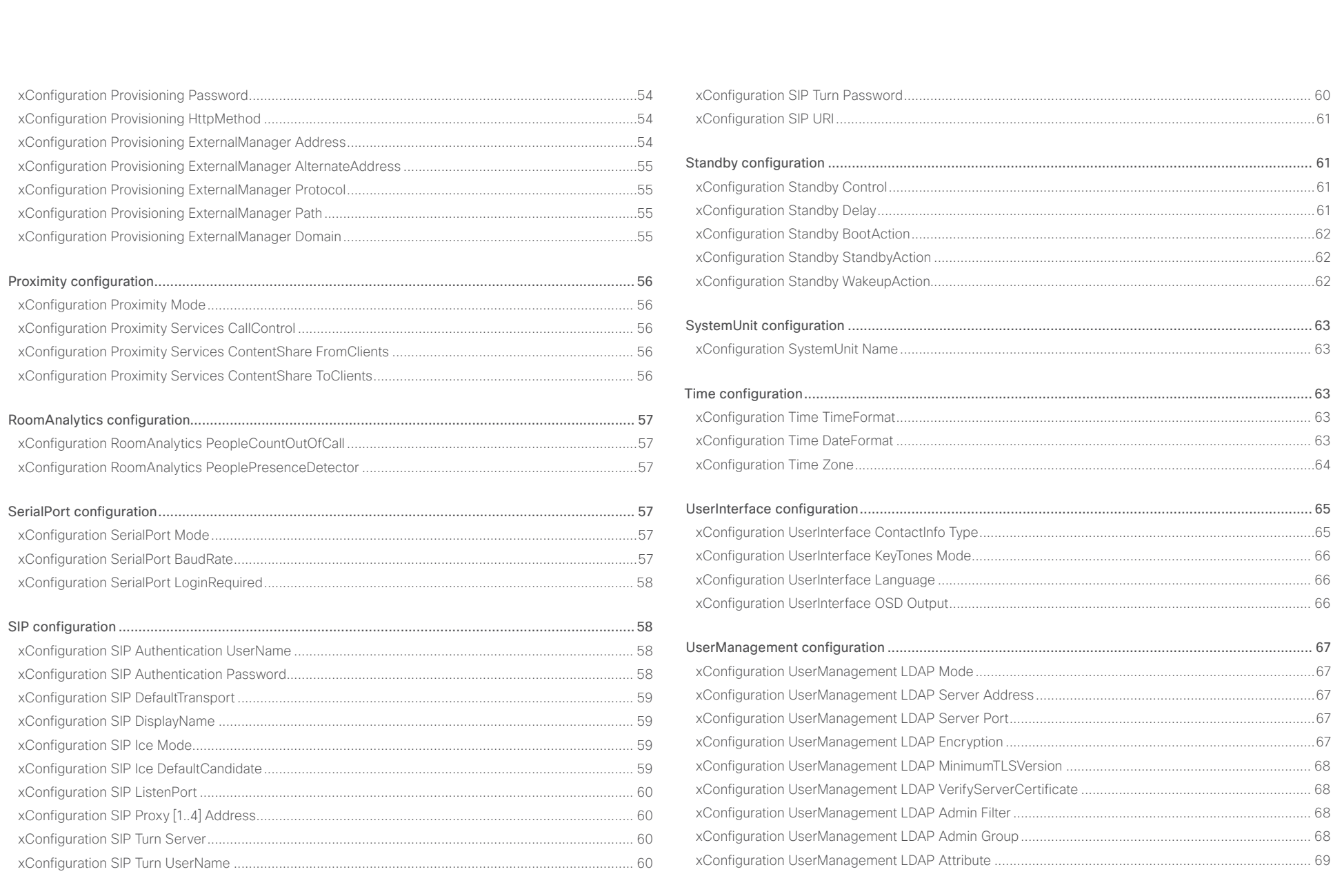

### **CISCO**

## Cisco Spark Codec Plus API Reference Guide Video configuration [..............................................................................................................................](#page-68-0) 69 xConfiguration Video DefaultMainSource [.................................................................................................](#page-68-0) 69 [xConfiguration Video Input Connector \[1..3\] CameraControl Mode](#page-68-0) ......................................................... 69 [xConfiguration Video Input Connector \[1..3\] CameraControl CameraId....................................................70](#page-69-0) [xConfiguration Video Input Connector \[1..3\] InputSourceType](#page-69-0) ..................................................................70 [xConfiguration Video Input Connector \[1..3\] Name....................................................................................70](#page-69-0) [xConfiguration Video Input Connector \[1..3\] PreferredResolution](#page-69-0) .............................................................70 xConfiguration Video Input Connector [1..3] Quality [..................................................................................71](#page-70-0) [xConfiguration Video Input Connector \[1..3\] PresentationSelection..........................................................71](#page-70-0) ■ Introduction About the API xConfiguration xCommand xCommand xStatus Appendices

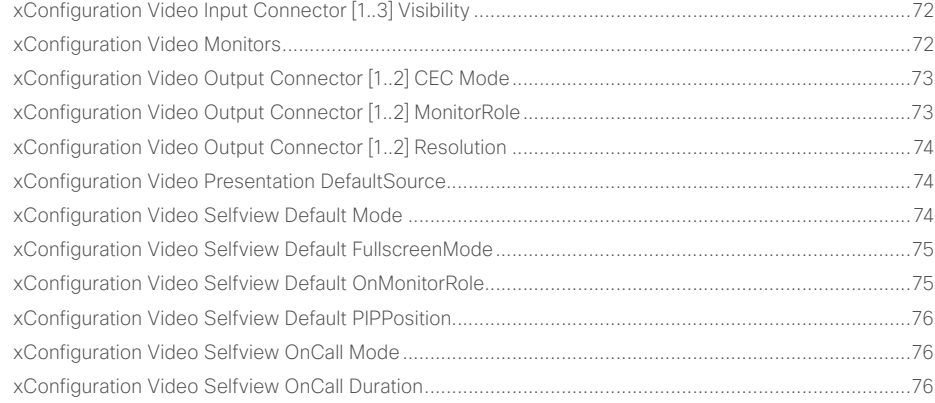

<span id="page-24-0"></span>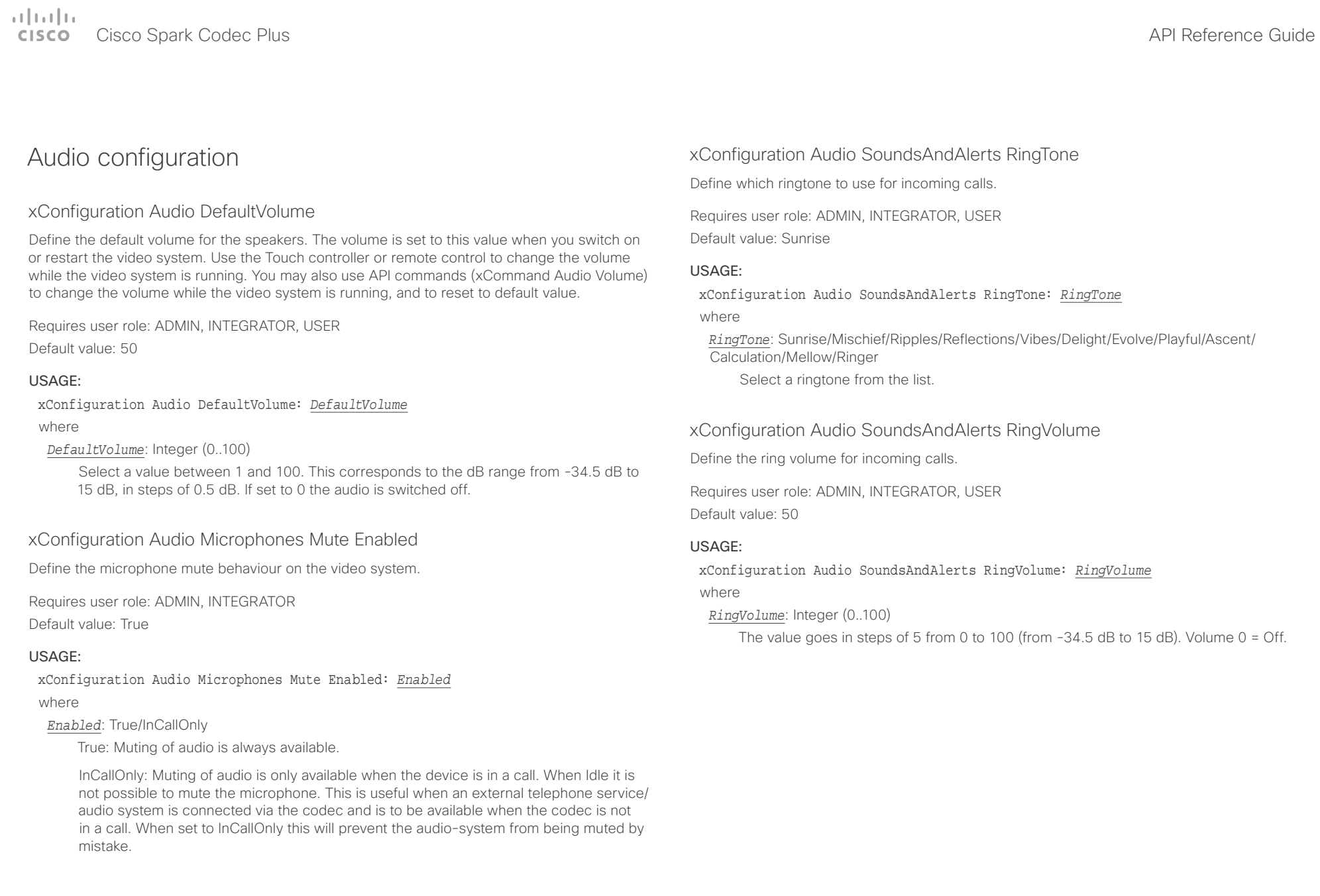

<span id="page-25-0"></span>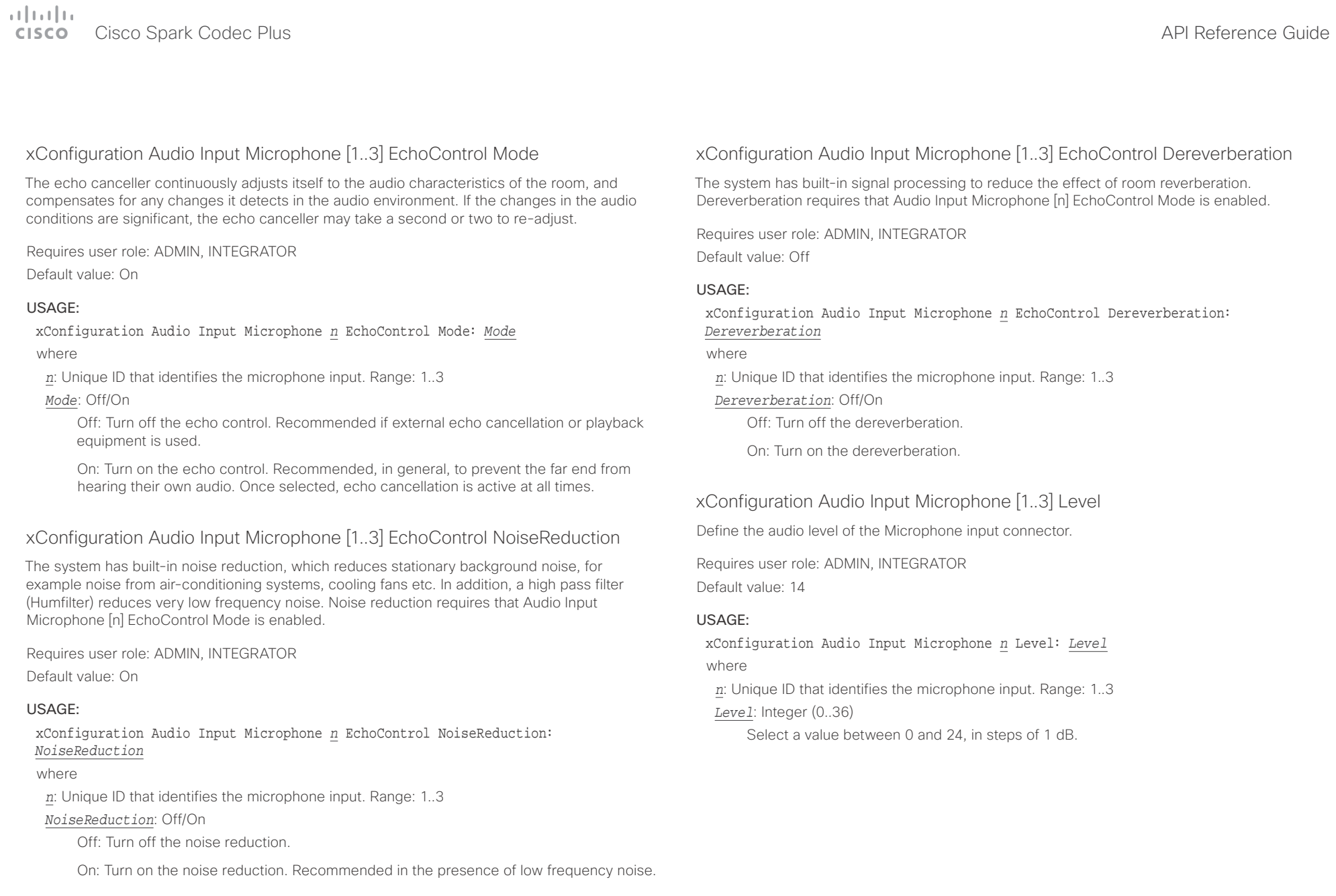

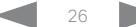

<span id="page-26-0"></span>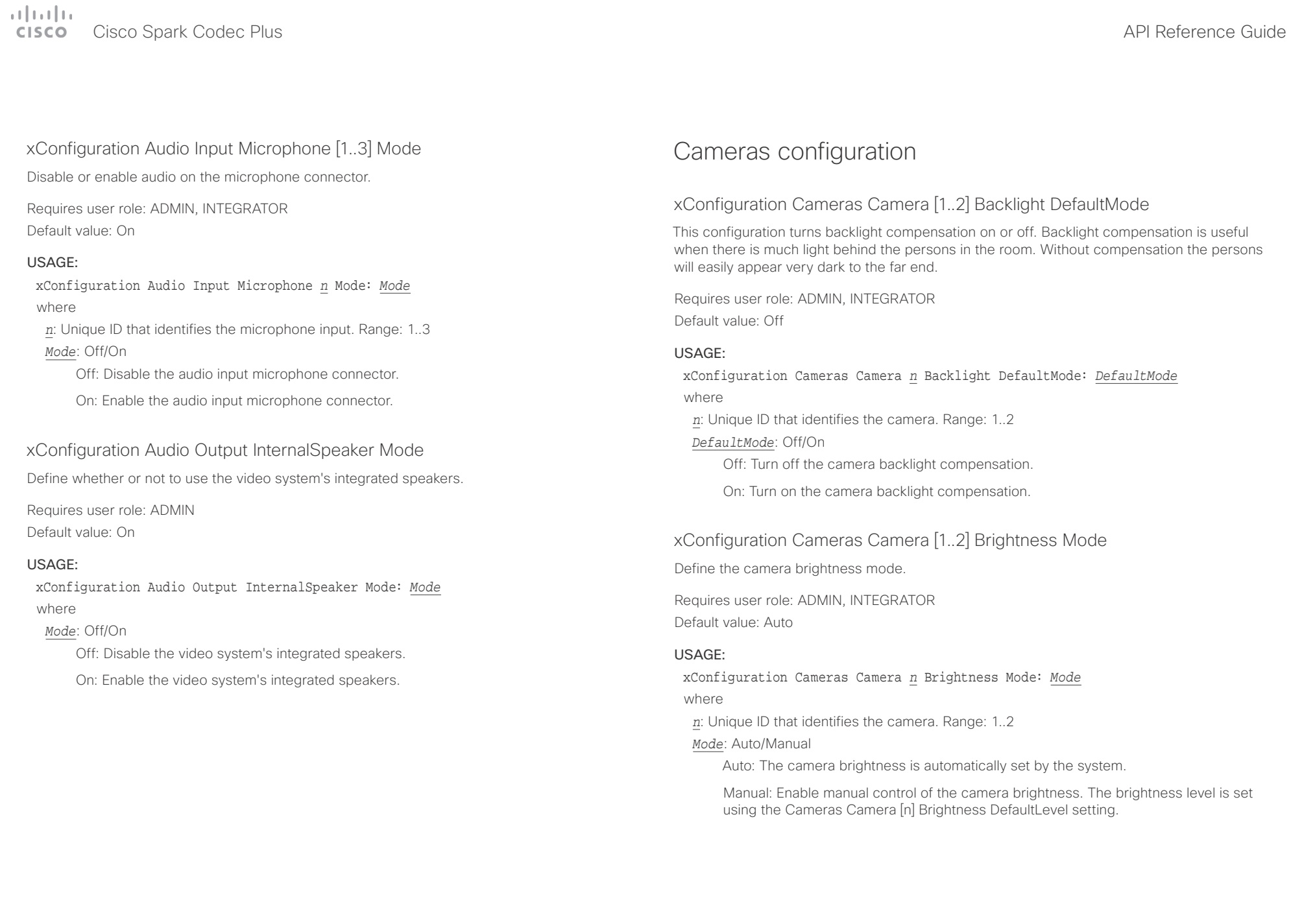

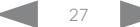

<span id="page-27-0"></span>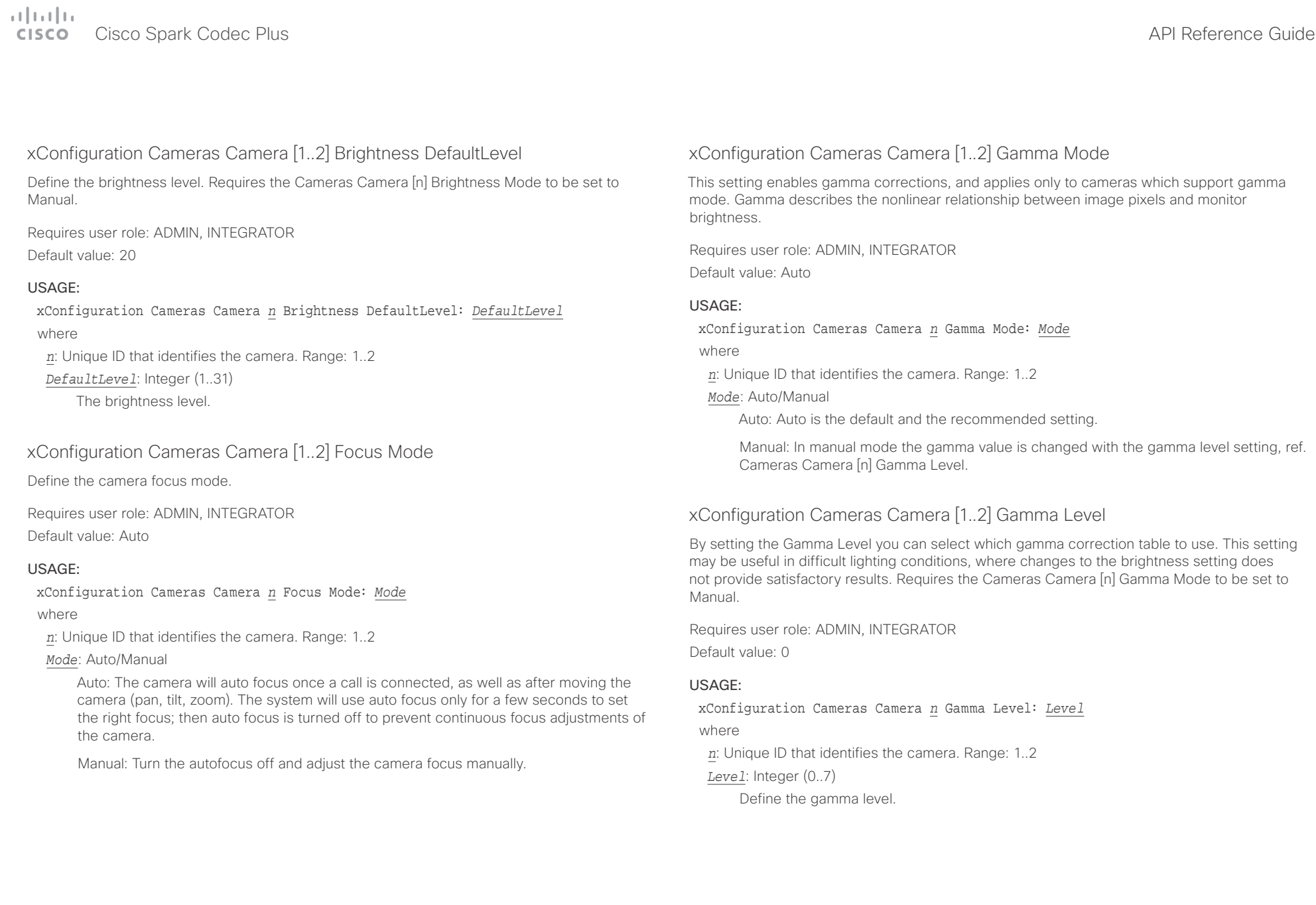

<span id="page-28-0"></span> $\pm 1$  [  $\pm 1$  ]  $\pm \pm$ 

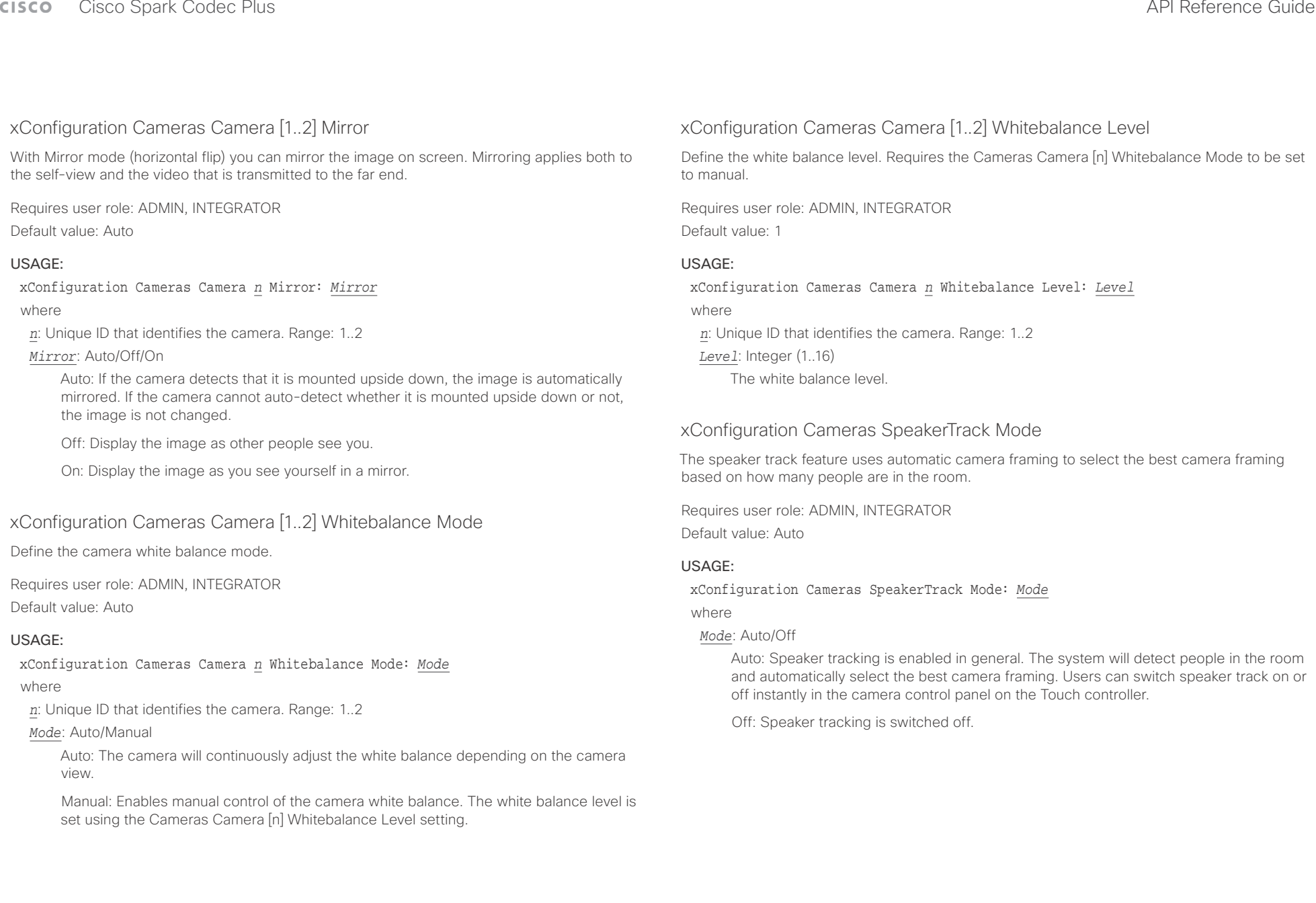

#### <span id="page-29-0"></span>وبالتوابذ Cisco Spark Codec Plus API Reference Guide **CISCO**

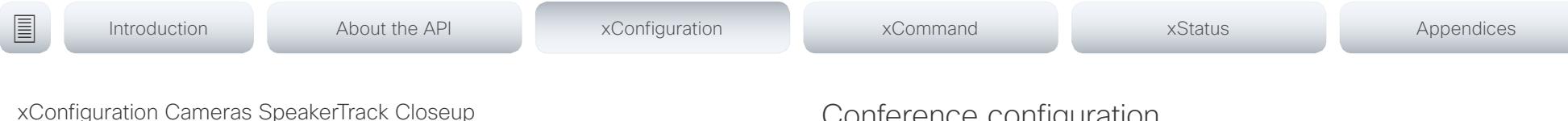

This setting applies only when the Cameras SpeakerTrack Mode is set to Auto.

When a person in the room speaks the system will find the person and select the best camera framing. This is called a closeup and may not include all the persons in the room. If you want all the persons in the room to be in the picture at all times you can turn off the closeup functionality.

Requires user role: ADMIN, INTEGRATOR

Default value: Auto

#### USAGE:

xConfiguration Cameras SpeakerTrack Closeup: *Closeup*

where

### *Closeup*: Auto/Off

Auto: The system will zoom in on the person speaking.

Off: The system will keep all the persons in the room in the camera framing at all times.

## Conference configuration

## xConfiguration Conference AutoAnswer Mode

Define the auto answer mode. Use the Conference AutoAnswer Delay setting if you want the system to wait a number of seconds before answering the call, and use the Conference AutoAnswer Mute setting if you want your microphone to be muted when the call is answered.

Requires user role: ADMIN

Default value: Off

### USAGE:

xConfiguration Conference AutoAnswer Mode: *Mode*

where

## *Mode*: Off/On

Off: You must answer incomming calls manually by pressing the OK key or the green Call key on the remote control, or by tapping Answer on the Touch controller.

On: The system automatically answers incoming calls, except if you are already in a call. You must always answer or decline incoming calls manually when you are already engaged in a call.

## xConfiguration Conference AutoAnswer Mute

Define if the microphone shall be muted when an incoming call is automatically answered. Requires that AutoAnswer Mode is switched on.

Requires user role: ADMIN

Default value: Off

## USAGE:

#### xConfiguration Conference AutoAnswer Mute: *Mute*

where

### *Mute*: Off/On

Off: The incoming call will not be muted.

On: The incoming call will be muted when automatically answered.

<span id="page-30-0"></span>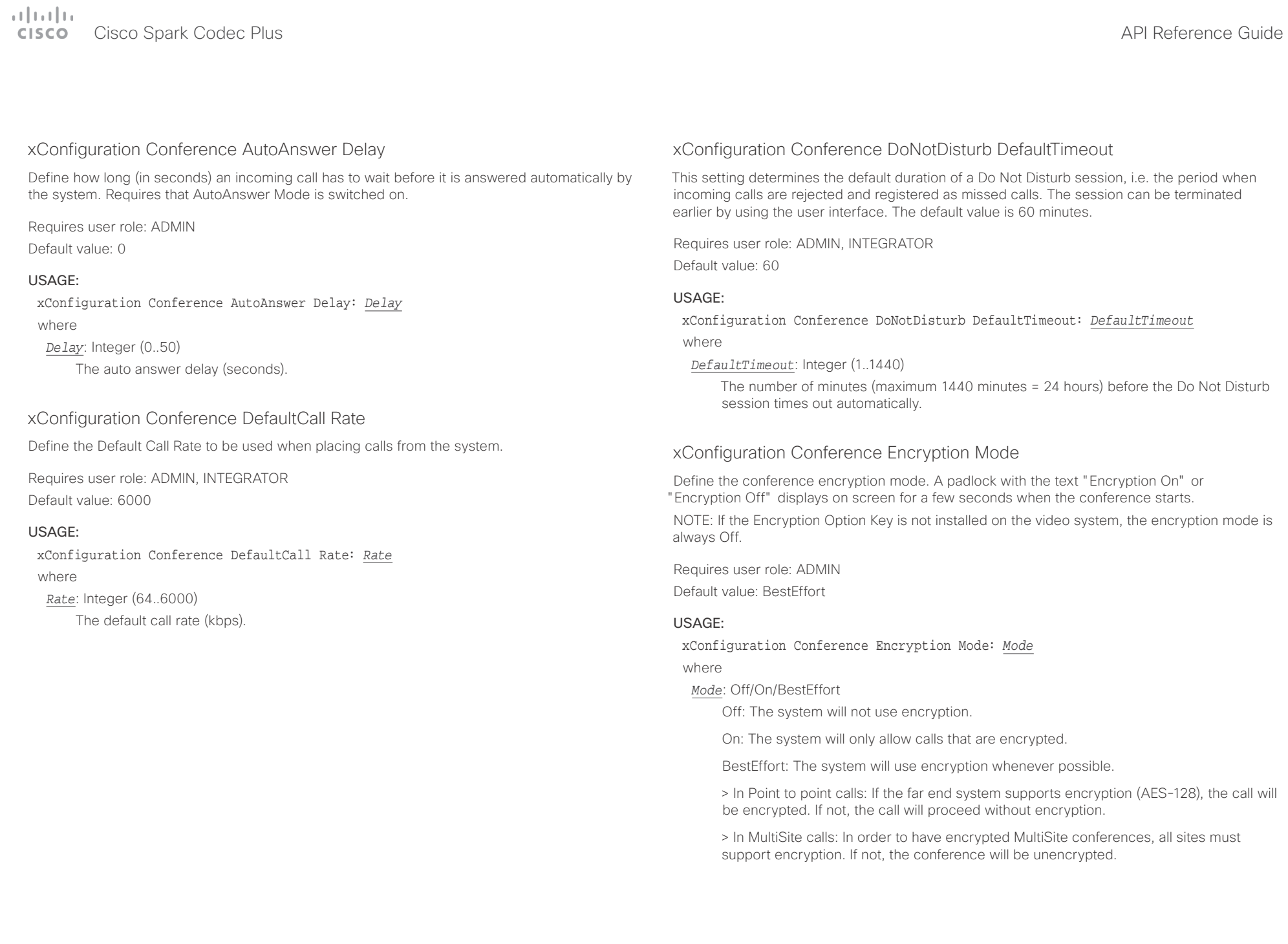

<span id="page-31-0"></span>عيانينا ب cisco Cisco Spark Codec Plus **API Reference Guide** Cisco Spark Codec Plus API Reference Guide

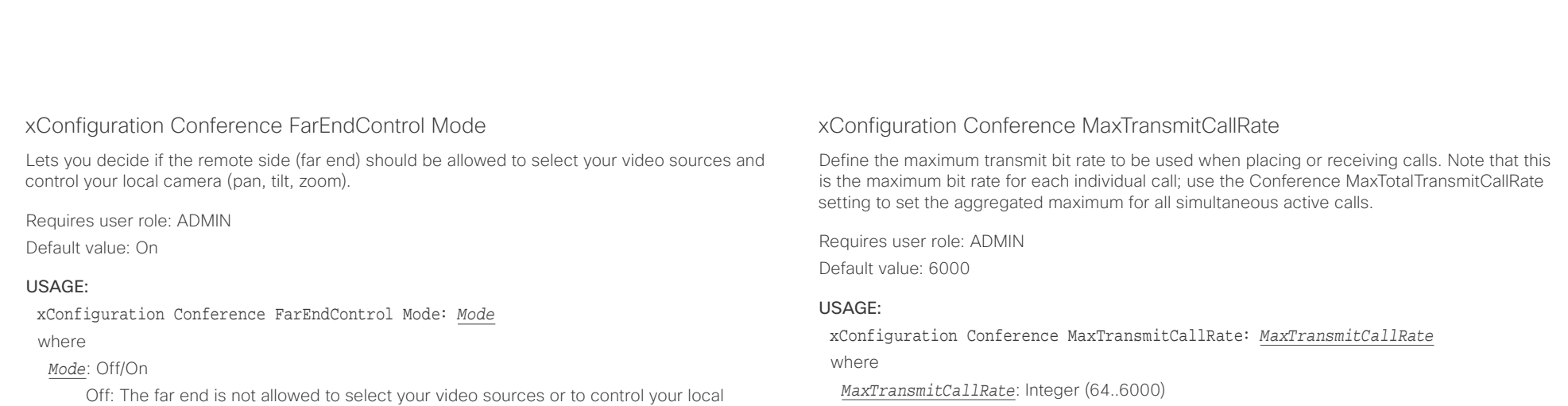

The maximum transmitt call rate (kbps).

## xConfiguration Conference MaxTotalReceiveCallRate

This configuration applies when using a video system's built-in MultiSite feature (optional) to host a multipoint video conference.

Define the maximum overall receive bit rate allowed. The bit rate will be divided fairly among all active calls at any time. This means that the individual calls will be up-speeded or downspeeded as appropriate when someone leaves or enters a multipoint conference, or when a call is put on hold (suspended) or resumed.

The maximum receive bit rate for each individual call is defined in the Conference MaxReceiveCallRate setting.

Requires user role: ADMIN

Default value: 6000

#### USAGE:

xConfiguration Conference MaxTotalReceiveCallRate: *MaxTotalReceiveCallRate* where

*MaxTotalReceiveCallRate*: Integer (64..6000)

The maximum receive call rate (kbps).

camera (pan, tilt, zoom).

On: Allows the far end to be able to select your video sources and control your local camera (pan, tilt, zoom). You will still be able to control your camera and select your video sources as normal.

## xConfiguration Conference MaxReceiveCallRate

Define the maximum receive bit rate to be used when placing or receiving calls. Note that this is the maximum bit rate for each individual call; use the Conference MaxTotalReceiveCallRate setting to set the aggregated maximum for all simultaneous active calls.

Requires user role: ADMIN

Default value: 6000

### USAGE:

xConfiguration Conference MaxReceiveCallRate: *MaxReceiveCallRate* where

*MaxReceiveCallRate*: Integer (64..6000)

The maximum receive call rate (kbps).

# <span id="page-32-0"></span> $\alpha$  [m]  $\alpha$

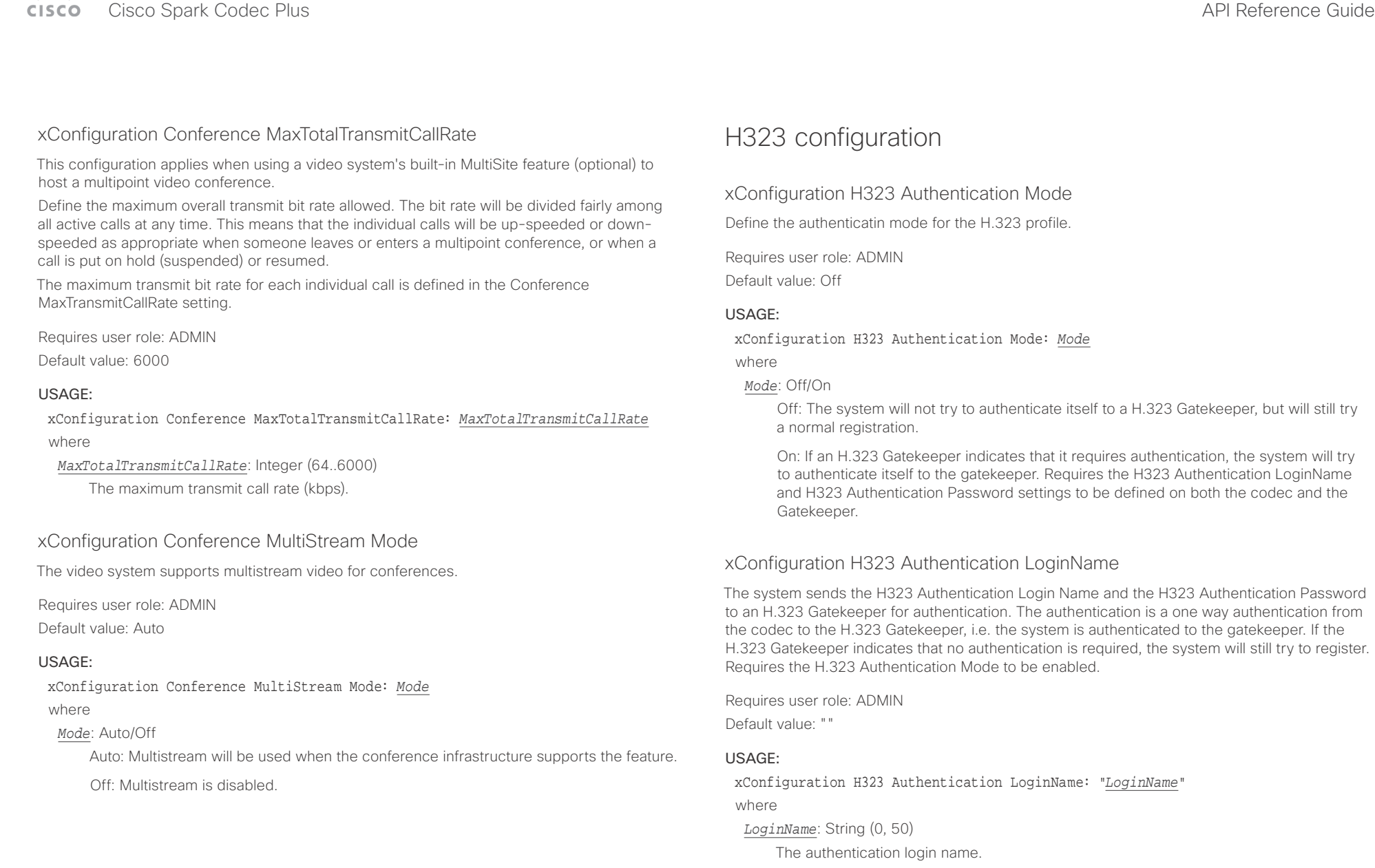

<span id="page-33-0"></span> $\pm 1$   $\pm 1$   $\pm 1$ CISCO Cisco Spark Codec Plus **API Reference Guide** 

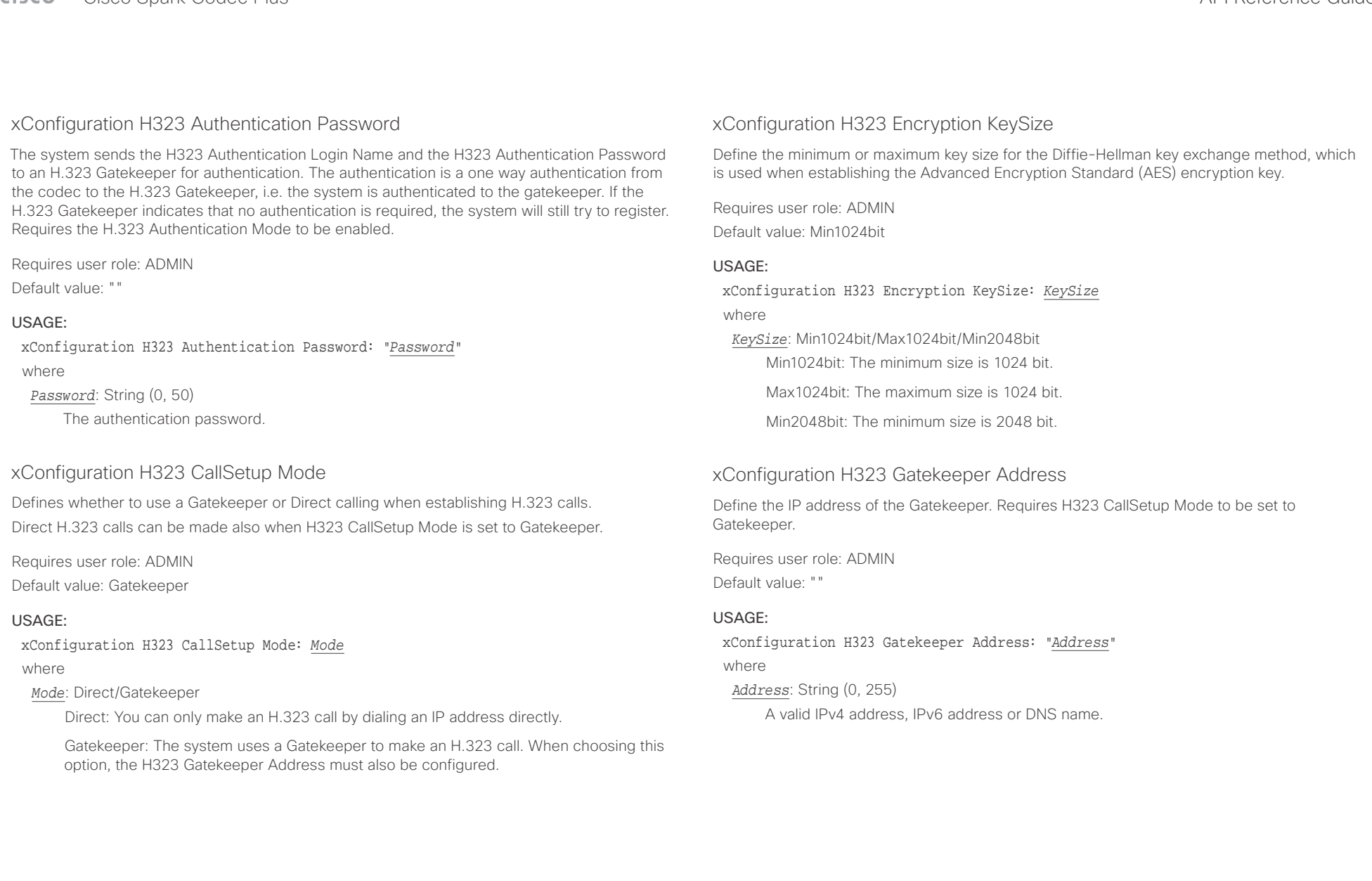

<span id="page-34-0"></span>وبا بوابر Cisco Spark Codec Plus **API Reference** Guide **CISCO** 

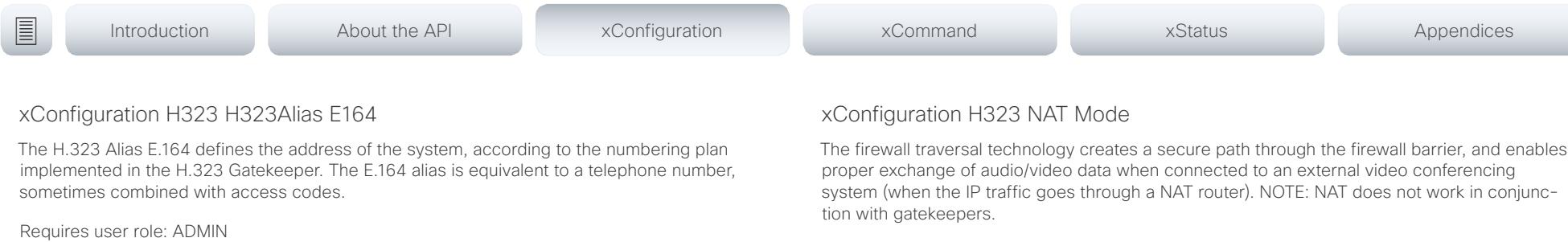

Default value: ""

#### USAGE:

xConfiguration H323 H323Alias E164: "*E164*"

where

#### *E164*: String (0, 30)

The H.323 Alias E.164 address. Valid characters are 0-9, \* and #.

## xConfiguration H323 H323Alias ID

Define the H.323 Alias ID, which is used to address the system on a H.323 Gatekeeper and will be displayed in the call lists.

Requires user role: ADMIN

Default value: ""

### USAGE:

xConfiguration H323 H323Alias ID: "*ID*"

where

*ID*: String (0, 49)

The H.323 Alias ID. Example: "firstname.lastname@company.com", "My H.323 Alias ID"

The firewall traversal technology creates a secure path through the firewall barrier, and enables

Requires user role: ADMIN

Default value: Off

### USAGE:

xConfiguration H323 NAT Mode: *Mode*

where

#### *Mode*: Auto/Off/On

Auto: The system will determine if the H323 NAT Address or the real IP address should be used in signaling. This makes it possible to place calls to endpoints on the LAN as well as endpoints on the WAN. If the H323 NAT Address is wrong or not set, the real IP address will be used.

Off: The system will signal the real IP address.

On: The system will signal the configured H323 NAT Address instead of its real IP address in Q.931 and H.245. The NAT server address will be shown in the startupmenu as: "My IP Address: 10.0.2.1". If the H323 NAT Address is wrong or not set, H.323 calls cannot be set up.

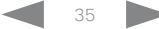

<span id="page-35-0"></span> $\pm 1$   $\pm 1$   $\pm 1$ 

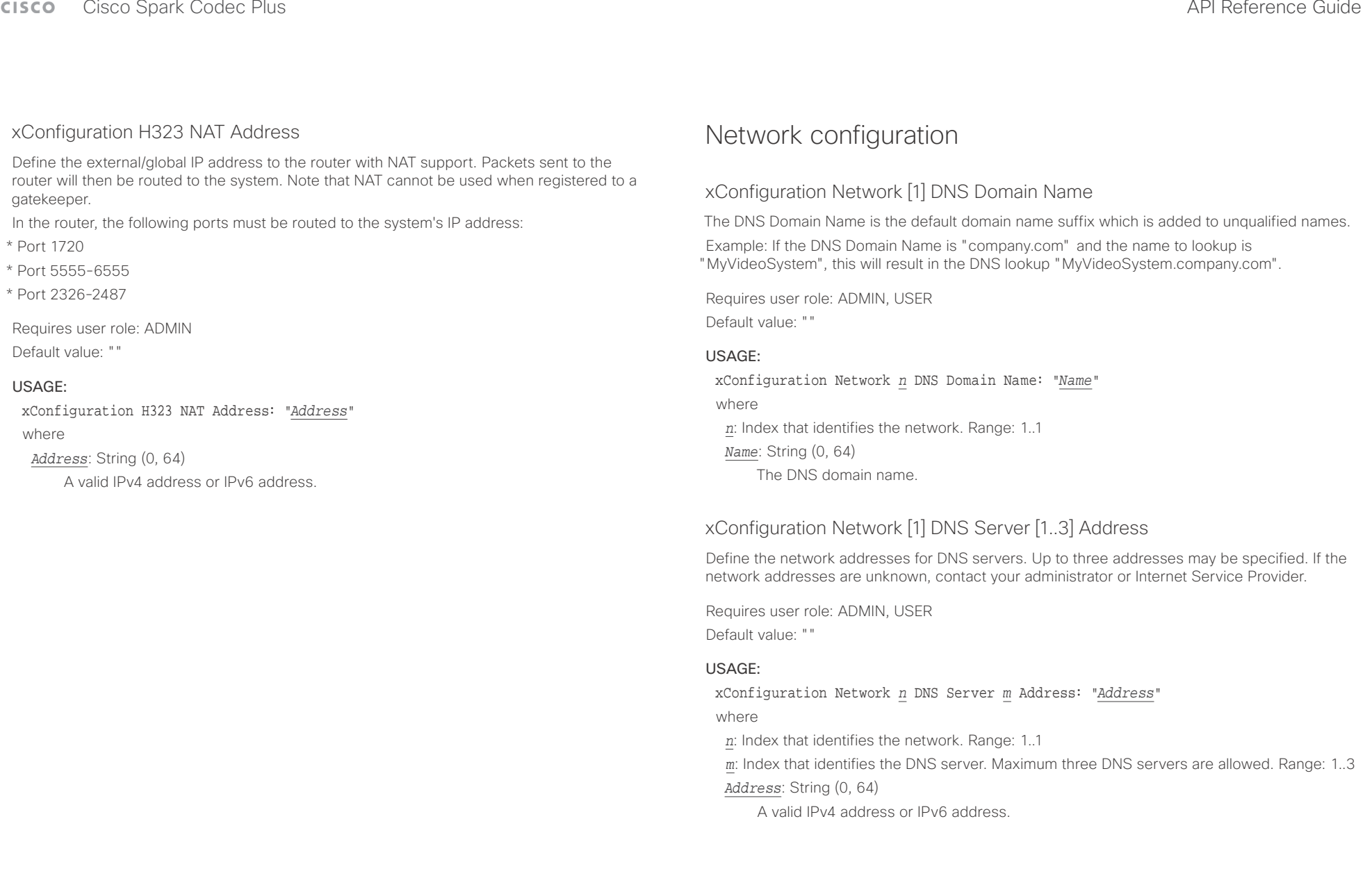
### $\alpha$  and  $\alpha$ Cisco Spark Codec Plus API Reference Guide

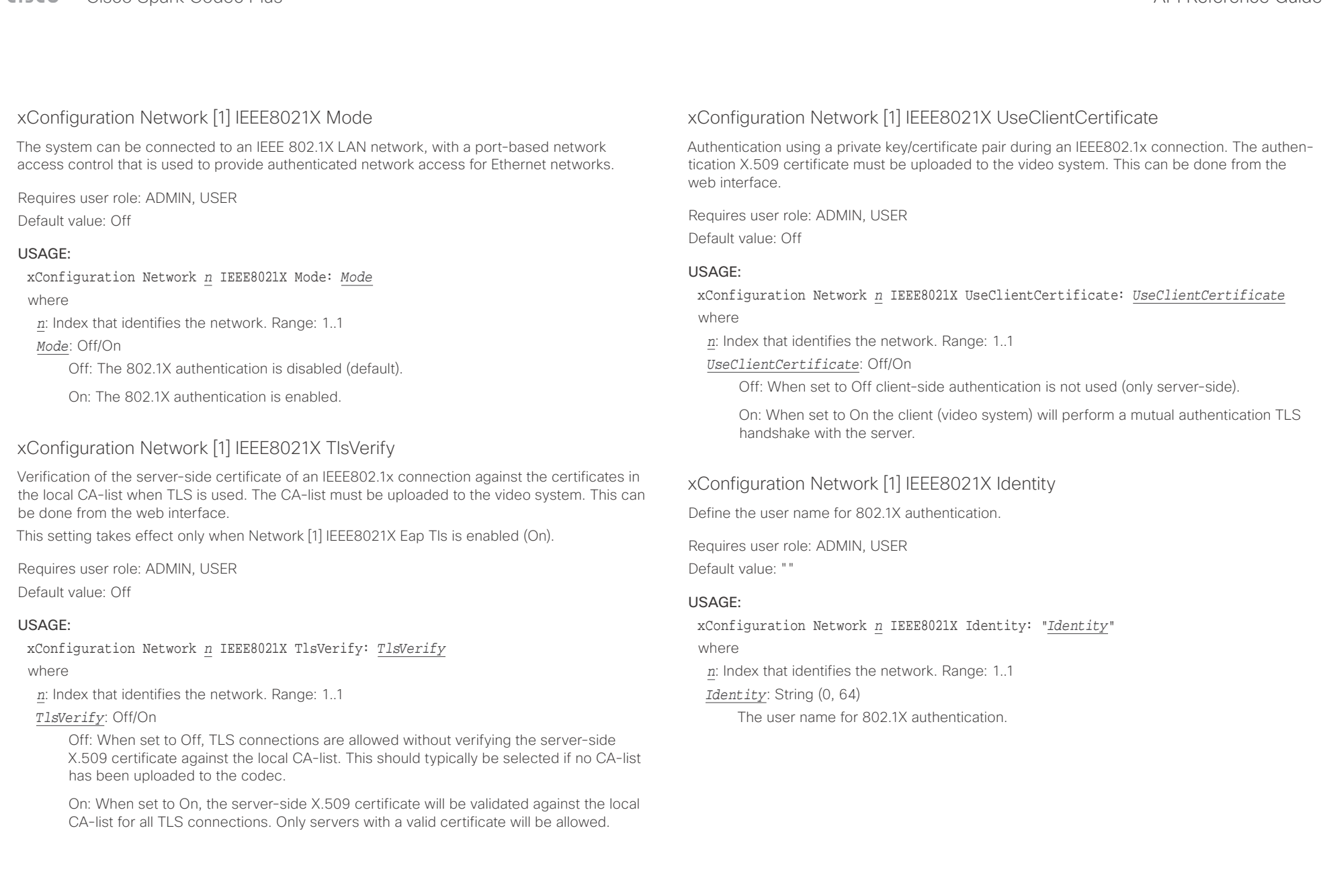

# $\begin{array}{c|c|c|c|c} \hline \cdots & \cdots & \cdots \\ \hline \cdots & \cdots & \cdots \\ \hline \end{array}$

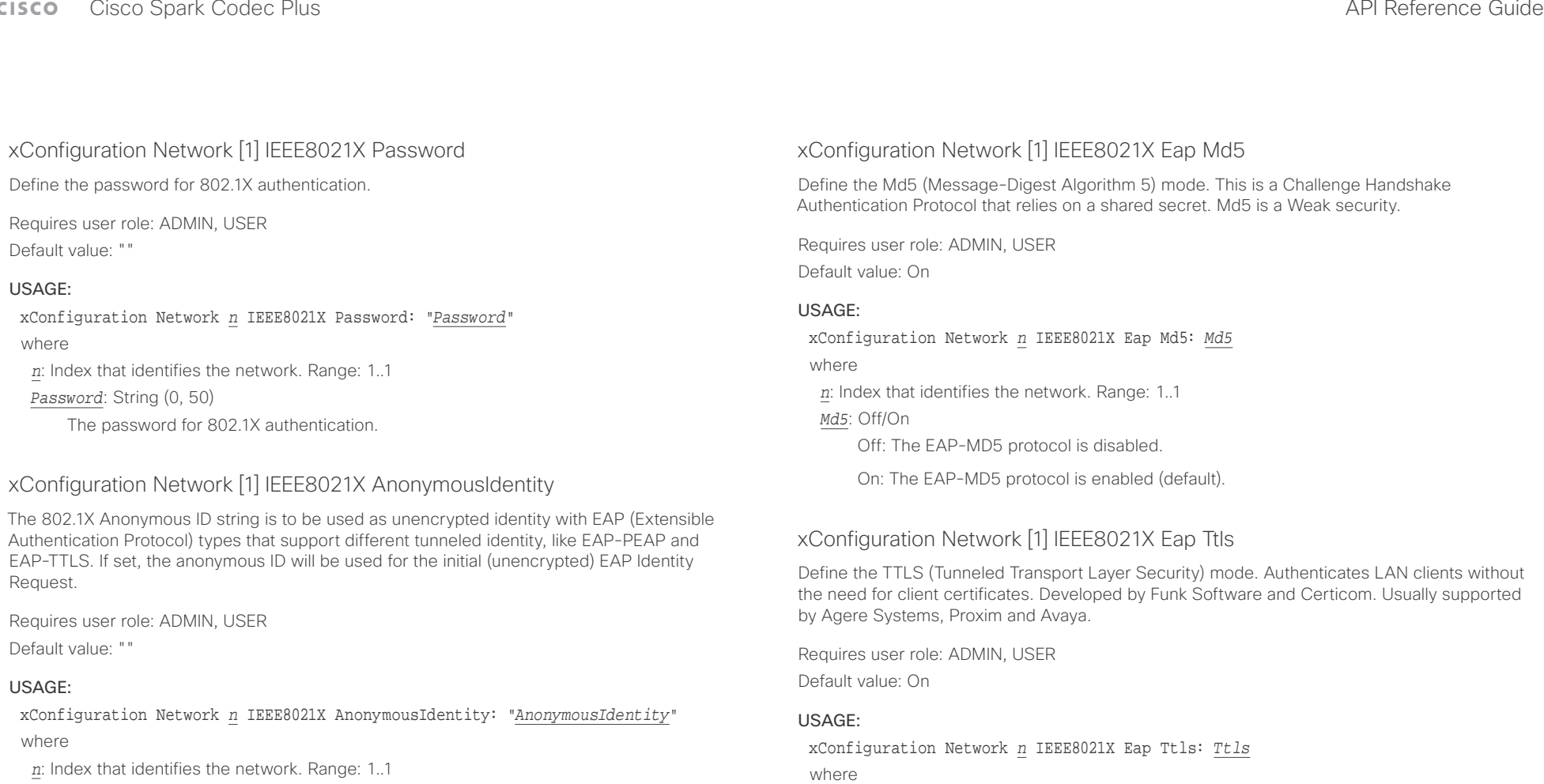

*AnonymousIdentity*: String (0, 64)

The 802.1X Anonymous ID string.

Off: The EAP-TTLS protocol is disabled.

*n*: Index that identifies the network. Range: 1..1

*Ttls*: Off/On

On: The EAP-TTLS protocol is enabled (default).

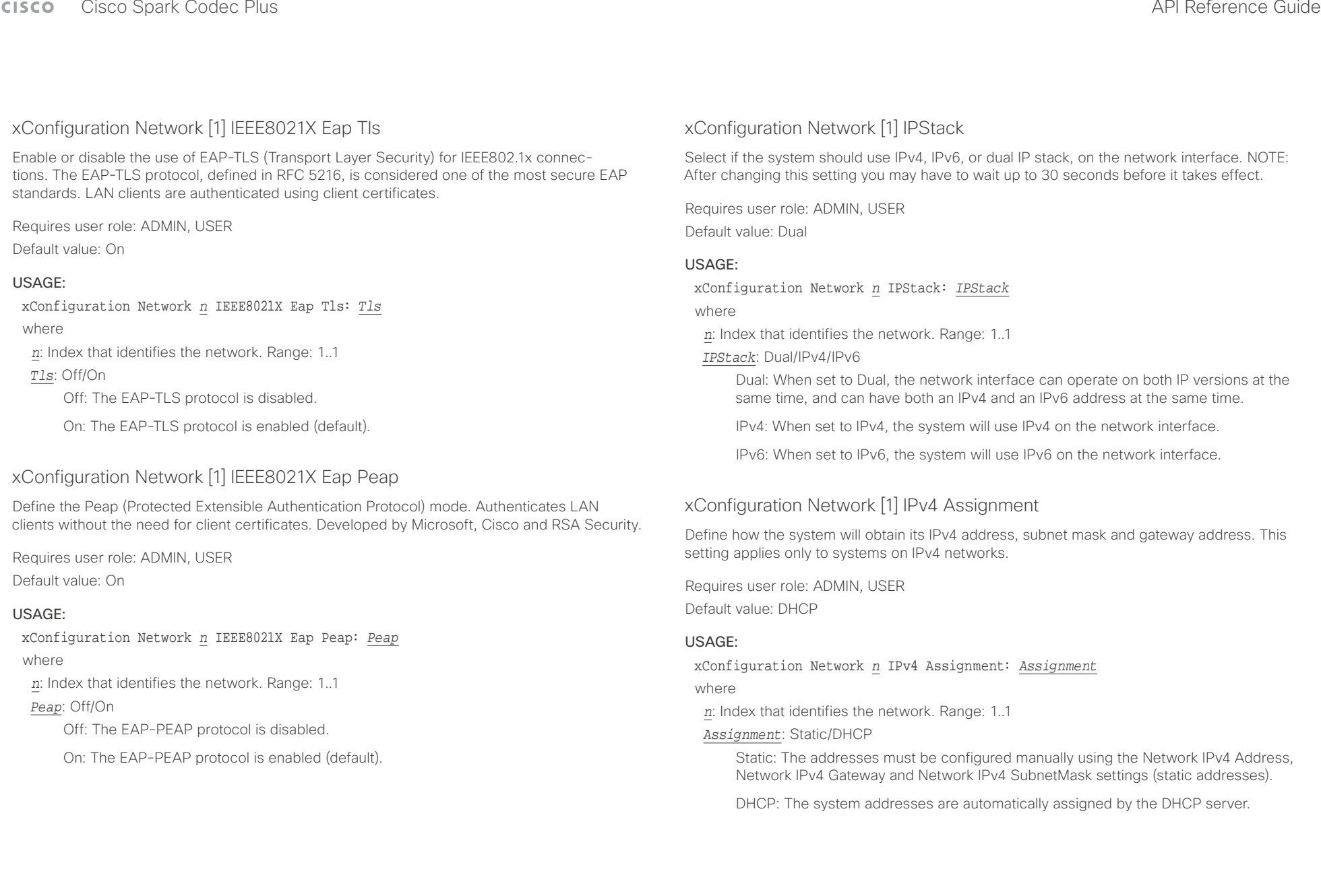

officiality<br>
Cisco Spark Codec Plus API Reference Guide<br>
Cisco Spark Codec Plus

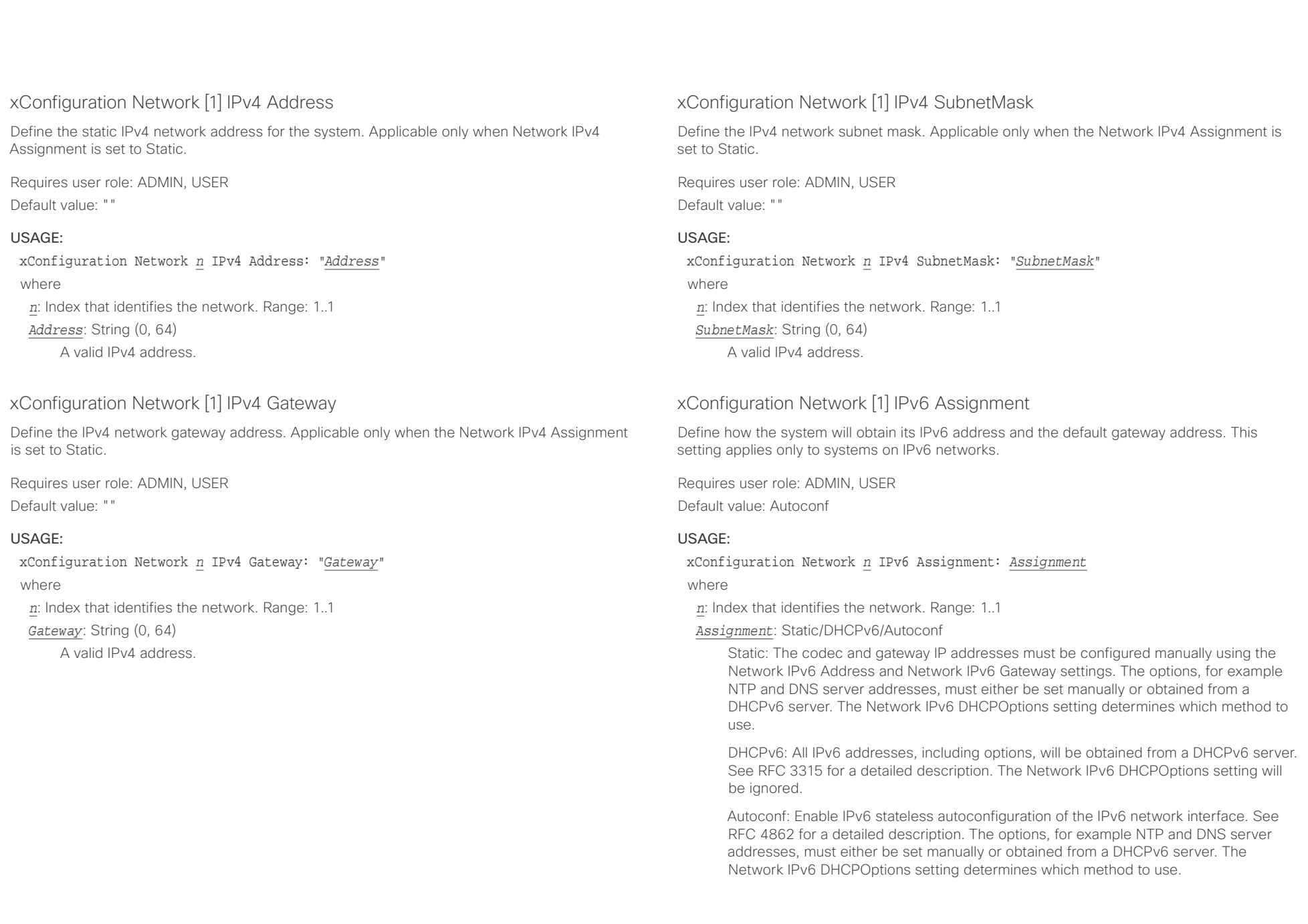

 $\pm 1$  [  $\pm 1$  ]  $\pm \pm$ 

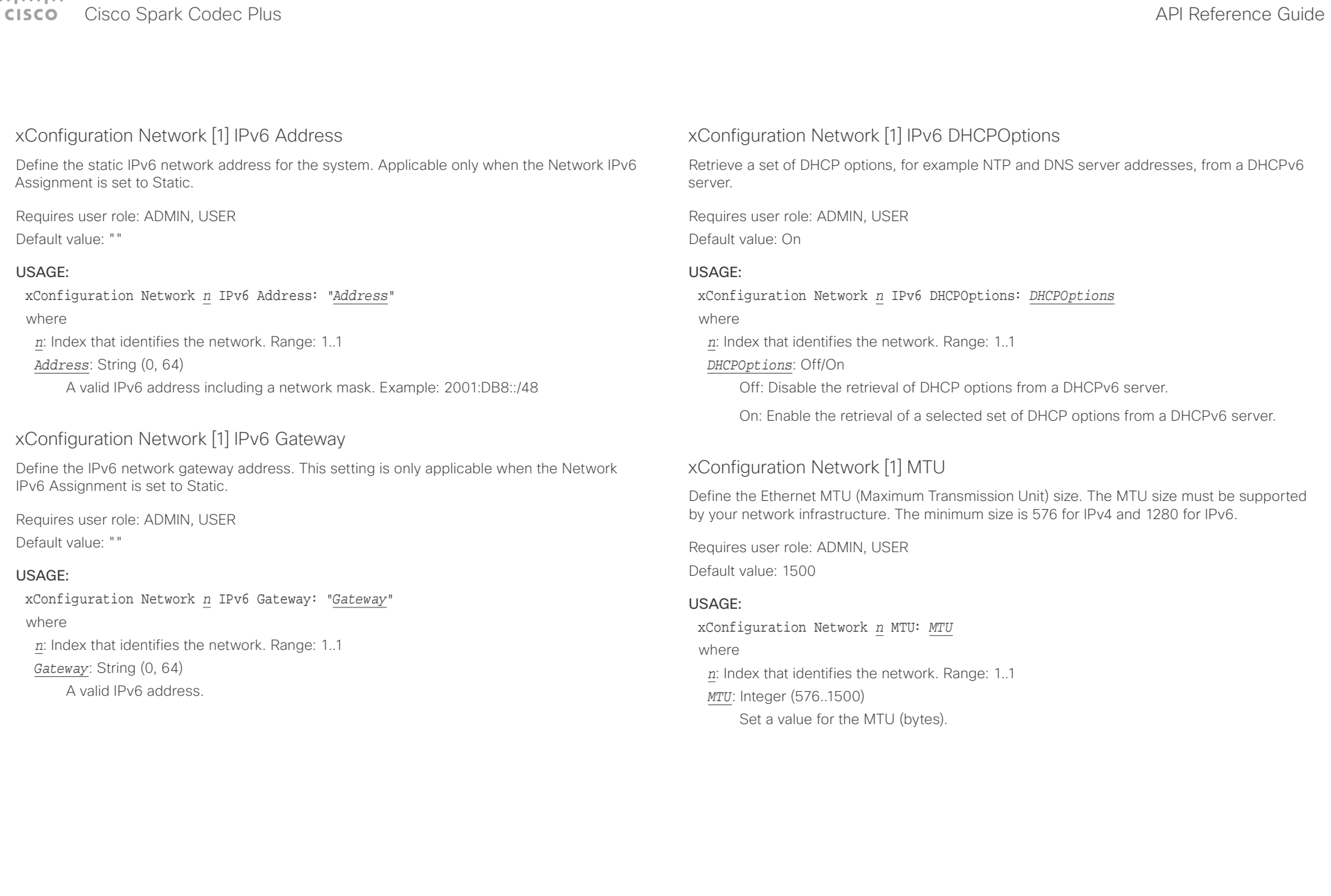

عيانينا ب **CISCO** Cisco Spark Codec Plus **CONFINSION** CISCO Spark Codec Plus API Reference Guide

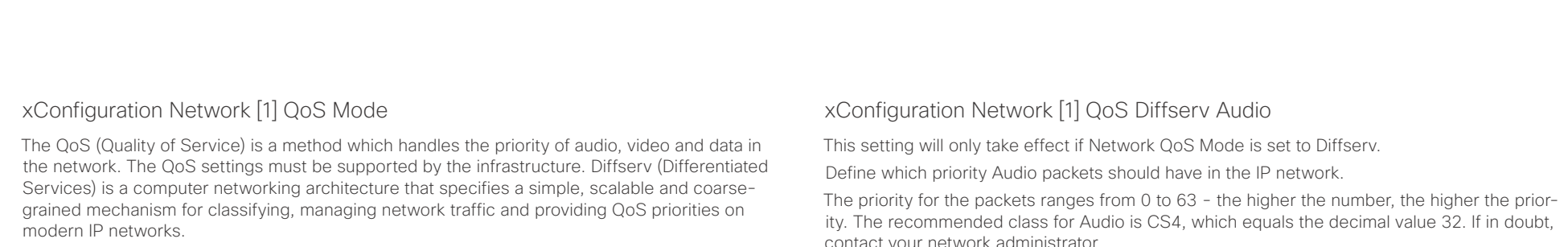

Requires user role: ADMIN, USER

Default value: Diffserv

### USAGE:

xConfiguration Network *n* QoS Mode: *Mode*

where

*n*: Index that identifies the network. Range: 1..1

#### *Mode*: Off/Diffserv

Off: No QoS method is used.

Diffserv: When you set the QoS Mode to Diffserv, the Network QoS Diffserv Audio, Network QoS Diffserv Video, Network QoS Diffserv Data, Network QoS Diffserv Signalling, Network QoS Diffserv ICMPv6 and Network QoS Diffserv NTP settings are used to prioritize packets.

contact your network administrator.

The priority set here might be overridden when packets are leaving the network controlled by the local network administrator.

Requires user role: ADMIN, USER

Default value: 0

### USAGE:

xConfiguration Network *n* QoS Diffserv Audio: *Audio*

where

*n*: Index that identifies the network. Range: 1..1

*Audio*: Integer (0..63)

Set the priority of the audio packets in the IP network - the higher the number, the higher the priority. The default value is 0 (best effort).

### وبا بوابر cisco Cisco Spark Codec Plus **API Reference Guide** API Reference Guide

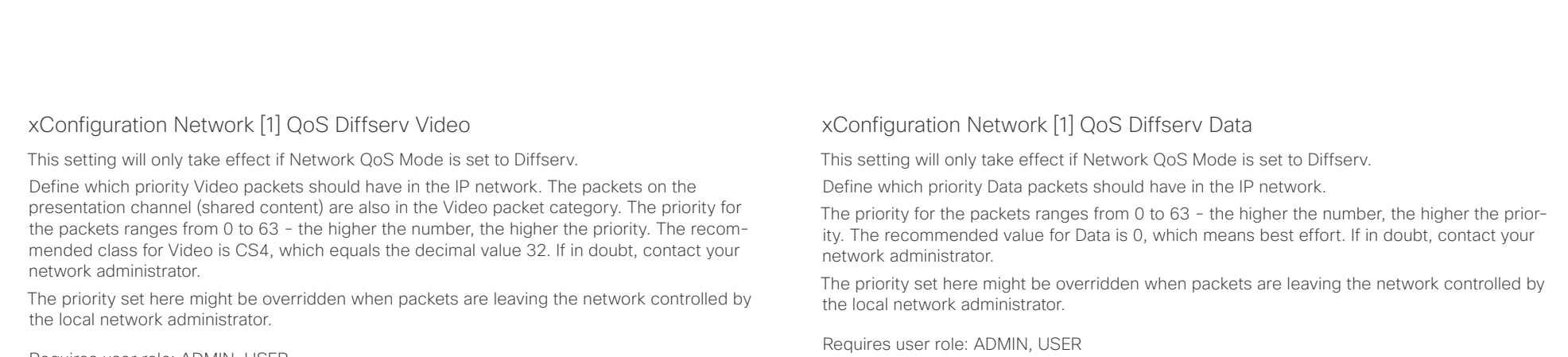

Requires user role: ADMIN, USER Default value: 0

### USAGE:

xConfiguration Network *n* QoS Diffserv Video: *Video*

where

*n*: Index that identifies the network. Range: 1..1

*Video*: Integer (0..63)

Set the priority of the video packets in the IP network - the higher the number, the higher the priority. The default value is 0 (best effort).

Default value: 0

### USAGE:

xConfiguration Network *n* QoS Diffserv Data: *Data*

where

*n*: Index that identifies the network. Range: 1..1

*Data*: Integer (0..63)

Set the priority of the data packets in the IP network - the higher the number, the higher the priority. The default value is 0 (best effort).

# $1.111$

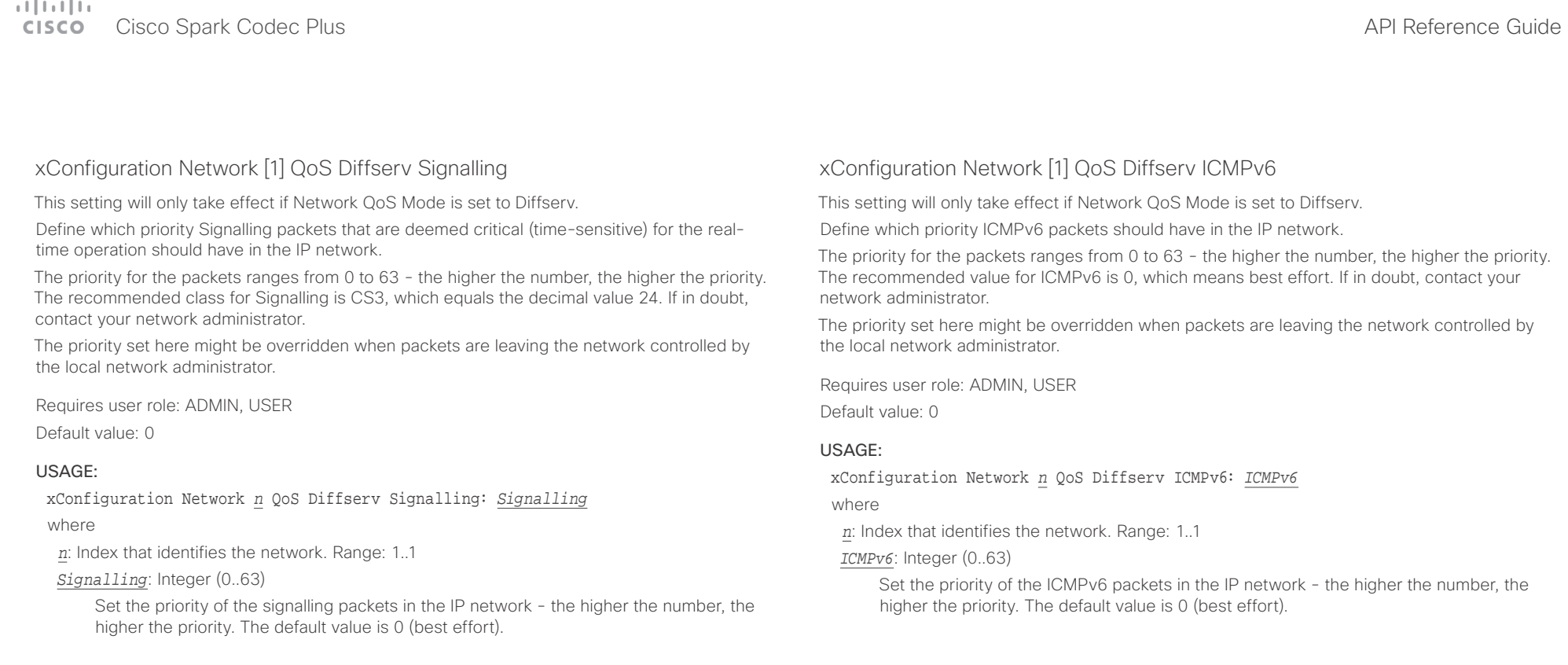

#### تتلبثان Cisco Spark Codec Plus **API Reference Guide** Cisco Spark Codec Plus API Reference Guide CISCO.

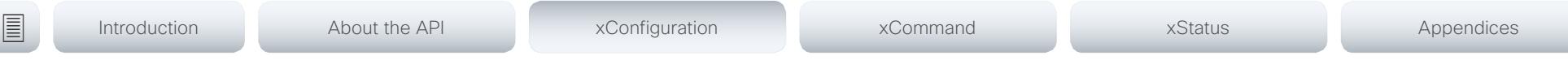

# xConfiguration Network [1] QoS Diffserv NTP

This setting will only take effect if Network QoS Mode is set to Diffserv.

Define which priority NTP packets should have in the IP network.

The priority for the packets ranges from 0 to 63 - the higher the number, the higher the priority. The recommended value for NTP is 0, which means best effort. If in doubt, contact your network administrator.

The priority set here might be overridden when packets are leaving the network controlled by the local network administrator.

Requires user role: ADMIN, USER

Default value: 0

### USAGE:

xConfiguration Network *n* QoS Diffserv NTP: *NTP*

where

*n*: Index that identifies the network. Range: 1..1

*NTP*: Integer (0..63)

Set the priority of the NTP packets in the IP network - the higher the number, the higher the priority. The default value is 0 (best effort).

## xConfiguration Network [1] RemoteAccess Allow

Define which IP addresses (IPv4/IPv6) are allowed for remote access to the codec from SSH/ HTTP/HTTPS. Multiple IP addresses are separated by a white space.

A network mask (IP range) is specified by <ip address>/N, where N is 1-32 for IPv4, and N is 1-128 for IPv6. The /N is a common indication of a network mask where the first N bits are set. Thus 192.168.0.0/24 would match any address starting with 192.168.0, since these are the first 24 bits in the address.

Requires user role: ADMIN, USER

Default value: ""

### USAGE:

xConfiguration Network *n* RemoteAccess Allow: "*Allow*" where *n*: Index that identifies the network. Range: 1..1 *Allow*: String (0, 255)

A valid IPv4 address or IPv6 address.

# xConfiguration Network [1] Speed

Define the Ethernet link speed. We recommend not to change from the default value, which negotiates with the network to set the speed automatically. If you do not use autonegotiation, make sure that the speed you choose is supported by the closest switch in your network infrastructure.

Requires user role: ADMIN, USER

Default value: Auto

### USAGE:

xConfiguration Network *n* Speed: *Speed*

where

*n*: Index that identifies the network. Range: 1..1

*Speed*: Auto/10half/10full/100half/100full/1000full

Auto: Autonegotiate link speed.

10half: Force link to 10 Mbps half-duplex.

10full: Force link to 10 Mbps full-duplex.

100half: Force link to 100 Mbps half-duplex.

100full: Force link to 100 Mbps full-duplex.

1000full: Force link to 1 Gbps full-duplex.

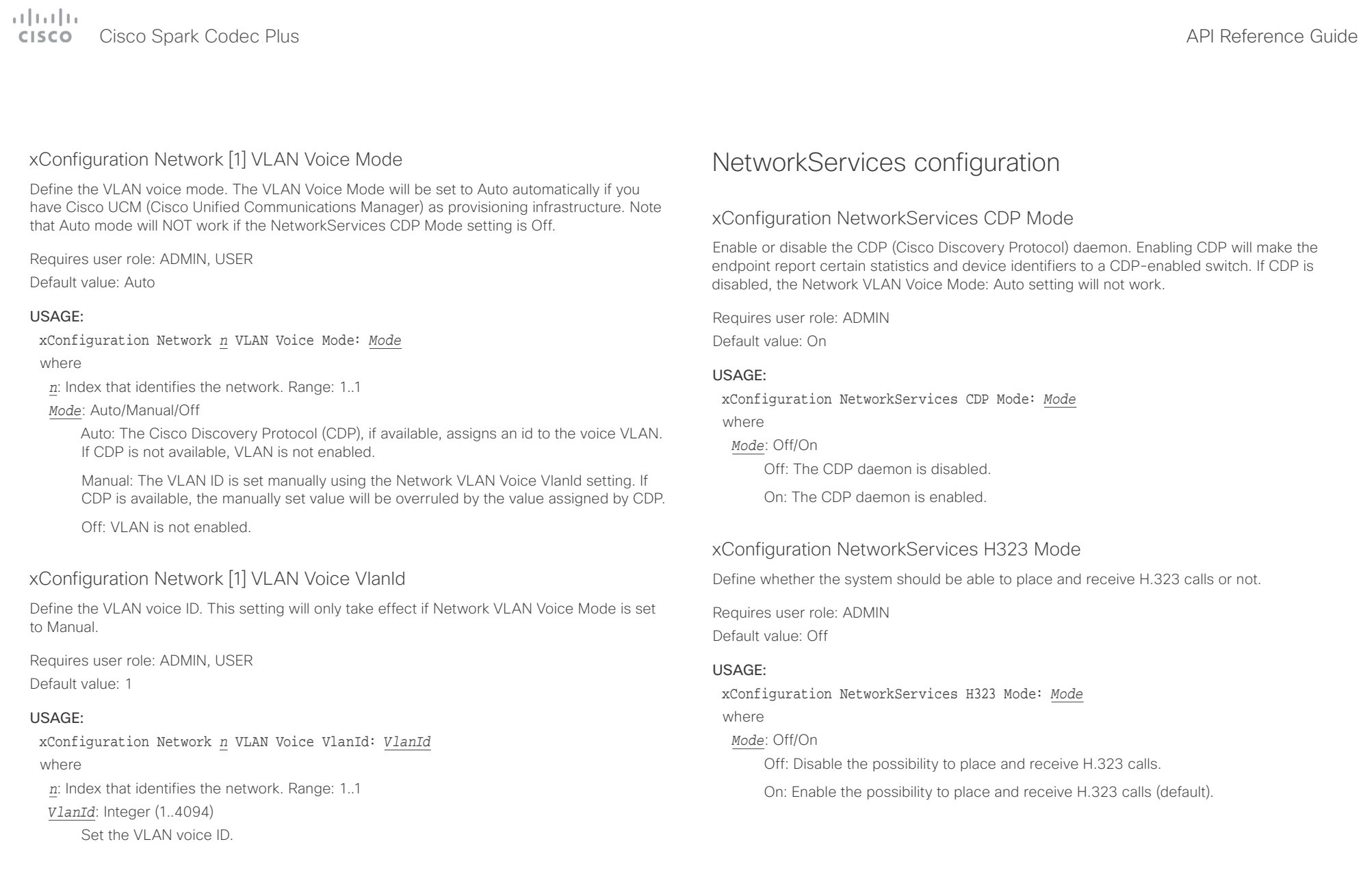

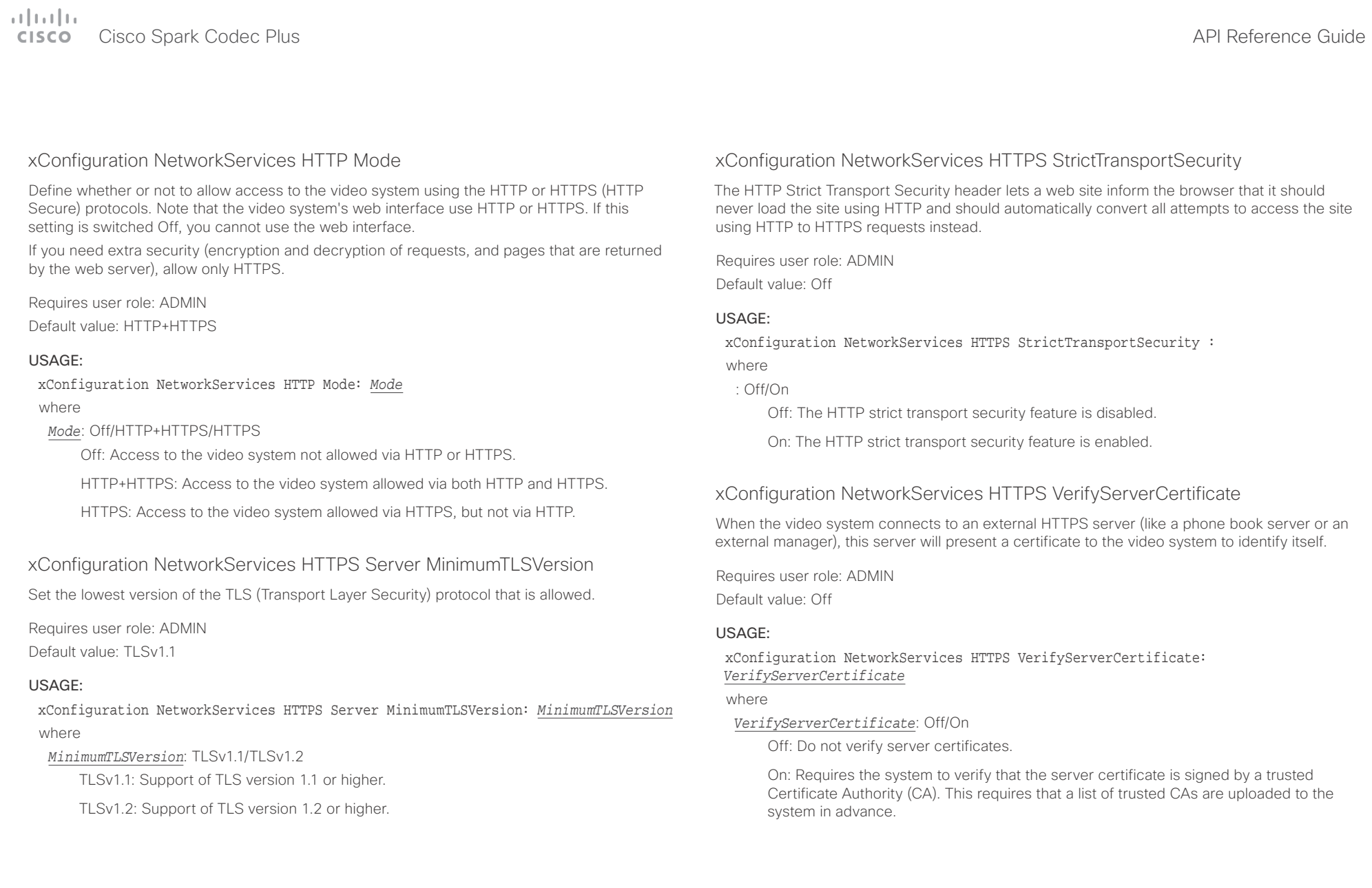

### $\alpha$  and  $\alpha$ er en la commune de la contraste de la contraste de la contraste de la contraste de la contraste de la contraste de la contraste de la contraste de la contraste de la contraste de la contraste de la contraste de la contras

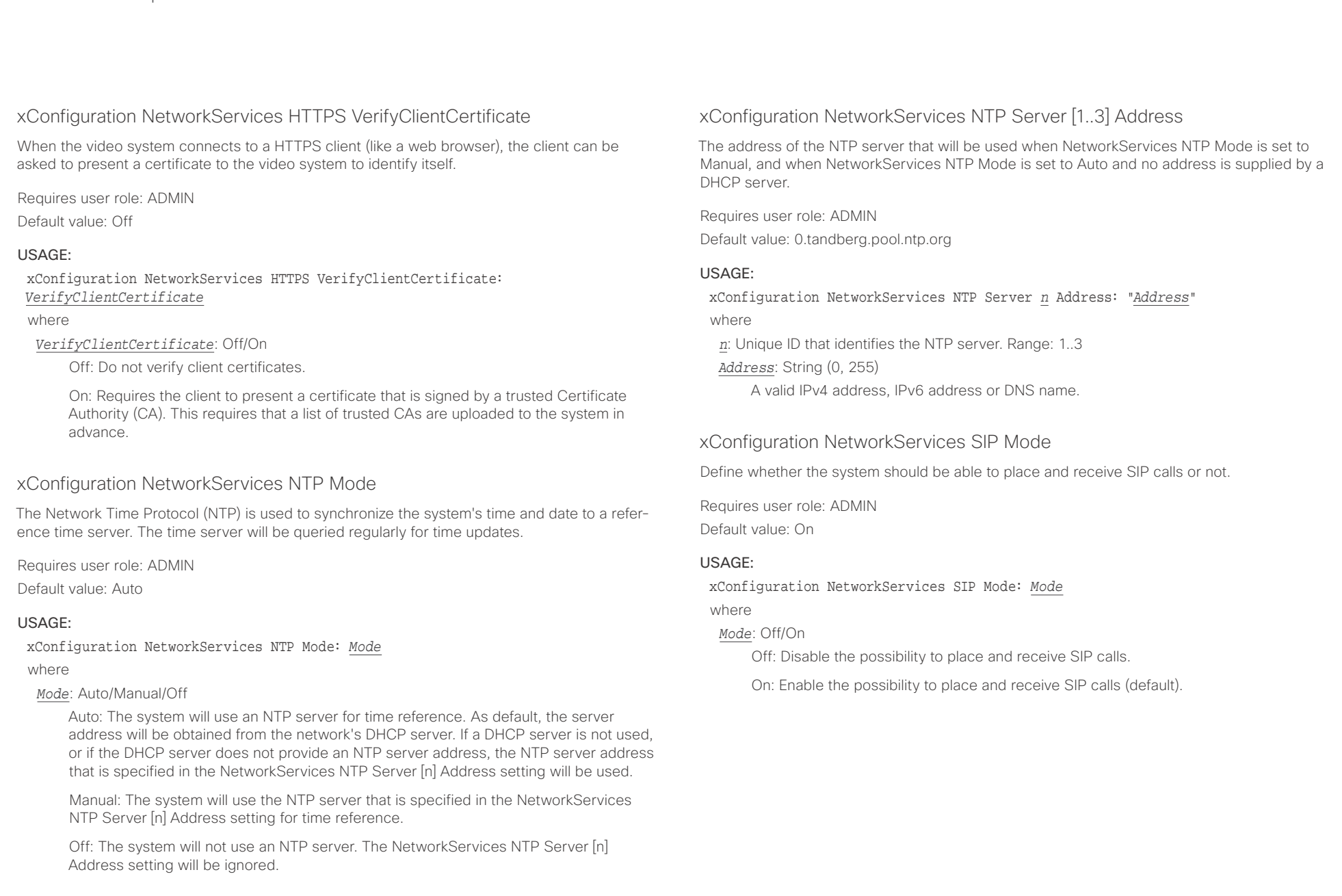

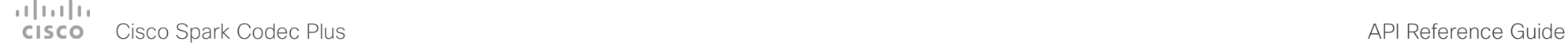

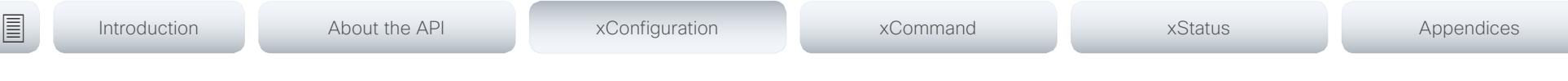

### xConfiguration NetworkServices SNMP Mode

SNMP (Simple Network Management Protocol) is used in network management systems to monitor network-attached devices (routers, servers, switches, projectors, etc) for conditions that warrant administrative attention. SNMP exposes management data in the form of variables on the managed systems, which describe the system configuration. These variables can then be queried (set to ReadOnly) and sometimes set (set to ReadWrite) by managing applications.

Requires user role: ADMIN

Default value: ReadOnly

### USAGE:

xConfiguration NetworkServices SNMP Mode: *Mode*

where

#### *Mode*: Off/ReadOnly/ReadWrite

Off: Disable the SNMP network service.

ReadOnly: Enable the SNMP network service for queries only.

ReadWrite: Enable the SNMP network service for both queries and commands.

## xConfiguration NetworkServices SNMP Host [1..3] Address

Define the address of up to three SNMP Managers.

The system's SNMP Agent (in the codec) responds to requests from SNMP Managers (a PC program etc.), for example about system location and system contact. SNMP traps are not supported.

Requires user role: ADMIN

Default value: ""

### USAGE:

xConfiguration NetworkServices SNMP Host *n* Address: "*Address*"

where

*n*: Identifies the SNMP host. Maximum three SNMP hosts are allowed. Range: 1..3 *Address*: String (0, 255)

A valid IPv4 address, IPv6 address or DNS name.

# xConfiguration NetworkServices SNMP CommunityName

Define the name of the Network Services SNMP Community. SNMP Community names are used to authenticate SNMP requests. SNMP requests must have a password (case sensitive) in order to receive a response from the SNMP Agent in the codec. The default password is "public". If you have the Cisco TelePresence Management Suite (TMS) you must make sure the same SNMP Community is configured there too. NOTE: The SNMP Community password is case sensitive.

Requires user role: ADMIN Default value: ""

### USAGE:

xConfiguration NetworkServices SNMP CommunityName: "*CommunityName*" where

*CommunityName*: String (0, 50) The SNMP community name.

# xConfiguration NetworkServices SNMP SystemContact

Define the name of the Network Services SNMP System Contact.

Requires user role: ADMIN Default value: ""

### USAGE:

xConfiguration NetworkServices SNMP SystemContact: "*SystemContact*" where

*SystemContact*: String (0, 50)

The name of the SNMP system contact.

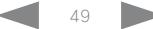

### $\alpha$  and  $\alpha$ Cisco Spark Codec Plus API Reference Guide

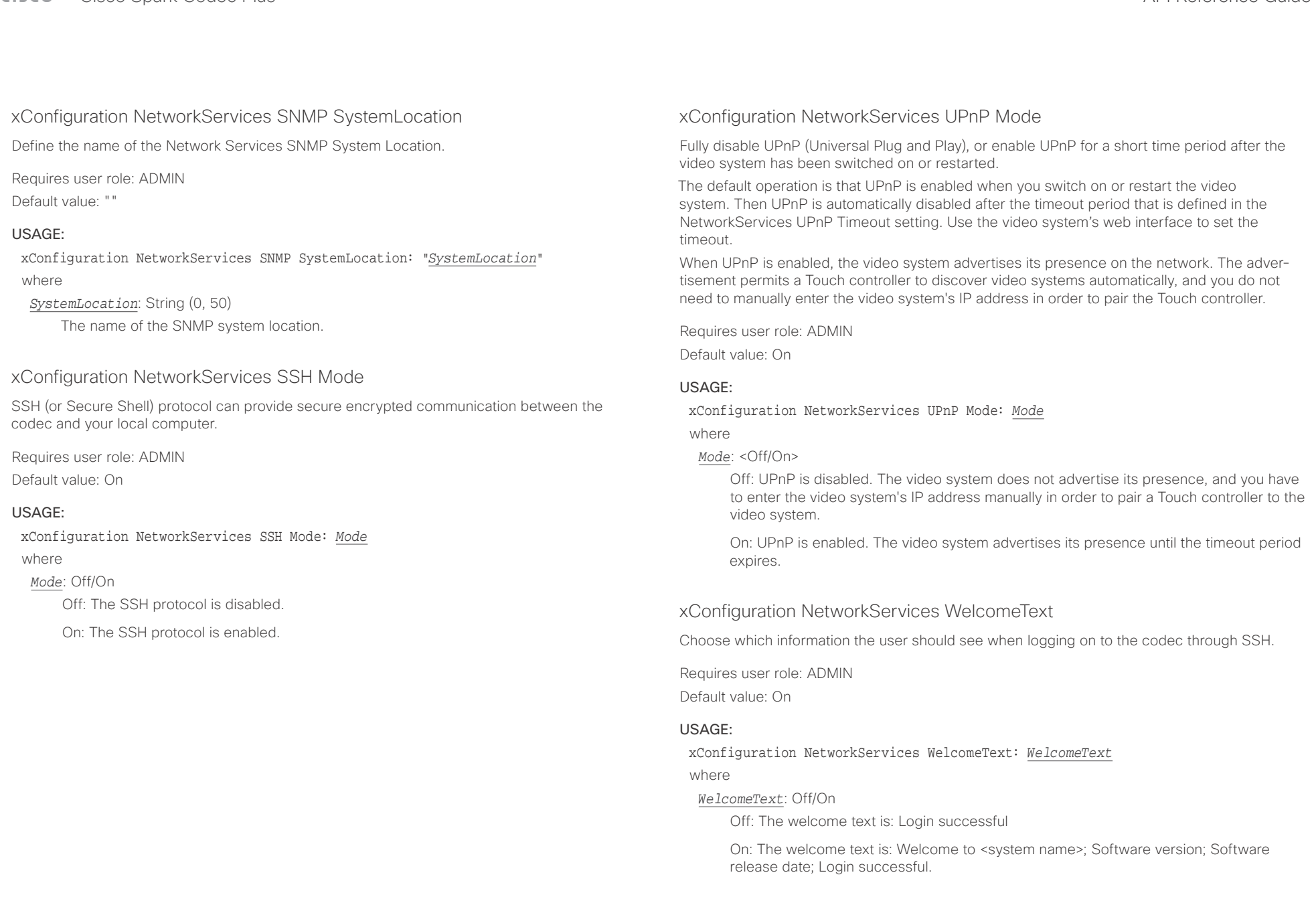

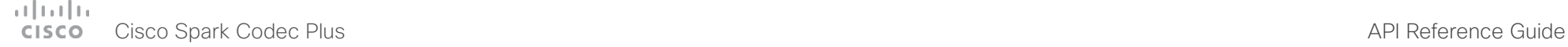

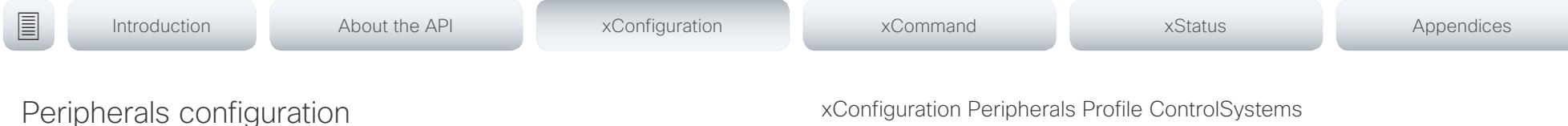

# xConfiguration Peripherals Profile Cameras

Define the number of cameras that are expected to be connected to the video system. This information is used by the video system's diagnostics service. If the number of connected cameras does not match this setting, the diagnostics service will report it as an inconsistency.

Requires user role: ADMIN, INTEGRATOR

Default value: Minimum1

### USAGE:

xConfiguration Peripherals Profile Cameras: *Cameras* where

*Cameras*: NotSet/Minimum1/0/1/2/3/4/5/6/7

NotSet: No camera check is performed.

Minimum1: At least one camera should be connected to the video system.

0-7: Select the number of cameras that are expected to be connected to the video system.

# xConfiguration Peripherals Profile ControlSystems

Define if a third-party control system, for example Crestron or AMX, is expected to be connected to the video system. This information is used by the video system's diagnostics service. If the number of connected control systems does not match this setting, the diagnostics service will report it as an inconsistency. Note that only one third-party control system is supported.

If set to 1, the control system must send heart beats to the video system using xCommand Peripherals Pair and HeartBeat commands. Failing to do so will cause the in-room control extensions to show a warning that the video system has lost connectivity to the control system.

Requires user role: ADMIN, INTEGRATOR Default value: NotSet

### USAGE:

xConfiguration Peripherals Profile ControlSystems: *ControlSystems* where

### *ControlSystems*: 1/NotSet

1: One third-party control system should be connected to the video system.

NotSet: No check for a third-party control system is performed.

# xConfiguration Peripherals Profile TouchPanels

Define the number of Cisco Touch controllers that are expected to be connected to the video system. This information is used by the video system's diagnostics service. If the number of connected Touch controllers does not match this setting, the diagnostics service will report it as an inconsistency.

Requires user role: ADMIN, INTEGRATOR

Default value: Minimum1

### USAGE:

xConfiguration Peripherals Profile TouchPanels: *TouchPanels*

where

*TouchPanels*: NotSet/Minimum1/0/1/2/3/4/5

NotSet: No touch panel check is performed.

Minimum1: At least one Cisco Touch controller should be connected to the video system.

0-5: Select the number of Touch controllers that are expected to be connected to the video system. Note that only one Cisco Touch controller is officially supported.

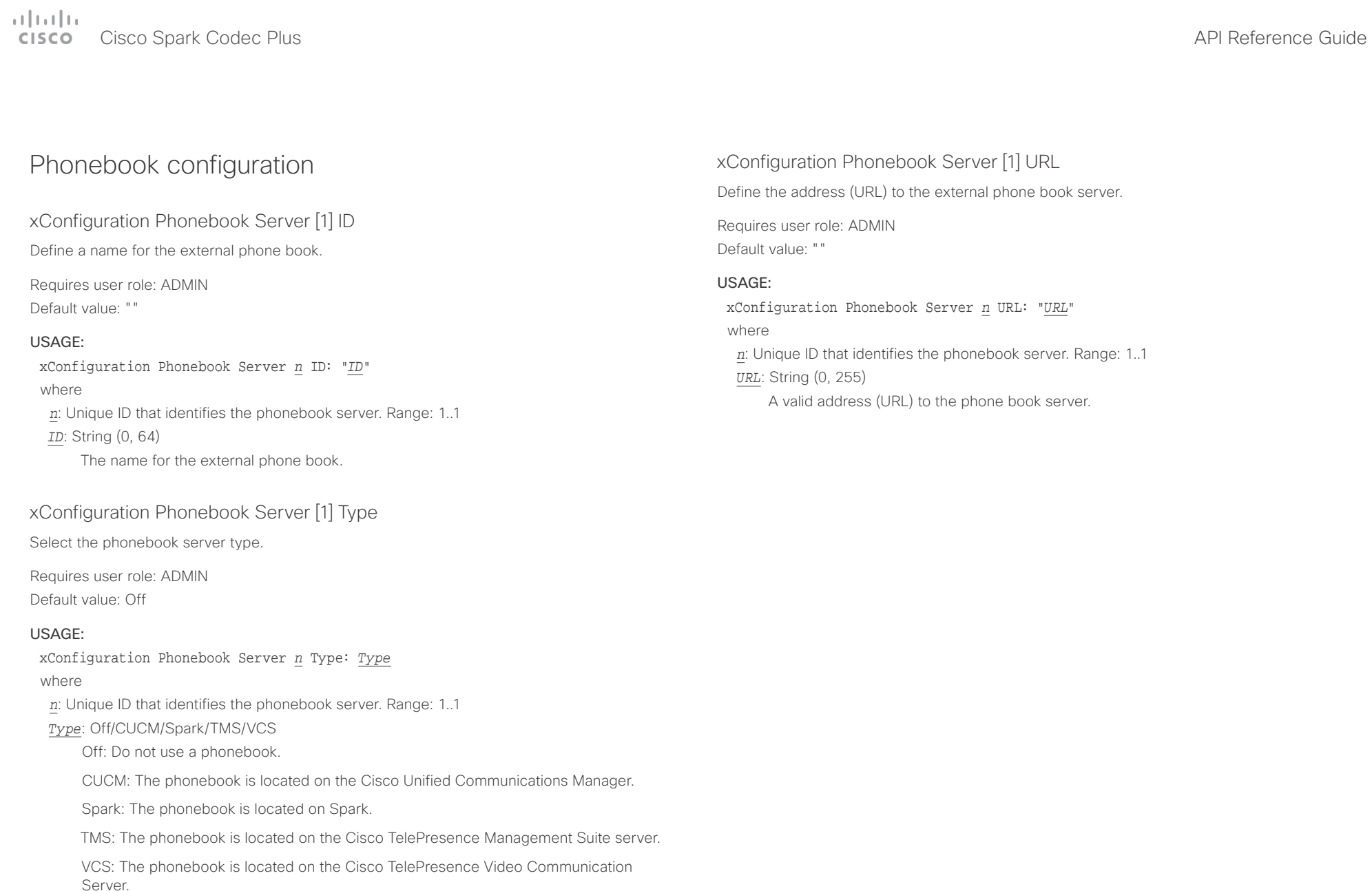

#### وبالتوابي Cisco Spark Codec Plus CISCO.

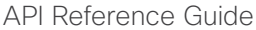

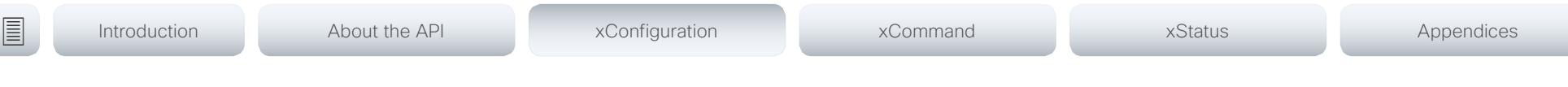

# Provisioning configuration

xConfiguration Provisioning Connectivity

This setting controls how the device discovers whether it should request an internal or external configuration from the provisioning server.

Requires user role: ADMIN, USER

Default value: Auto

### USAGE:

xConfiguration Provisioning Connectivity: *Connectivity* where

### *Connectivity*: Internal/External/Auto

Internal: Request internal configuration.

External: Request external configuration.

Auto: Automatically discover using NAPTR queries whether internal or external configurations should be requested. If the NAPTR responses have the "e" flag, external configurations will be requested. Otherwise internal configurations will be requested.

# xConfiguration Provisioning Mode

It is possible to configure a video system using a provisioning system (external manager). This allows video conferencing network administrators to manage many video systems simultaneously. With this setting you choose which type of provisioning system to use. Provisioning can also be switched off. Contact your provisioning system provider/representative for more information.

Requires user role: ADMIN, USER

Default value: Auto

### USAGE:

xConfiguration Provisioning Mode: *Mode*

where

*Mode*: Off/Auto/CUCM/Edge/Spark/TMS/VCS

Off: The video system is not configured by a provisioning system.

Auto: Automatically select the provisioning server.

CUCM: Push configurations to the video system from CUCM (Cisco Unified Communications Manager).

Edge: Push configurations to the video system from CUCM (Cisco Unified Communications Manager). The system connects to CUCM via the Collaboration Edge infrastructure.

Spark: Push configurations to the video system from Spark.

TMS: Push configurations to the video system from TMS (Cisco TelePresence Management System).

VCS: Push configurations to the video system from VCS (Cisco TelePresence Video Communication Server).

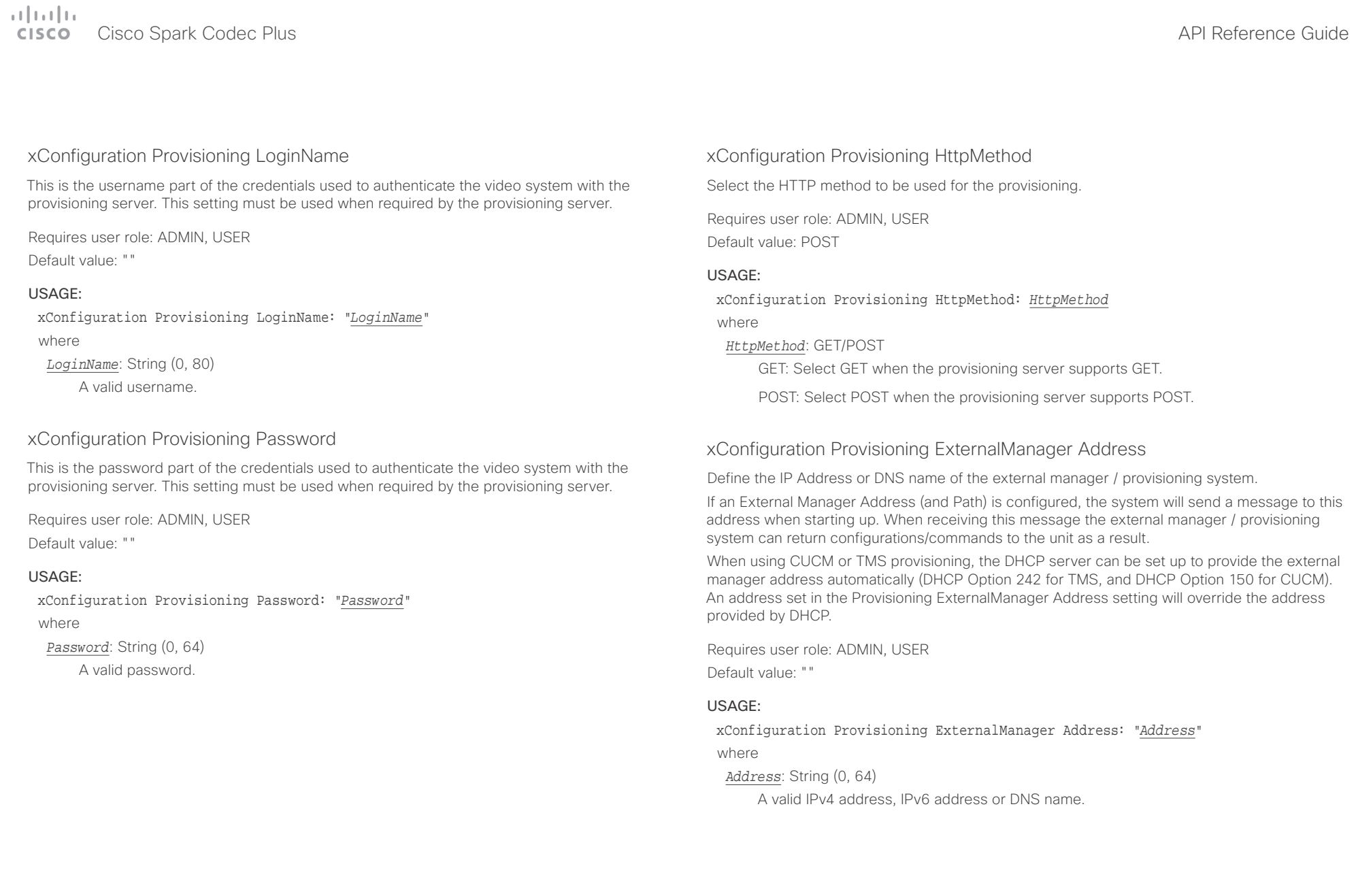

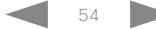

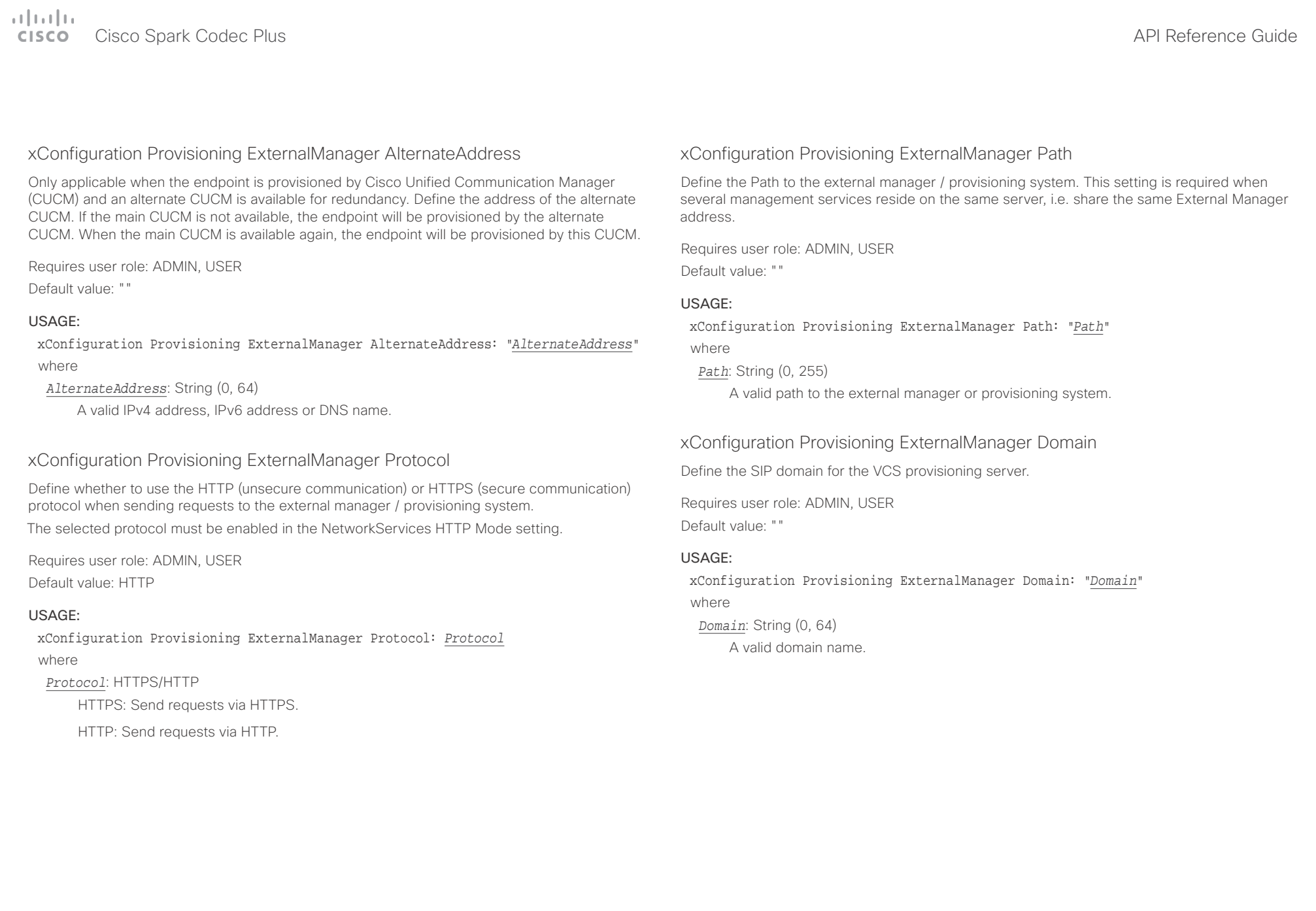

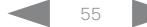

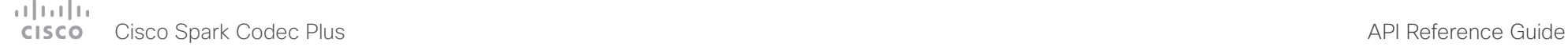

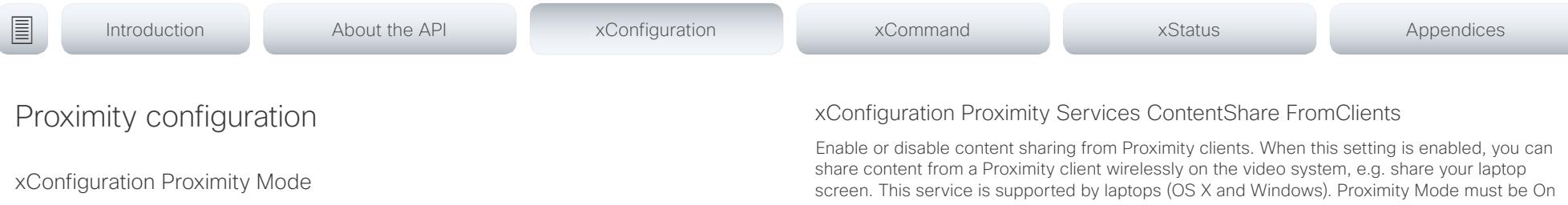

Determine whether the video system will emit ultrasound pairing messages or not.

When the video system emits ultrasound, Proximity clients can detect that they are close to the video system. In order to use a client, at least one of the Proximity services must be enabled (refer to the Proximity Services settings). In general, Cisco recommends enabling all the Proximity services.

Requires user role: ADMIN, USER

Default value: Off

#### USAGE:

xConfiguration Proximity Mode: *Mode*

where

#### *Mode*: Off/On

Off: The video system does not emit ultrasound, and Proximity services cannot be used.

On: The video system emits ultrasound, and Proximity clients can detect that they are close to the video system. Enabled Proximity services can be used.

# xConfiguration Proximity Services CallControl

Enable or disable basic call control features on Proximity clients. When this setting is enabled, you are able to control a call using a Proximity client (for example dial, mute, adjust volume and hang up). This service is supported by mobile devices (iOS and Android). Proximity Mode must be On for this setting to take any effect.

Requires user role: ADMIN, USER Default value: Disabled

### USAGE:

xConfiguration Proximity Services CallControl: *CallControl* where

*CallControl*: Enabled/Disabled

Enabled: Call control from a Proximity client is enabled.

Disabled: Call control from a Proximity client is disabled.

for this setting to take any effect.

Requires user role: ADMIN, USER

Default value: Enabled

### USAGE:

### xConfiguration Proximity Services ContentShare FromClients: *FromClients*

where

*FromClients*: Enabled/Disabled

Enabled: Content sharing from a Proximity client is enabled.

Disabled: Content sharing from a Proximity client is disabled.

## xConfiguration Proximity Services ContentShare ToClients

Enable or disable content sharing to Proximity clients. When enabled, Proximity clients will receive the presentation from the video system. You can zoom in on details, view previous content and take snapshots. This service is supported by mobile devices (iOS and Android). Proximity Mode must be On for this setting to take any effect.

Requires user role: ADMIN, USER Default value: Disabled

### USAGE:

xConfiguration Proximity Services ContentShare ToClients: *ToClients* where

### *ToClients*: Enabled/Disabled

Enabled: Content sharing to a Proximity client is enabled.

Disabled: Content sharing to a Proximity client is disabled.

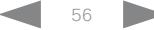

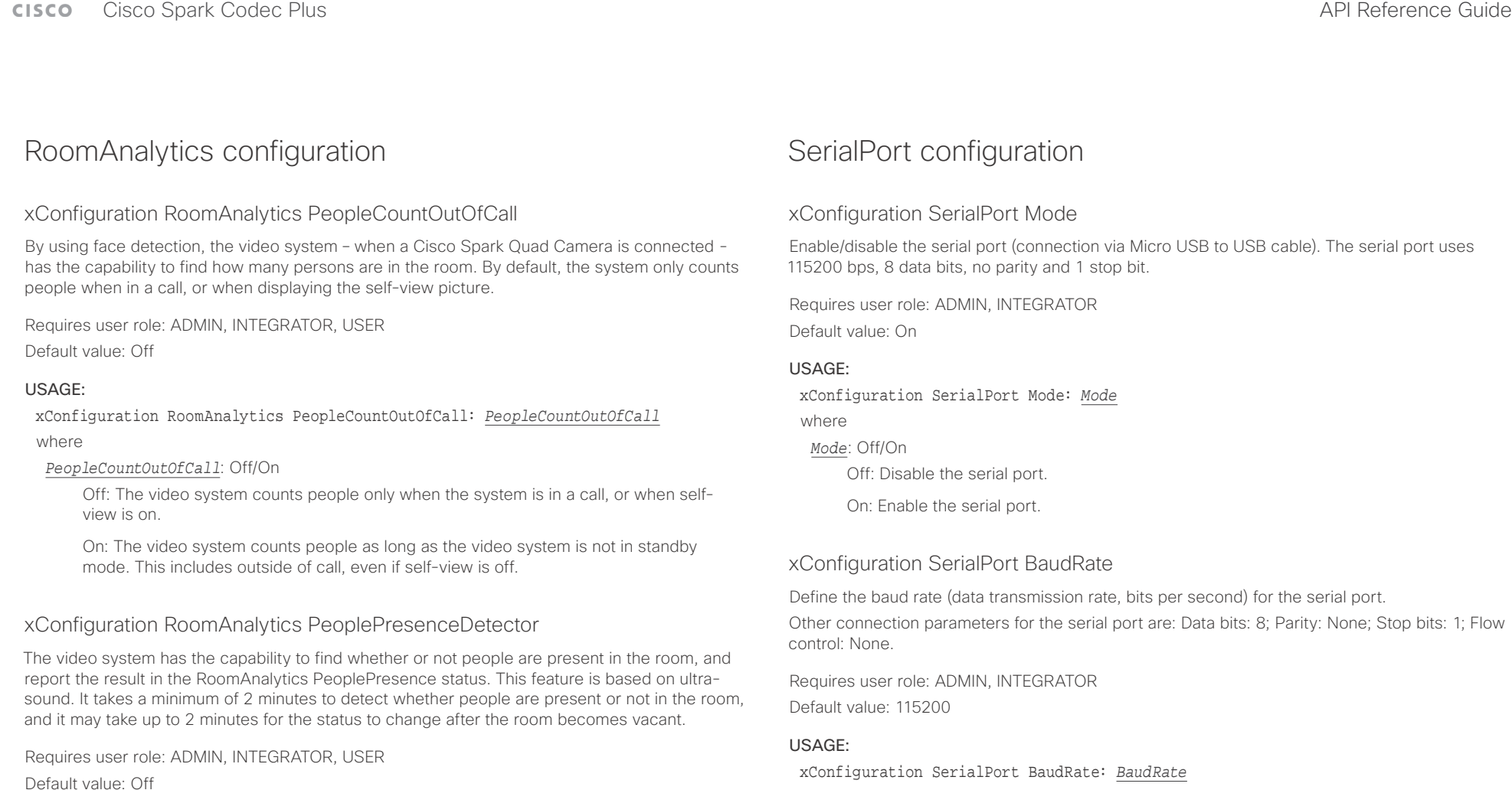

USAGE:

xConfiguration RoomAnalytics PeoplePresenceDetector: *PeoplePresenceDetector* where

#### *PeoplePresenceDetector*: Off/On

Off: The video system's status does not show whether or not there are people present in the room.

On: The video system's status shows whether or not there are people present in the room.

### where *BaudRate*: 115200

Set a baud rate from the baud rates listed (bps).

### $\pm1$  <br>  $\pm1$  ,  $\pm1$ extra Cisco Spark Codec Plus and Cisco Spark Codec Plus and Cisco Spark Codec Plus API Reference Guide API Reference Guide

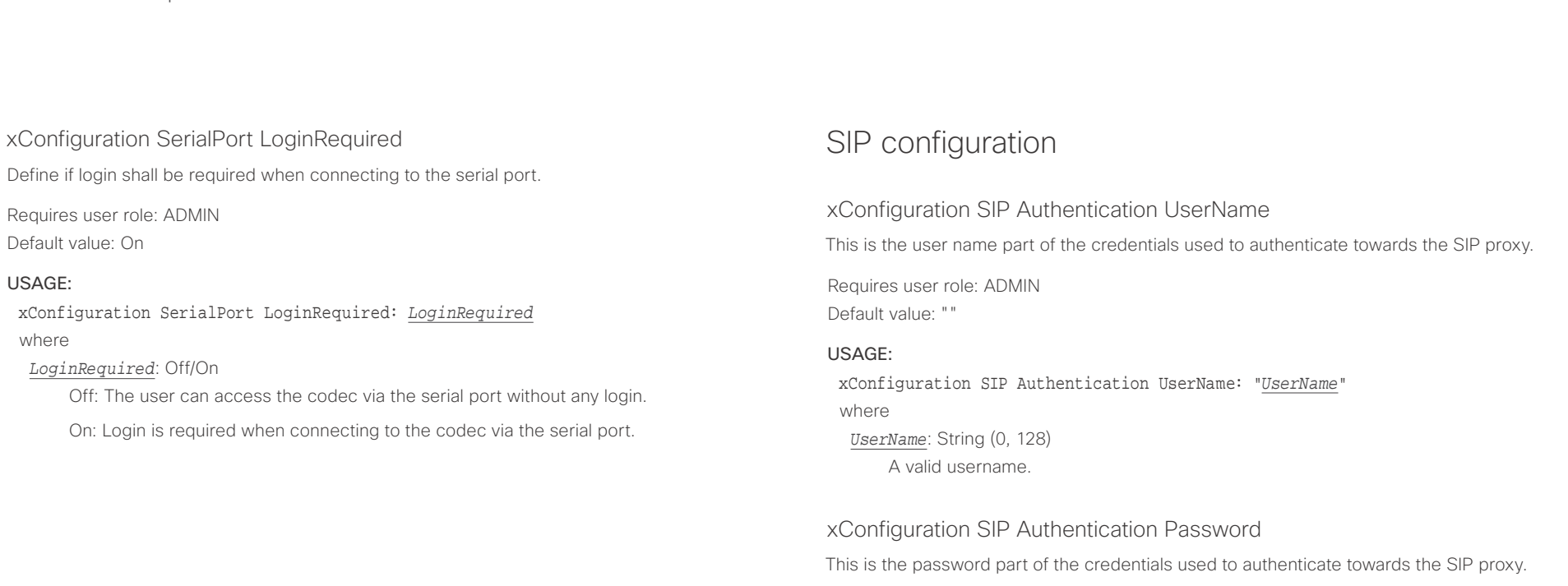

Requires user role: ADMIN Default value: ""

### USAGE:

xConfiguration SIP Authentication Password: "*Password*" where *Password*: String (0, 128) A valid password.

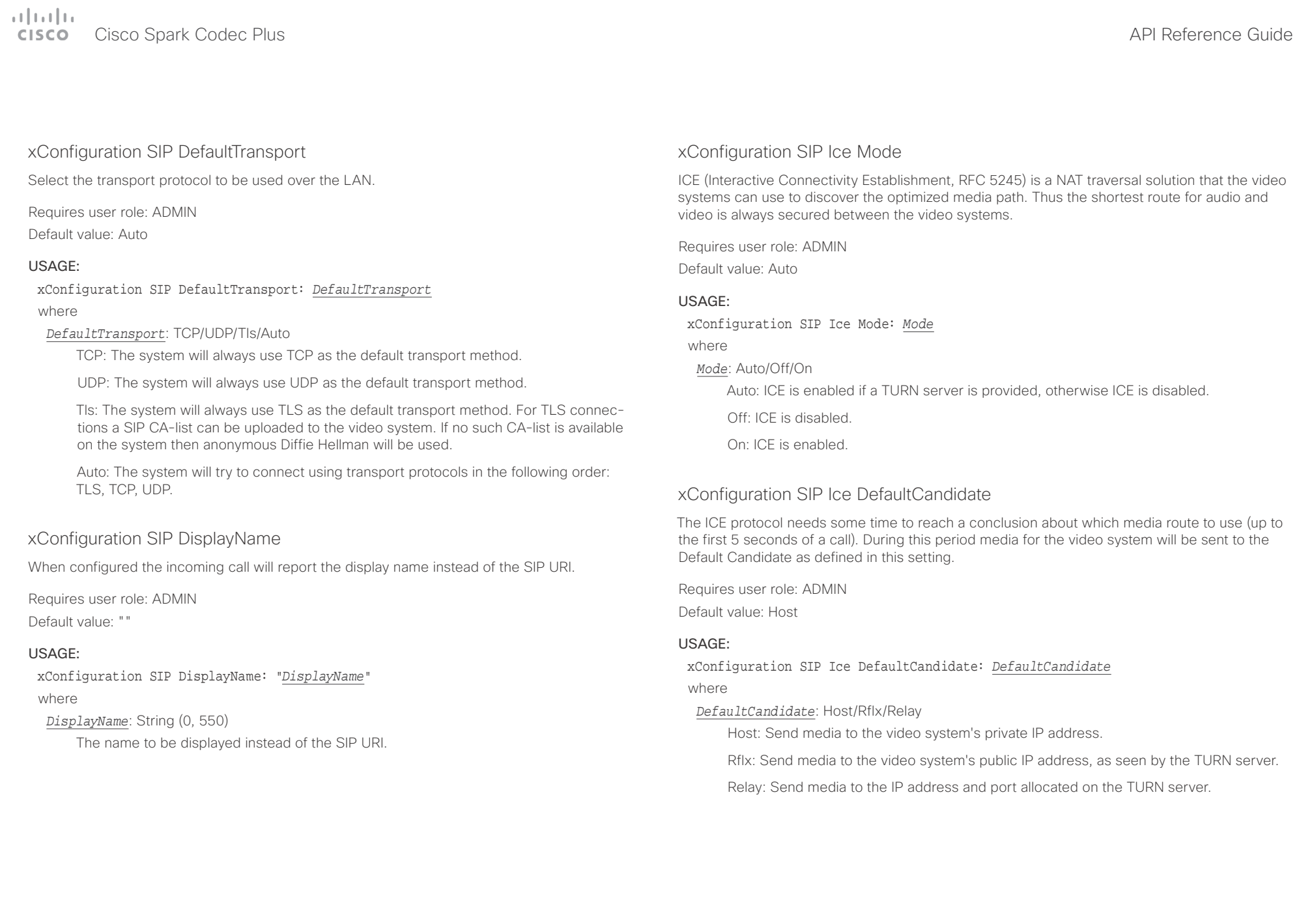

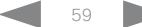

 $\begin{array}{c|c|c|c|c} \hline \cdots & \cdots & \cdots \\ \hline \cdots & \cdots & \cdots \\ \hline \cdots & \cdots & \cdots \end{array}$ 

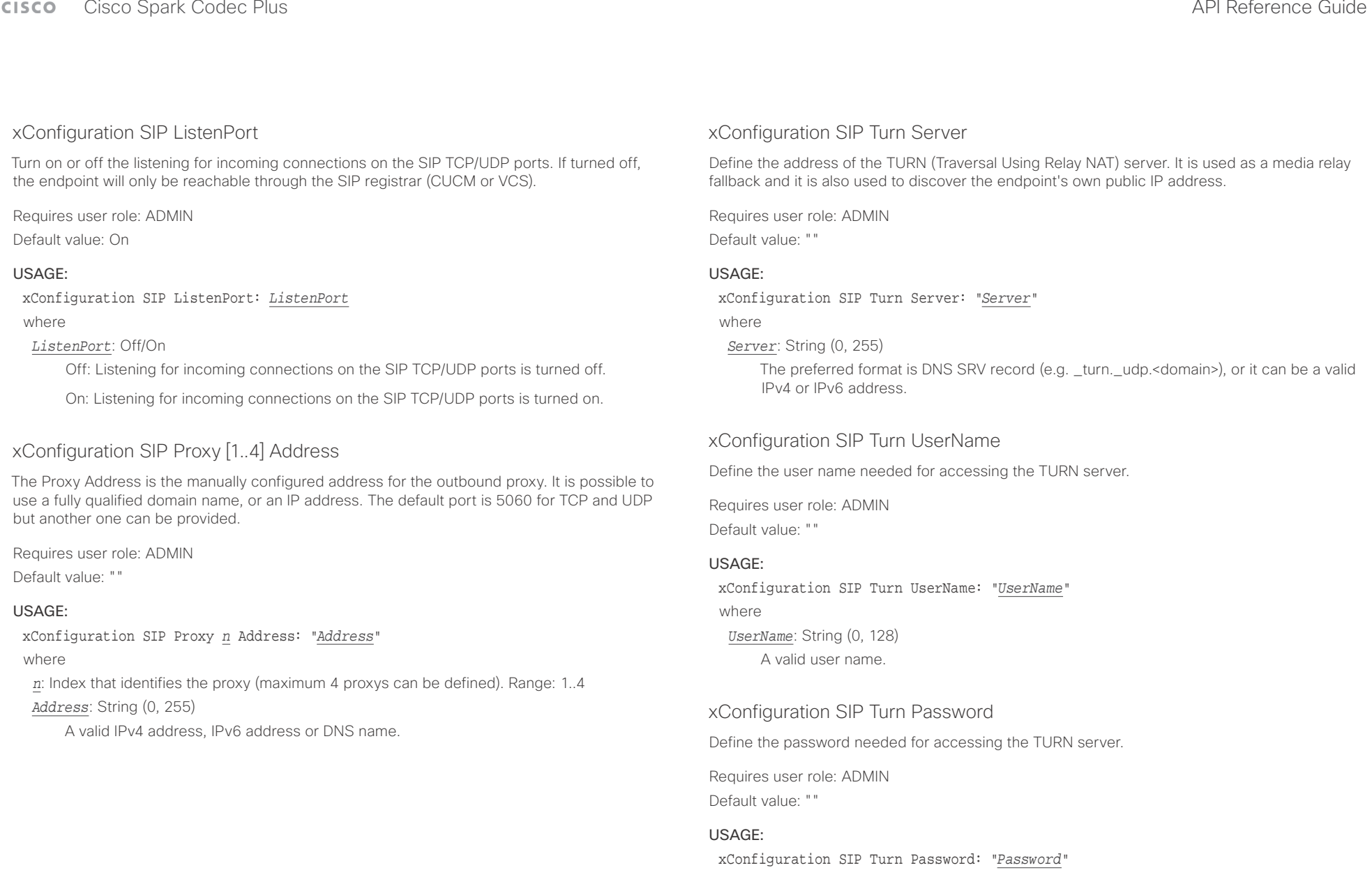

where

*Password*: String (0, 128) A valid password.

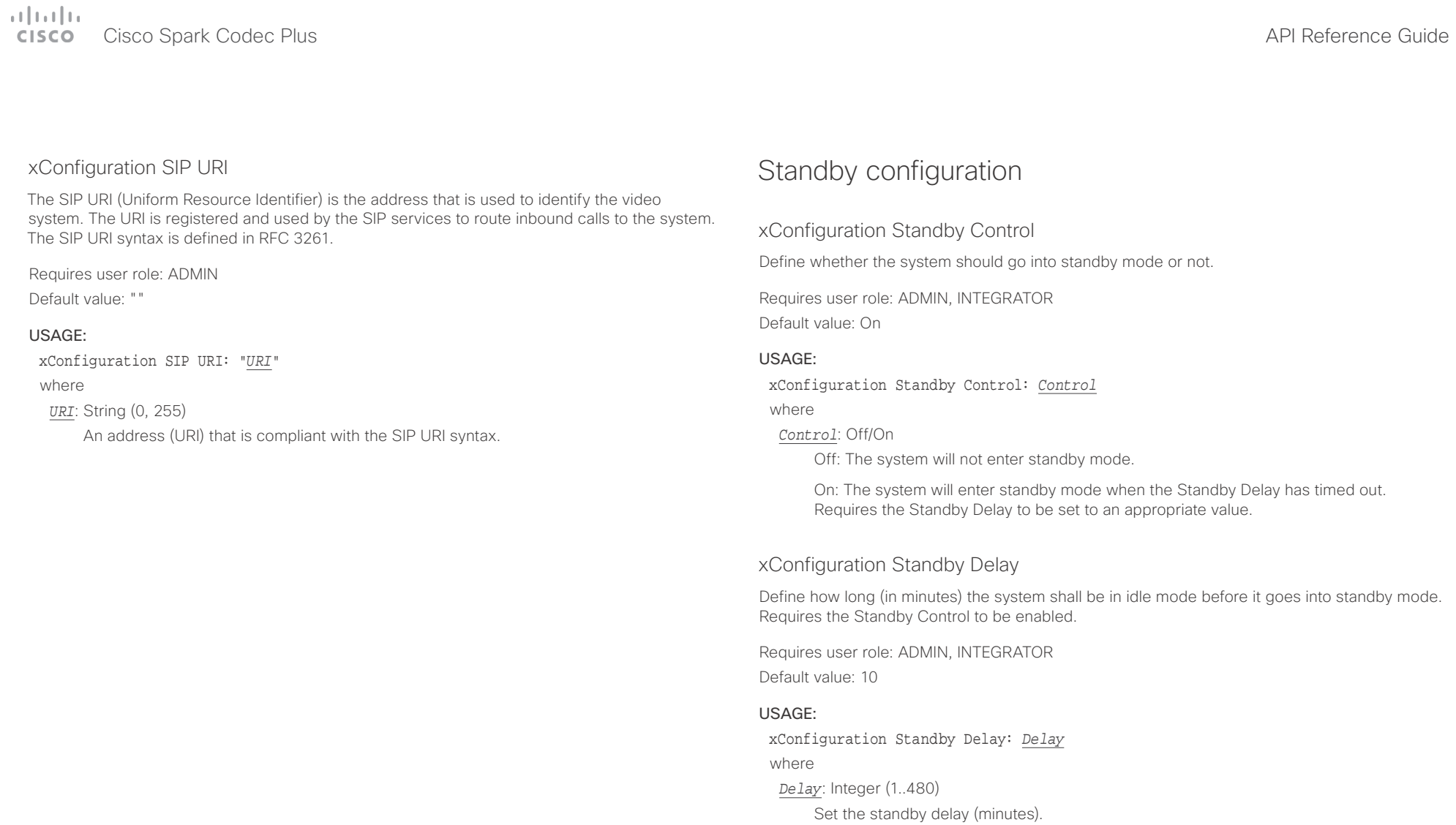

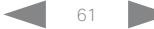

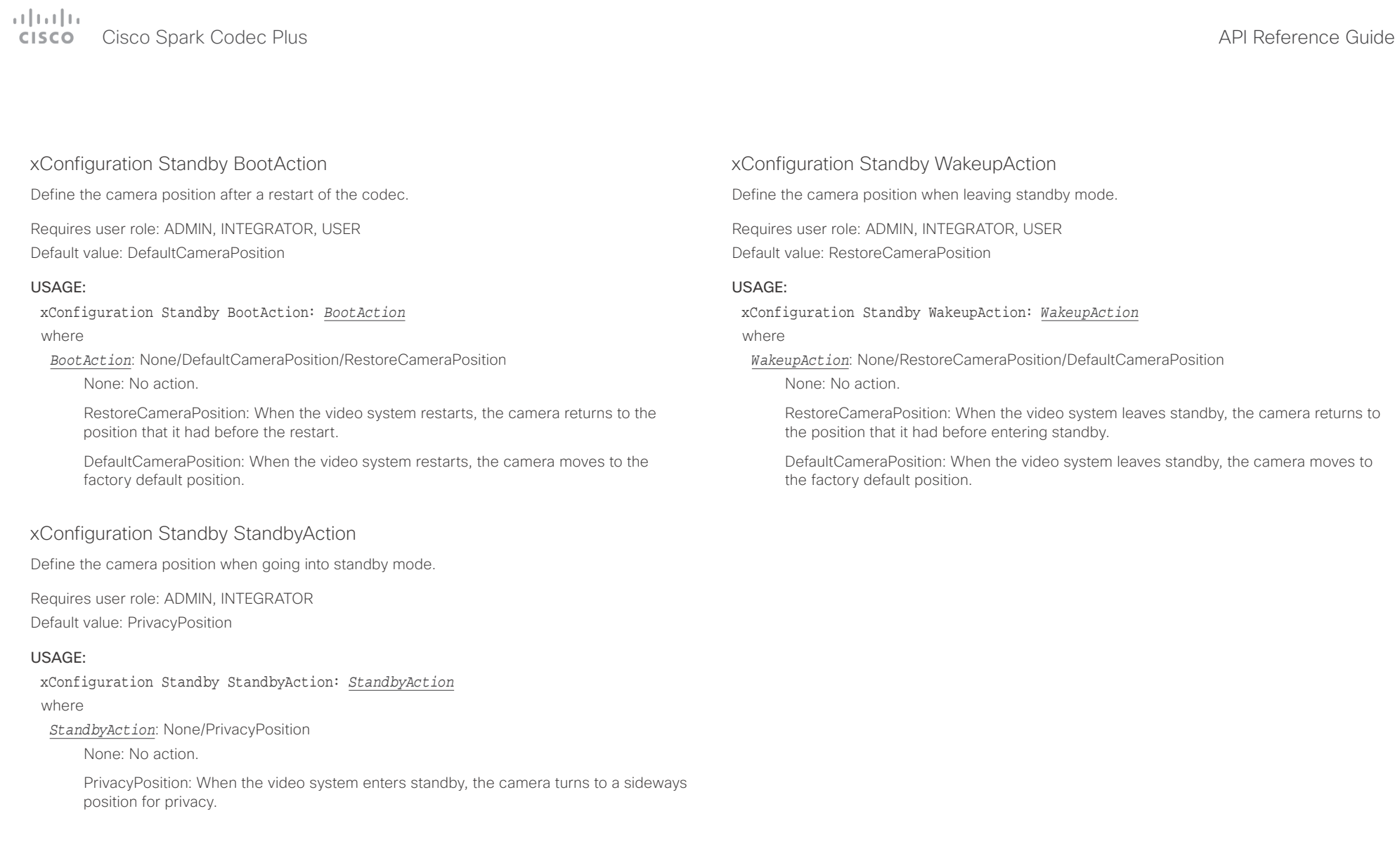

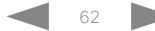

 $\frac{1}{\sqrt{2}}\left|\frac{1}{\sqrt{2}}\right| = \frac{1}{2}$ 

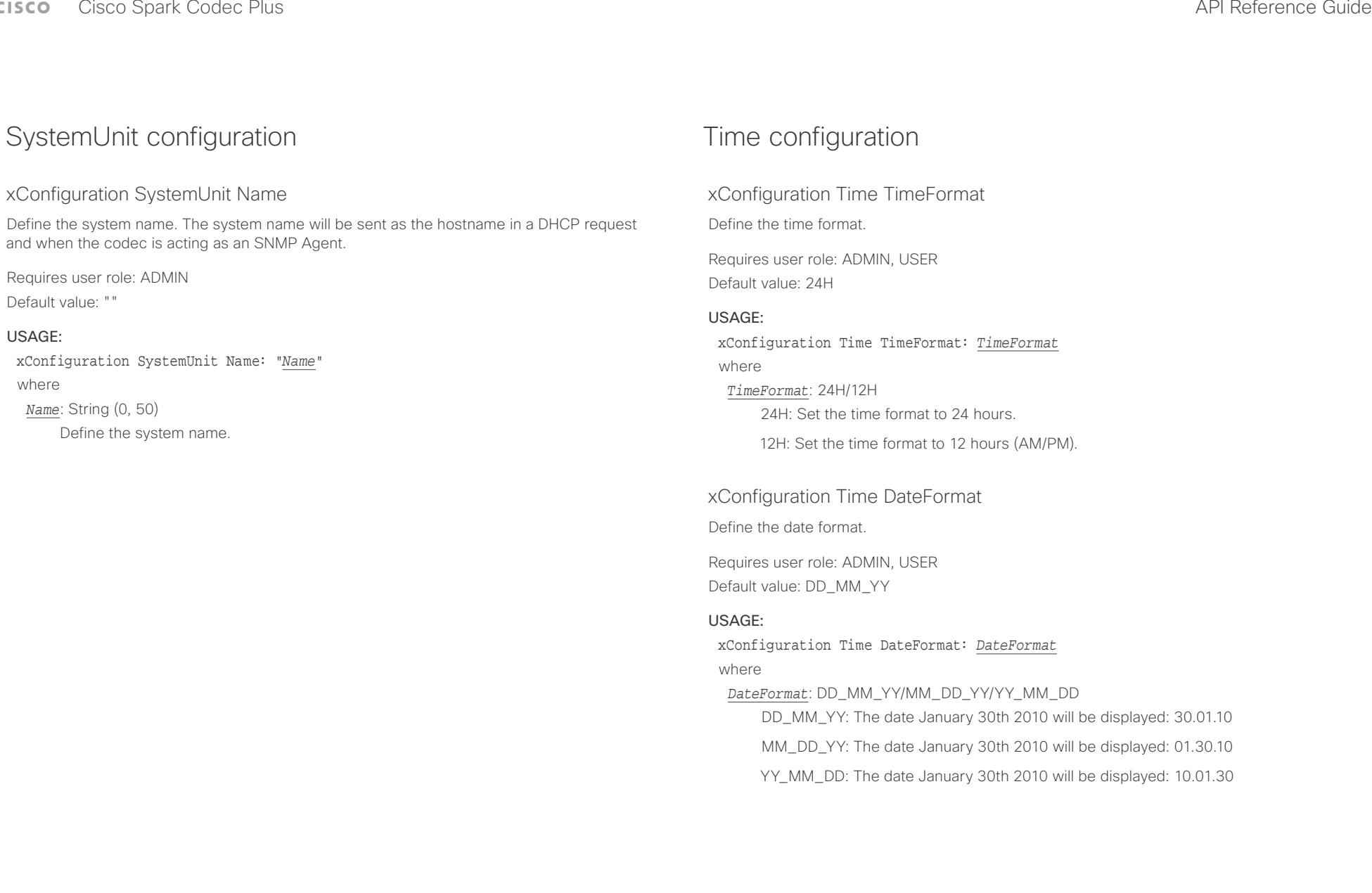

عيانينا ب **CISCO** Cisco Spark Codec Plus **API Reference Guide** Cisco Spark Codec Plus API Reference Guide

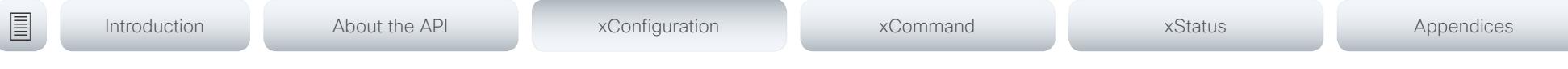

### xConfiguration Time Zone

Define the time zone for the geographical location of the video system. The information in the value space is from the tz database, also called the IANA Time Zone Database.

Requires user role: ADMIN, INTEGRATOR, USER Default value: Etc/UTC

#### USAGE:

xConfiguration Time Zone: *Zone*

#### where

*Zone*: Africa/Abidjan, Africa/Accra, Africa/Addis\_Ababa, Africa/Algiers, Africa/Asmara, Africa/ Asmera, Africa/Bamako, Africa/Bangui, Africa/Banjul, Africa/Bissau, Africa/Blantyre, Africa/ Brazzaville, Africa/Bujumbura, Africa/Cairo, Africa/Casablanca, Africa/Ceuta, Africa/Conakry, Africa/Dakar, Africa/Dar\_es\_Salaam, Africa/Djibouti, Africa/Douala, Africa/El\_Aaiun, Africa/ Freetown, Africa/Gaborone, Africa/Harare, Africa/Johannesburg, Africa/Juba, Africa/ Kampala, Africa/Khartoum, Africa/Kigali, Africa/Kinshasa, Africa/Lagos, Africa/Libreville, Africa/Lome, Africa/Luanda, Africa/Lubumbashi, Africa/Lusaka, Africa/Malabo, Africa/Maputo, Africa/Maseru, Africa/Mbabane, Africa/Mogadishu, Africa/Monrovia, Africa/Nairobi, Africa/ Ndjamena, Africa/Niamey, Africa/Nouakchott, Africa/Ouagadougou, Africa/Porto-Novo, Africa/Sao\_Tome, Africa/Timbuktu, Africa/Tripoli, Africa/Tunis, Africa/Windhoek, America/ Adak, America/Anchorage, America/Anguilla, America/Antigua, America/Araguaina, America/ Argentina/Buenos\_Aires, America/Argentina/Catamarca, America/Argentina/ ComodRivadavia, America/Argentina/Cordoba, America/Argentina/Jujuy, America/Argentina/ La\_Rioja, America/Argentina/Mendoza, America/Argentina/Rio\_Gallegos, America/ Argentina/Salta, America/Argentina/San\_Juan, America/Argentina/San\_Luis, America/ Argentina/Tucuman, America/Argentina/Ushuaia, America/Aruba, America/Asuncion, America/Atikokan, America/Atka, America/Bahia, America/Bahia\_Banderas, America/ Barbados, America/Belem, America/Belize, America/Blanc-Sablon, America/Boa\_Vista, America/Bogota, America/Boise, America/Buenos\_Aires, America/Cambridge\_Bay, America/Campo\_Grande, America/Cancun, America/Caracas, America/Catamarca, America/Cayenne, America/Cayman, America/Chicago, America/Chihuahua, America/ Coral\_Harbour, America/Cordoba, America/Costa\_Rica, America/Creston, America/Cuiaba, America/Curacao, America/Danmarkshavn, America/Dawson, America/Dawson\_Creek, America/Denver, America/Detroit, America/Dominica, America/Edmonton, America/Eirunepe, America/El\_Salvador, America/Ensenada, America/Fort\_Nelson, America/Fort\_Wayne, America/Fortaleza, America/Glace\_Bay, America/Godthab, America/Goose\_Bay, America/ Grand\_Turk, America/Grenada, America/Guadeloupe, America/Guatemala, America/ Guayaquil, America/Guyana, America/Halifax, America/Havana, America/Hermosillo, America/Indiana/Indianapolis, America/Indiana/Knox, America/Indiana/Marengo, America/ Indiana/Petersburg, America/Indiana/Tell\_City, America/Indiana/Vevay, America/Indiana/ Vincennes, America/Indiana/Winamac, America/Indianapolis, America/Inuvik, America/Iqaluit, America/Jamaica, America/Jujuy, America/Juneau, America/Kentucky/Louisville, America/ Kentucky/Monticello, America/Knox IN, America/Kralendijk, America/La Paz, America/Lima,

America/Los\_Angeles, America/Louisville, America/Lower\_Princes, America/Maceio, America/Managua, America/Manaus, America/Marigot, America/Martinique, America/ Matamoros, America/Mazatlan, America/Mendoza, America/Menominee, America/Merida, America/Metlakatla, America/Mexico\_City, America/Miquelon, America/Moncton, America/ Monterrey, America/Montevideo, America/Montreal, America/Montserrat, America/Nassau, America/New\_York, America/Nipigon, America/Nome, America/Noronha, America/North\_ Dakota/Beulah, America/North\_Dakota/Center, America/North\_Dakota/New\_Salem, America/Ojinaga, America/Panama, America/Pangnirtung, America/Paramaribo, America/ Phoenix, America/Port-au-Prince, America/Port\_of\_Spain, America/Porto\_Acre, America/ Porto\_Velho, America/Puerto\_Rico, America/Rainy\_River, America/Rankin\_Inlet, America/ Recife, America/Regina, America/Resolute, America/Rio\_Branco, America/Rosario, America/ Santa\_Isabel, America/Santarem, America/Santiago, America/Santo\_Domingo, America/ Sao\_Paulo, America/Scoresbysund, America/Shiprock, America/Sitka, America/St\_ Barthelemy, America/St\_Johns, America/St\_Kitts, America/St\_Lucia, America/St\_Thomas, America/St\_Vincent, America/Swift\_Current, America/Tegucigalpa, America/Thule, America/Thunder\_Bay, America/Tijuana, America/Toronto, America/Tortola, America/ Vancouver, America/Virgin, America/Whitehorse, America/Winnipeg, America/Yakutat, America/Yellowknife, Antarctica/Casey, Antarctica/Davis, Antarctica/DumontDUrville, Antarctica/Macquarie, Antarctica/Mawson, Antarctica/McMurdo, Antarctica/Palmer, Antarctica/Rothera, Antarctica/South\_Pole, Antarctica/Syowa, Antarctica/Troll, Antarctica/ Vostok, Arctic/Longyearbyen, Asia/Aden, Asia/Almaty, Asia/Amman, Asia/Anadyr, Asia/Aqtau, Asia/Aqtobe, Asia/Ashgabat, Asia/Ashkhabad, Asia/Baghdad, Asia/Bahrain, Asia/Baku, Asia/ Bangkok, Asia/Barnaul, Asia/Beirut, Asia/Bishkek, Asia/Brunei, Asia/Calcutta, Asia/Chita, Asia/Choibalsan, Asia/Chongqing, Asia/Chungking, Asia/Colombo, Asia/Dacca, Asia/ Damascus, Asia/Dhaka, Asia/Dili, Asia/Dubai, Asia/Dushanbe, Asia/Gaza, Asia/Harbin, Asia/ Hebron, Asia/Ho\_Chi\_Minh, Asia/Hong\_Kong, Asia/Hovd, Asia/Irkutsk, Asia/Istanbul, Asia/ Jakarta, Asia/Jayapura, Asia/Jerusalem, Asia/Kabul, Asia/Kamchatka, Asia/Karachi, Asia/ Kashgar, Asia/Kathmandu, Asia/Katmandu, Asia/Khandyga, Asia/Kolkata, Asia/Krasnoyarsk, Asia/Kuala\_Lumpur, Asia/Kuching, Asia/Kuwait, Asia/Macao, Asia/Macau, Asia/Magadan, Asia/Makassar, Asia/Manila, Asia/Muscat, Asia/Nicosia, Asia/Novokuznetsk, Asia/Novosibirsk, Asia/Omsk, Asia/Oral, Asia/Phnom\_Penh, Asia/Pontianak, Asia/Pyongyang, Asia/Qatar, Asia/ Qyzylorda, Asia/Rangoon, Asia/Riyadh, Asia/Saigon, Asia/Sakhalin, Asia/Samarkand, Asia/ Seoul, Asia/Shanghai, Asia/Singapore, Asia/Srednekolymsk, Asia/Taipei, Asia/Tashkent, Asia/Tbilisi, Asia/Tehran, Asia/Tel\_Aviv, Asia/Thimbu, Asia/Thimphu, Asia/Tokyo, Asia/Tomsk, Asia/Ujung\_Pandang, Asia/Ulaanbaatar, Asia/Ulan\_Bator, Asia/Urumqi, Asia/Ust-Nera, Asia/ Vientiane, Asia/Vladivostok, Asia/Yakutsk, Asia/Yekaterinburg, Asia/Yerevan, Atlantic/Azores, Atlantic/Bermuda, Atlantic/Canary, Atlantic/Cape\_Verde, Atlantic/Faeroe, Atlantic/Faroe, Atlantic/Jan\_Mayen, Atlantic/Madeira, Atlantic/Reykjavik, Atlantic/South\_Georgia, Atlantic/ St\_Helena, Atlantic/Stanley, Australia/ACT, Australia/Adelaide, Australia/Brisbane, Australia/ Broken\_Hill, Australia/Canberra, Australia/Currie, Australia/Darwin, Australia/Eucla, Australia/ Hobart, Australia/LHI, Australia/Lindeman, Australia/Lord\_Howe, Australia/Melbourne, Australia/NSW, Australia/North, Australia/Perth, Australia/Queensland, Australia/South, Australia/Sydney, Australia/Tasmania, Australia/Victoria, Australia/West, Australia/ Yancowinna, Brazil/Acre, Brazil/DeNoronha, Brazil/East, Brazil/West, CET, CST6CDT, Canada/

#### وبا بوابر **CISCO** Cisco Spark Codec Plus **API Reference Guide** Cisco Spark Codec Plus API Reference Guide

Atlantic, Canada/Central, Canada/East-Saskatchewan, Canada/Eastern, Canada/Mountain, Canada/Newfoundland, Canada/Pacific, Canada/Saskatchewan, Canada/Yukon, Chile/

■ Introduction About the API xConfiguration xCommand xCommand xStatus Appendices

# UserInterface configuration

# xConfiguration UserInterface ContactInfo Type

Choose which type of contact information to show in the status field in the upper left corner of the display and Touch controller.

Requires user role: ADMIN

### USAGE:

xConfiguration UserInterface ContactInfo Type: *Type*

where

Auto: Show the address which another system should dial to reach this video system. The address depends on the default call protocol and system registration.

None: Do not show any contact information.

IPv4: Show the system's IPv4 address.

IPv6: Show the system's IPv6 address.

H323Id: Show the system's H.323 ID (refer to the H323 H323Alias ID setting).

H320Number: Not applicable in this software version.

E164Alias: Show the system's H.323 E164 Alias as contact information (refer to the H323 H323Alias E164 setting).

SipUri: Show the system's SIP URI (refer to the SIP URI setting).

SystemName: Show the system's name (refer to the SystemUnit Name setting).

DisplayName: Show the system's display name (refer to the SIP DisplayName setting).

Continental, Chile/EasterIsland, Cuba, EET, EST, EST5EDT, Egypt, Eire, Etc/GMT, Etc/GMT+0, Etc/GMT+1, Etc/GMT+10, Etc/GMT+11, Etc/GMT+12, Etc/GMT+2, Etc/GMT+3, Etc/GMT+4, Etc/ GMT+5, Etc/GMT+6, Etc/GMT+7, Etc/GMT+8, Etc/GMT+9, Etc/GMT-0, Etc/GMT-1, Etc/GMT-10, Etc/GMT-11, Etc/GMT-12, Etc/GMT-13, Etc/GMT-14, Etc/GMT-2, Etc/GMT-3, Etc/GMT-4, Etc/ GMT-5, Etc/GMT-6, Etc/GMT-7, Etc/GMT-8, Etc/GMT-9, Etc/GMT0, Etc/Greenwich, Etc/UCT, Etc/UTC, Etc/Universal, Etc/Zulu, Europe/Amsterdam, Europe/Andorra, Europe/Astrakhan, Europe/Athens, Europe/Belfast, Europe/Belgrade, Europe/Berlin, Europe/Bratislava, Europe/ Brussels, Europe/Bucharest, Europe/Budapest, Europe/Busingen, Europe/Chisinau, Europe/ Copenhagen, Europe/Dublin, Europe/Gibraltar, Europe/Guernsey, Europe/Helsinki, Europe/ Isle\_of\_Man, Europe/Istanbul, Europe/Jersey, Europe/Kaliningrad, Europe/Kiev, Europe/Kirov, Europe/Lisbon, Europe/Ljubljana, Europe/London, Europe/Luxembourg, Europe/Madrid, Europe/Malta, Europe/Mariehamn, Europe/Minsk, Europe/Monaco, Europe/Moscow, Europe/ Nicosia, Europe/Oslo, Europe/Paris, Europe/Podgorica, Europe/Prague, Europe/Riga, Europe/ Rome, Europe/Samara, Europe/San\_Marino, Europe/Sarajevo, Europe/Simferopol, Europe/ Skopje, Europe/Sofia, Europe/Stockholm, Europe/Tallinn, Europe/Tirane, Europe/Tiraspol, Europe/Ulyanovsk, Europe/Uzhgorod, Europe/Vaduz, Europe/Vatican, Europe/Vienna, Europe/Vilnius, Europe/Volgograd, Europe/Warsaw, Europe/Zagreb, Europe/Zaporozhye, Europe/Zurich, GB, GB-Eire, GMT, GMT+0, GMT-0, GMT0, Greenwich, HST, Hongkong, Iceland, Indian/Antananarivo, Indian/Chagos, Indian/Christmas, Indian/Cocos, Indian/Comoro, Indian/Kerguelen, Indian/Mahe, Indian/Maldives, Indian/Mauritius, Indian/Mayotte, Indian/ Reunion, Iran, Israel, Jamaica, Japan, Kwajalein, Libya, MET, MST, MST7MDT, Mexico/ BajaNorte, Mexico/BajaSur, Mexico/General, NZ, NZ-CHAT, Navajo, PRC, PST8PDT, Pacific/ Apia, Pacific/Auckland, Pacific/Bougainville, Pacific/Chatham, Pacific/Chuuk, Pacific/Easter, Pacific/Efate, Pacific/Enderbury, Pacific/Fakaofo, Pacific/Fiji, Pacific/Funafuti, Pacific/ Galapagos, Pacific/Gambier, Pacific/Guadalcanal, Pacific/Guam, Pacific/Honolulu, Pacific/ Johnston, Pacific/Kiritimati, Pacific/Kosrae, Pacific/Kwajalein, Pacific/Majuro, Pacific/ Marquesas, Pacific/Midway, Pacific/Nauru, Pacific/Niue, Pacific/Norfolk, Pacific/Noumea, Pacific/Pago\_Pago, Pacific/Palau, Pacific/Pitcairn, Pacific/Pohnpei, Pacific/Ponape, Pacific/ Port\_Moresby, Pacific/Rarotonga, Pacific/Saipan, Pacific/Samoa, Pacific/Tahiti, Pacific/ Tarawa, Pacific/Tongatapu, Pacific/Truk, Pacific/Wake, Pacific/Wallis, Pacific/Yap, Poland, Portugal, ROC, ROK, Singapore, Turkey, UCT, US/Alaska, US/Aleutian, US/Arizona, US/ Central, US/East-Indiana, US/Eastern, US/Hawaii, US/Indiana-Starke, US/Michigan, US/ Mountain, US/Pacific, US/Pacific-New, US/Samoa, UTC, Universal, W-SU, WET, Zulu

Select a time zone from the list.

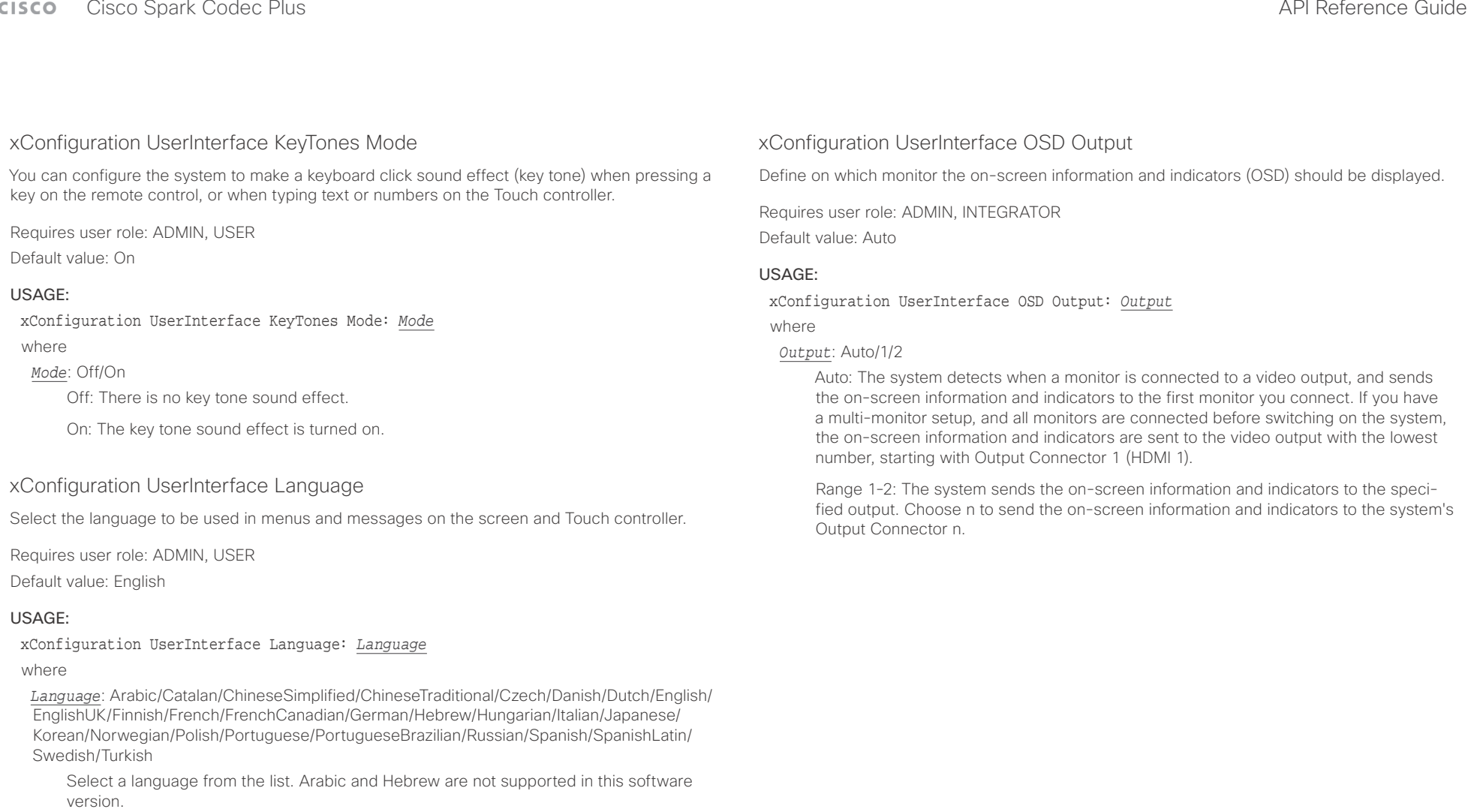

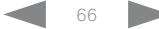

# admitted

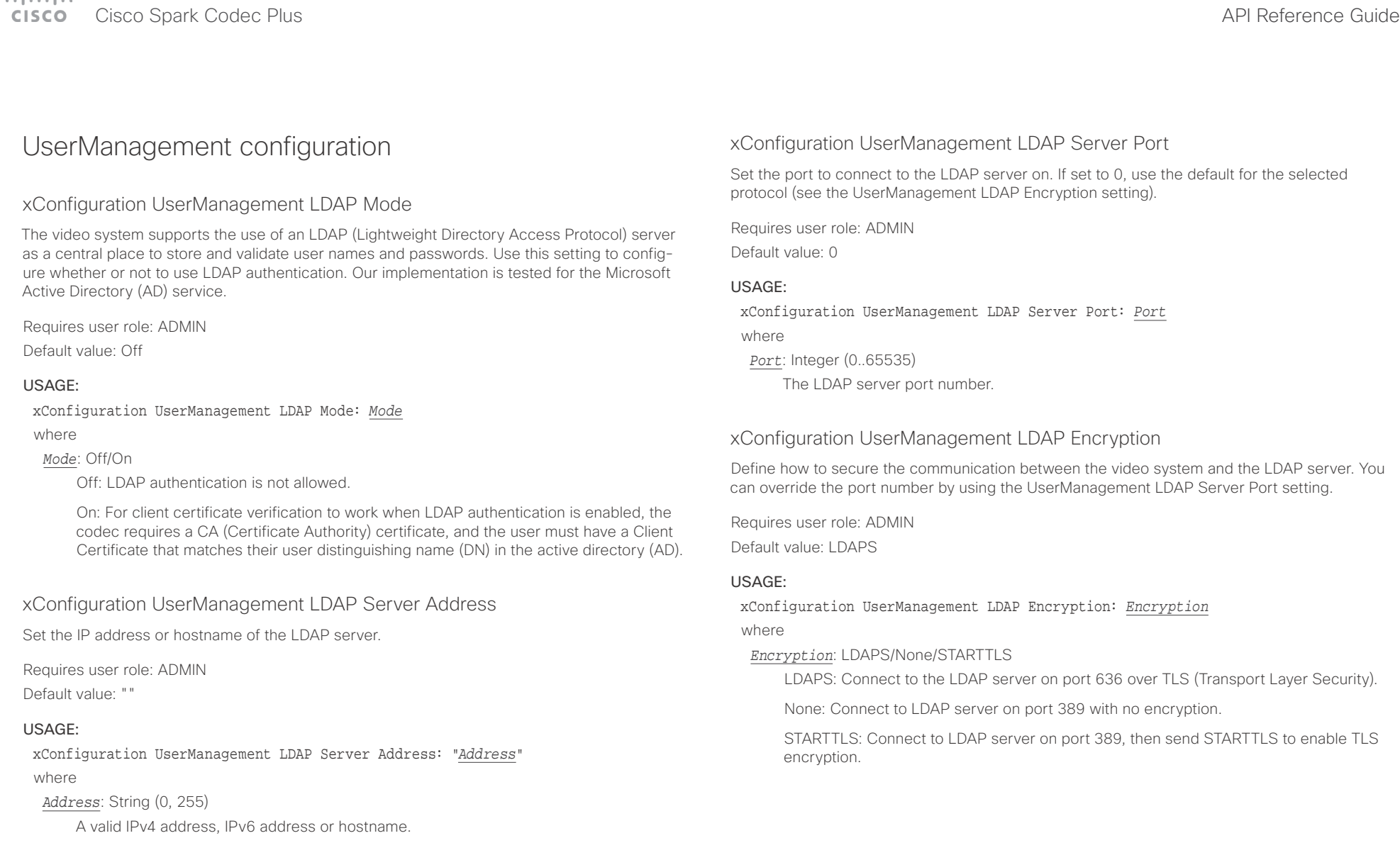

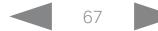

# $\mathbf{H}$  and  $\mathbf{H}$

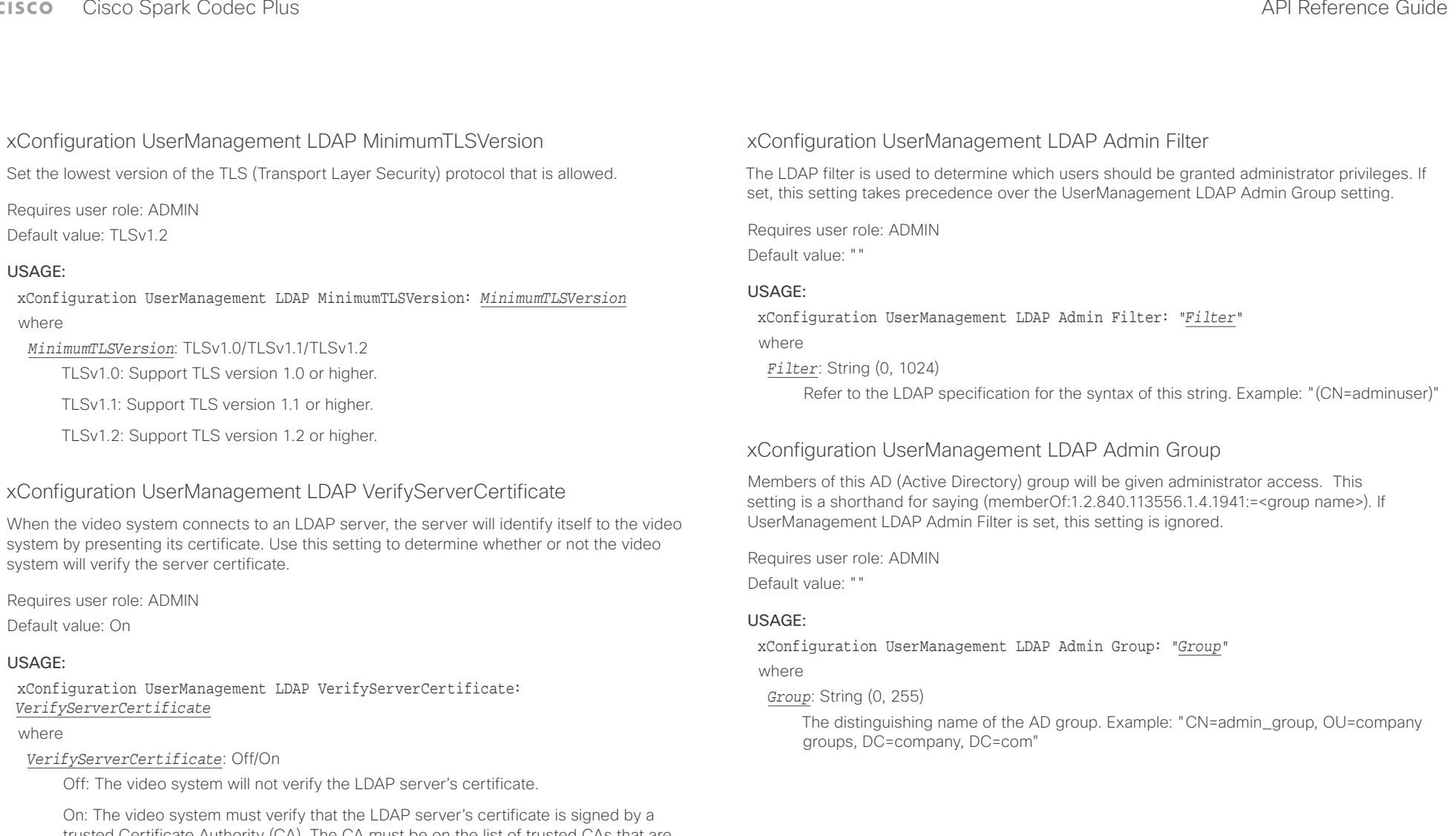

trusted Certificate Authority (CA). The CA must be on the list of trusted CAs that are uploaded to the system in advance. Use the video system's web interface to manage the list of trusted CAs (see more details in the administrator guide).

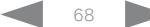

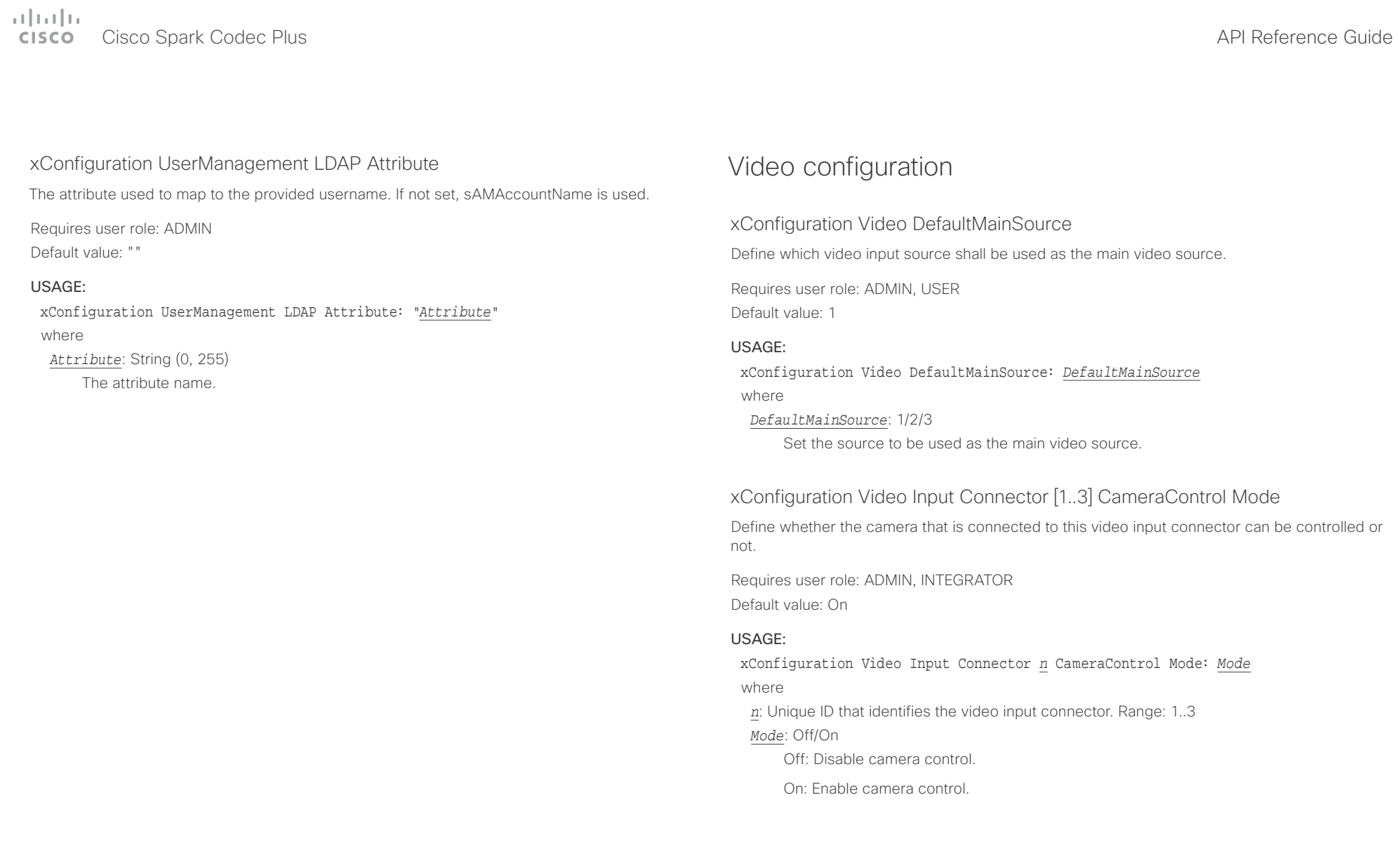

### وبا بوابر cisco Cisco Spark Codec Plus **API Reference Guide** Cisco Spark Codec Plus API Reference Guide

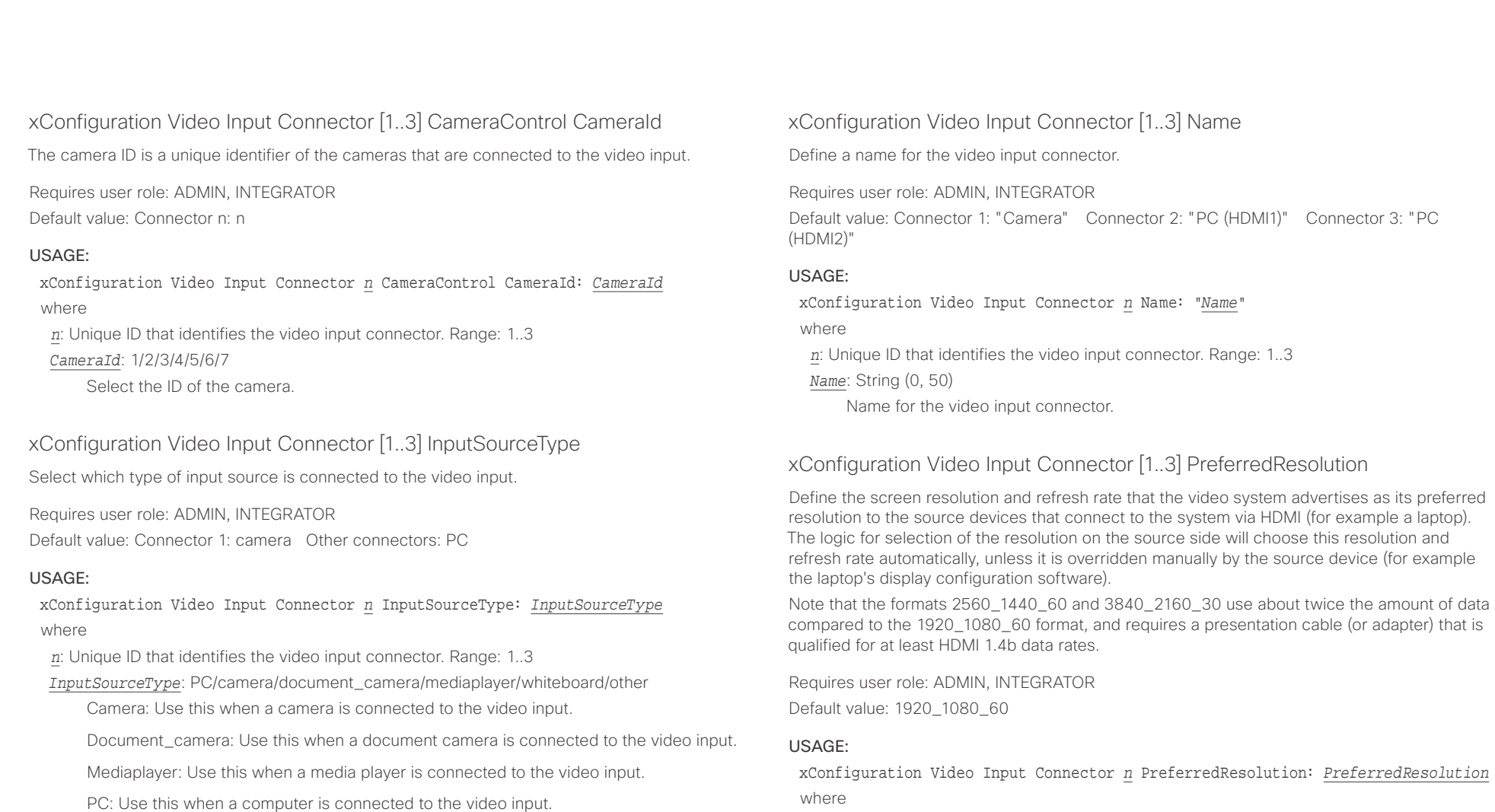

*n*: Unique ID that identifies the video input connector. Range: 1..3

*PreferredResolution*: Connector 1: 1920\_1080\_60 Connector 2, 3 : 1920\_1080\_60/2560  $-1440-60/3840-2160-30$ 

1920\_1080\_60: The resolution is 1920 x 1080, and the refresh rate is 60 Hz.

2560\_1440\_60: The resolution is 2560 x 1440, and the refresh rate is 60 Hz.

3840\_2160\_30: The resolution is 3840 x 2160, and the refresh rate is 30 Hz.

Other: Use this when the other options do not match.

Whiteboard: Use this when a whiteboard camera is connected to the video input.

وبالتوابذ Cisco Spark Codec Plus API Reference Guide CISCO.

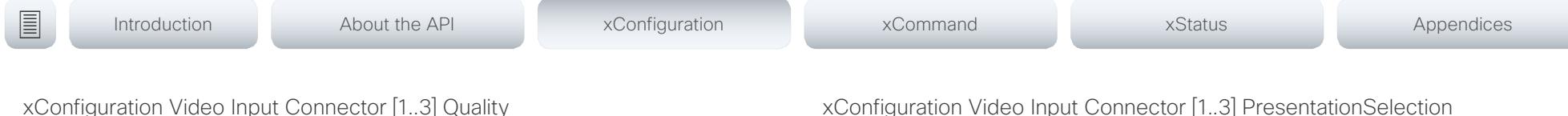

When encoding and transmitting video there is a trade-off between high resolution and high frame rate. For some video sources it is more important to transmit high frame rate than high resolution and vice versa. This setting specifies whether to give priority to high frame rate or to high resolution.

Requires user role: ADMIN, INTEGRATOR

Default value: Connector 1: Motion Connector 2, 3: Sharpness

#### USAGE:

xConfiguration Video Input Connector *n* Quality: *Quality* where

*n*: Unique ID that identifies the video input connector. Range: 1..3

#### *Quality*: Motion/Sharpness

Motion: Gives the highest possible frame rate. Used when there is a need for higher frame rates, typically when a large number of participants are present or when there is a lot of motion in the picture.

Sharpness: Gives the highest possible resolution. Used when you want the highest quality of detailed images and graphics.

# xConfiguration Video Input Connector [1..3] PresentationSelection

Define how the video system will behave when you connect a presentation source to the video input. In general, any input source can be used as a presentation source; normally, the main camera will not be used as a presentation source.

If the video system is in standby mode, it will wake up when you connect a presentation source. Sharing the presentation with the far end requires additional action (select Share on the user interface) except when this setting is set to AutoShare.

Requires user role: ADMIN, INTEGRATOR

Default value: Connector 1: Manual Other connectors: OnConnect

#### USAGE:

xConfiguration Video Input Connector *n* PresentationSelection: *PresentationSelection*

#### where

*n*: Unique ID that identifies the video input connector. Range: 1..3

*PresentationSelection*: AutoShare/Desktop/Manual/OnConnect

AutoShare: While in a call, the content on the video input will automatically be presented to the far end as well as on the local screen when you connect the cable, or when the source is activated otherwise (for example when a connected computer wakes up from sleep mode). You do not have to select Share on the user interface. If a presentation source is already connected when you make or answer a call, you have to manually select Share on the user interface.

Desktop: The content on the video input will be presented on the screen when you connect the cable, or when the source is activated otherwise (for example when a connected computer wakes up from sleep mode). This applies both when idle and in a call. Also, the content on the video input will stay on the screen when you leave the call, provided that it was the active input at the time of leaving.

Manual: The content on the video input will not be presented on the screen until you select Share from the user interface.

OnConnect: The content on the video input will be presented on screen when you connect the cable, or when the source is activated otherwise (for example when a connected computer wakes up from sleep mode). Otherwise, the behavior is the same as in manual mode.

#### وبالتوابي Cisco Spark Codec Plus **API Reference Guide** Cisco Spark Codec Plus API Reference Guide **CISCO**

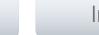

# xConfiguration Video Input Connector [1..3] Visibility

Define the visibility of the video input connector in the menus on the user interface.

### Requires user role: ADMIN, INTEGRATOR

Default value: Connector 1: Never Other connectors: Always

### USAGE:

### xConfiguration Video Input Connector *n* Visibility: *Visibility* where

*n*: Unique ID that identifies the video input connector. Range: 1..3

### *Visibility*: Always/IfSignal/Never

Always: The menu selection for the video input connector will always be visible on the user interface.

IfSignal: Yhe menu selection for the video input connector will only be visible when something is connected to the video input.

Never: The input source is not expected to be used as a presentation source, and will not show up on the user interface.

# xConfiguration Video Monitors

A role is assigned to each monitor using the Video Output Connector [n] MonitorRole setting. The monitor role decides which layout (call participants and presentation) will appear on the monitor that is connected to this output. Monitors with the same monitor role will get the same layout; monitors with different monitor roles will have different layouts.

The monitor layout mode that is set in the Video Monitors setting should reflect the number of different layouts you want in your room setup. Note that some monitors can be reserved for presentations.

Requires user role: ADMIN, INTEGRATOR

Default value: Auto

### USAGE:

### xConfiguration Video Monitors: *Monitors*

where

*Monitors*: Auto/Single/Dual/DualPresentationOnly

Auto: The number of monitors connected to the codec is automatically detected, and the layout is distributed on the monitors according to the MonitorRole settings.

Single: The layout is shown on one monitor. If two monitors are connected to the codec, one of them will be disabled.

Dual: The layout is distributed on monitors with monitor role First and Second. If a presentation is part of the layout, all participants in the call are shown on the monitor with monitor role First, and the presentation is shown on the monitor with monitor role Second.

DualPresentationOnly: All participants in the call are shown on the monitor with monitor role First. If a presentation is part of the layout, the presentation is shown on the monitor with monitor role Second.
#### وبالتوابذ Cisco Spark Codec Plus **API Reference Guide** API Reference Guide API Reference Guide **CISCO**

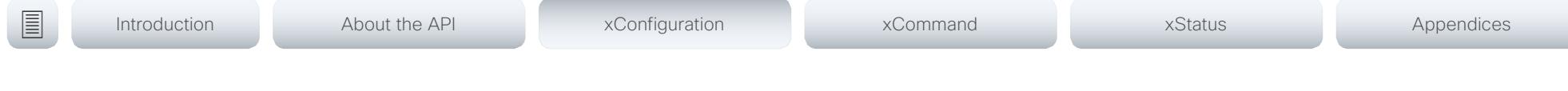

## xConfiguration Video Output Connector [1..2] CEC Mode

This video output (HDMI) supports Consumer Electronics Control (CEC). When this setting is On, the system will use CEC to set the monitor in standby when the system itself enters standby. Likewise the system will wake up the monitor when the system itself wakes up from standby.

The active video input on a monitor is sometimes changed by a user. When a call is started the video system detects if the active video input has been switched to another input on the monitor. The video system then switches the input back so the video system is the active video input source. If the video system is not the active input source when it goes into standby the monitor will not be set to standby.

The monitor that is connected to the output must be CEC compatible and CEC must be configured on the monitor.

Note that the different manufacturers uses different marketing names for CEC, for example Anynet+ (Samsung); Aquos Link (Sharp); BRAVIA Sync (Sony); HDMI-CEC (Hitachi); Kuro Link (Pioneer); CE-Link and Regza Link (Toshiba); RIHD (Onkyo); HDAVI Control, EZ-Sync, VIERA Link (Panasonic); EasyLink (Philips); and NetCommand for HDMI (Mitsubishi).

Requires user role: ADMIN, INTEGRATOR

Default value: On

### USAGE:

xConfiguration Video Output Connector *n* CEC Mode: *Mode*

where

*n*: Unique ID that identifies the video output connector. Range: 1..2 *Mode*: Off/On

Off: CEC is disabled.

On: CEC is enabled.

## xConfiguration Video Output Connector [1..2] MonitorRole

The monitor role describes which video streams will be shown on the monitor connected to this video output connector. Together the Video Monitors setting and the MonitorRole settings for all outputs define which layout (video streams) will be shown on each monitor.

Requires user role: ADMIN, INTEGRATOR

Default value: Auto

### USAGE:

xConfiguration Video Output Connector *n* MonitorRole: *MonitorRole* where

*n*: Unique ID that identifies the video output connector. Range: 1..2

*MonitorRole*: Auto/First/Second/PresentationOnly

Auto: The system will detect when a monitor is connected, and a monitor role (First, Second) that corresponds with the Video Monitors setting will be assigned automatically.

First/Second: Define the role of the monitor in a multi-monitor setup. In a single-monitor setup, there is no difference between First and Second.

PresentationOnly: Show presentation video stream if active, and nothing else. Monitors/ outputs with this monitor role are disregarded by the Video Monitors setting.

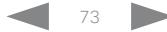

#### عيانينا ب Cisco Spark Codec Plus API Reference Guide CISCO.

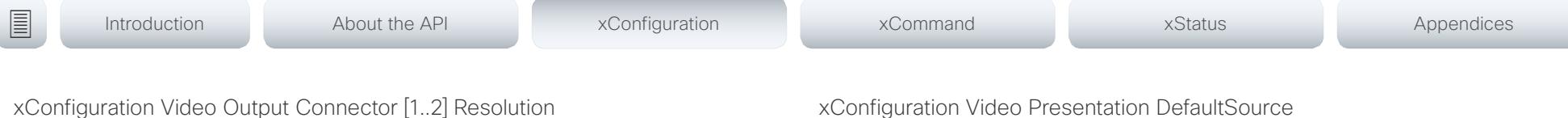

Define the resolution and refresh rate for the connected screen.

The formats larger than 1920 1200 60 requires use of high quality display cables. For guaranteed operation, use display cables that are pre-qualified from Cisco for use at 3840 2160 60, or use a cable that has passed the "Premium HDMI certification" program.

Some UHD TVs/displays only enable 3840\_2160\_30 (30 Hz) and not 3840\_2160\_60 (60 Hz) as their default configuration. In such cases the corresponding setting on the TV/display has to be located in the menus of the TV/display and be reconfigured to allow 3840 2160 60 for the HDMI input where the video system is connected.

Requires user role: ADMIN, INTEGRATOR, USER Default value: Auto

#### USAGE:

xConfiguration Video Output Connector *n* Resolution: *Resolution* where

*n*: Unique ID that identifies the video output connector. Range: 1..2

*Resolution*: Auto/1920\_1080\_50/1920\_1080\_60/1920\_1200\_50/1920\_1200\_60/2560\_144 0\_60/3840\_2160\_30/3840\_2160\_60

Auto: The system will automatically try to set the optimal resolution based on negotiation with the connected monitor.

1920\_1080\_50: The resolution is 1920 x 1080, and the refresh rate is 50 Hz.

1920  $1080\,60$ : The resolution is 1920 x 1080, and the refresh rate is 60 Hz.

1920\_1200\_50: The resolution is 1920 x 1200, and the refresh rate is 50 Hz.

1920\_1200\_60: The resolution is 1920 x 1200, and the refresh rate is 60 Hz.

2560\_1440\_60: The resolution is 2560 x 1440, and the refresh rate is 60 Hz.

3840\_2160\_30: The resolution is 3840 x 2160, and the refresh rate is 30 Hz.

3840 2160 60: The resolution is 3840 x 2160, and the refresh rate is 60 Hz.

### xConfiguration Video Presentation DefaultSource

Define which video input source to use as a default presentation source. This setting may be used by the API and 3rd party user interfaces. It is not relevant when using the user interfaces provided by Cisco.

Requires user role: ADMIN, USER

Default value: 2

#### USAGE:

xConfiguration Video Presentation DefaultSource: *DefaultSource*

where

#### *DefaultSource*: 1/2/3

The video input source to use as default presentation source.

### xConfiguration Video Selfview Default Mode

Define if the main video source (self-view) shall be displayed on screen after a call. The position and size of the self-view window is determined by the Video Selfview Default PIPPosition and the Video Selfview Default FullscreenMode settings respectively.

Requires user role: ADMIN, INTEGRATOR

Default value: Current

#### USAGE:

xConfiguration Video Selfview Default Mode: *Mode*

where

*Mode*: Off/Current/On

Off: self-view is switched off when leaving a call.

Current: self-view is left as is, i.e. if it was on during the call, it remains on after the call; if it was off during the call, it remains off after the call.

On: self-view is switched on when leaving a call.

 $\alpha$  and  $\alpha$ extra Cisco Spark Codec Plus and the Contract of the Cisco Spark Codec Plus API Reference Guide

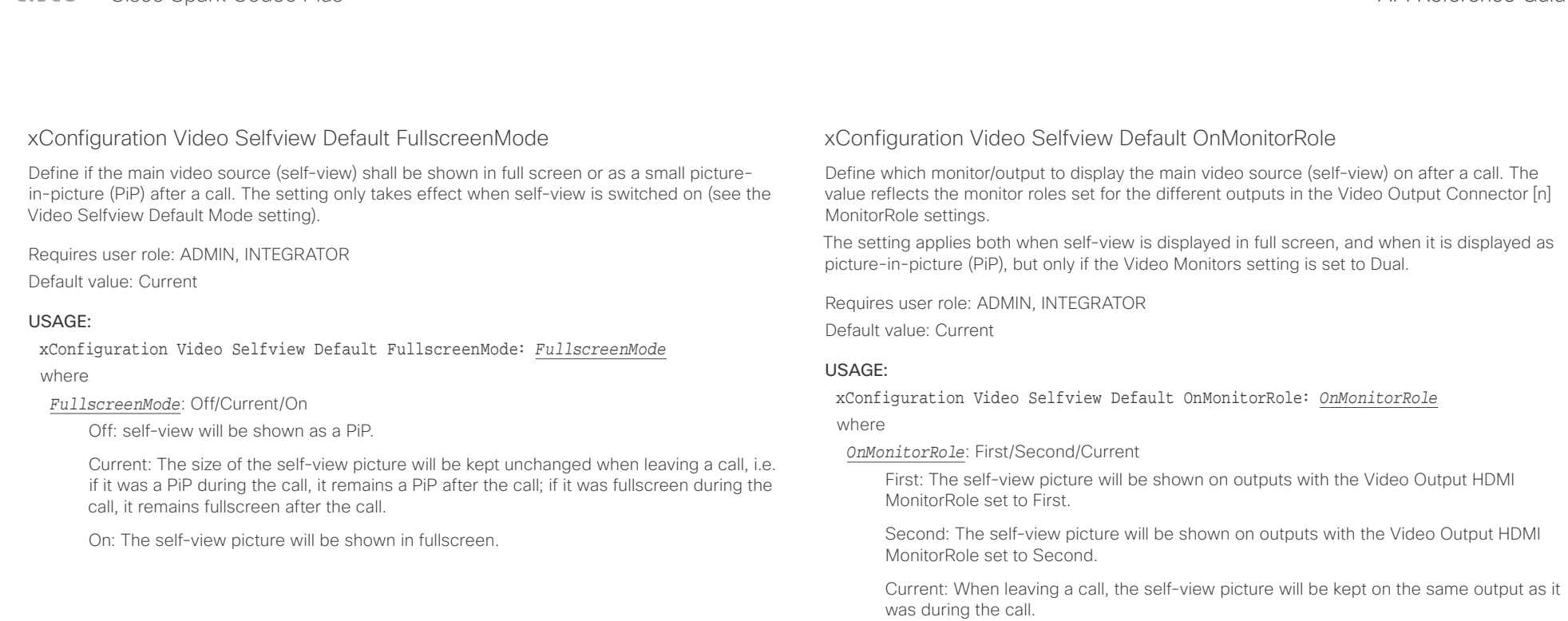

 $\pm 1$  ]  $\pm 1$  ]  $\pm \pm$ 

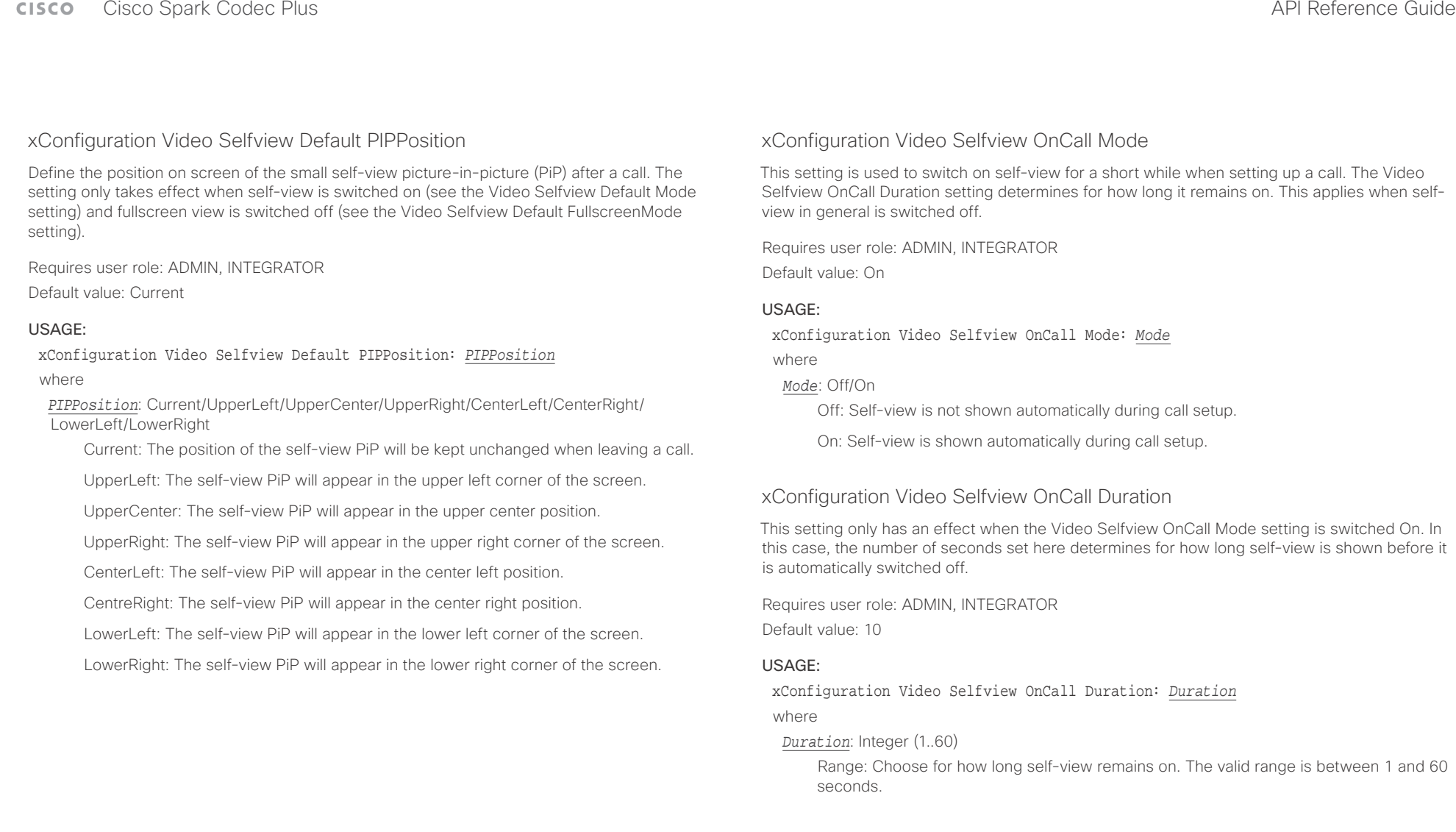

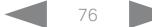

### $\pm 1$  . In this set  $\pm 1$ extra Cisco Spark Codec Plus and Cisco Spark Codec Plus and Cisco Spark Codec Plus API Reference Guide API Reference Guide

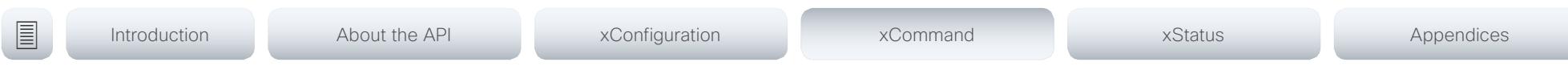

Chapter 4

# xCommand commands

D15375.01 Cisco Spark Codec Plus API Reference Guide CE9.1, JUNE 2017. 77 7 7 7 7 Copyright © 2017 Cisco Systems, Inc. All rights reserved.

#### Cisco Spark Codec Plus **CISCO**

#### 圓 Introduction About the API xConfiguration xCommand xStatus Appendices

# Description of the xCommand commands

In this chapter, you can find a complete list of all xCommand type commands with parameters.

We recommend you visit our web site regularly for updated versions of the manual. Go to: ▶ http://www.cisco.com/go/roomkit-docs

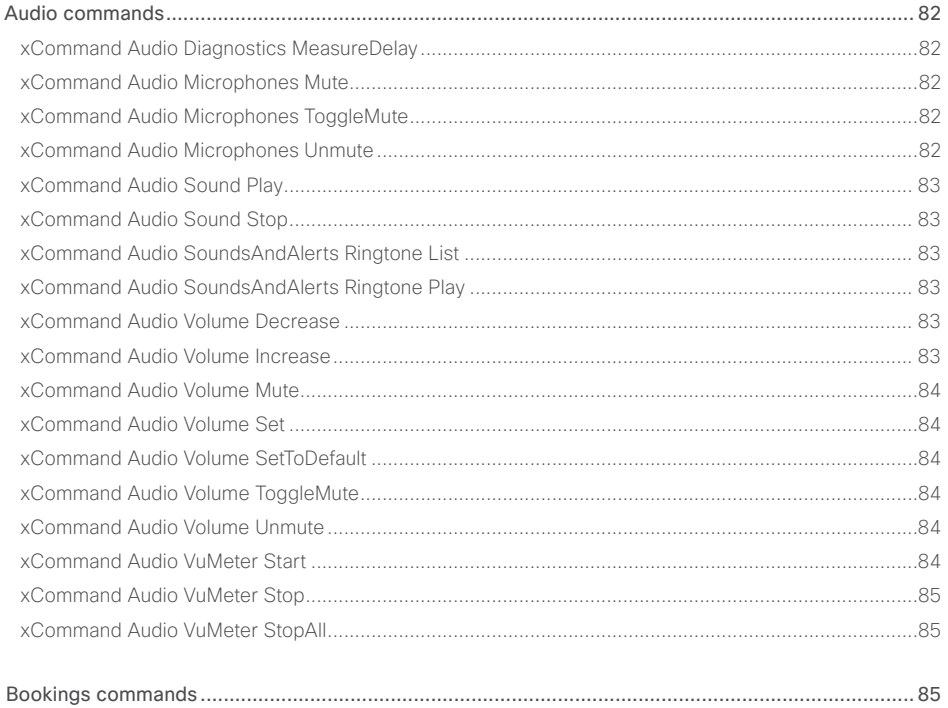

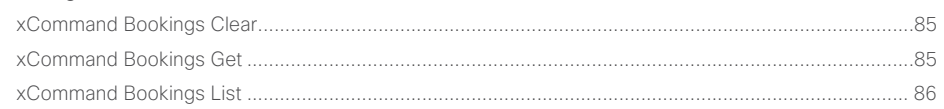

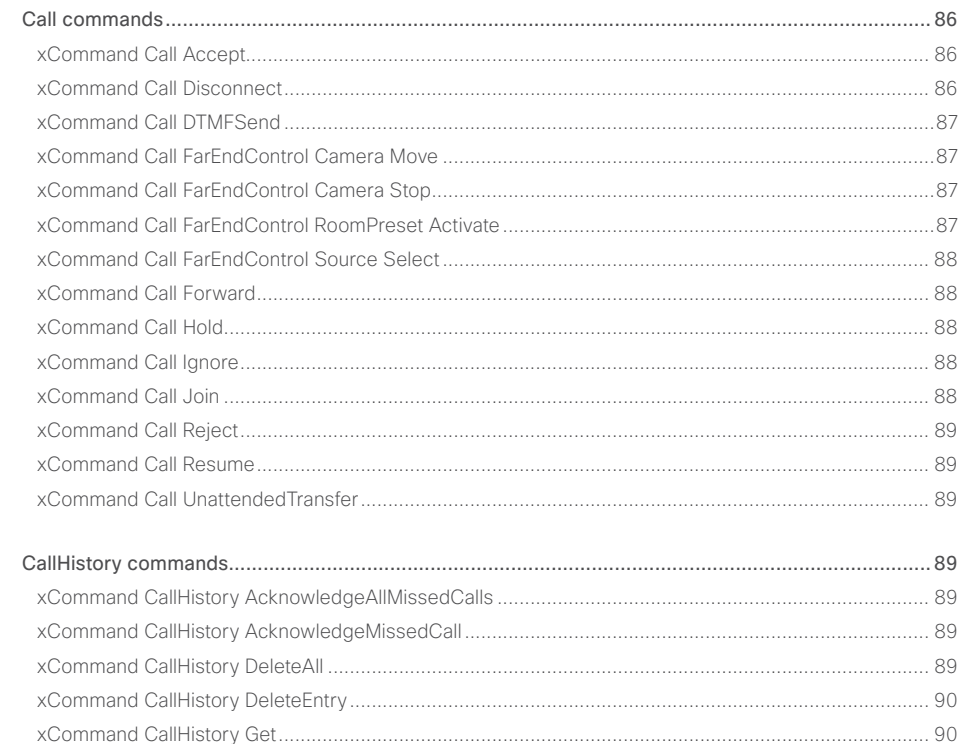

API Reference Guide

### $\pm1$  and  $\pm1$ **CISCO** Cisco Spark Codec Plus

### API Reference Guide

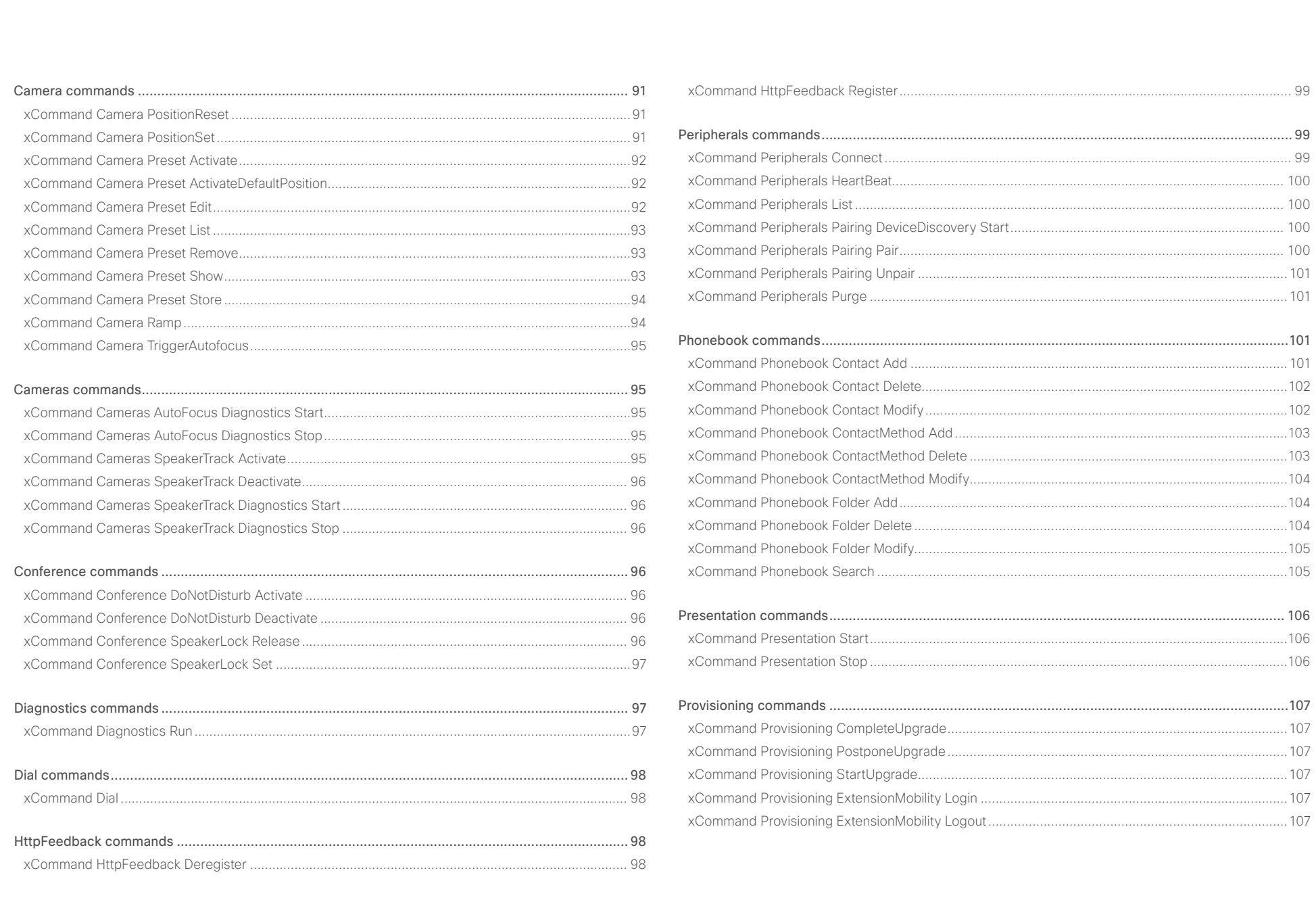

# officiality<br>
Cisco Spark Codec Plus API Reference Guide<br>
Cisco Spark Codec Plus

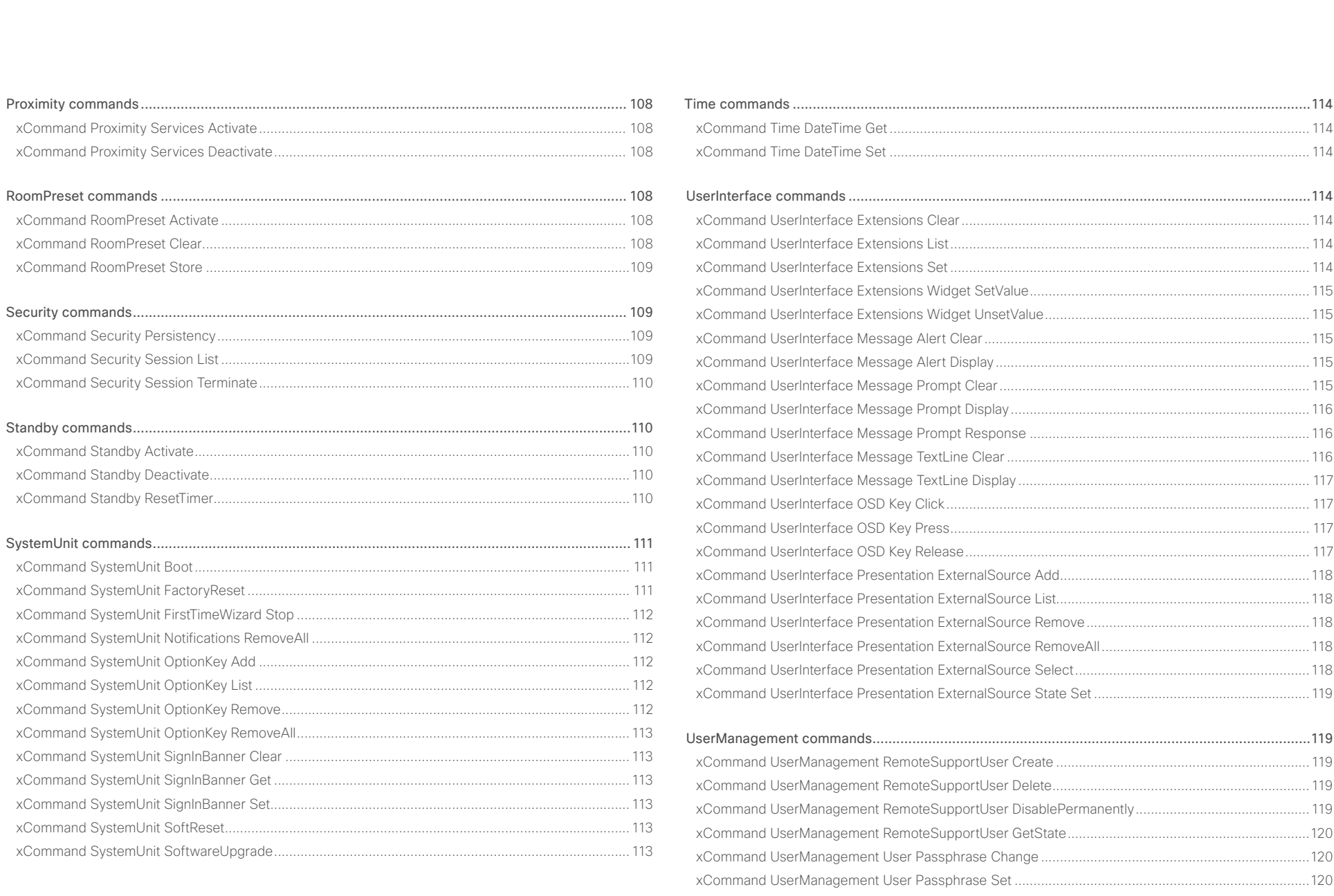

# officiality<br>
Cisco Spark Codec Plus API Reference Guide<br>
Cisco Spark Codec Plus

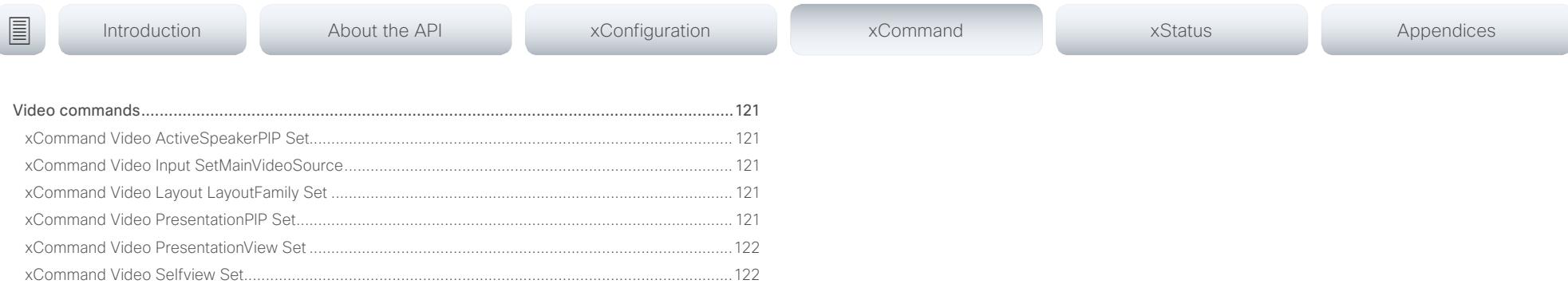

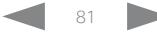

### <span id="page-81-0"></span> $\alpha$  and  $\alpha$ er en la commune de la contraste de la contraste de la contraste de la contraste de la contraste de la contraste de la contraste de la contraste de la contraste de la contraste de la contraste de la contraste de la contras

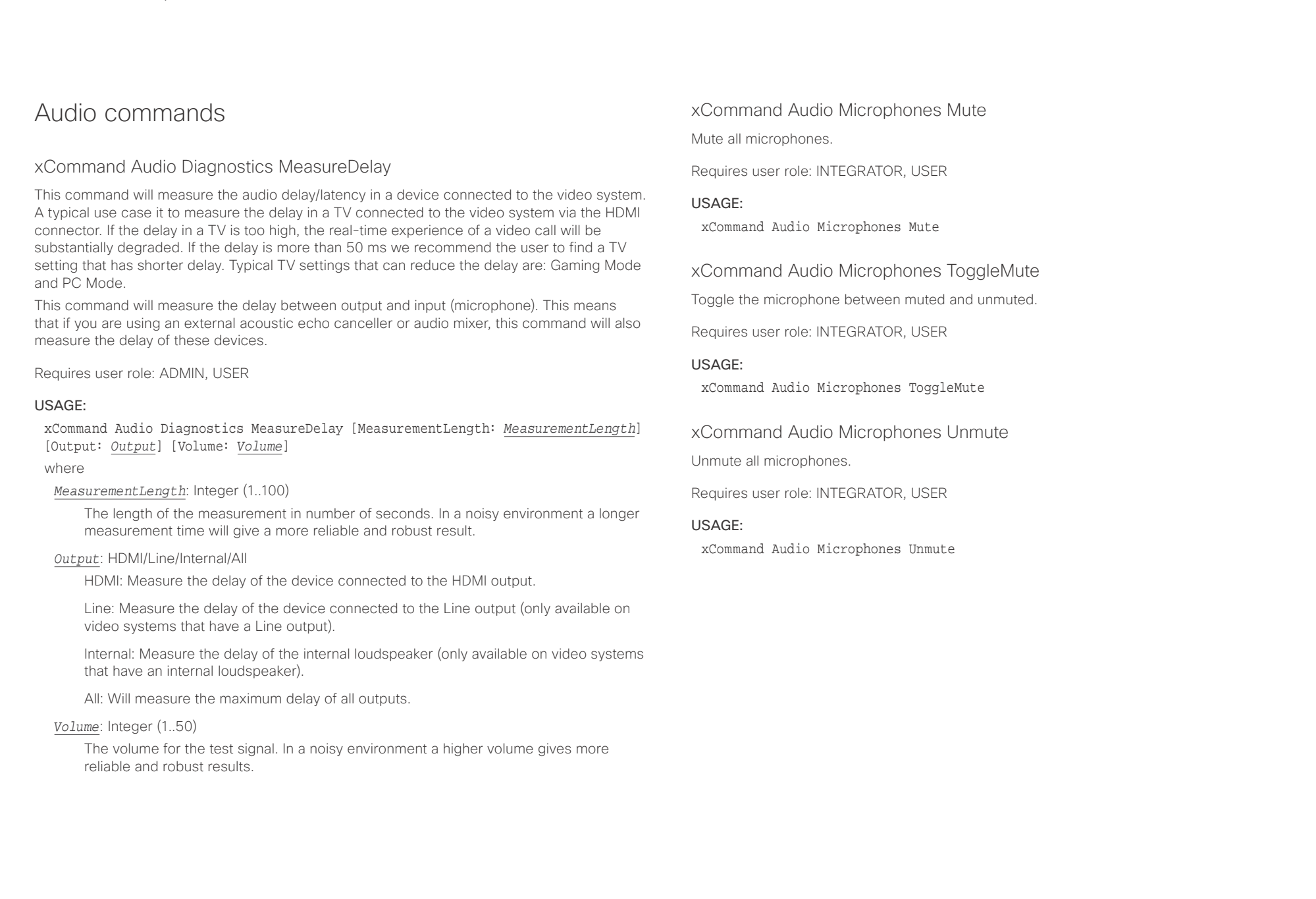

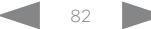

<span id="page-82-0"></span>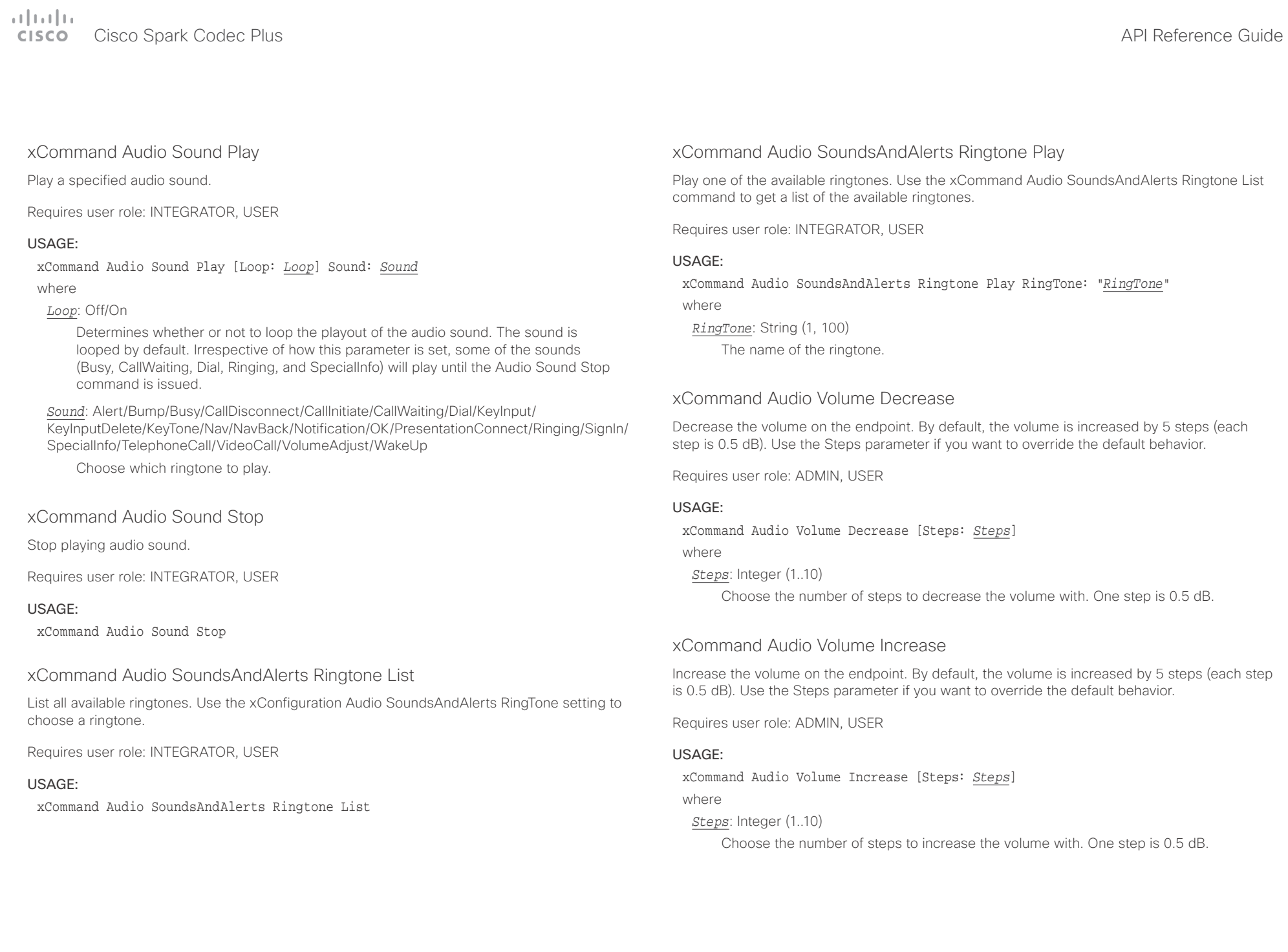

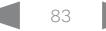

### <span id="page-83-0"></span> $\pm 1$  and  $\pm 1$ extra Cisco Spark Codec Plus and the Contract of the City of the City of the City of API Reference Guide API Reference Guide

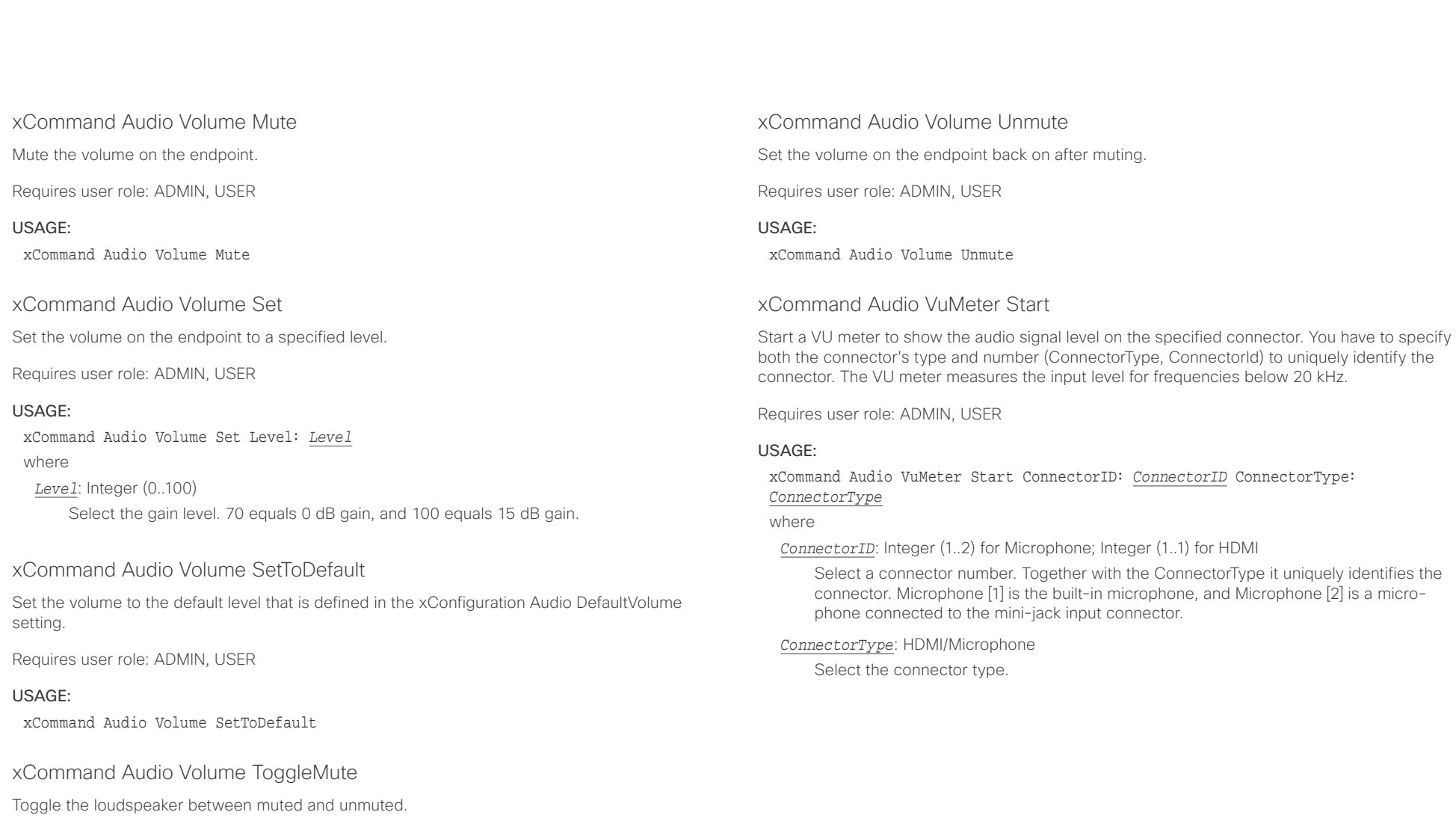

Requires user role: ADMIN, USER

#### USAGE:

xCommand Audio Volume ToggleMute

<span id="page-84-0"></span>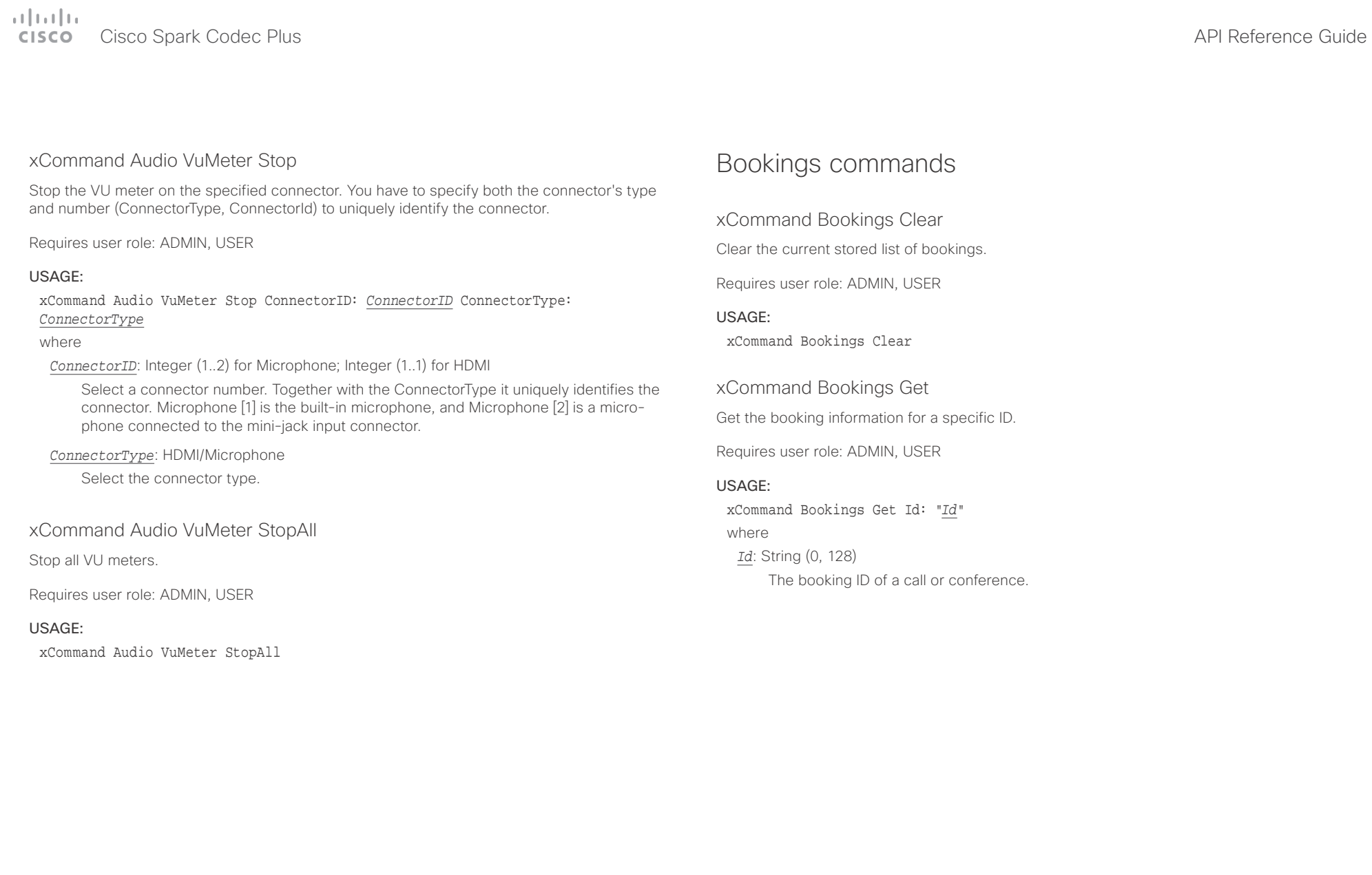

<span id="page-85-0"></span> $\pm 1$   $\pm 1$   $\pm 1$ 

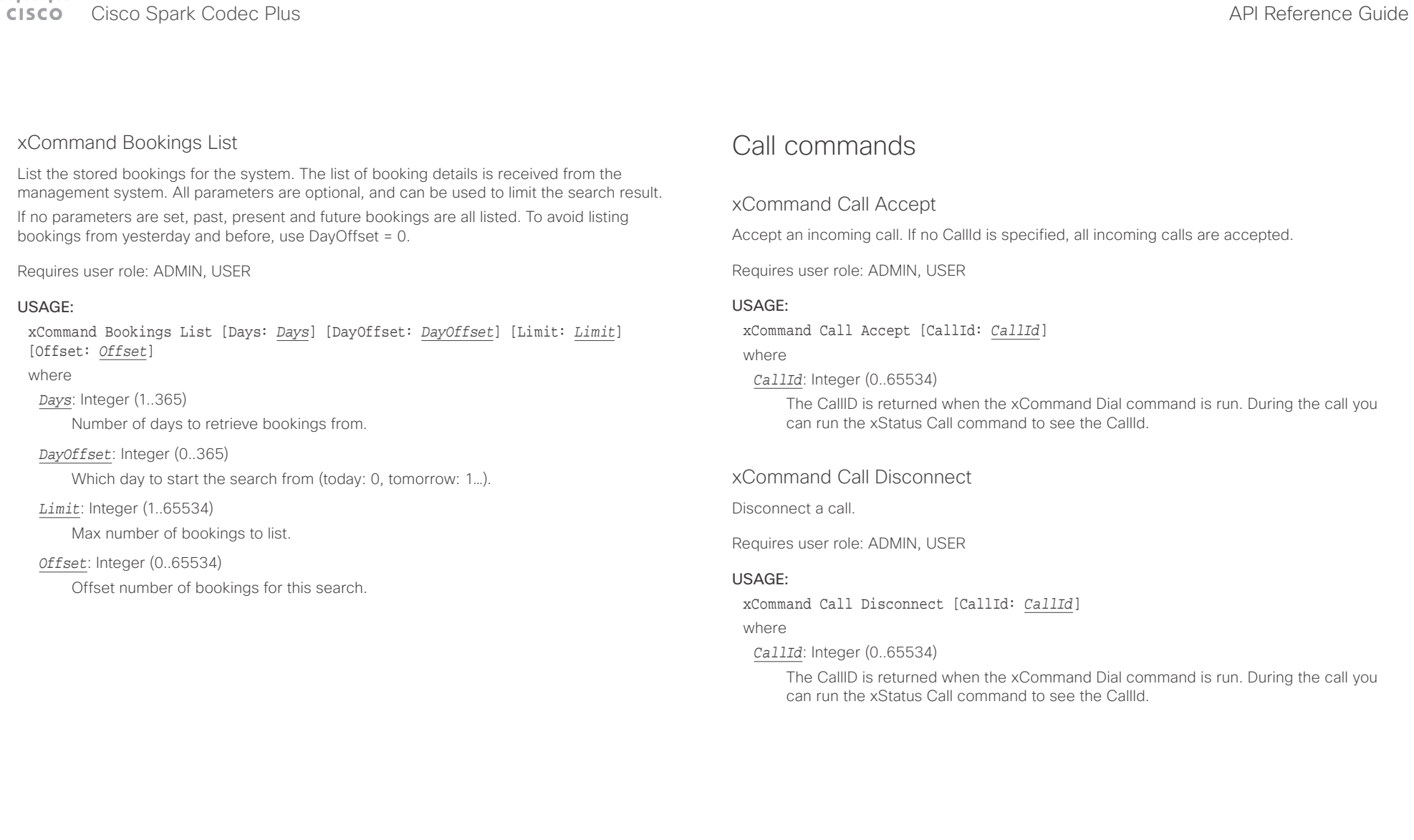

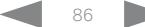

U

<span id="page-86-0"></span>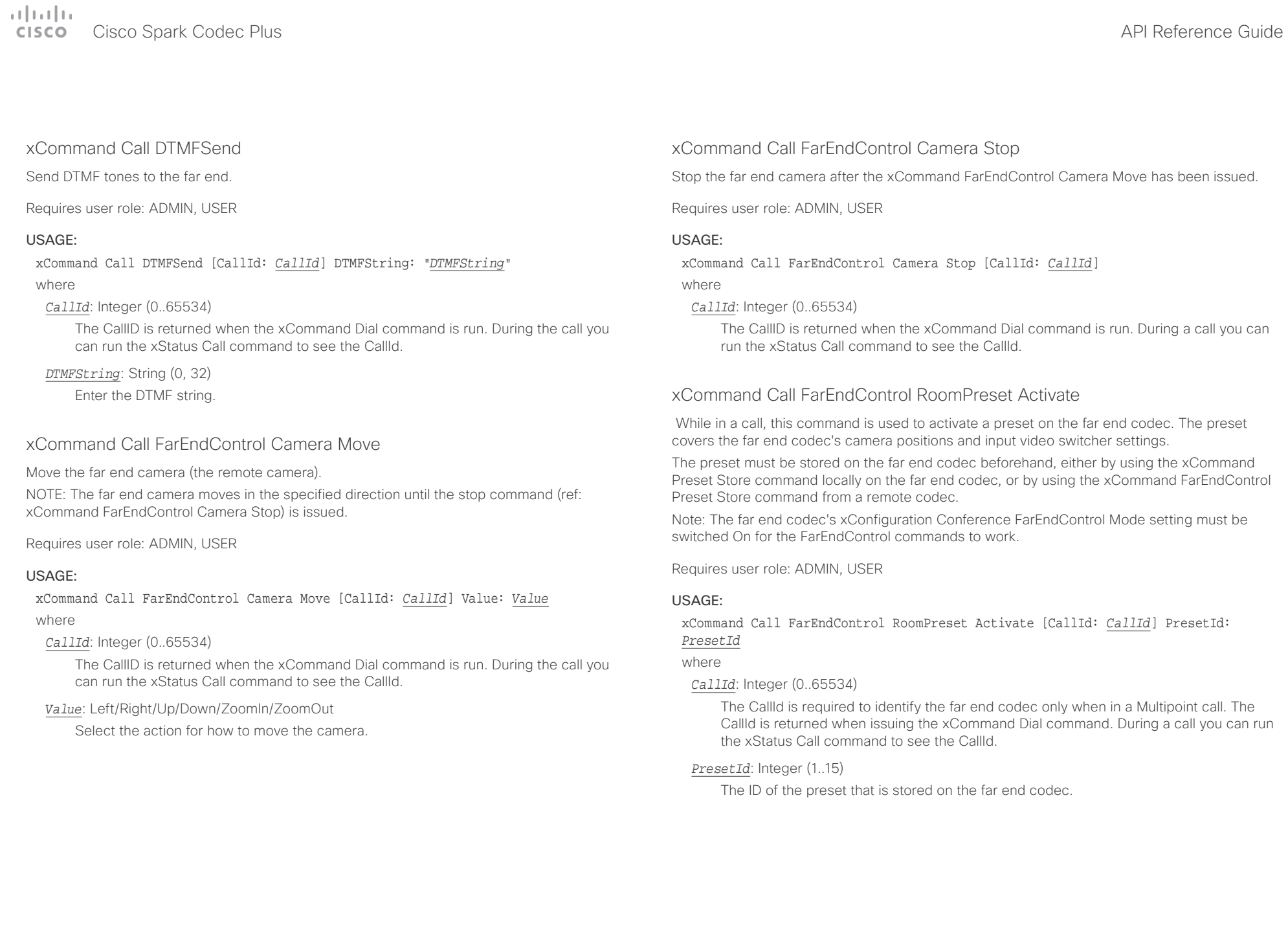

<span id="page-87-0"></span> $\pm 1$  ]  $\pm 1$  ]  $\pm \pm$  $\mathbb{C}$ 

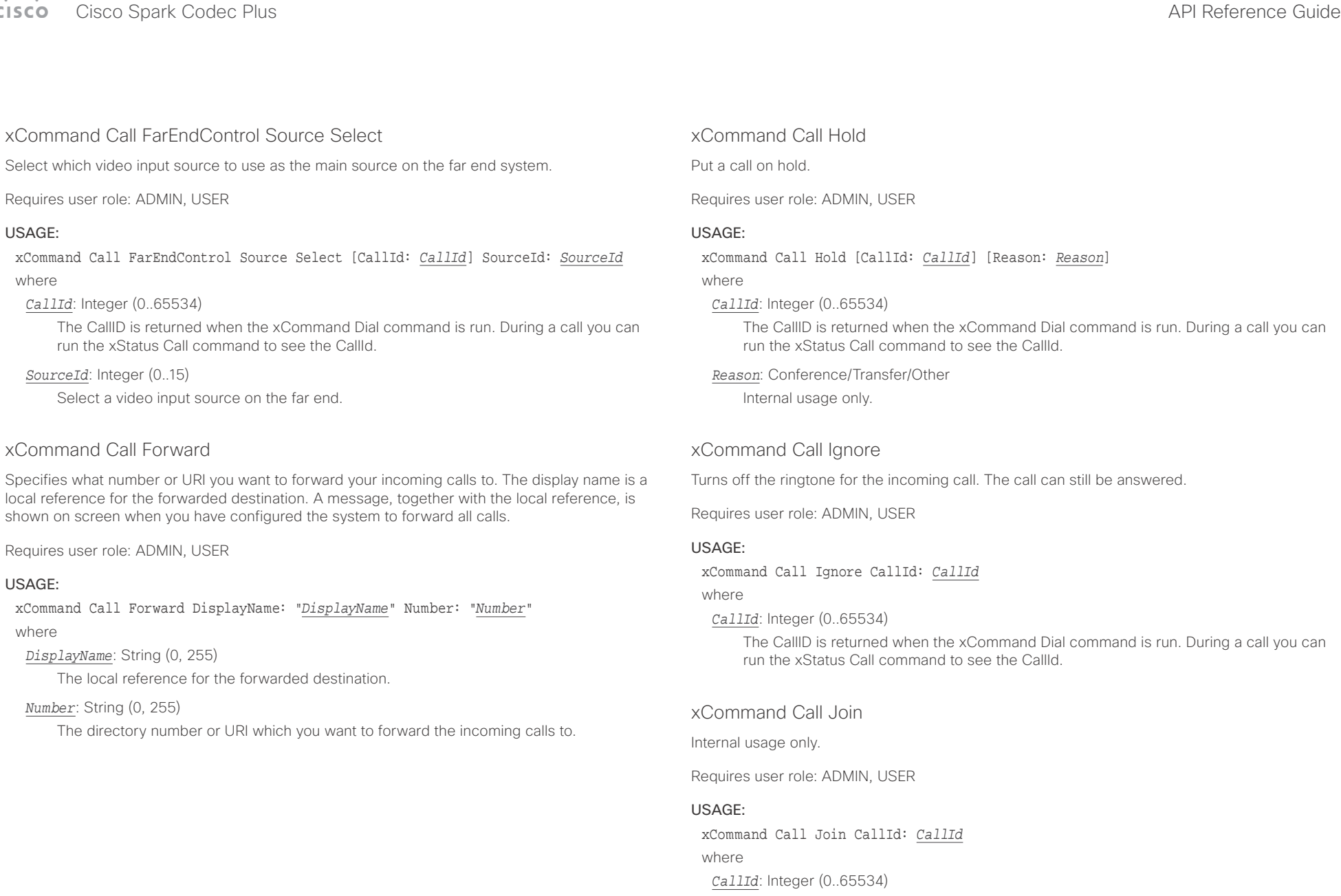

You can have from 1 to 10 CallId parameters in the same command.

<span id="page-88-0"></span>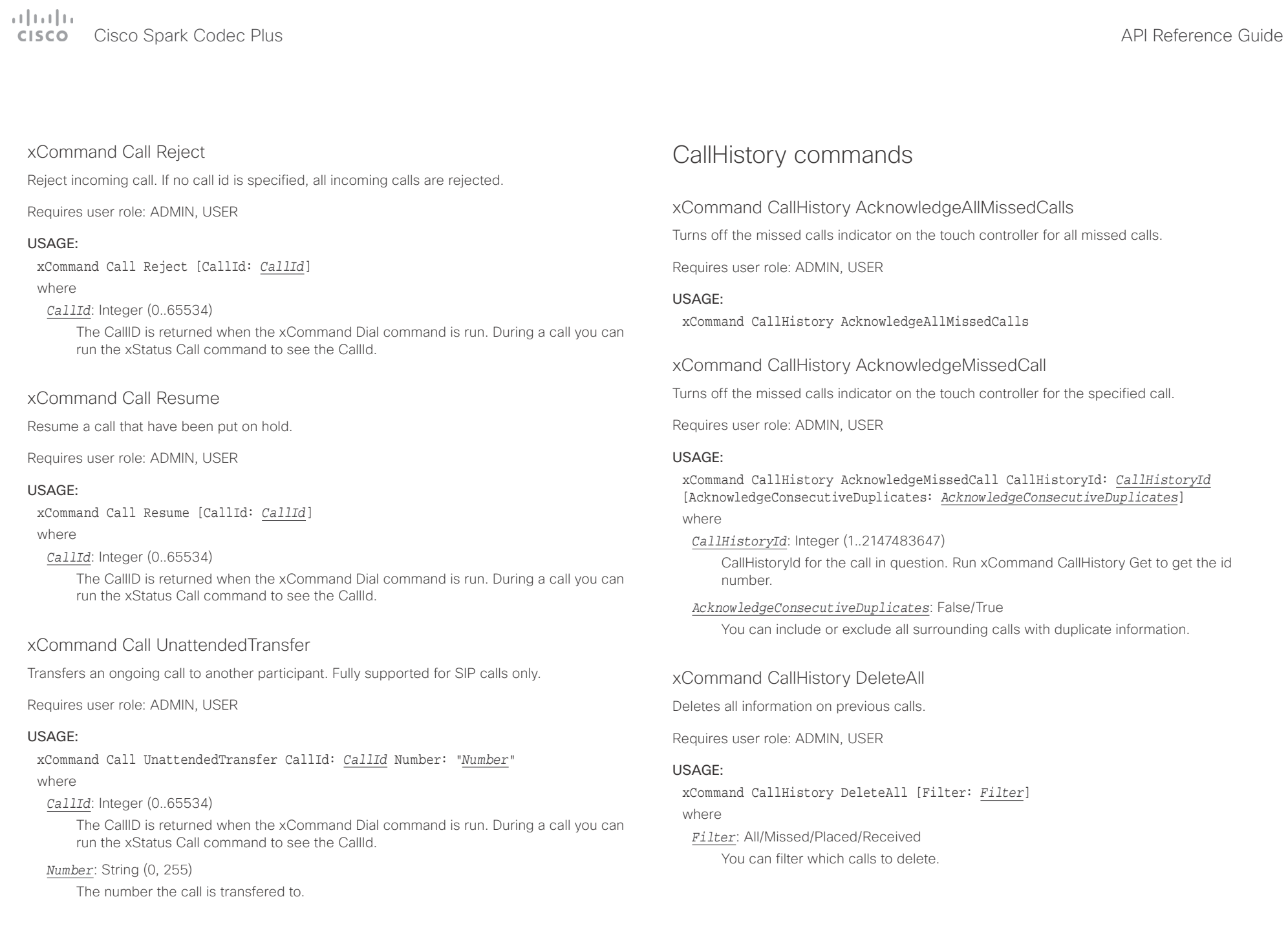

<span id="page-89-0"></span>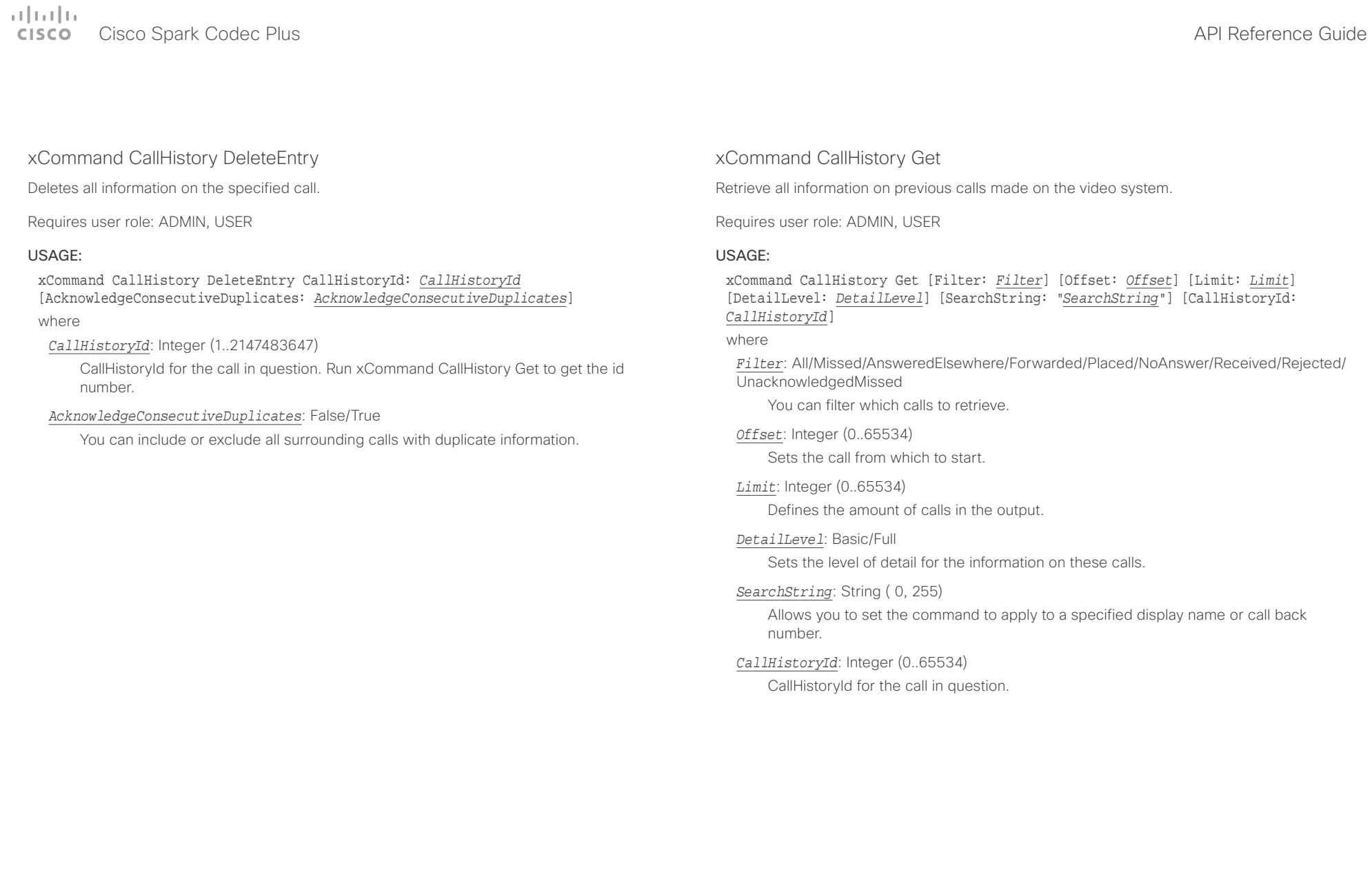

<span id="page-90-0"></span>Cisco Spark Codec Plus **API Reference Guide** 

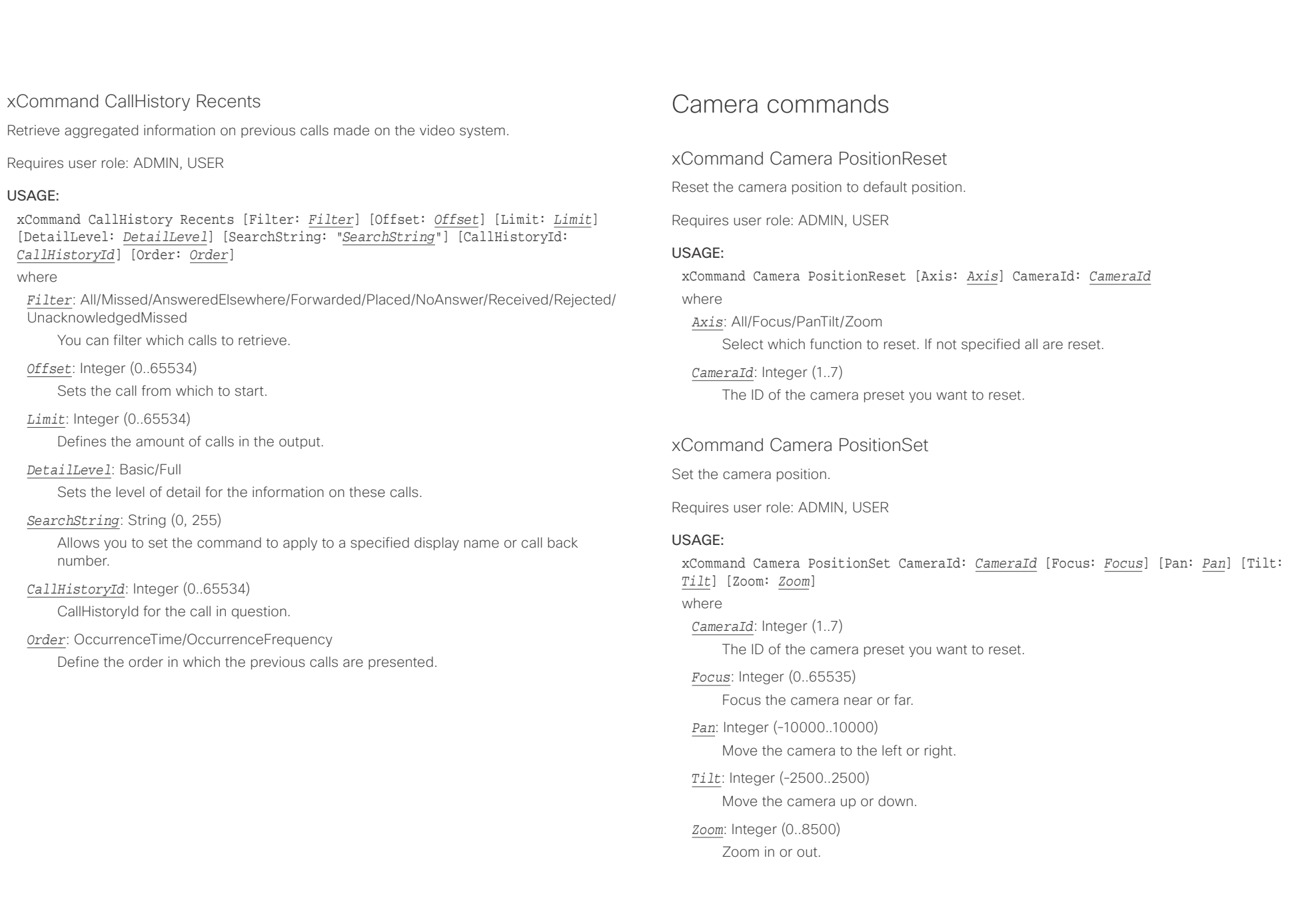

<span id="page-91-0"></span>وبالتوابذ Cisco Spark Codec Plus **API Reference Guide** Cisco Spark Codec Plus API Reference Guide **CISCO** 

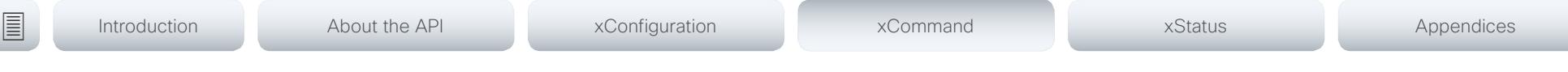

### xCommand Camera Preset Activate

Activate one of the stored camera presets.

Note that the xCommand Camera Preset commands applies to an individual camera. This is in contrast to the xCommand Preset commands where a single preset covers ALL connected cameras plus the Video Input switcher settings.

Requires user role: ADMIN, USER

### USAGE:

xCommand Camera Preset Activate PresetId: *PresetId*

#### where

*PresetId*: Integer (1..35)

The ID of the camera preset you want to activate.

### xCommand Camera Preset ActivateDefaultPosition

Sets the cameras to their default position, if one is defined. The default position is defined by xCommand Camera Preset Store or by xCommand Camera Preset Edit. Only one default position can be defined per camera.

Requires user role: ADMIN, USER

### USAGE:

xCommand Camera Preset ActivateDefaultPosition [CameraId: *CameraId*] where

### *CameraId*: Integer (1..7)

The ID of the camera preset you want to activate. If Camerald is not specified, all cameras will be set in their respective default position, if one is defined.

## xCommand Camera Preset Edit

Edit a stored camera preset. You can change the name of the camera preset and its position in the list that is returned by the xCommand Camera Preset List command. You can also change whether or not this preset is the default position for the associated camera.

Note that the xCommand Camera Preset commands applies to an individual camera. This is in contrast to the xCommand Preset commands where a single preset covers ALL connected cameras and the Video Input switcher settings.

Requires user role: ADMIN, USER

### USAGE:

xCommand Camera Preset Edit PresetId: *PresetId* [ListPosition: *ListPosition*] [Name: "*Name*"] [DefaultProsition: *DefaultProsition*]

where

#### *PresetId*: Integer (1..35)

The ID of the camera preset you want to edit.

### *ListPosition*: Integer (1..35)

The position in the list returned by the xCommand Camera Preset List command.

#### *Name*: String (0, 255)

The name of the camera preset. It will be used in the list returned by the xCommand Camera Preset List command.

### *DefaultProsition*: False/True

 Defines whether or not this preset is the default position for the associated camera. Note that each camera can only have one default position, so if set, the old default preset will automatically be marked as not default.

<span id="page-92-0"></span> $\alpha$  and  $\alpha$ er en la commune de la contraste de la contraste de la contraste de la contraste de la contraste de la contraste de la contraste de la contraste de la contraste de la contraste de la contraste de la contraste de la contras

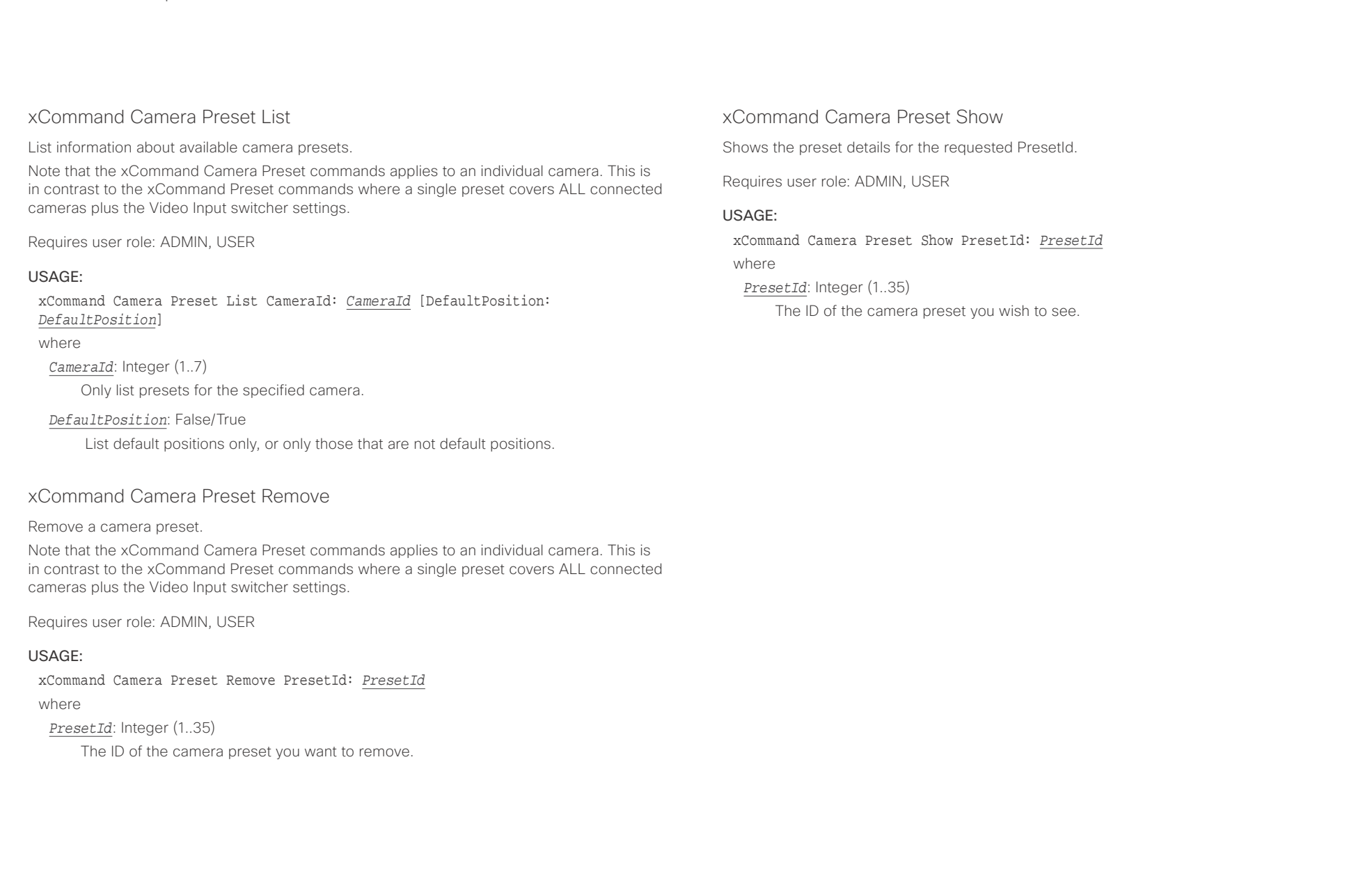

<span id="page-93-0"></span>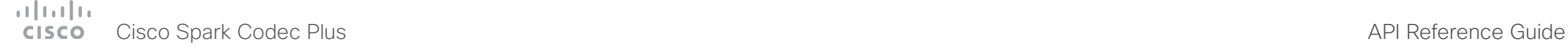

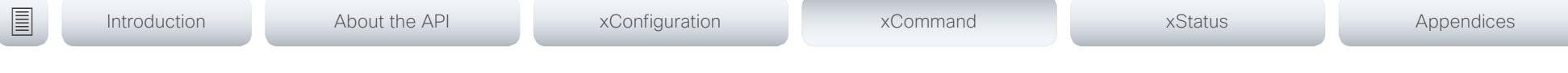

## xCommand Camera Preset Store

Store the current position (pan and tilt), zoom and focus of the chosen camera. The camera is identified by the Camerald parameter.

Note that the xCommand Camera Preset commands applies to an individual camera. This is in contrast to the xCommand Preset commands where a single preset covers ALL connected cameras plus the Video Input switcher settings. The xCommand Camera Preset commands are useful when you want to handle multiple camera positions individually per camera, rather than working with complete sets of camera positions. The individual camera presets are not available for far end control.

Requires user role: ADMIN, USER

### USAGE:

xCommand Camera Preset Store [PresetId: *PresetId*] CameraId: *CameraId* [ListPosition: *ListPosition*] [Name: "*Name*"] [TakeSnapshot: *TakeSnapshot*] [DefaultProsition: *DefaultProsition*]

#### where

#### *PresetId*: Integer (1..35)

The ID of this camera preset. If not set explicitly, the codec will assign a preset ID automatically.

### *CameraId*: Integer (1..7)

Select the camera for which to store the preset position.

### *ListPosition*: Integer (1..35)

The new camera preset's position in the list returned by the xCommand Camera Preset List command.

### *Name*: String (0, 255)

The name of the new camera preset. It will be used in the list returned by the xCommand Camera Preset List command.

### *TakeSnapshot*: False/True

Allow or disallow snapshot of the preview.

### *DefaultProsition*: False/True

Defines whether or not this preset shall be the default position of the associated camera. Note that each camera can hold only one default position, so if set, the old default preset will automatically be marked as not default.

### xCommand Camera Ramp

Move the camera in a specified direction. The camera moves at specified speed until a stop command is issued. In a daisy chain, you need to know the CameraId for the camera you want to address. Be aware that pan and tilt can be operated simultaneously, but no other combinations. In the latter case only the first operation specified is executed. For example, if you try to run both zoom and pan at the same time, only zoom is executed.

NOTE: You must run a stop command to stop the camera, see the example below.

Requires user role: ADMIN, USER

### USAGE:

xCommand Camera Ramp CameraId: *CameraId* [Pan: *Pan*] [PanSpeed: *PanSpeed*] [Tilt: *Tilt*] [TiltSpeed: *TiltSpeed*] [Zoom: *Zoom*] [ZoomSpeed: *ZoomSpeed*] [Focus: Focus] where

*CameraId*: Integer (1..7)

Select the camera.

*Pan*: Left/Right/Stop

Move the camera to the Left or Right, followed by Stop.

*PanSpeed*: Integer (1..15)

Set the pan speed.

### *Tilt*: Down/Up/Stop

Move the camera Up or Down, followed by Stop.

*TiltSpeed*: Integer (1..15)

Set the tilt speed.

### *Zoom*: In/Out/Stop

Zoom the camera In or Out, followed by Stop.

### *ZoomSpeed*: Integer (1..15)

Set the zoom speed.

### *Focus*: Far/Near/Stop

Focus the camera Far or Near, followed by Stop.

<span id="page-94-0"></span> $\alpha$  and  $\alpha$ er and the Cisco Spark Codec Plus and the Contract of the City of the City of the API Reference Guide API Reference Guide

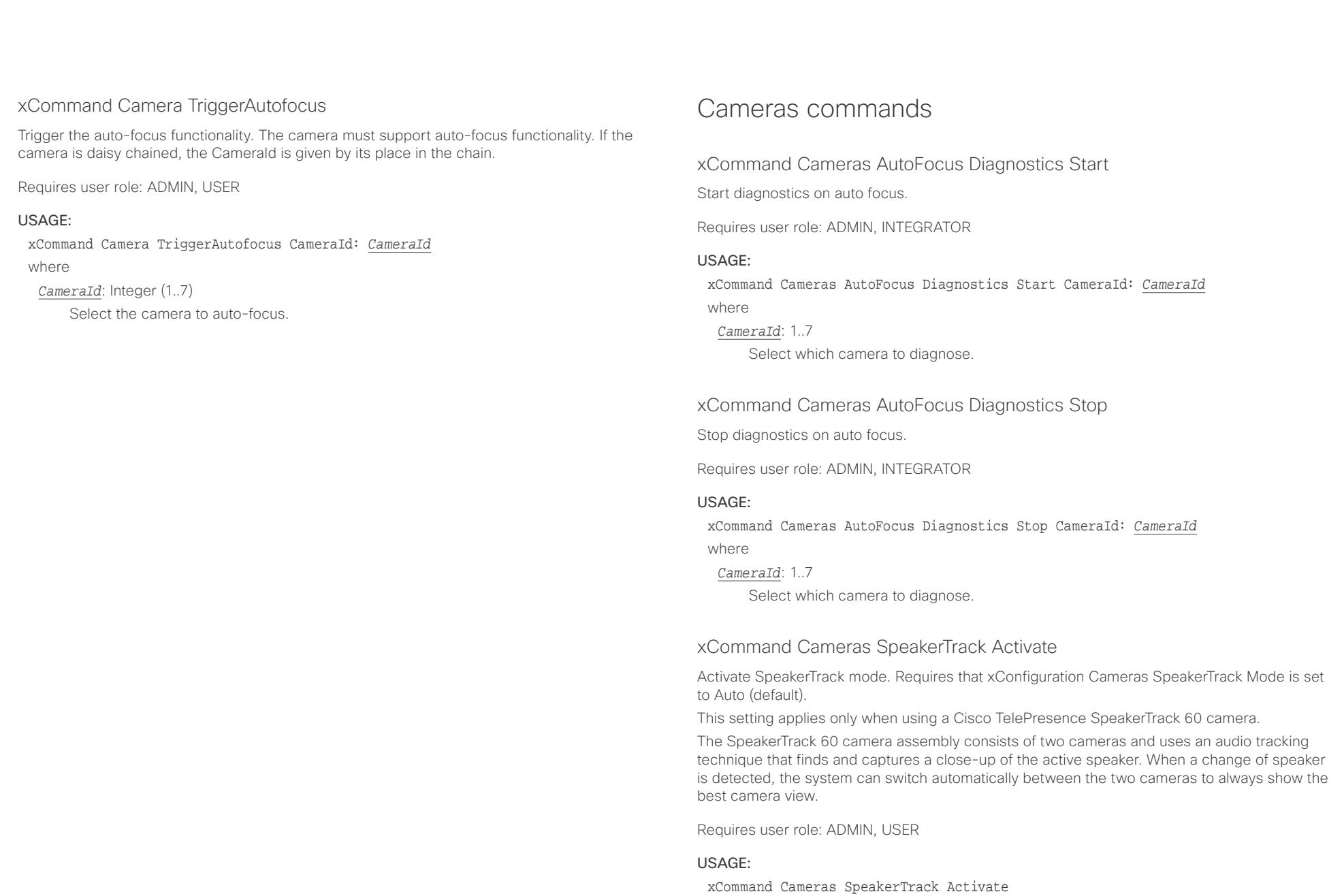

<span id="page-95-0"></span>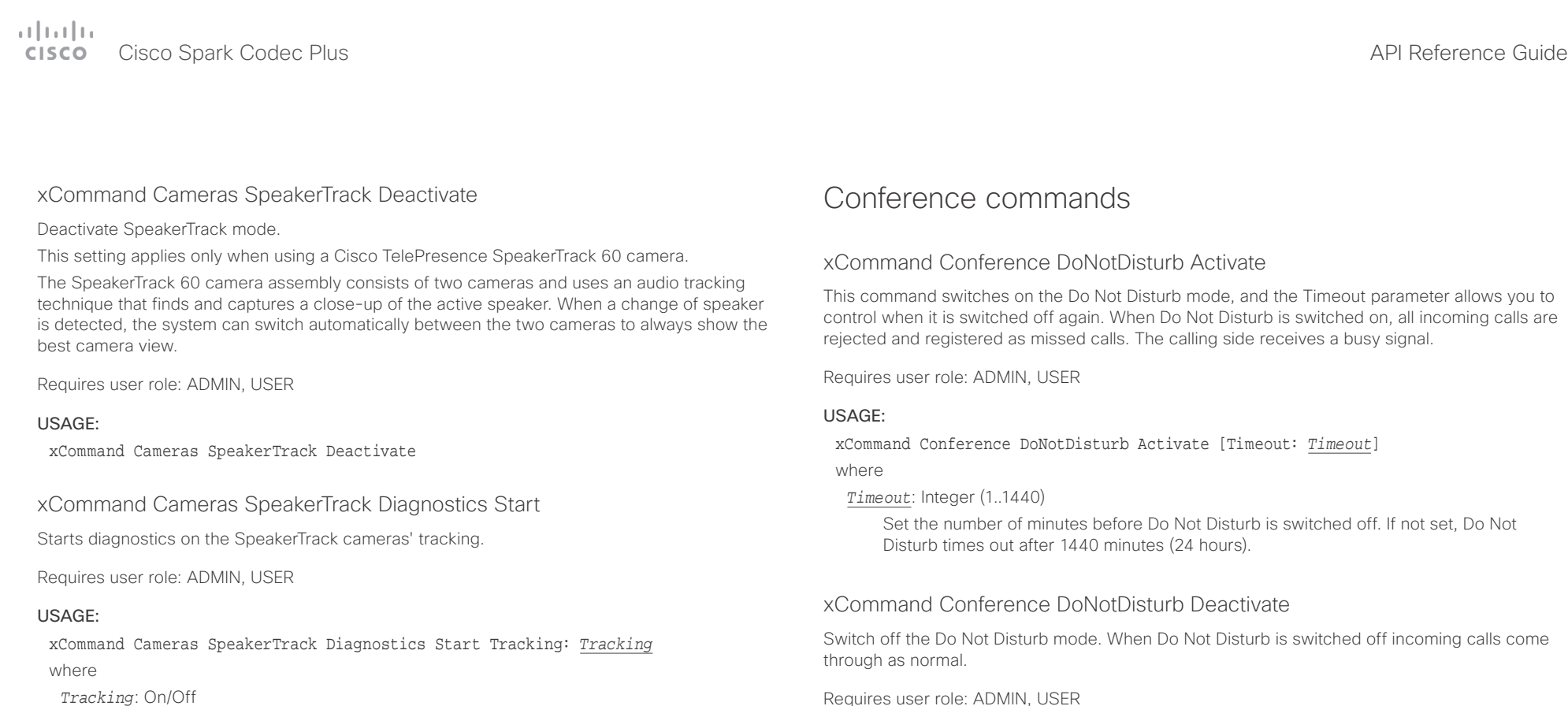

#### *Tracking*: On/Off

On: Displays diagnostics from both cameras simultaneously. In this mode the tracking is determined by who is talking in the room identical to SpeakerTrack's standard behaviour.

Off: Displays diagnostics from one camera at a time. Diagnostics is switched from one camera to the other in 15 seconds intervals, and camera related diagnostics are shown for the active camera. Both cameras stay in full wide position. Use Tracking: Off when you wish to see the tracking diagnostics from one camera at a time.

### xCommand Cameras SpeakerTrack Diagnostics Stop

Stops diagnostics on the SpeakerTrack cameras.

Requires user role: ADMIN, USER

#### USAGE:

xCommand Cameras SpeakerTrack Diagnostics Stop

### USAGE:

xCommand Conference DoNotDisturb Deactivate

### xCommand Conference SpeakerLock Release

Releases locked speaker set by xCommand Conference SpeakerLock Set. Default voice switching is switched back on.

Requires user role: ADMIN, USER

#### USAGE:

xCommand Conference SpeakerLock Release

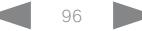

<span id="page-96-0"></span>officiality<br>
Cisco Spark Codec Plus API Reference Guide<br>
Cisco Spark Codec Plus

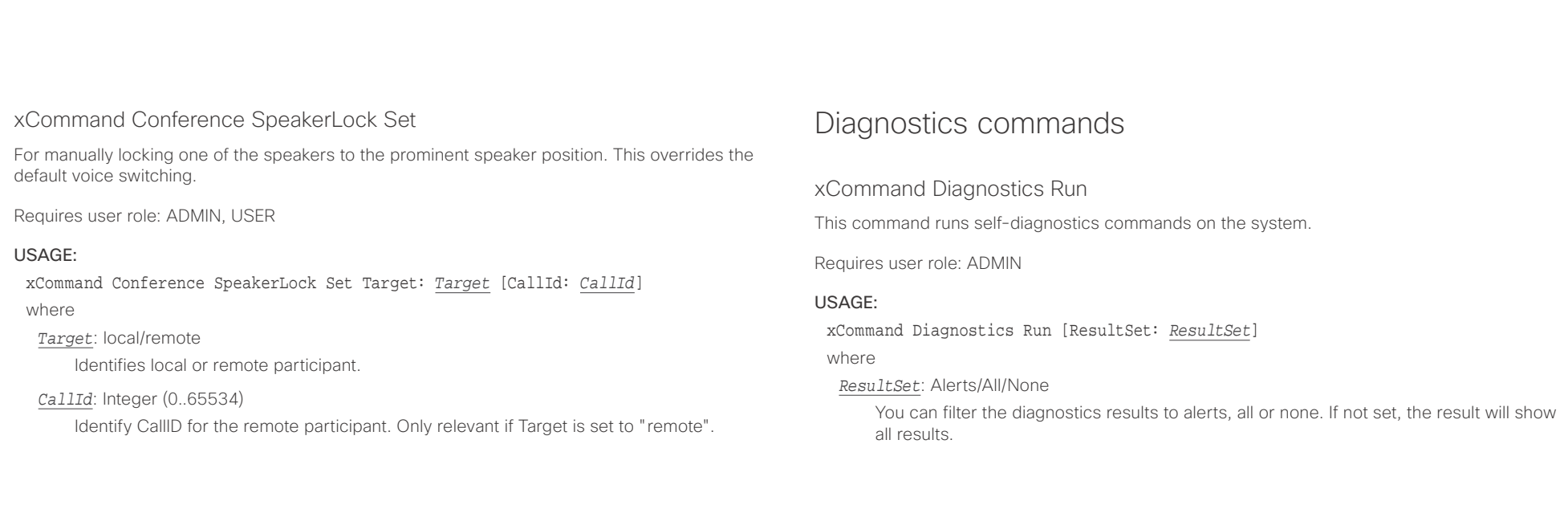

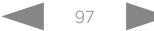

<span id="page-97-0"></span> $\pm1$  ]  $\pm1$  ]  $\pm\pm$ 

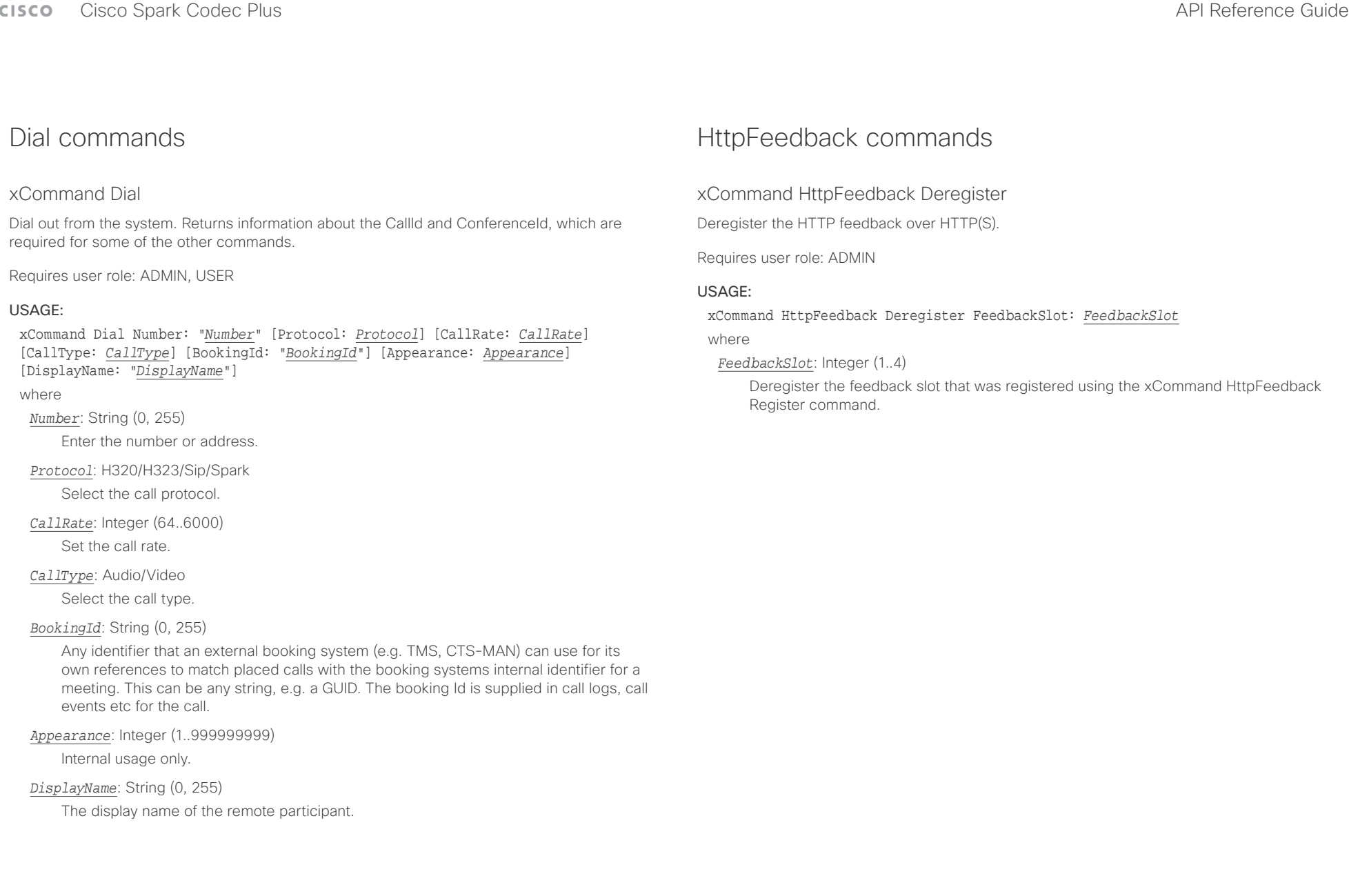

<span id="page-98-0"></span>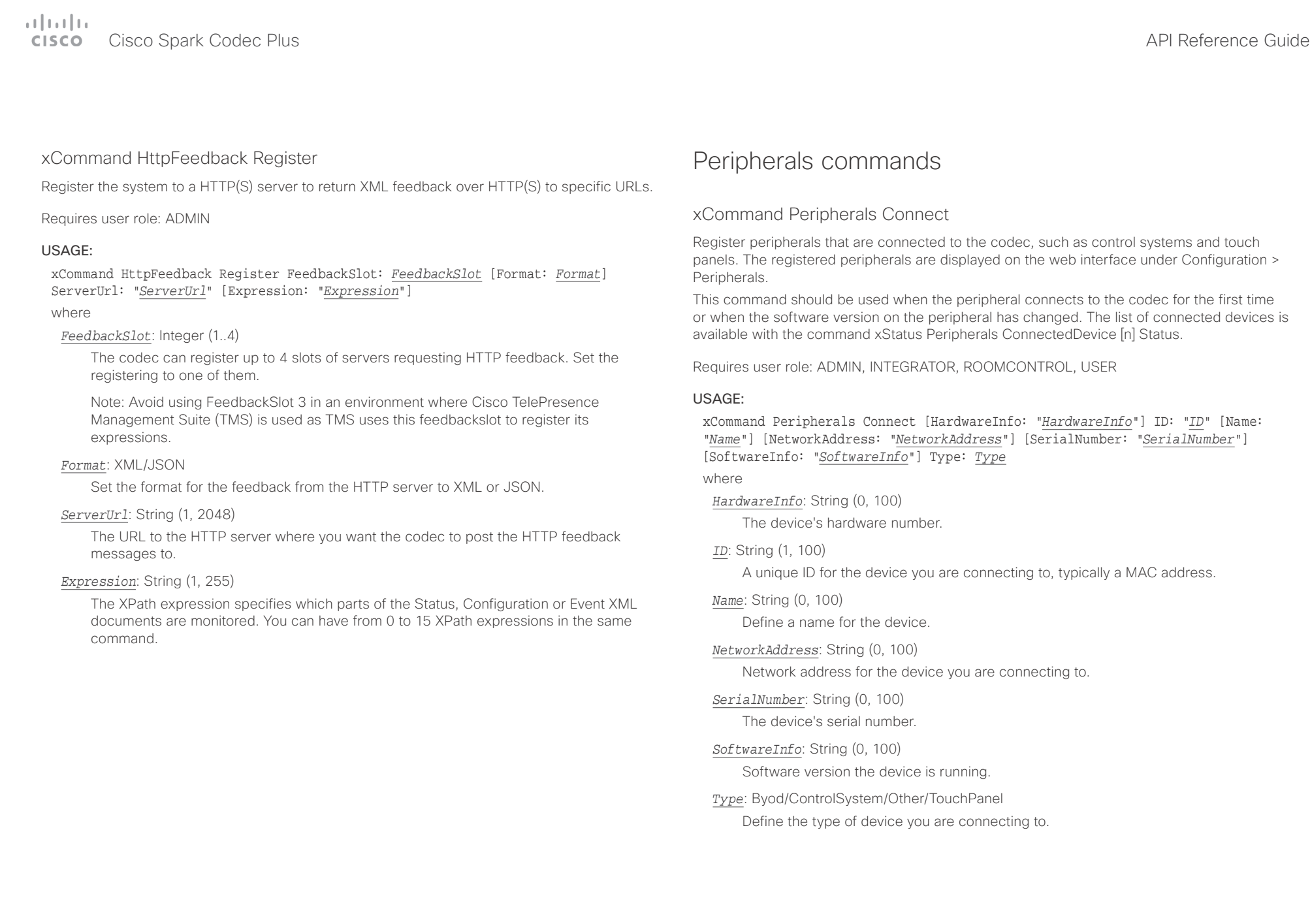

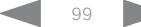

<span id="page-99-0"></span>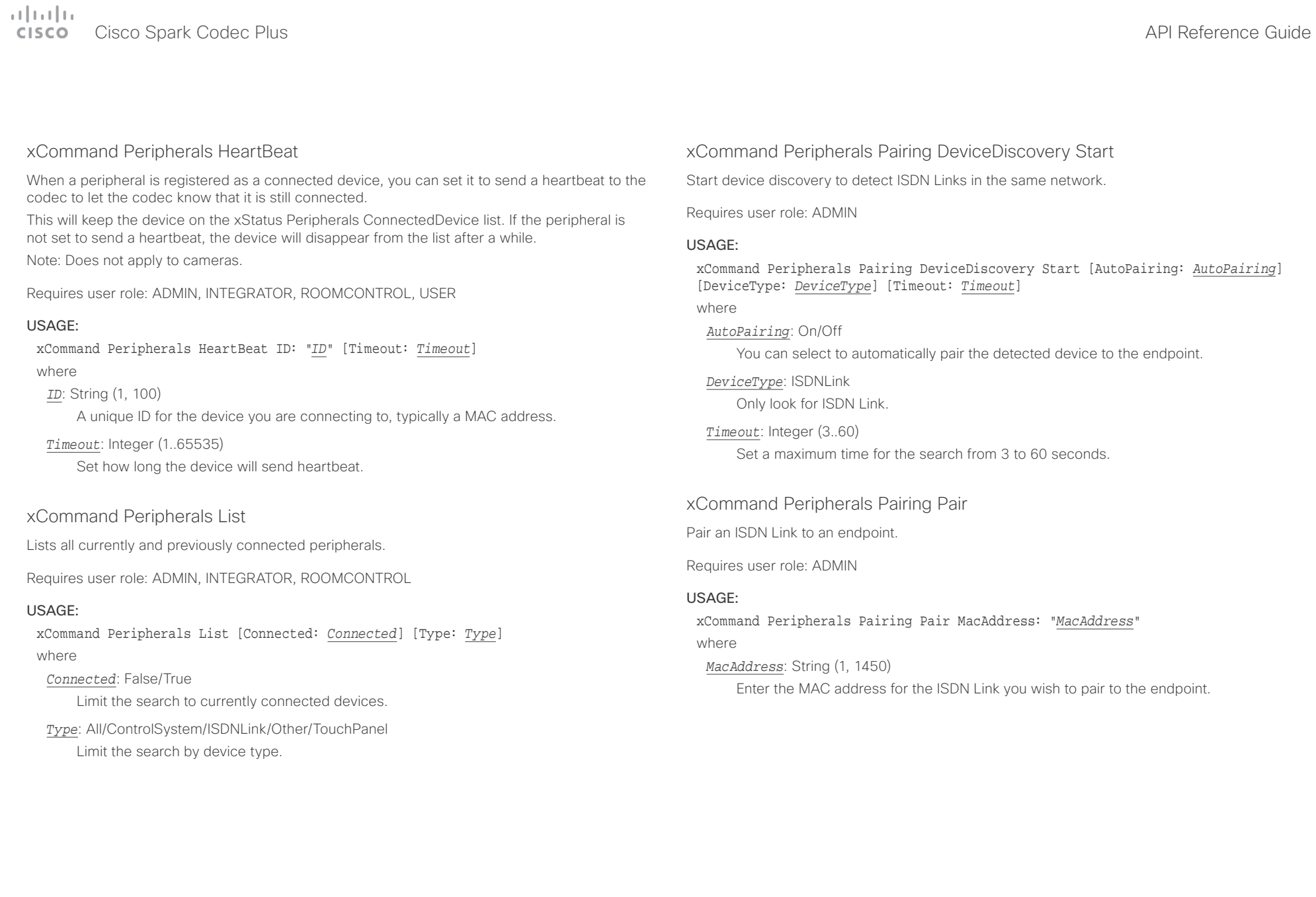

<span id="page-100-0"></span>officiality<br>
Cisco Spark Codec Plus API Reference Guide<br>
Cisco Spark Codec Plus

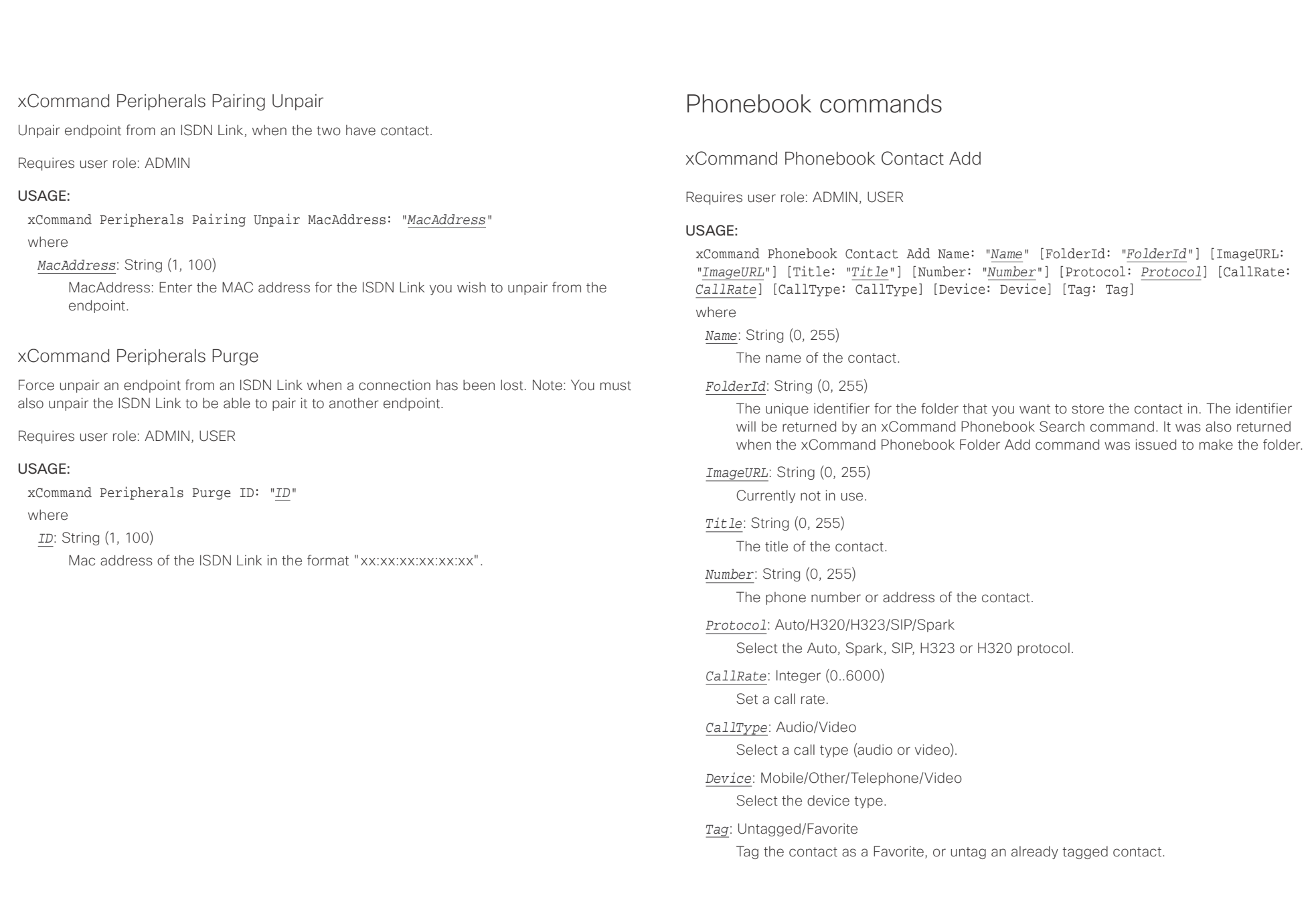

#### <span id="page-101-0"></span>عيانينا ب cisco Cisco Spark Codec Plus **API Reference Guide** Cisco Spark Codec Plus API Reference Guide

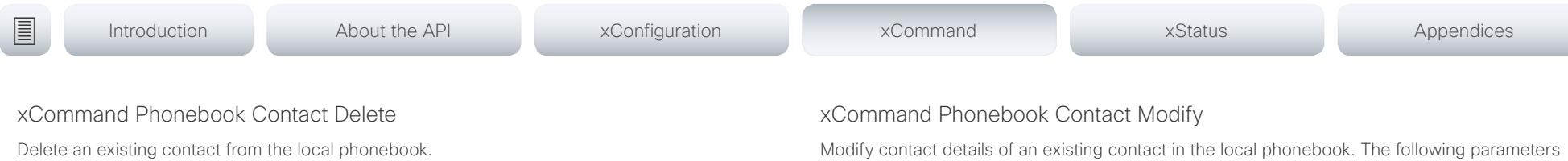

Requires user role: ADMIN, USER

#### USAGE:

xCommand Phonebook Contact Delete ContactId: "*ContactId*" where

### *ContactId*: String (0, 255)

The unique identifier for the contact. The identifier will be returned by an xCommand Phonebook Search command. It was also returned when the xCommand Phonebook Contact Add command was issued to make the contact.

can be changed using this command: Name, FolderId, ImageURL and Title. You must use the xCommand Phonebook ContactMethod Modify command to change the other parameters: Number, Protocol, CallRate, CallType and Device.

Requires user role: ADMIN, USER

#### USAGE:

xCommand Phonebook Contact Modify ContactId: "*ContactId*" [Name: "*Name*"] [FolderId: "*FolderId*"] [ImageURL: "*ImageURL*"] [Title: "*Title*"] [Tag: *Tag*] where

#### *ContactId*: String (0, 255)

The unique identifier for the contact you want to modify. The identifier will be returned by an xCommand Phonebook Search command. It was also returned when the xCommand Phonebook Contact Add command was issued to make the contact.

#### *Name*: String (0, 255)

The name of the contact.

#### *FolderId*: String (0, 255)

A unique identifier for the folder. The identifier will be returned by an xCommand Phonebook Search command. It was also returned when the xCommand Phonebook Folder Add command was issued.

#### *ImageURL*: String (0, 255)

Currently not in use.

### *Title*: String (0, 255)

The title of the contact.

#### *Tag*: Untagged/Favorite

Tag the contact as a Favorite, or untag an already tagged contact.

#### <span id="page-102-0"></span>عيانينا ب **CISCO** Cisco Spark Codec Plus **API Reference Guide** CISCO Cisco Spark Codec Plus API Reference Guide

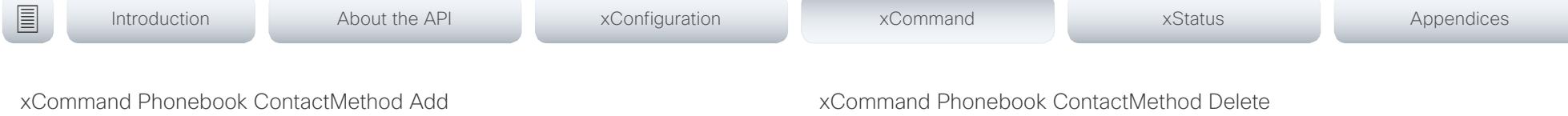

Add contact details for an existing contact in the local phonebook. The command returns the ContactMethodId, which is a unique string that identifies the contact method; typically the format is "n".

You can add several contact methods to a contact. Note that only the first contact method will appear in the Favorites list on the Cisco TelePresence Touch controller. The first contact method may have been created when issuing the xCommand Phonebook Contact Add command to make the contact. All contact methods are available in the API, on the web interface and when using the remote control.

Requires user role: ADMIN, USER

### USAGE:

xCommand Phonebook ContactMethod Add ContactId: "*ContactId*" [Device: *Device*] Number: "*Number*" [Protocol: *Protocol*] [CallRate: *CallRate*] [CallType: *CallType*] where

#### *ContactId*: String (0, 255)

The unique identifier for the contact that you want to add a contact method to. The identifier will be returned by an xCommand Phonebook Search command. It was also returned when the xCommand Phonebook Contact Add command was issued to make the contact.

#### *Device*: Mobile/Other/Telephone/Video

Set which type of device to call to.

### *Number*: String (0, 255)

The phone number or address of the contact.

#### *Protocol*: Auto/H320/H323/SIP/Spark

Select protocol.

### *CallRate*: Integer (0..6000)

Set a call rate.

### *CallType*: Audio/Video

Select a call type (audio or video).

Delete a contact method from an existing contact in the local phonebook.

Requires user role: ADMIN, USER

#### USAGE:

xCommand Phonebook ContactMethod Delete ContactId: "*ContactId*" ContactMethodId: "*ContactMethodId*"

where

### *ContactId*: String (0, 255)

The unique identifier for the contact you want to change. The identifier will be returned by an xCommand Phonebook Search command. It was also returned when the xCommand Phonebook Contact Add command was issued to make the contact.

### *ContactMethodId*: String (0, 255)

The unique identifier for the contact method you want to delete. The identifier will be returned by an xCommand Phonebook Search command. It was also returned when the xCommand Phonebook ContactMethod Add command was issued to make the contact method.

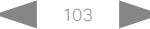

<span id="page-103-0"></span>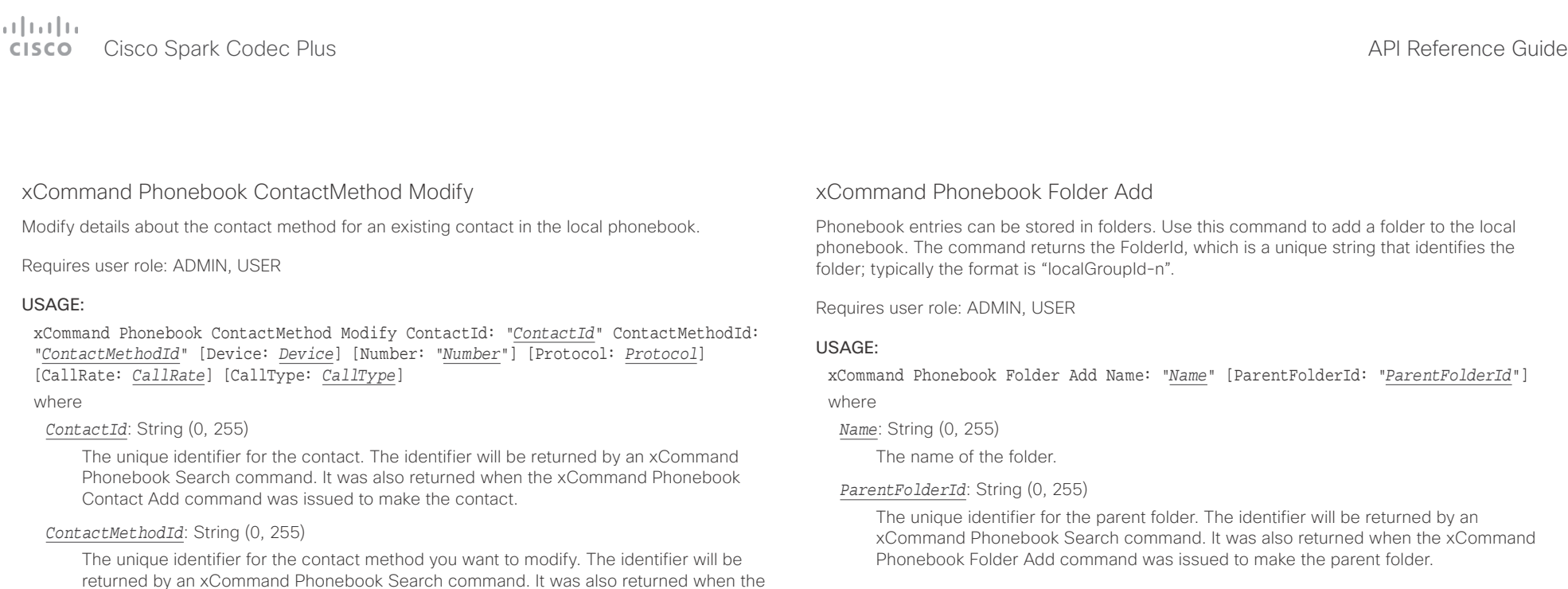

### xCommand Phonebook Folder Delete

Delete an existing folder from the local phonebook.

Requires user role: ADMIN, USER

#### USAGE:

xCommand Phonebook Folder Delete FolderId: "*FolderId*"

where

#### *FolderId*: String (0, 255)

The unique identifier for the folder. The identifier will be returned by an xCommand Phonebook Search command. It was also returned when the xCommand Phonebook Folder Add command was issued to make the folder.

returned by an xCommand Phonebook Search command. It was also returned when the xCommand Phonebook ContactMethod Add or xCommand Phonebook Contact Add commands were issued to make the contact method.

*Device*: Mobile/Other/Telephone/Video

Set which type of device to call to.

#### *Number*: String (0, 255)

The phone number or address of the contact.

*Protocol*: Auto/H320/H323/SIP/Spark

Select protocol.

### *CallRate*: Integer (0..6000)

Set a call rate.

### *CallType*: Audio/Video

Select a call type (audio or video).

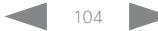

<span id="page-104-0"></span>عيانينا ب **CISCO** Cisco Spark Codec Plus **API Reference Guide** CISCO Cisco Spark Codec Plus API Reference Guide

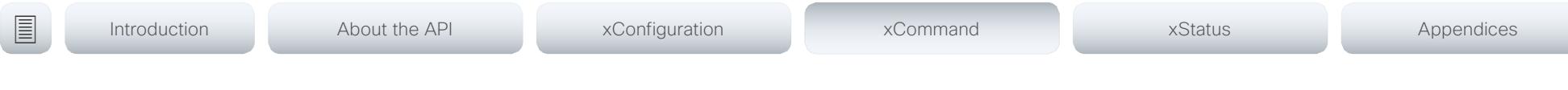

xCommand Phonebook Folder Modify

Modify an existing phonebook folder.

Requires user role: ADMIN, USER

### USAGE:

xCommand Phonebook Folder Modify FolderId: "*FolderId*" [Name: "*Name*"] [ParentFolderId: "*ParentFolderId*"]

#### where

#### *FolderId*: String (0, 255)

The unique identifier for the folder. The identifier will be returned by an xCommand Phonebook Search command. It was also returned when the xCommand Phonebook Folder Add command was issued to make the folder.

### *Name*: String (0, 255)

The name of the contact.

### *ParentFolderId*: String (0, 255)

The unique identifier for the parent folder. The identifier will be returned by an xCommand Phonebook Search command. It was also returned when the xCommand Phonebook Folder Add command was issued to make the parent folder.

### xCommand Phonebook Search

The search command lets you search in both the local and corporate phone books. A search gives a ResultSet.

The total number of folders and contacts (TotalRows) is always included in the result set when searching the local phone book. When searching a corporate phonebook the total number of folders and contacts may not be included. Whether it is included or not depends on the backend corporate phonebook service (e.g. CUCM, VCS, TMS) and its version.

Requires user role: ADMIN, USER

### USAGE:

xCommand Phonebook Search [PhonebookId: "*PhonebookId*"] [PhonebookType: *PhonebookType*] [SearchString: "*SearchString*"] [SearchField: *SearchField*] [Offset: *Offset*] [FolderId: "*FolderId*"] [Limit: *Limit*] [Recursive: Recursive] [ContactType: ContactType] [Tag: Tag]

#### where

### *PhonebookId*: String (0, 255)

The identifier of the phonebook server that will be searched. See the xConfiguration Phonebook Server ID setting.

### *PhonebookType*: Corporate/Local

Define whether to search the local phone book or the corporate phonebook.

### *SearchString*: String (0, 255)

Search for entries containing this string (note that the entry does not have to begin with the string). If no FolderId is specified, all folders / phonebook directories will be searched.

### *SearchField*: Name/Number

Currently not in use.

### *Offset*: Integer (0..65534)

Get records starting with this offset in a search. The default value is 0. Offset is used together with Limit to support paging.

### *FolderId*: String (0, 255)

Search only in the specified folder. The FolderId (string) is listed in the ResultSet of a search result containing folders.

### *Limit*: Integer (0..65534)

Limit the number of records in the result set to this number. For example, if the limit is set to 10, the ResultSet will contain only 10 entries (Contacts and Folders) even if the total number of hits is larger. The maximum limit is 1000.

<span id="page-105-0"></span>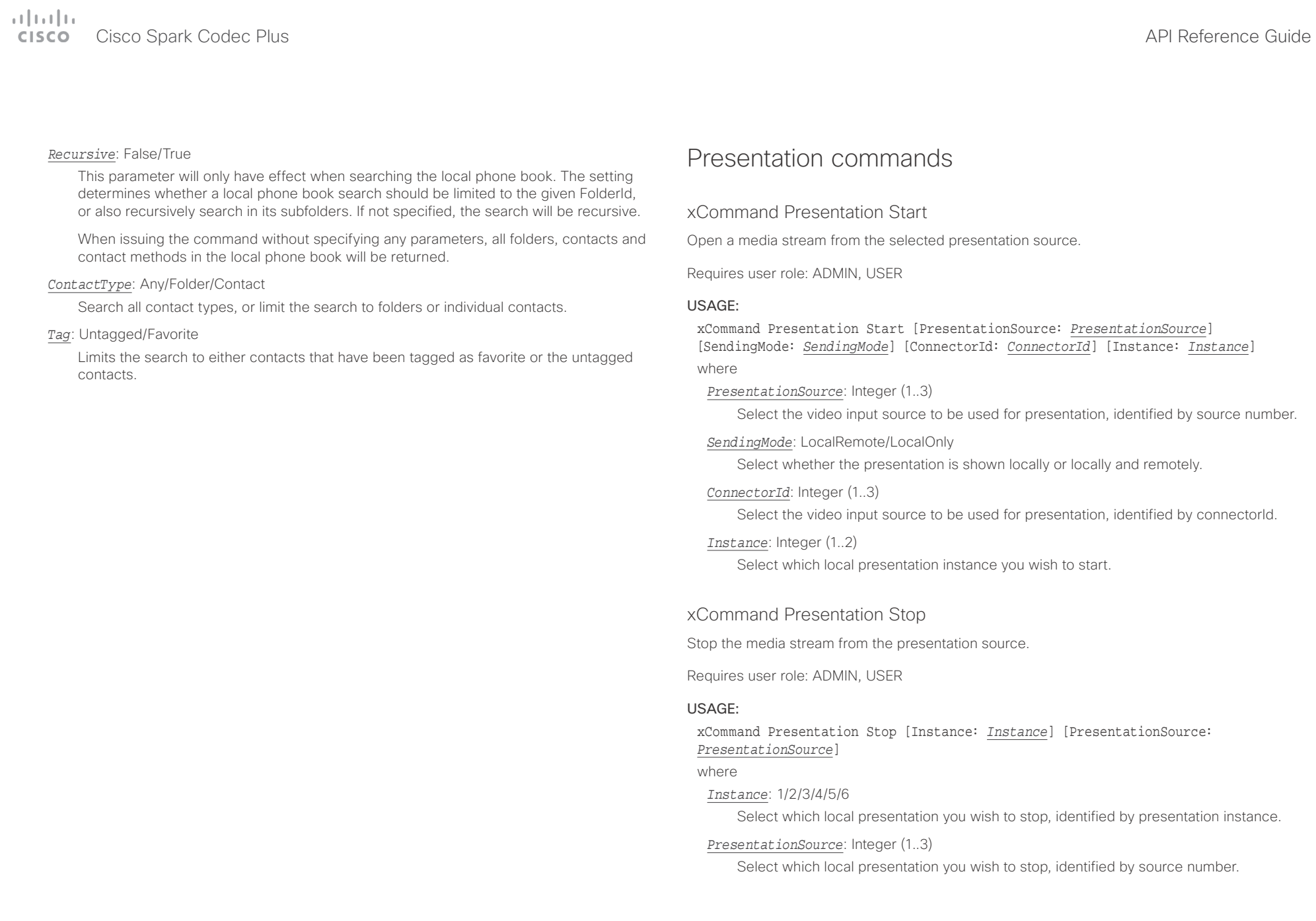

<span id="page-106-0"></span> $\alpha$  and  $\alpha$ Cisco Spark Codec Plus API Reference Guide

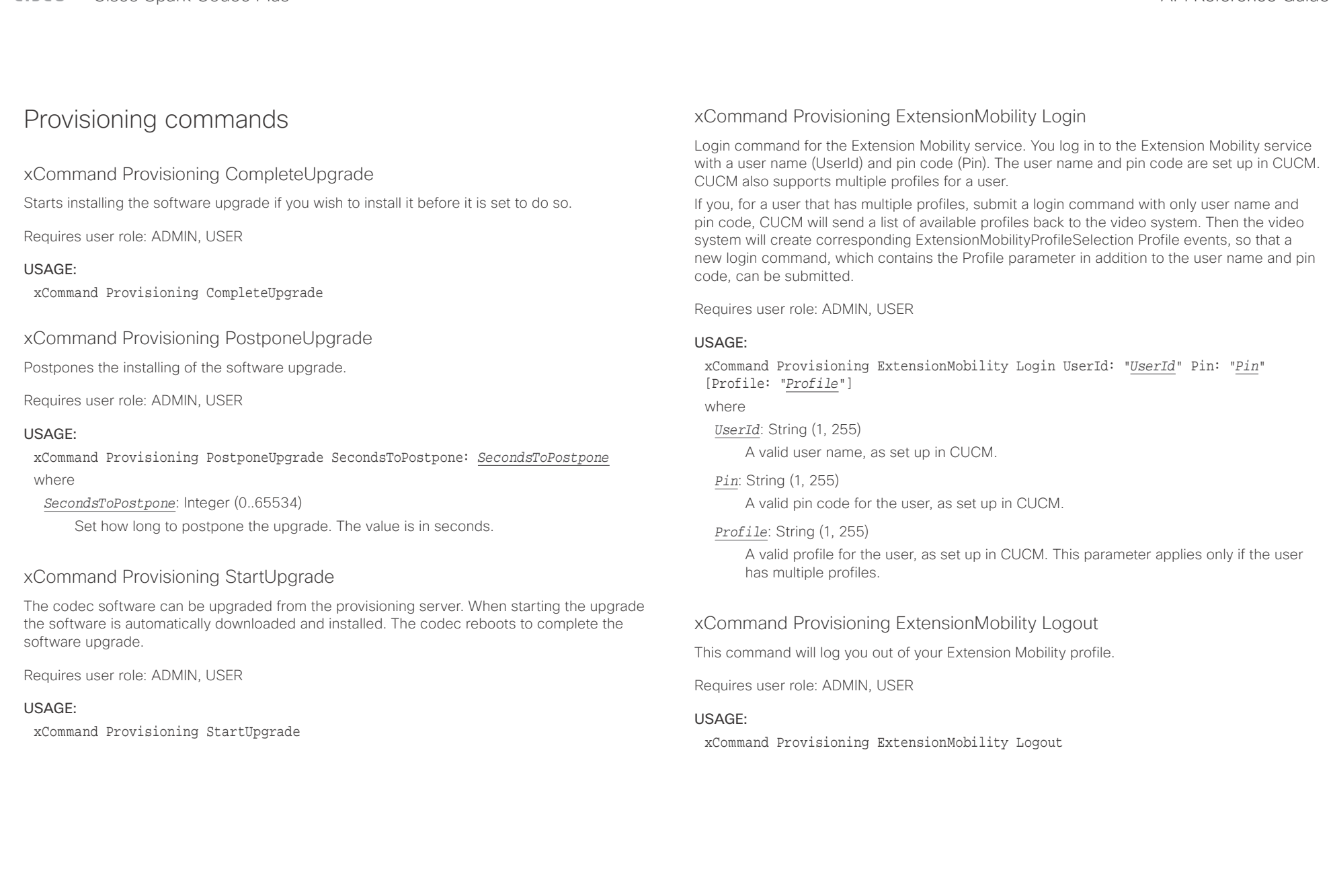

<span id="page-107-0"></span>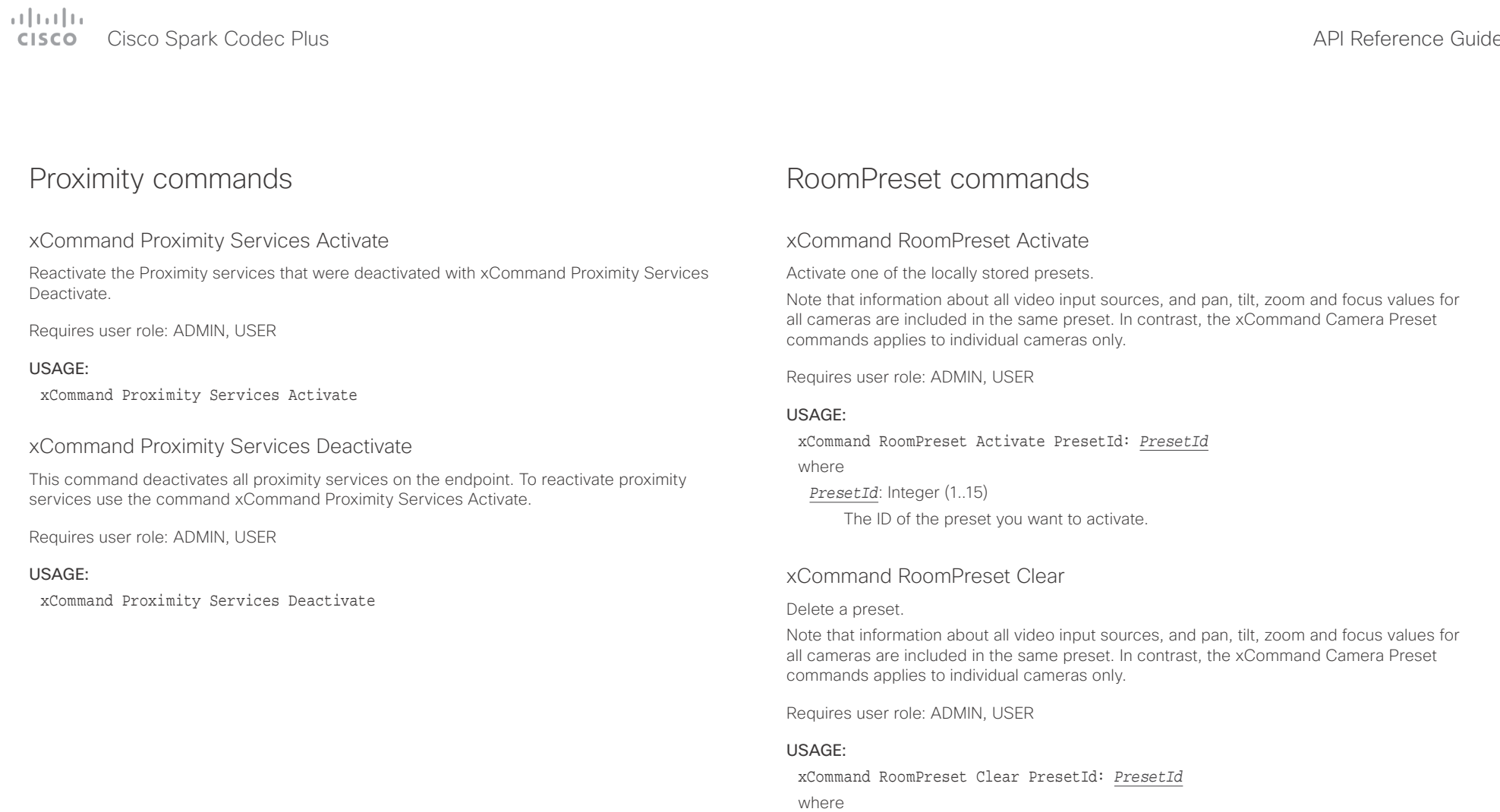

*PresetId*: Integer (1..15)

The ID of the preset you want to delete.
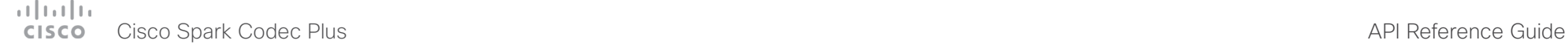

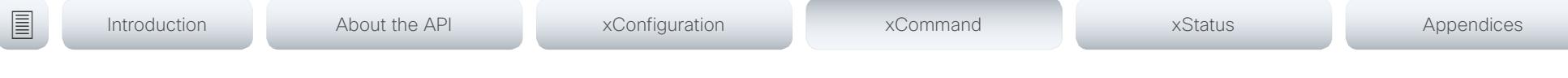

### xCommand RoomPreset Store

Store the connector selections for all video input sources and the current position (pan and tilt), zoom and focus values for all cameras.

Note that information about all video input sources, and pan, tilt, zoom and focus values for all cameras are included in the same preset. The system may hold 15 such predefined video input presets. These presets are available for far end control, i.e. they are referred in the PresetId parameter of the xCommand FarEndControl Preset Activate command. In contrast, the xCommand Camera Preset commands applies to individual cameras only. Those presets are not available for far end control.

### Requires user role: ADMIN, USER

### USAGE:

xCommand RoomPreset Store [Description: "*Description*"] PresetId: *PresetId* Type: *Type*

where

### *Description*: String (0, 255)

Enter a description of the camera preset.

### *PresetId*: Integer (1..15)

The ID of this preset.

### *Type*: All/Camera

Not applicable. If you want to ensure that a preset only affects camera positions we recommend that you select Camera.

## Security commands

### xCommand Security Persistency

Set the following features to persistent or non-persistent mode. In non-persistent mode the information gathered by the specified feature does not persist a reboot of the system. Persistent mode is the default. This command reboots the system.

Requires user role: ADMIN

### USAGE:

### xCommand Security Persistency Configurations: *Configurations* CallHistory: *CallHistory* InternalLogging: *InternalLogging* LocalPhonebook: *LocalPhonebook* DHCP: *DHCP* ConfirmAndReboot: *ConfirmAndReboot*

### where

*Configurations*: NonPersistent/Persistent

In non-persistent mode, all configurations are set back to default when the system reboots.

### *CallHistory*: NonPersistent/Persistent

In non-persistent mode call history is deleted when the system reboots.

### *InternalLogging*: NonPersistent/Persistent

In non-persistent mode eventlog is deleted when the system reboots.

### *LocalPhonebook*: NonPersistent/Persistent

In non-persistent mode local phone book is deleted when the system reboots.

### *DHCP*: NonPersistent/Persistent

In non-persistent mode all IP related information is deleted when the system reboots.

### *ConfirmAndReboot*: Yes

Reboots the system.

### xCommand Security Session List

List active sessions.

Requires user role: ADMIN, USER

### USAGE:

### xCommand Security Session List

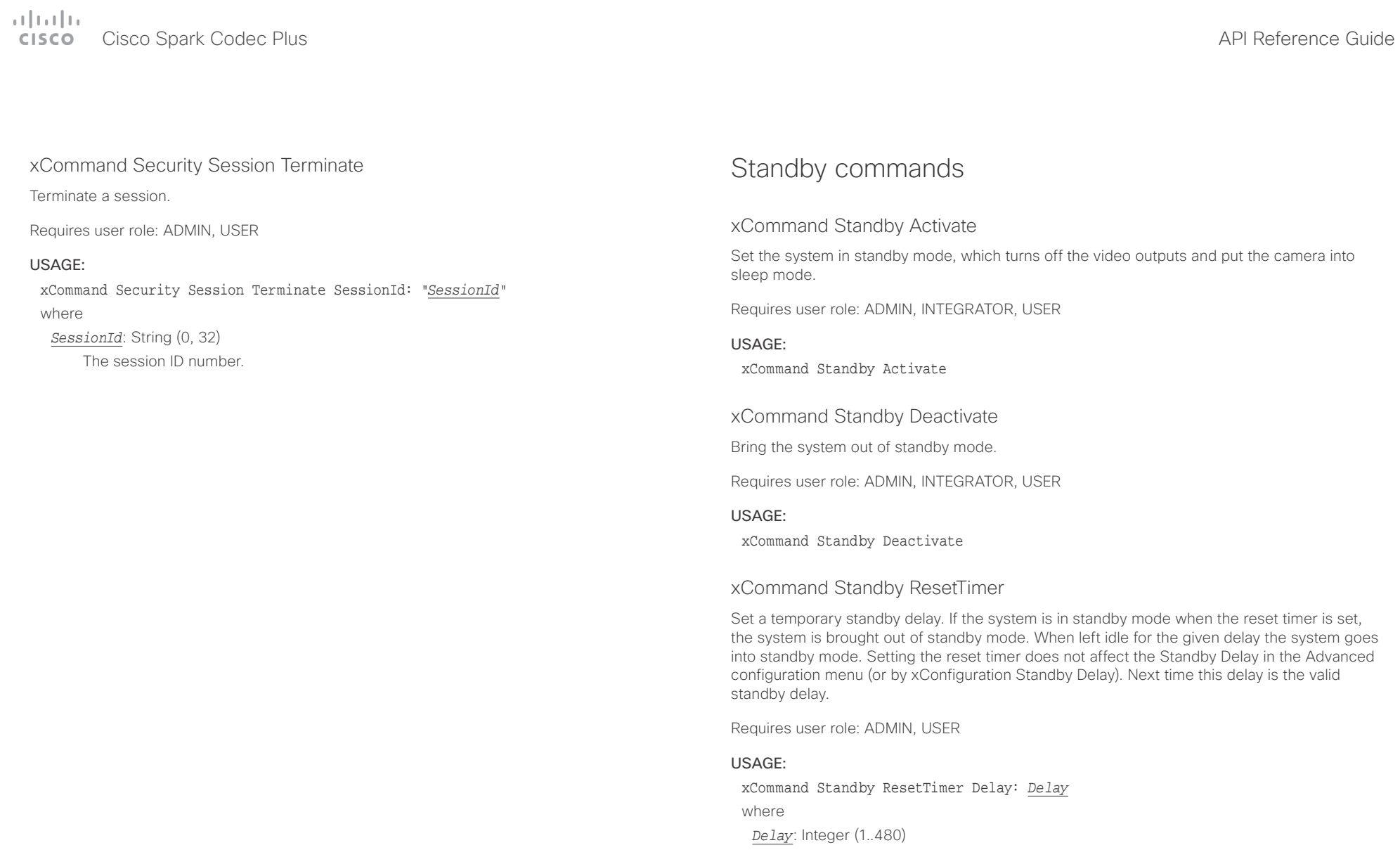

Set the delay in minutes.

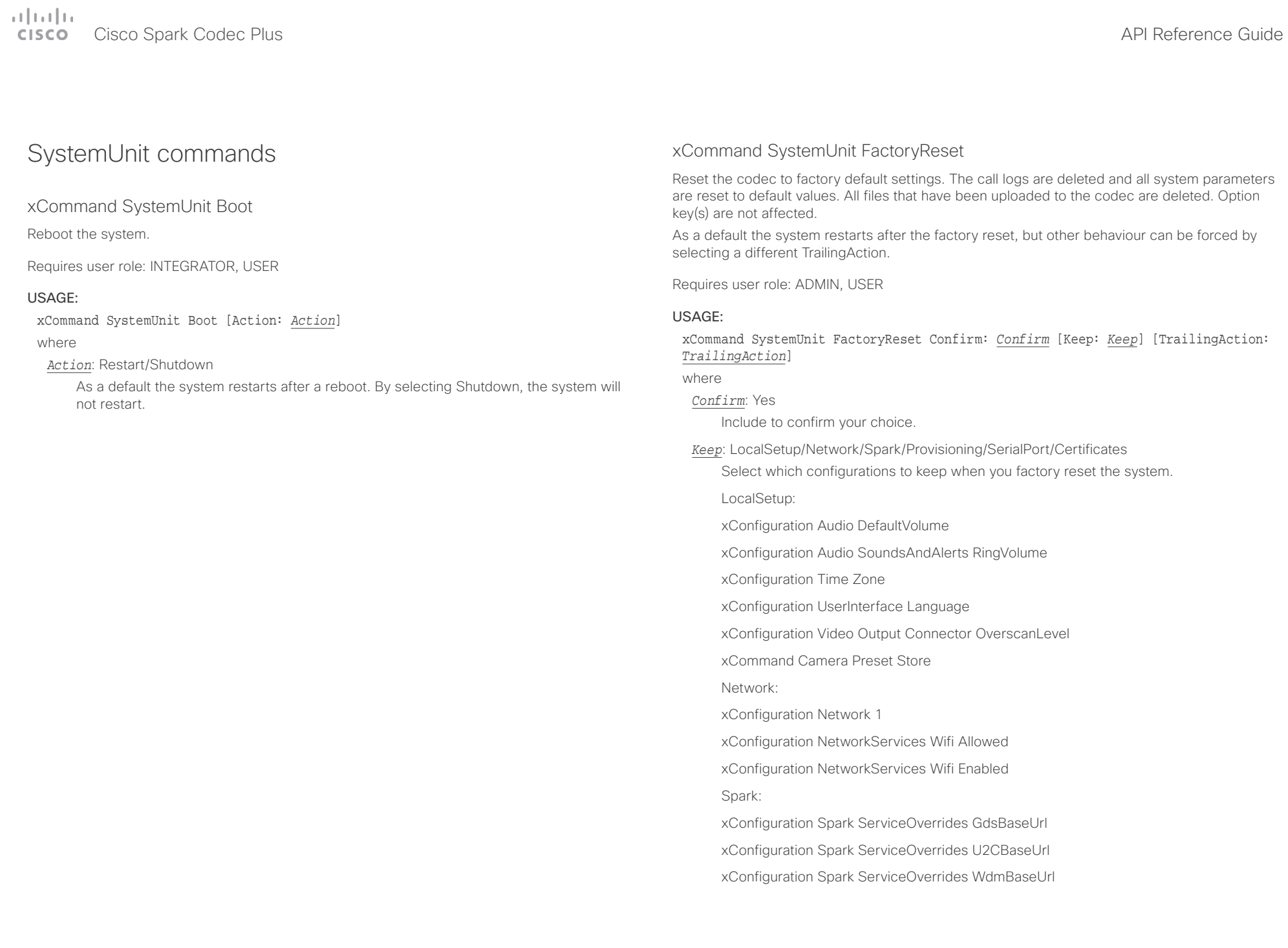

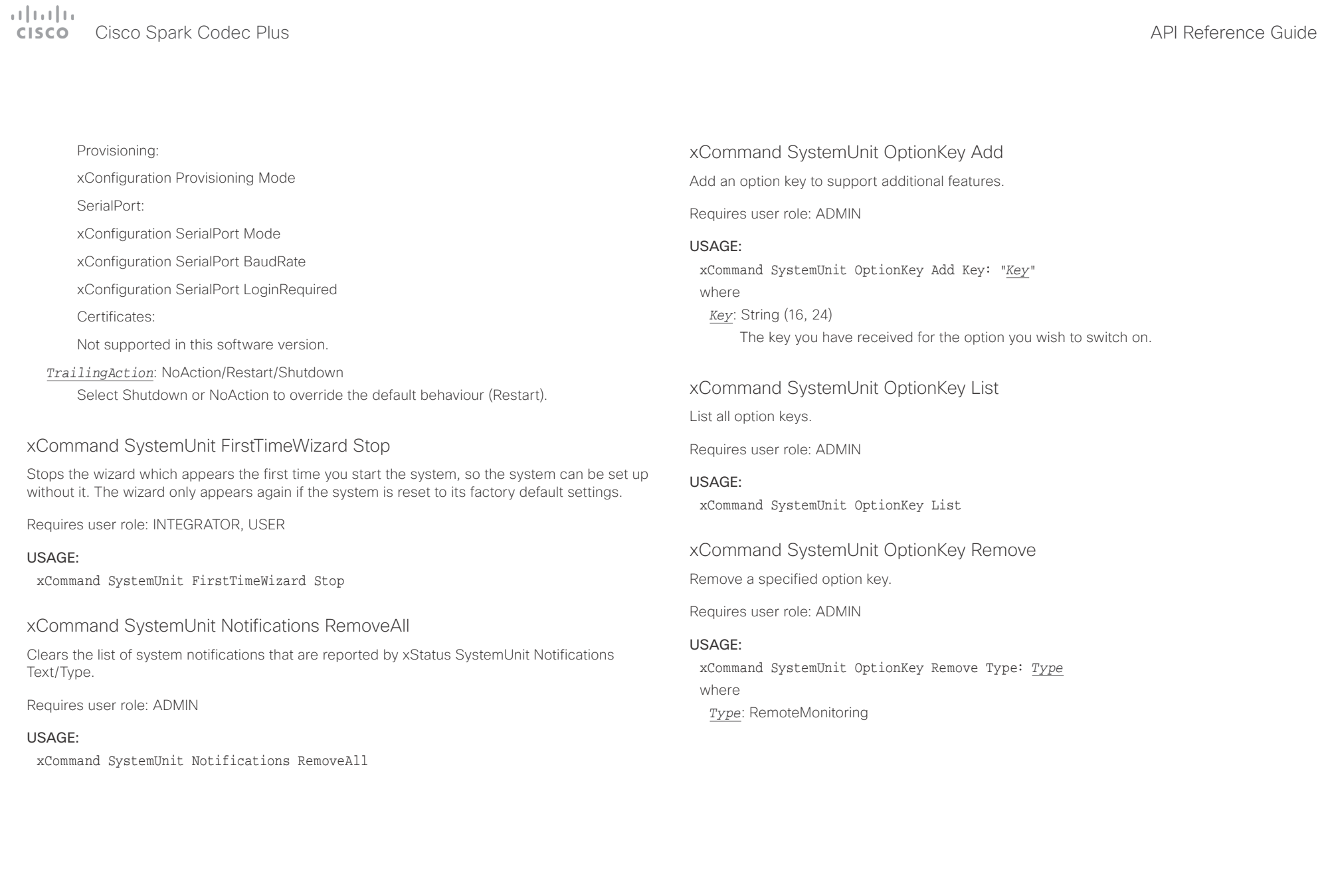

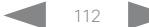

# officiality<br>
Cisco Spark Codec Plus API Reference Guide<br>
Cisco Spark Codec Plus

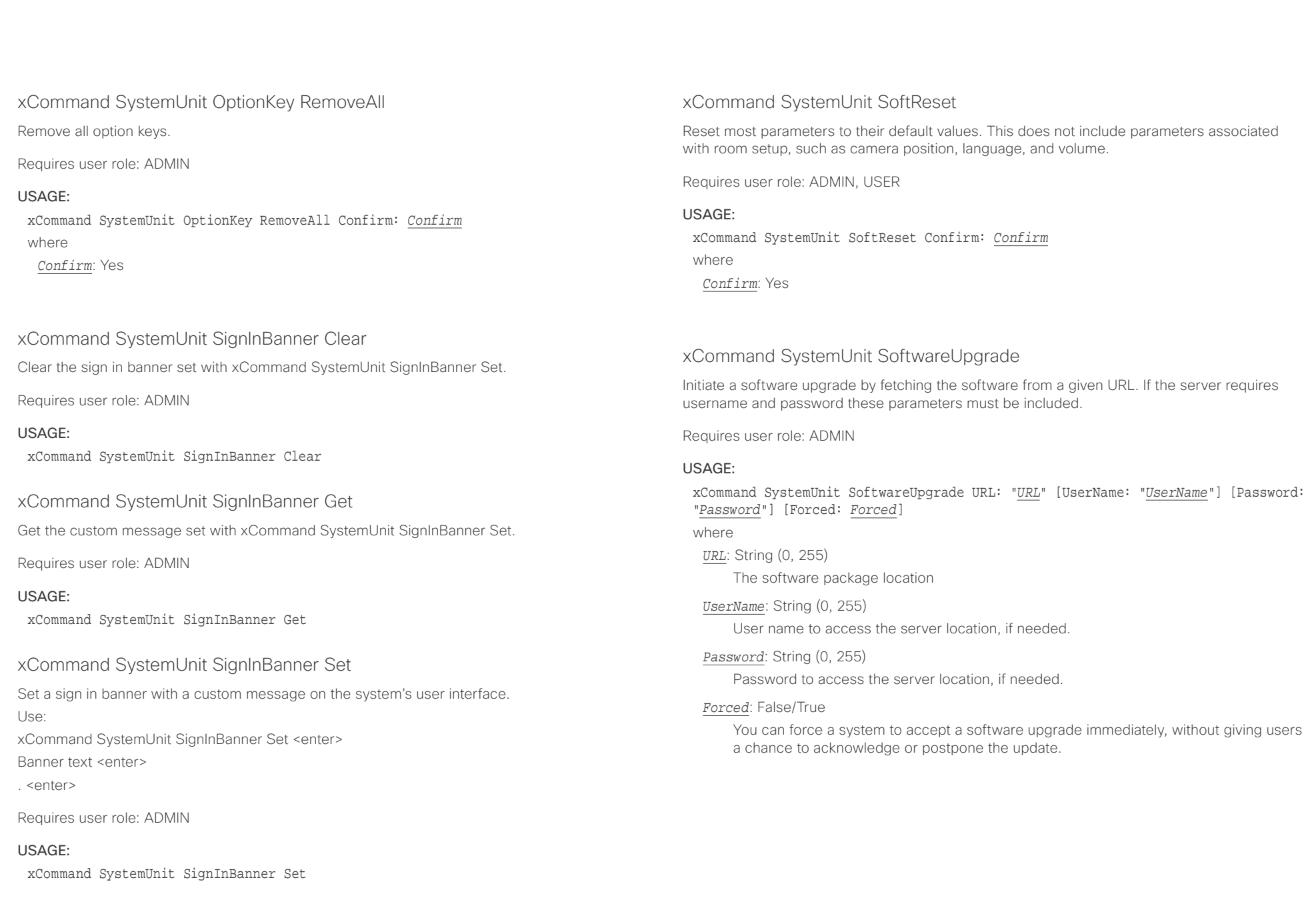

 $\alpha$  and  $\alpha$ extra and the Cisco Spark Codec Plus and the Cisco Spark Codec Plus API Reference Guide API Reference Guide

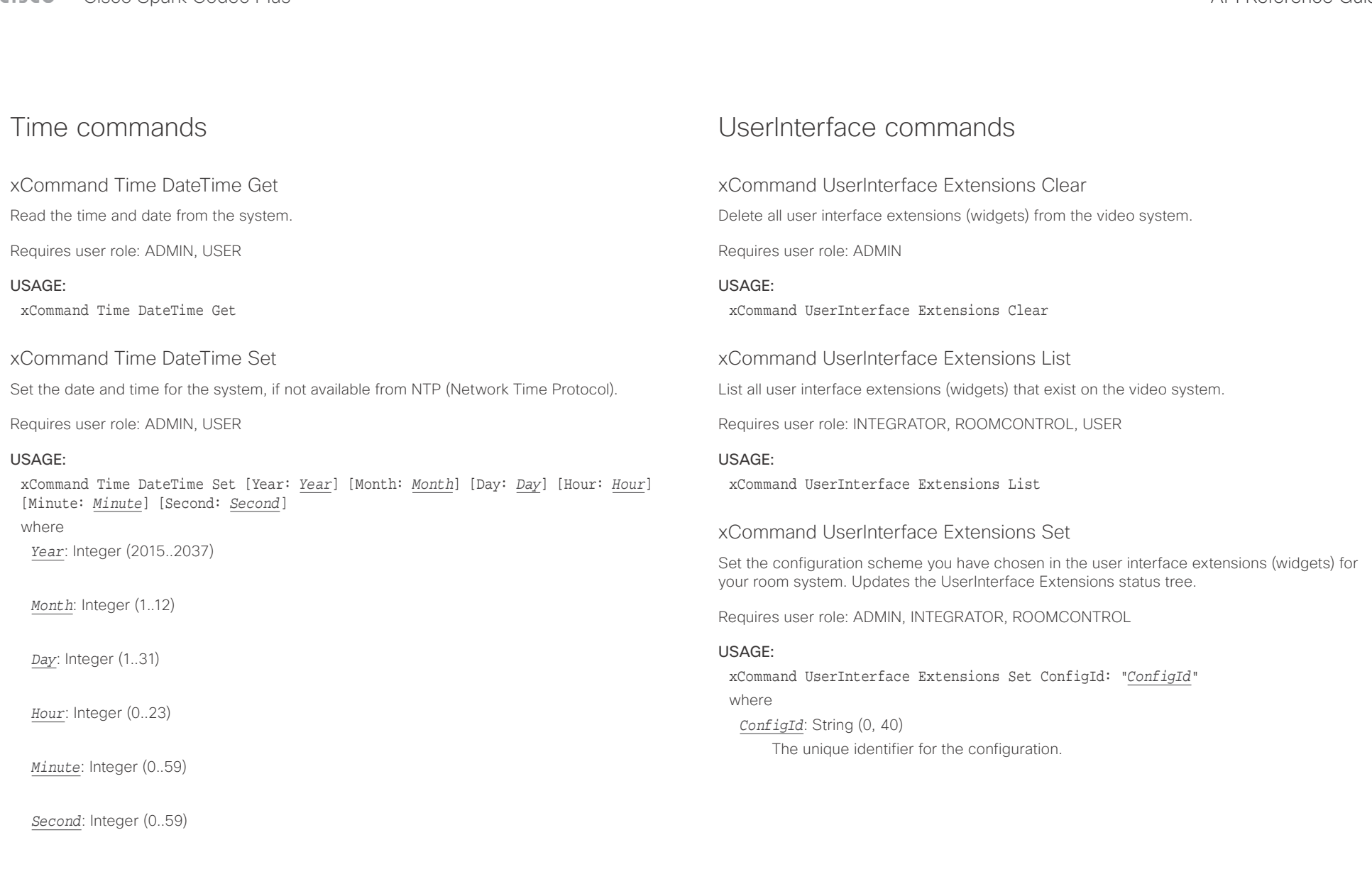

دا البداء<br>المسابق العربية المسابقة المسابقة المسابقة المسابقة المسابقة المسابقة المسابقة المسابقة المسابقة المسابقة المس<br>المسابقة المسابقة المسابقة المسابقة المسابقة المسابقة المسابقة المسابقة المسابقة المسابقة المسابقة ا

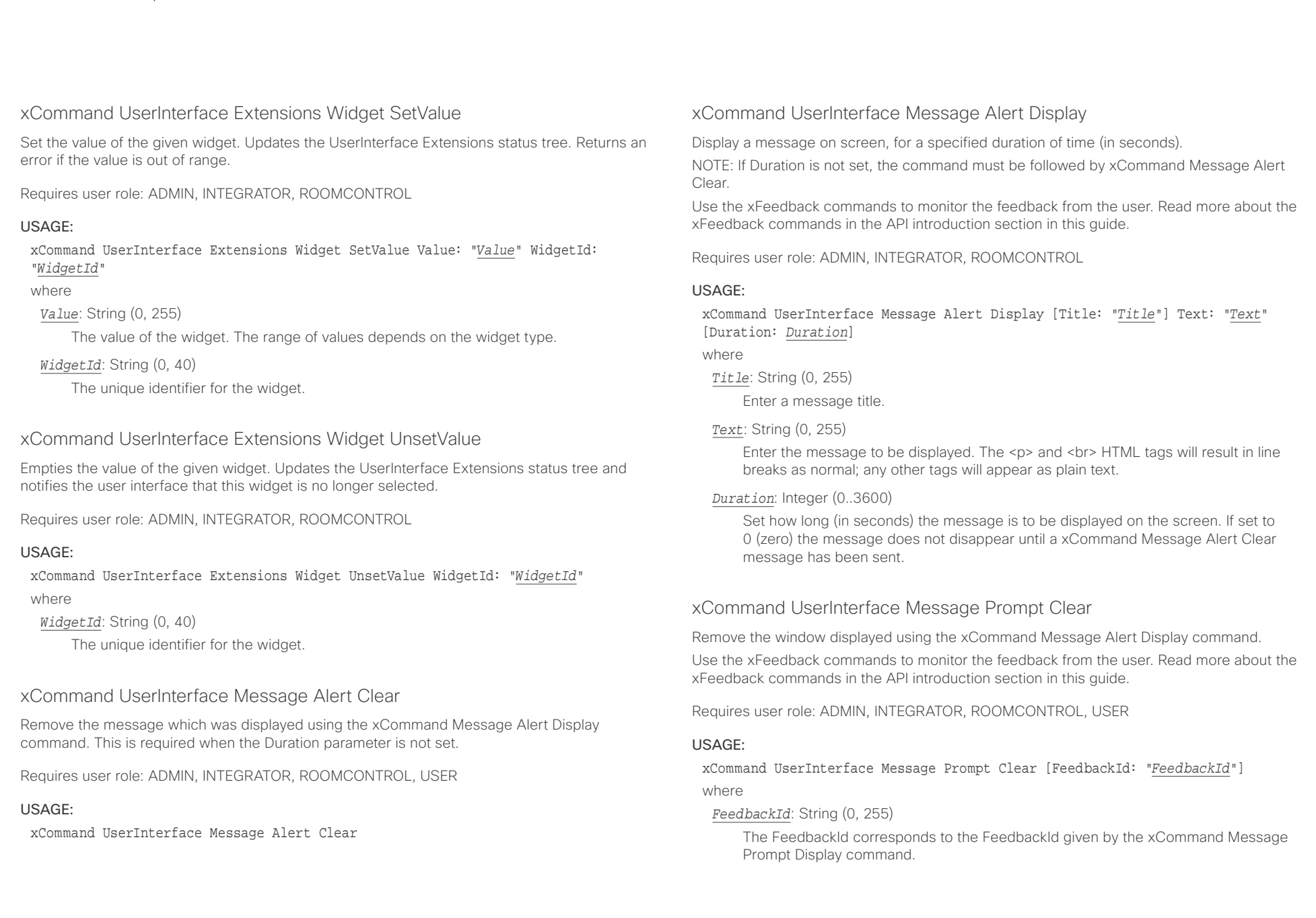

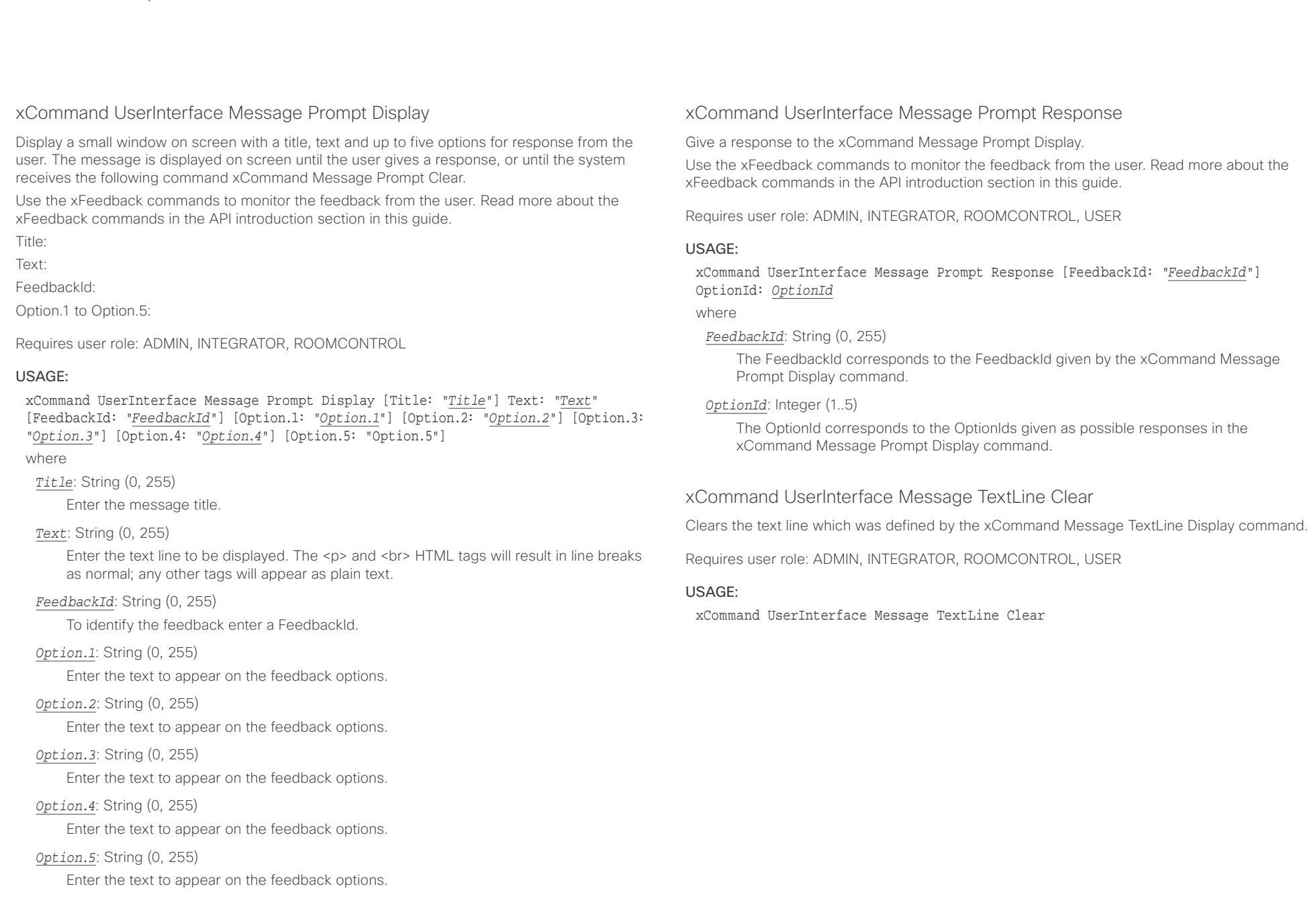

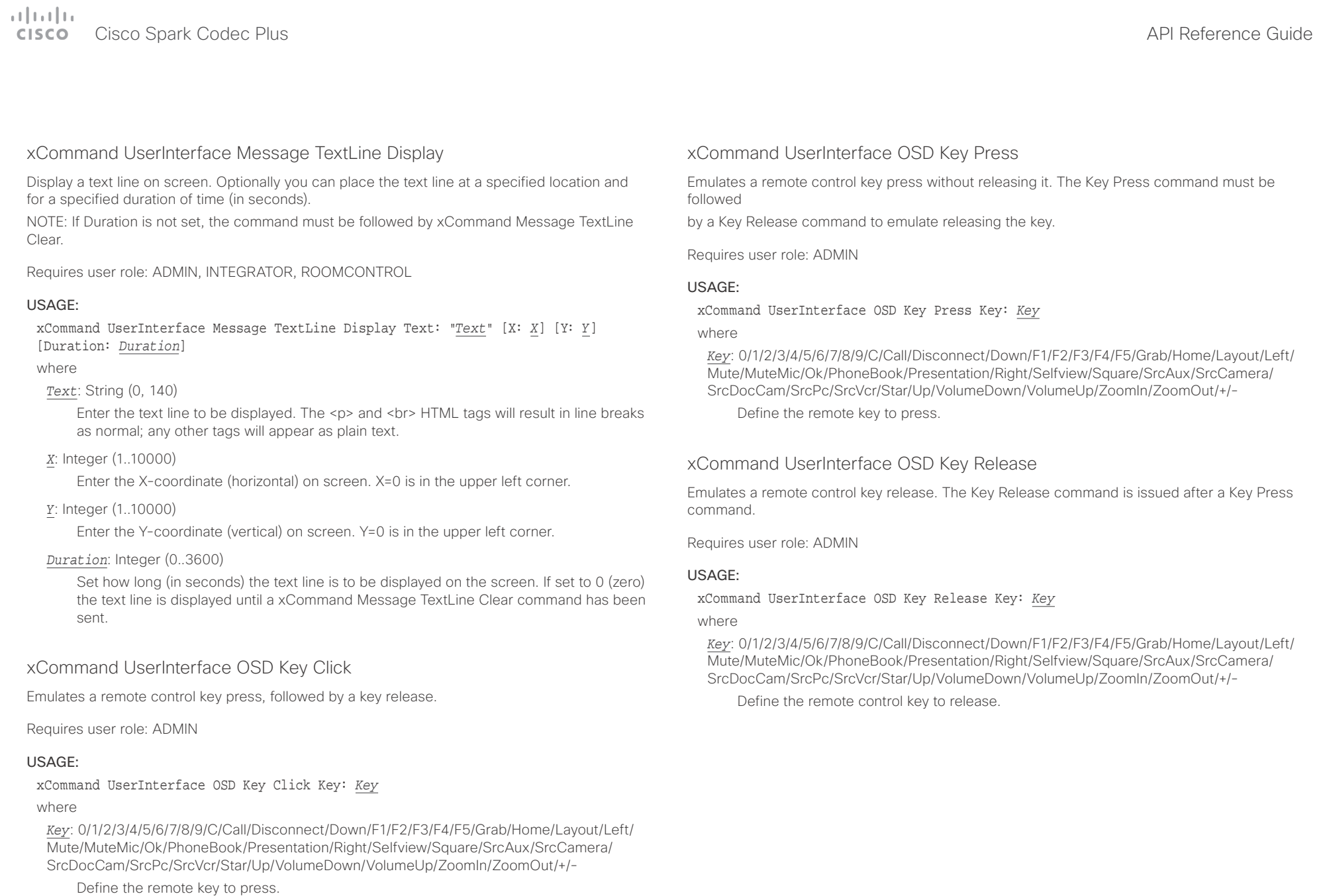

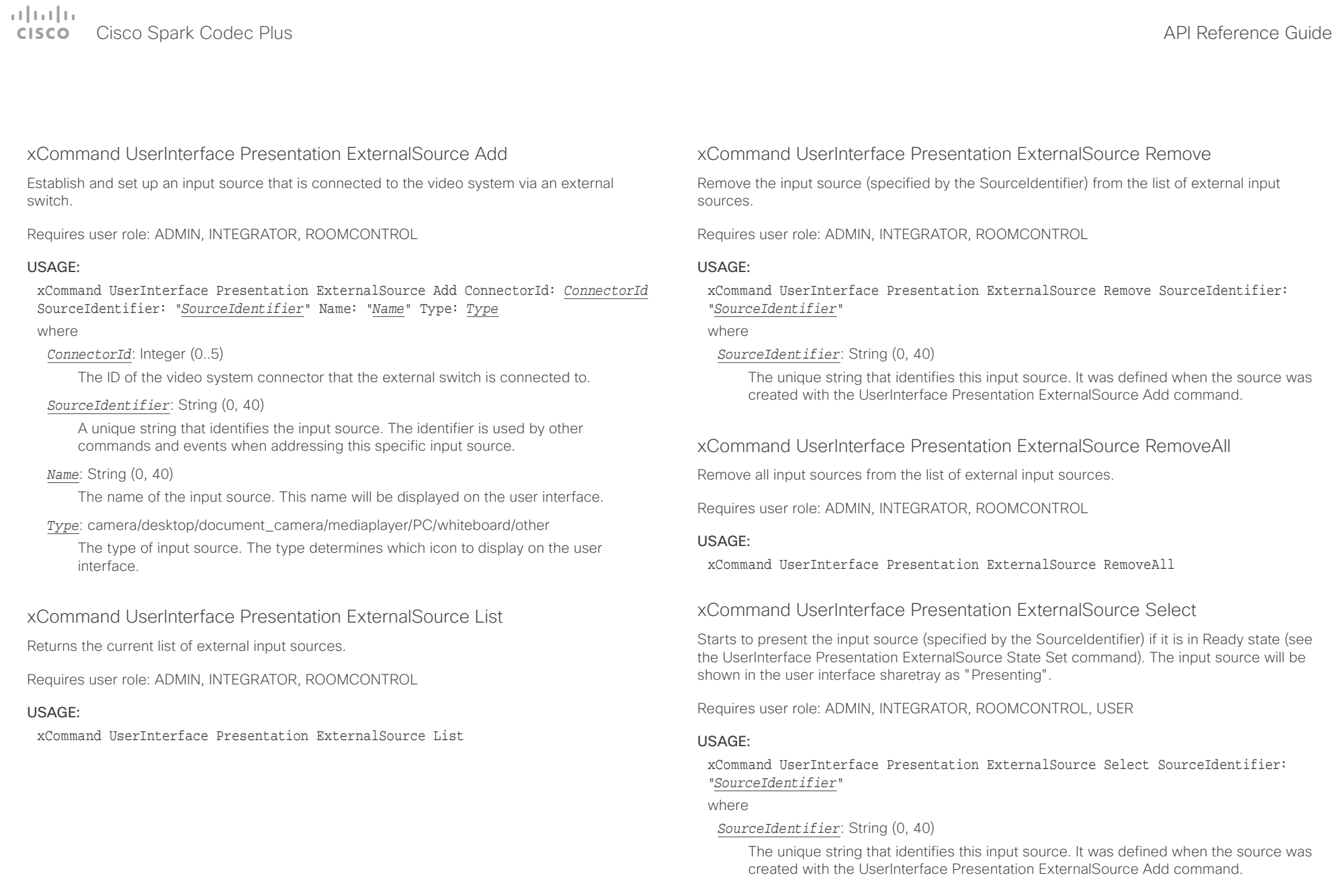

### تتلبطت Cisco Spark Codec Plus **API Reference Guide** Cisco Spark Codec Plus API Reference Guide **CISCO**

■ Introduction About the API xConfiguration xCommand xCommand xStatus Appendices

### xCommand UserInterface Presentation ExternalSource State Set

Set or change the state of the input source (specified by the SourceIdentifier).

Requires user role: ADMIN, INTEGRATOR, ROOMCONTROL

### USAGE:

xCommand UserInterface Presentation ExternalSource State Set SourceIdentifier: "*SourceIdentifier*" State: *State* [ErrorReason: "*ErrorReason*"]

### where

### *SourceIdentifier*: String (0, 40)

The unique string that identifies this input source. It was defined when the source was created with the UserInterface Presentation ExternalSource Add command.

### *State*: Hidden/Ready/NotReady/Error

Ready: The input source will be presented when someone selects it (taps it on the user interface, or when the UserInterface Presentation ExternalSource Select command is issued).

NotReady: The input source is not ready, and cannot be selected.

Error: The input source is in an erroneous state. The ErrorReason parameter may be used to inform the user about the reason for failure.

Hidden: The input source will not be displayed in the user interface sharetray.

### *ErrorReason*: String (0, 80)

This string is displayed in the user interface sharetray, given that the State parameter is set to Error.

## UserManagement commands

### xCommand UserManagement RemoteSupportUser Create

Create a remote support user passphrase that Technical Assistance Center (TAC) can use to access the system for troubleshooting.

Requires user role: ADMIN

### USAGE:

### xCommand UserManagement RemoteSupportUser Create [ExpiryDays: *ExpiryDays*] where

### *ExpiryDays*: Integer (1..31)

Define the duration for the passphrase validity. Default is 7 days.

### xCommand UserManagement RemoteSupportUser Delete

Delete the remote support user created with the command xCommand UserManagement RemoteSupportUser Create.

Requires user role: ADMIN

### USAGE:

xCommand UserManagement RemoteSupportUser Delete

### xCommand UserManagement RemoteSupportUser DisablePermanently

Disable the creation of new remote support users. To enable the remote support user again you must factory reset your system.

Requires user role: ADMIN

### USAGE:

xCommand UserManagement RemoteSupportUser DisablePermanently Confirm: *Confirm* where

*Confirm*: Yes

 $\pm1$  and  $\pm1$ extra Cisco Spark Codec Plus and the Contract of the City of the City of the City of API Reference Guide API Reference Guide

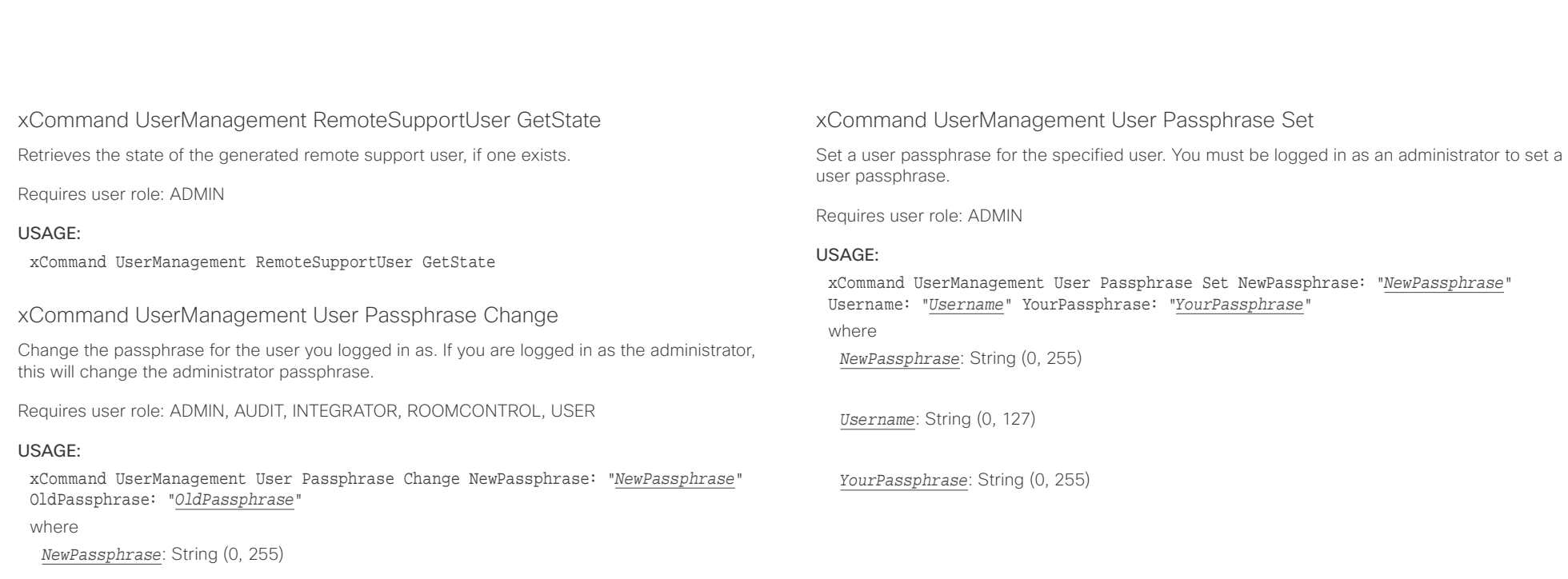

*OldPassphrase*: String (0, 255)

 $\pm 1$   $\pm 1$   $\pm 1$ **CISCO** Cisco Spark Codec Plus **API Reference Guide** API Reference Guide **API Reference Guide** 

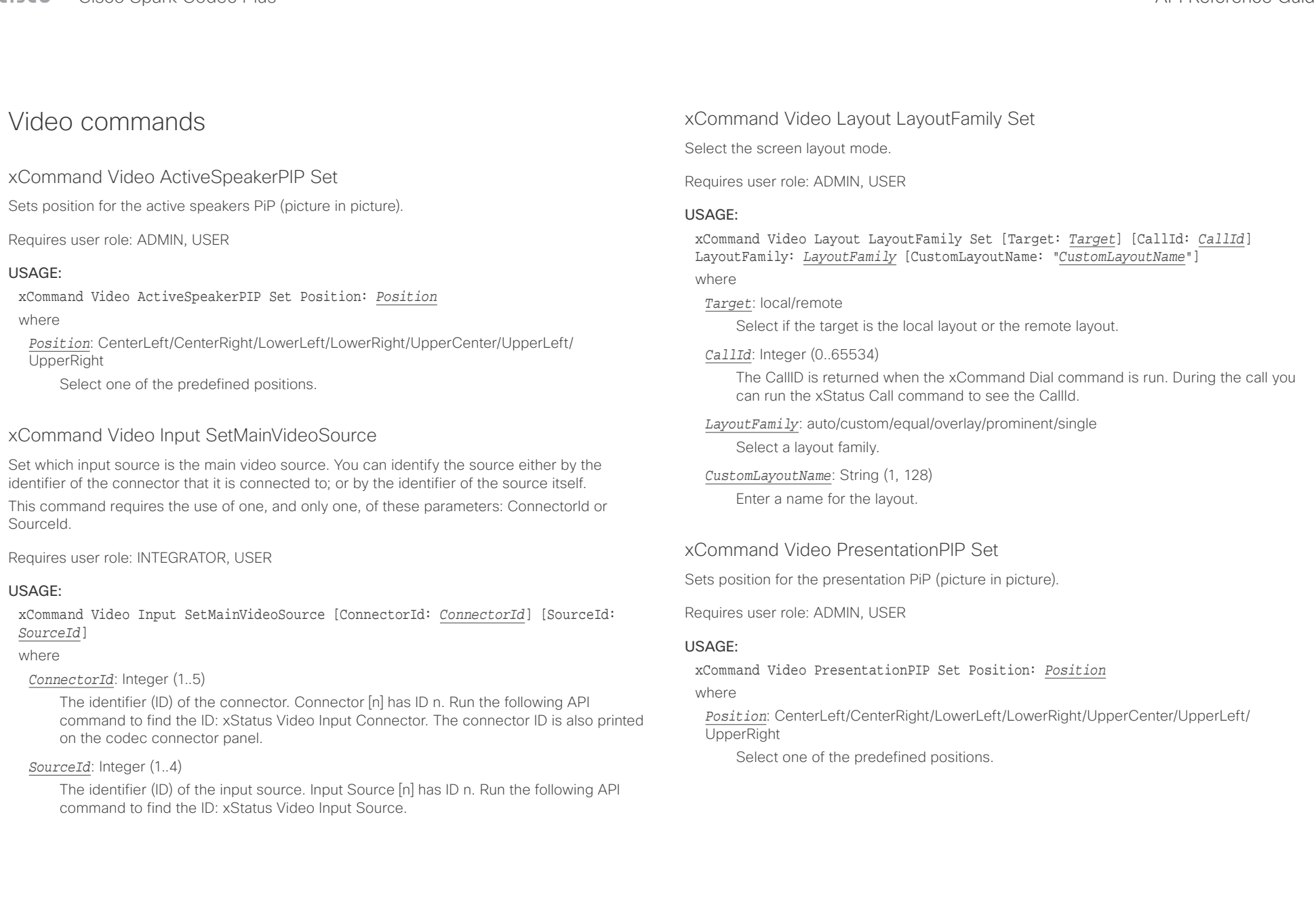

### عيانينا ب **CISCO** Cisco Spark Codec Plus **CONFINSION** CISCO Spark Codec Plus API Reference Guide

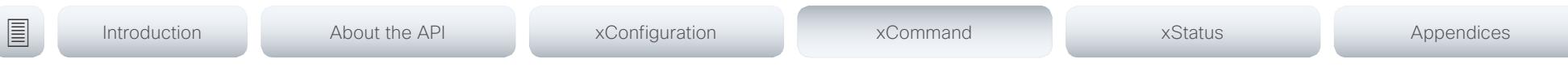

xCommand Video PresentationView Set

Set the presentation view mode

Requires user role: ADMIN, USER

### USAGE:

xCommand Video PresentationView Set View: *View*

### where

*View*: Default/Maximized/Minimized

 Select Default when you want the presentation to be viewed with the default settings for the codec. Select Maximized when you want the presentation to be displayed in full screen. Select

Minimized when you want the presentation to be displayed in a small picture on screen.

### xCommand Video Selfview Set

Sets self-view on/off and specifies its size and position. If the parameter is not specified, current value is used.

Requires user role: ADMIN, USER

### USAGE:

xCommand Video Selfview Set [Mode: *Mode*] [FullscreenMode: *FullscreenMode*] [PIPPosition: *PIPPosition*] [OnMonitorRole: *OnMonitorRole*]

where

*Mode*: On/Off

Selfview is set to on or off.

### *FullscreenMode*: On/Off

Choose between displaying the self-view in full screen or as picture-in-picture.

*PIPPosition*: CenterLeft/CenterRight/LowerLeft/LowerRight/UpperCenter/UpperLeft/ UpperRight

Select the position for the self-view image.

### *OnMonitorRole*: First/Fourth/Second/Third

Displays self-view on monitors with this role.

### $\pm1$   $\pm1$   $\pm1$ extra Cisco Spark Codec Plus and Cisco Spark Codec Plus and Cisco Spark Codec Plus API Reference Guide API Reference Guide

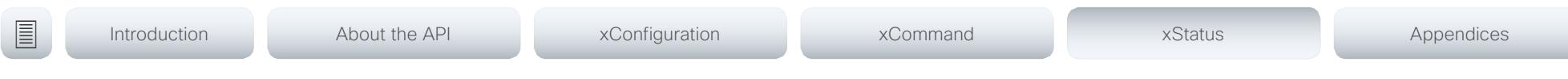

Chapter 5

# xStatus commands

D15375.01 Cisco Spark Codec Plus API Reference Guide CE9.1, JUNE 2017. 123 2009 123 Copyright © 2017 Cisco Systems, Inc. All rights reserved.

### $\frac{1}{2}$  and  $\frac{1}{2}$ Cisco Spark Codec Plus **CISCO**

圓

### Introduction About the API xConfiguration xCommand xStatus Appendices

## Description of the xStatus commands

In this chapter, you can find all of the xStatus commands and the responses. Status type commands return information about the system and system processes. You can query all information or just some of it.

We recommend you visit our web site regularly for updated versions of the manual. Go to: ▶ http://www.cisco.com/go/roomkit-docs

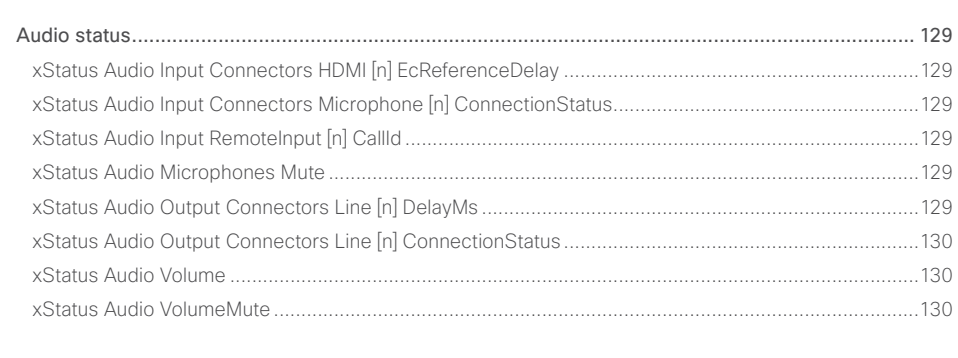

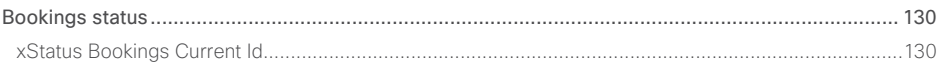

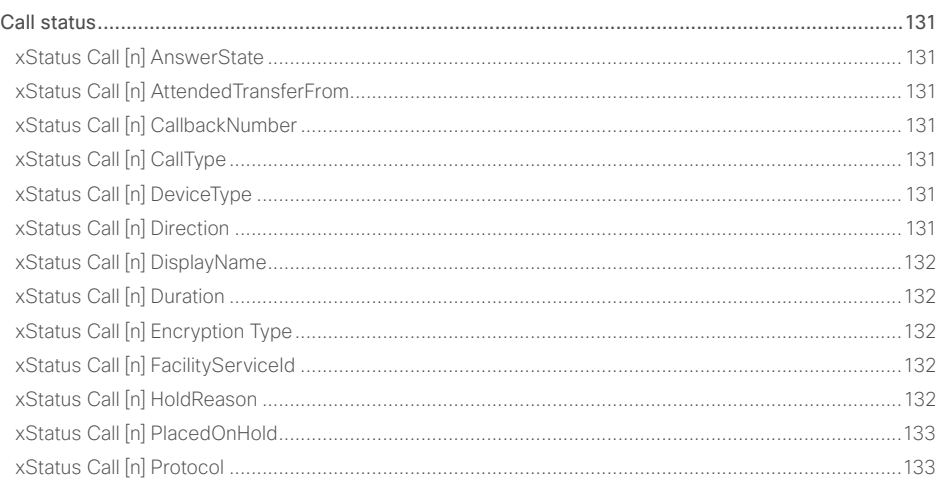

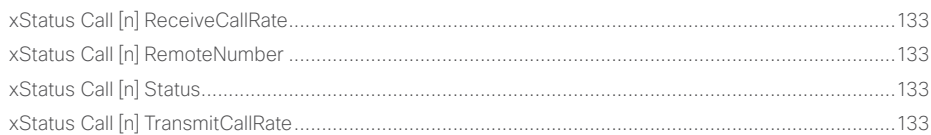

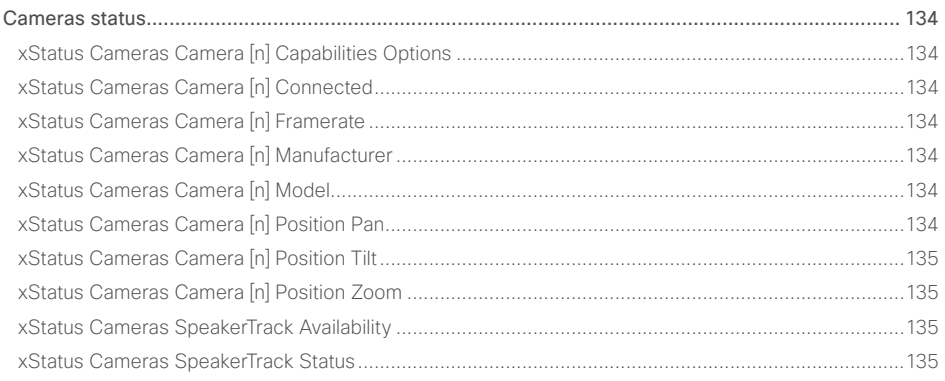

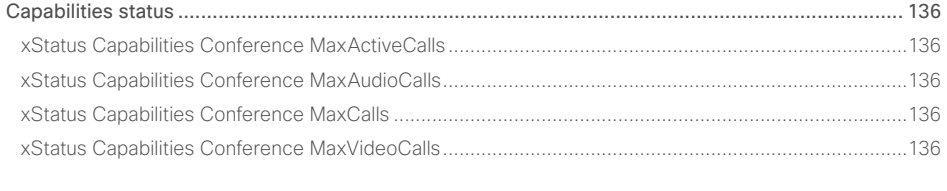

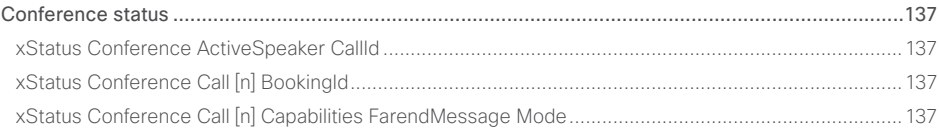

API Reference Guide

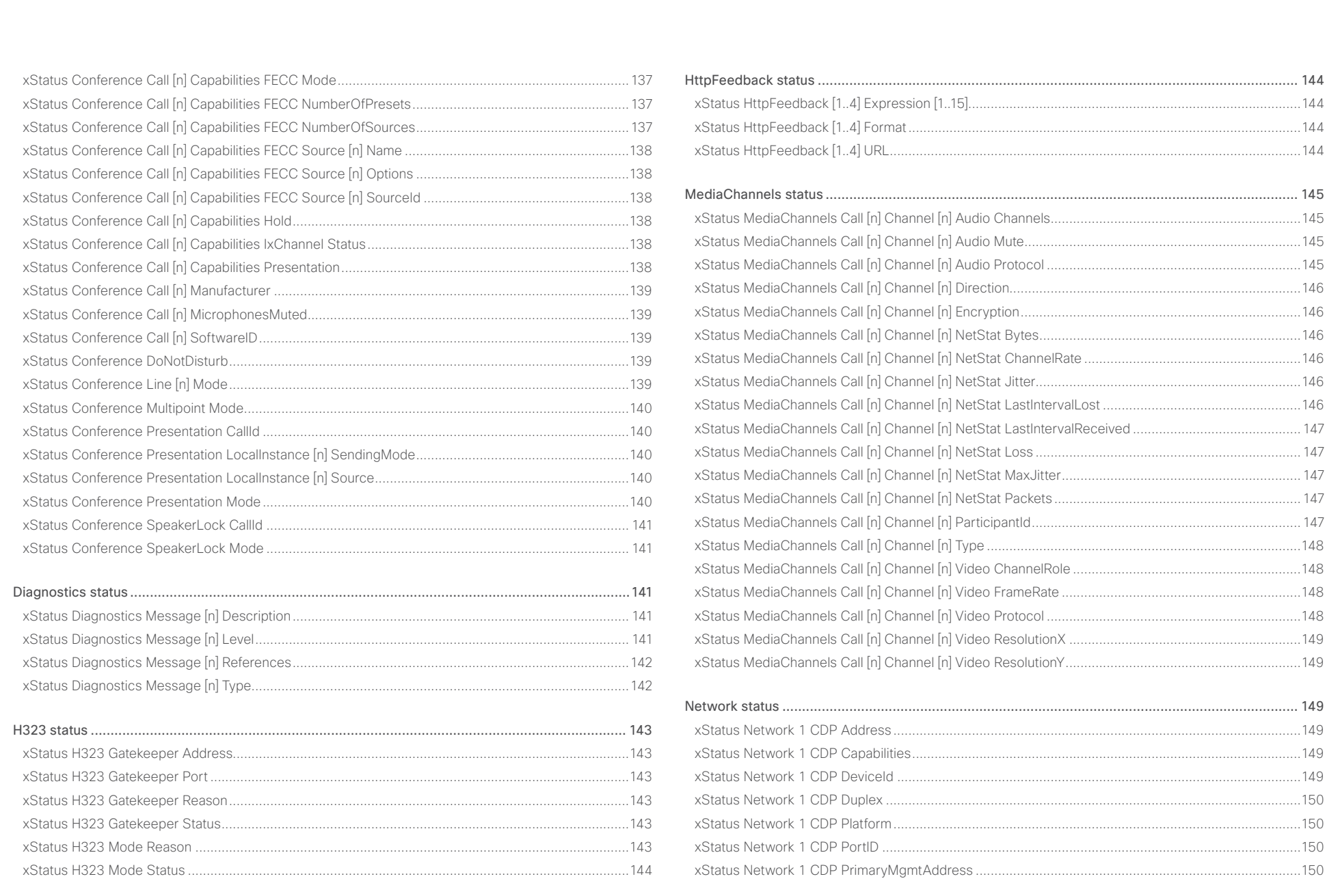

### $\pm1$  and  $\pm1$ **CISCO** Cisco Spark Codec Plus

### API Reference Guide

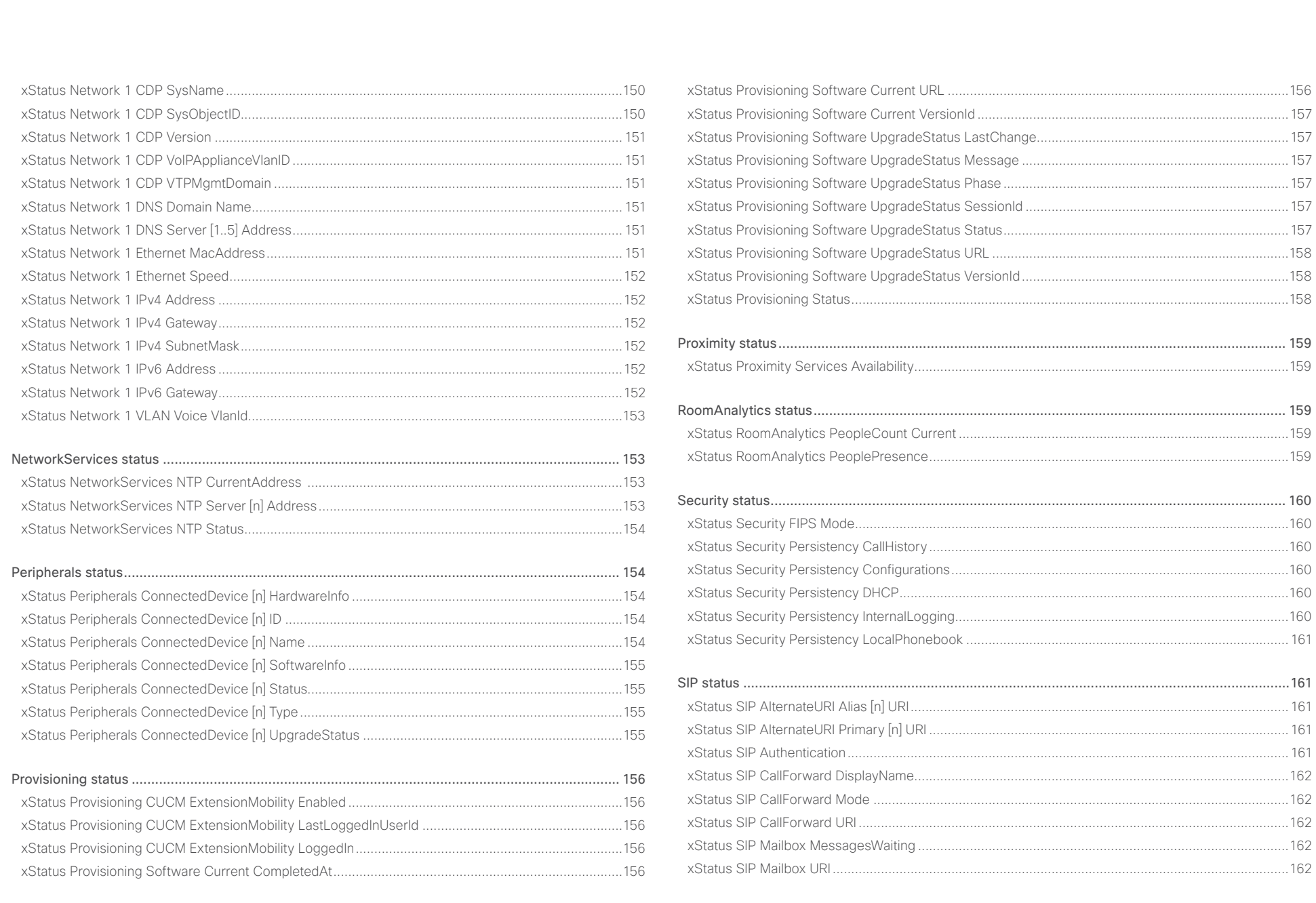

 $\begin{array}{c|c|c|c|c|c} \hline \text{126} & \text{26} & \text{26} \\ \hline \end{array}$ 

# officiality<br>
Cisco Spark Codec Plus API Reference Guide<br>
Cisco Spark Codec Plus

U

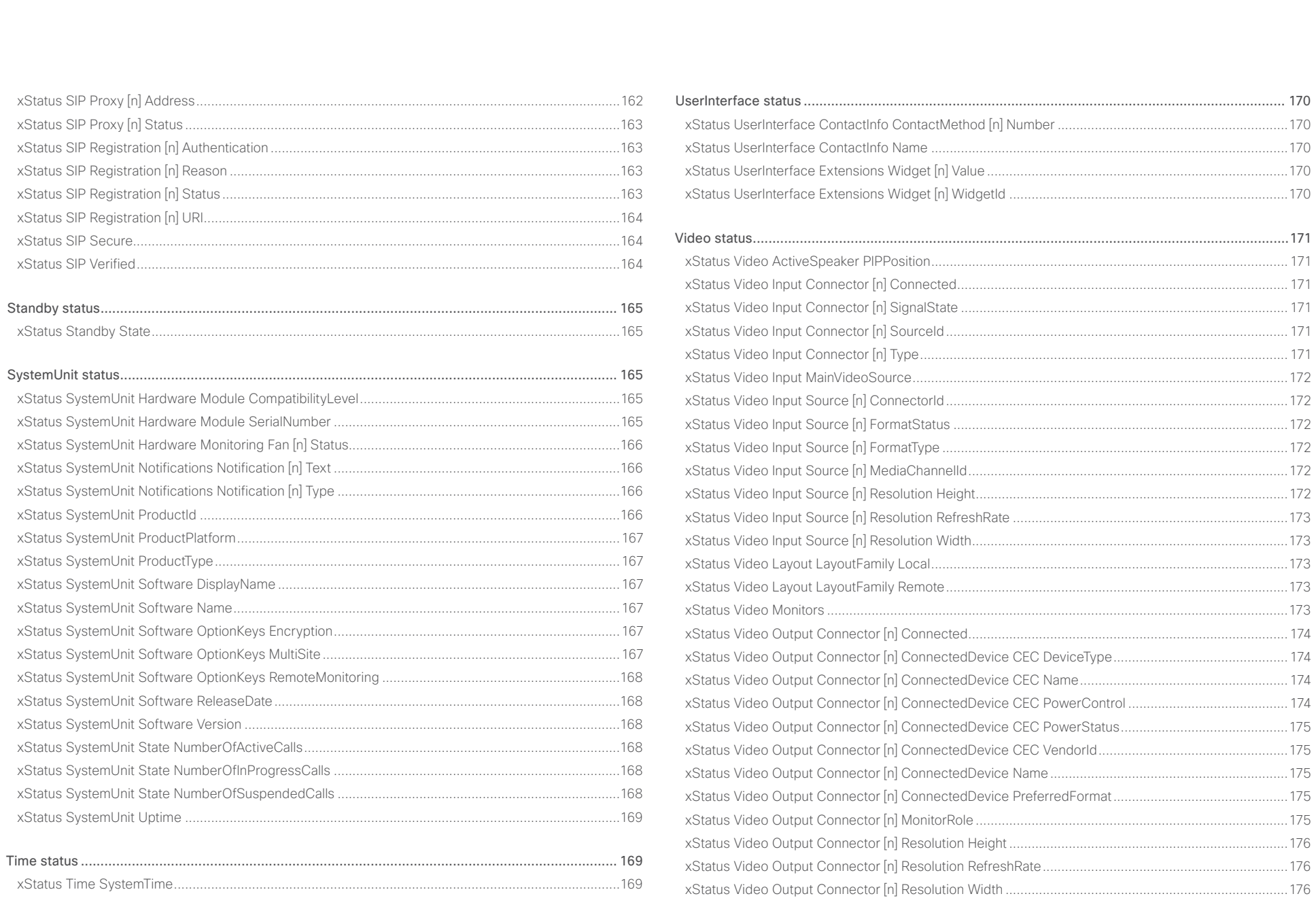

# officiality<br>
Cisco Spark Codec Plus API Reference Guide<br>
Cisco Spark Codec Plus

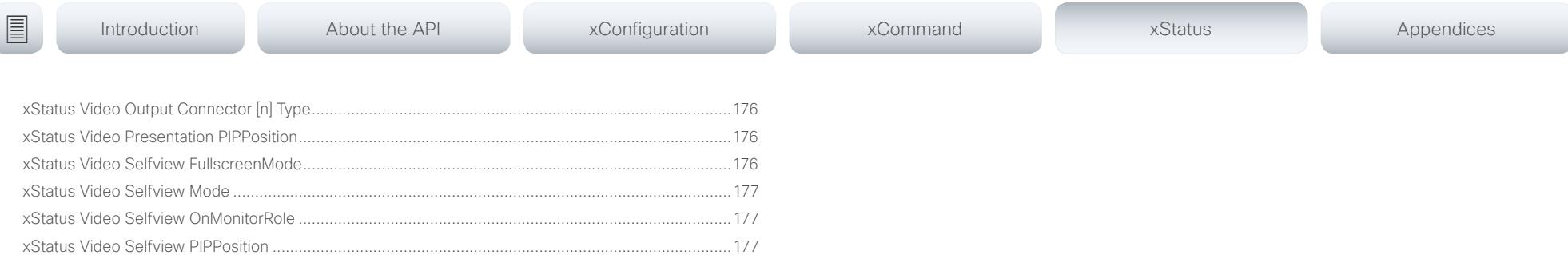

<span id="page-128-0"></span>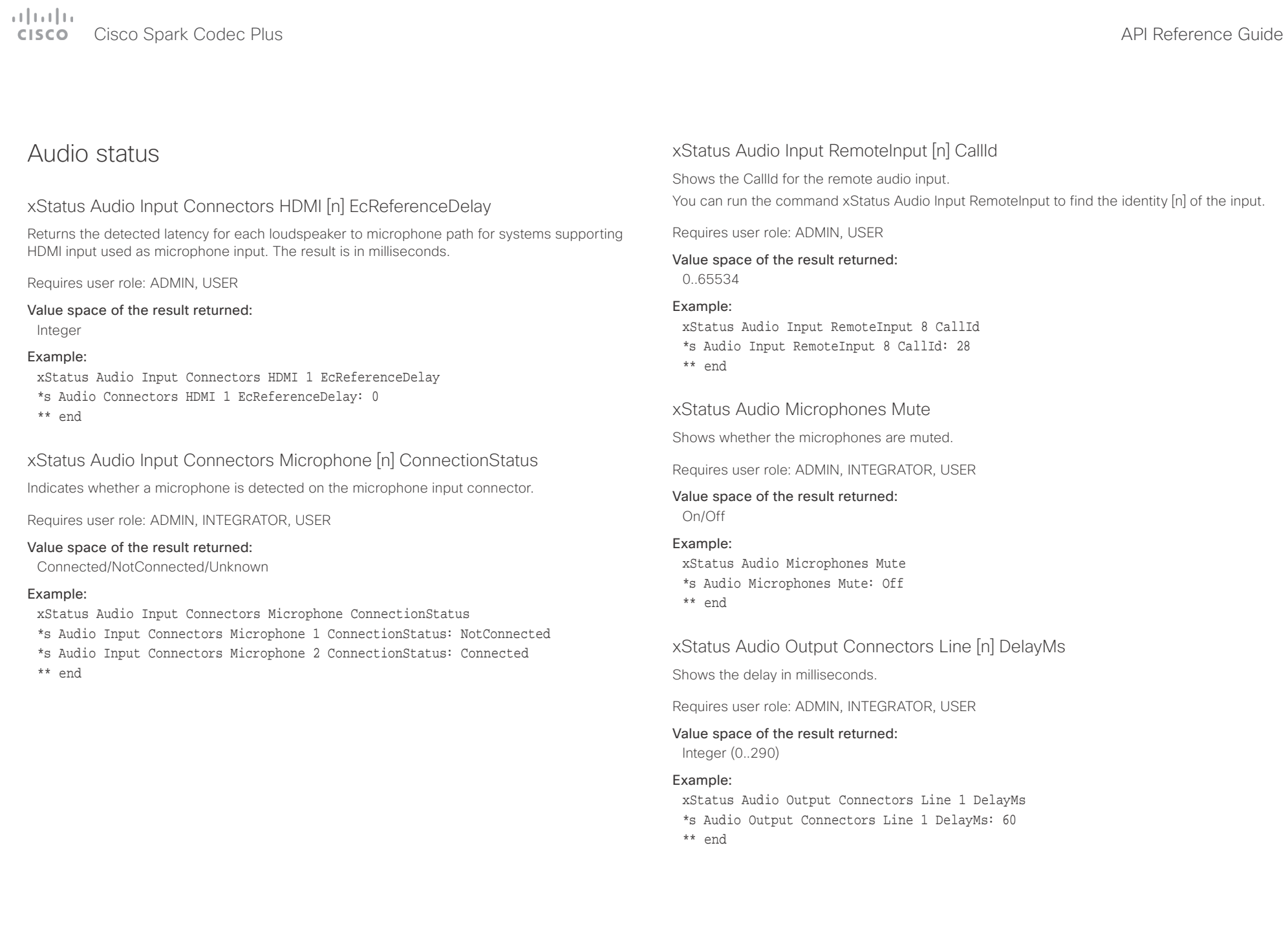

<span id="page-129-0"></span>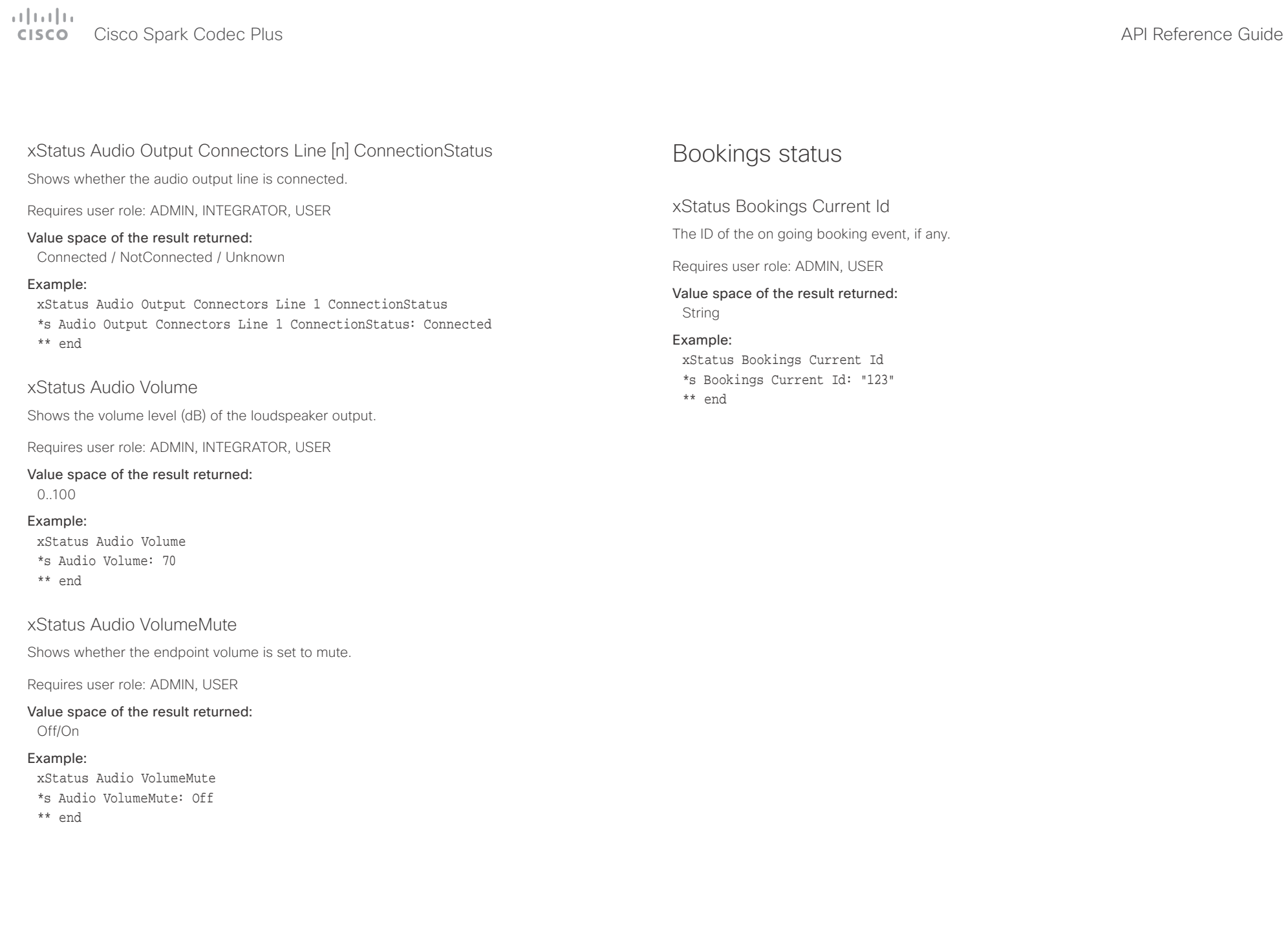

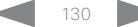

<span id="page-130-0"></span>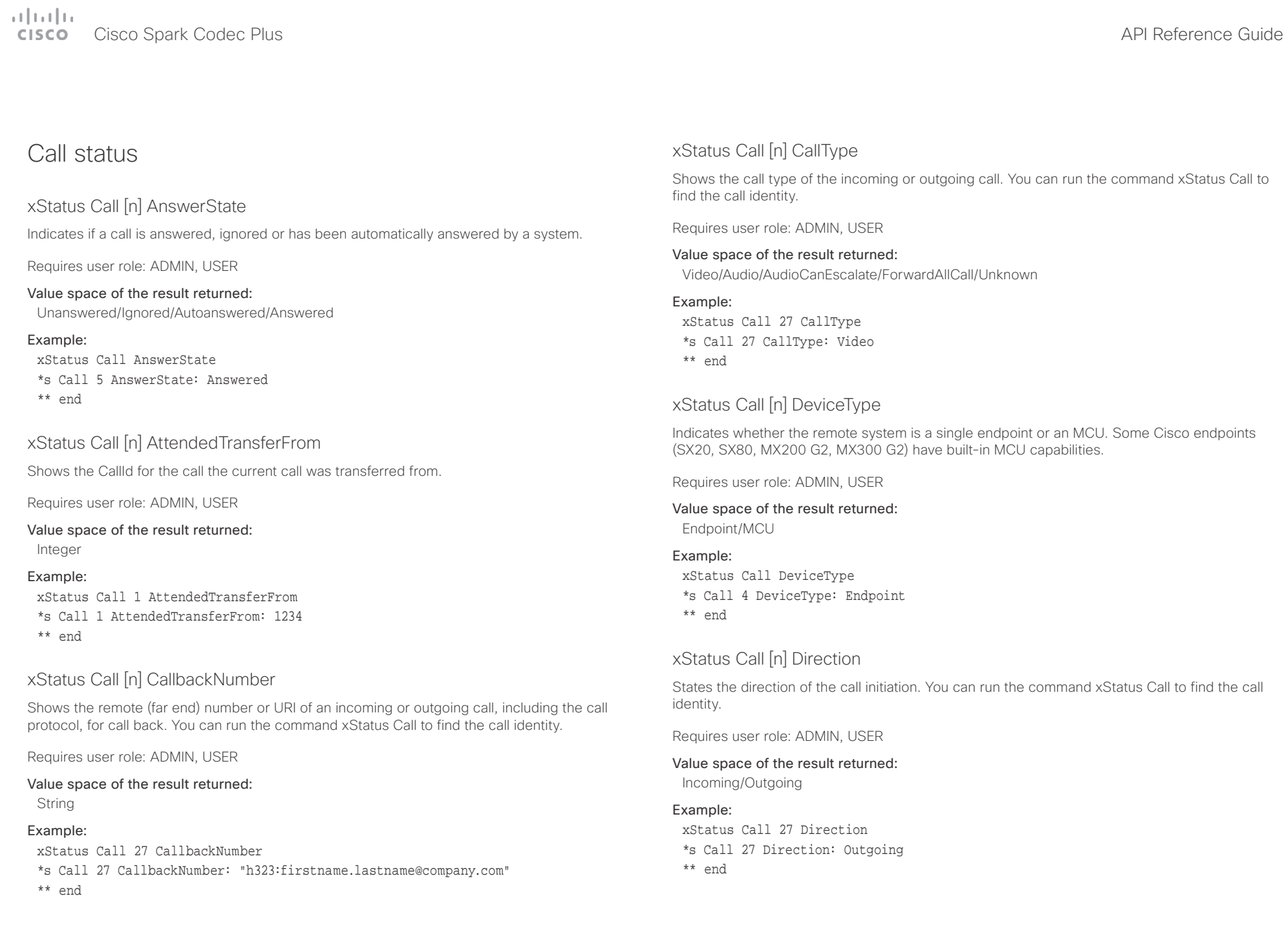

<span id="page-131-0"></span>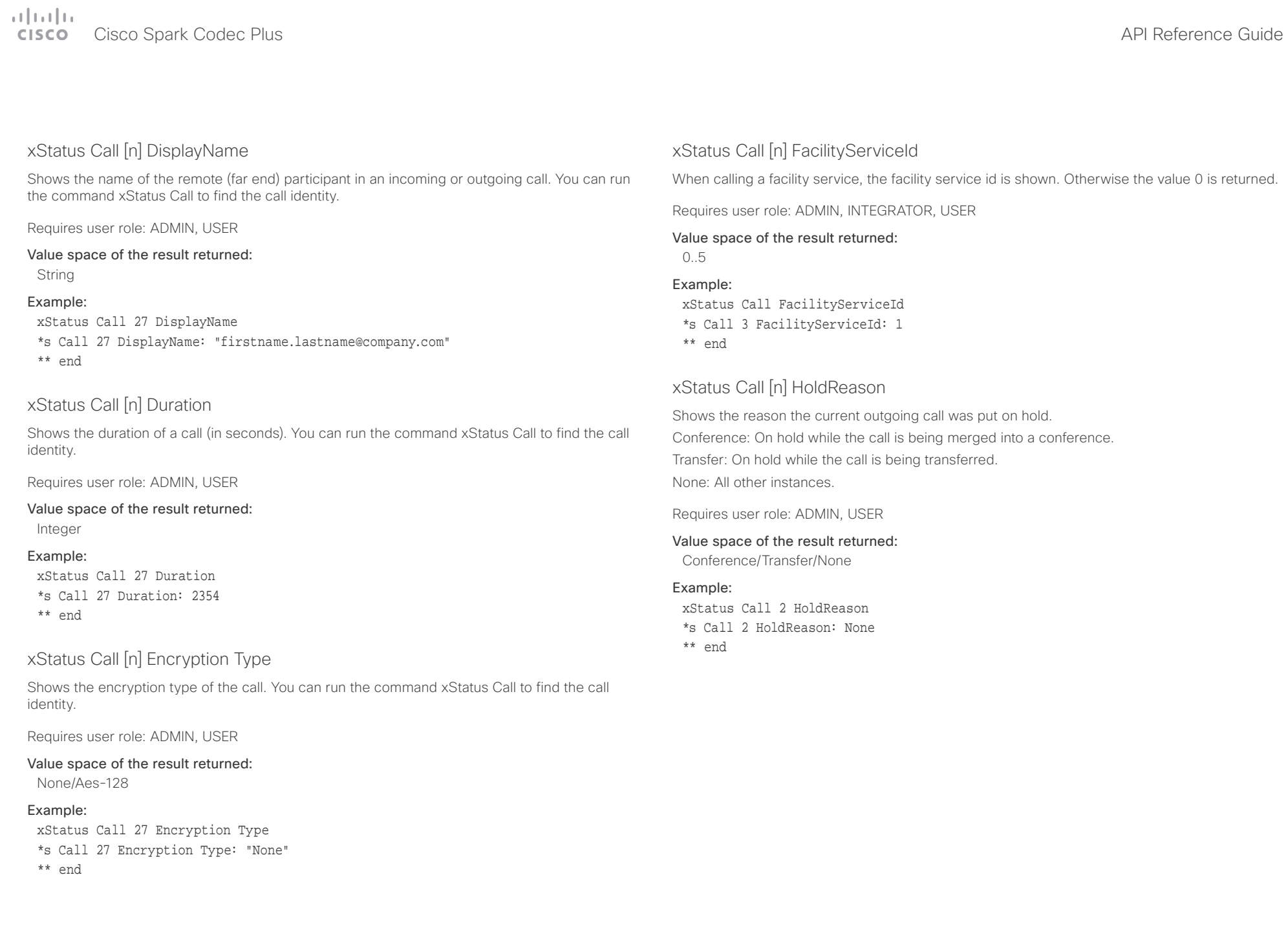

<span id="page-132-0"></span>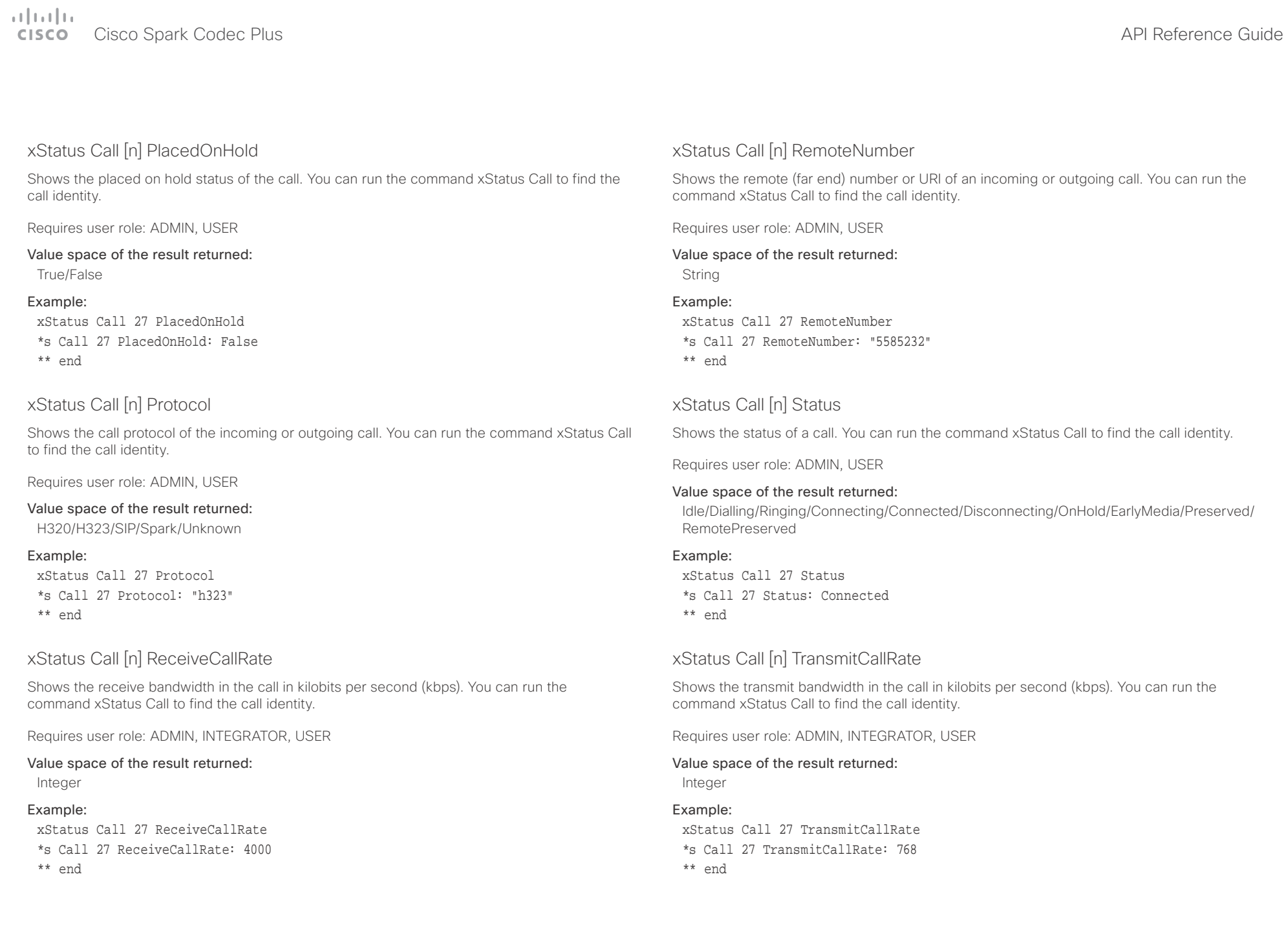

<span id="page-133-0"></span> $\alpha$  and  $\alpha$ 

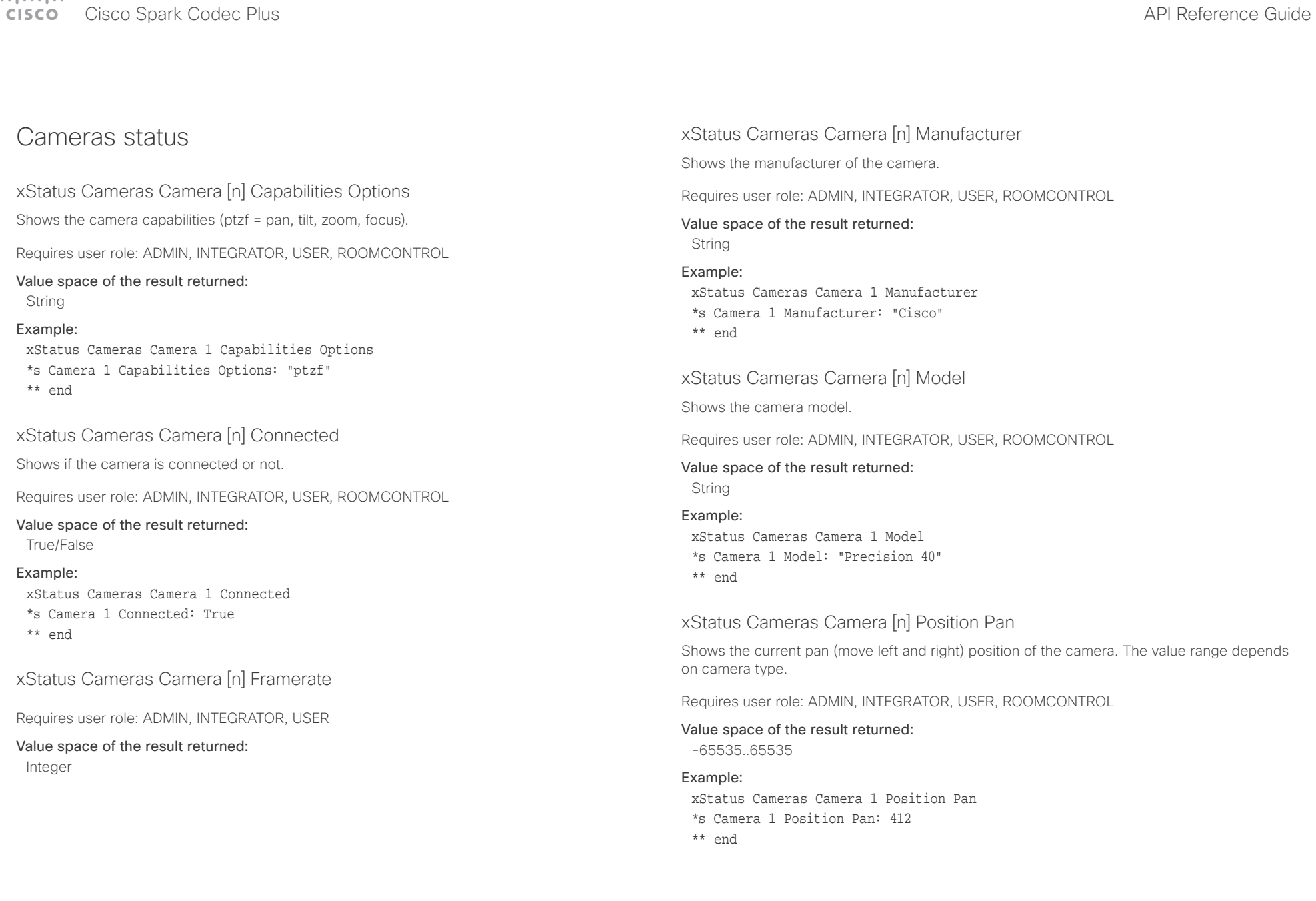

<span id="page-134-0"></span> $\alpha$  and  $\alpha$ er en la commune de la contraste de la contraste de la contraste de la contraste de la contraste de la contraste de la contraste de la contraste de la contraste de la contraste de la contraste de la contraste de la contras

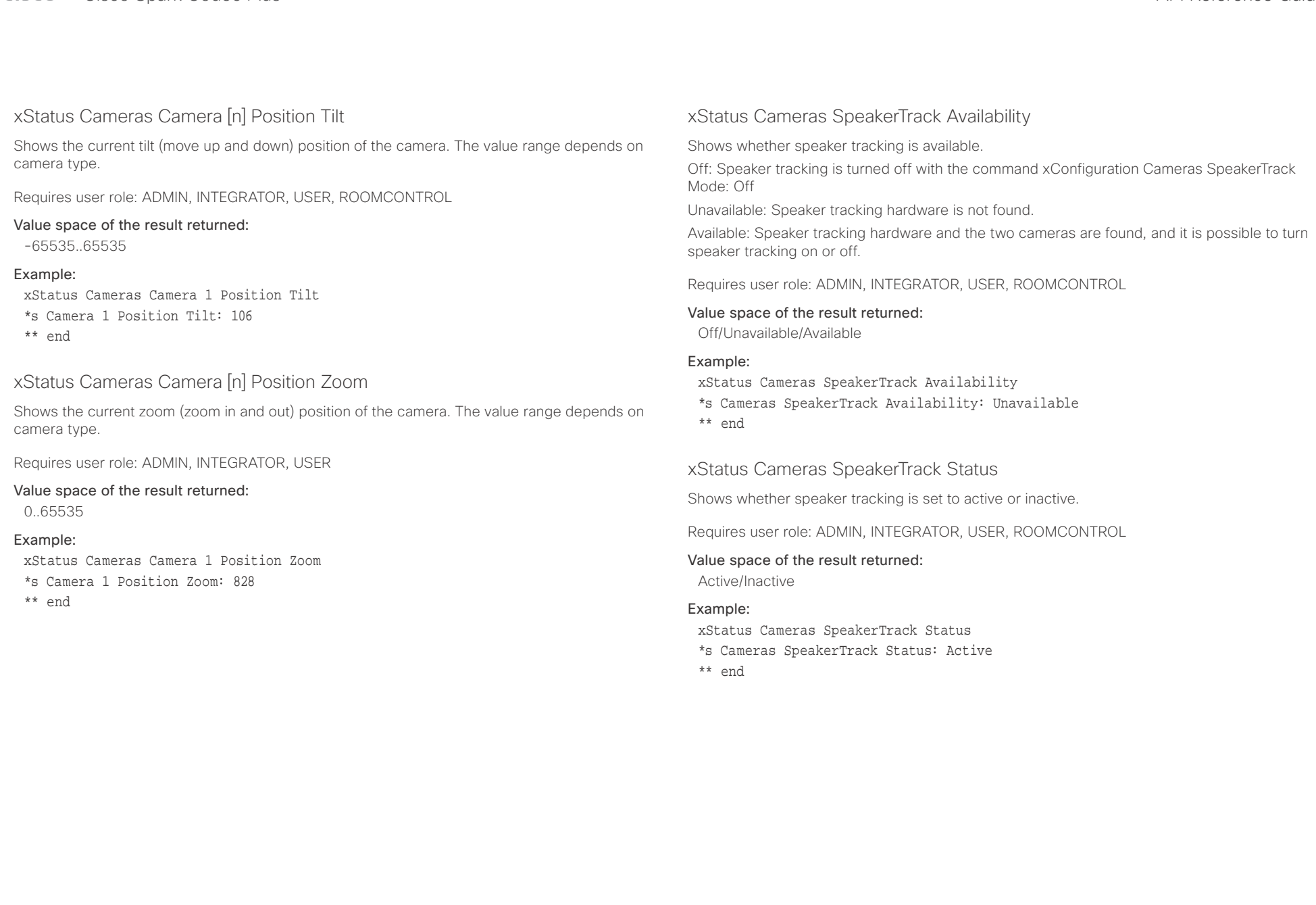

<span id="page-135-0"></span>وبا بوابر **CISCO** 

### Cisco Spark Codec Plus API Reference Guide Capabilities status xStatus Capabilities Conference MaxActiveCalls Shows the the maximum number of simultaneous active calls. Calls that are set on hold/transfer are not counted as active. Requires user role: ADMIN, USER Value space of the result returned: 0..5 Example: xStatus Capabilities Conference MaxNumberOfActiveCalls \*s Capabilities Conference MaxNumberOfActiveCalls: 3 \*\* end xStatus Capabilities Conference MaxAudioCalls Shows the the maximum number of simultaneous audio calls that is supported. Requires user role: ADMIN, USER Value space of the result returned: Integer Example: xStatus Capabilities Conference MaxAudioCalls \*s Capabilities Conference MaxAudioCalls: 3 \*\* end xStatus Capabilities Conference MaxCalls Shows the the maximum number of simultaneous calls. Requires user role: ADMIN, USER xStatus Capabilities Conference MaxVideoCalls Shows the the maximum number of simultaneous video calls that is supported. Requires user role: ADMIN, USER Value space of the result returned: Integer Example: xStatus Capabilities Conference MaxVideoCalls \*s Capabilities Conference MaxVideoCalls: 3 \*\* end ■ Introduction About the API xConfiguration xCommand xCommand xStatus Appendices

### Value space of the result returned:

0..5

### Example:

xStatus Capabilities Conference MaxCalls

\*s Capabilities Conference MaxCalls: 3

\*\* end

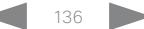

<span id="page-136-0"></span>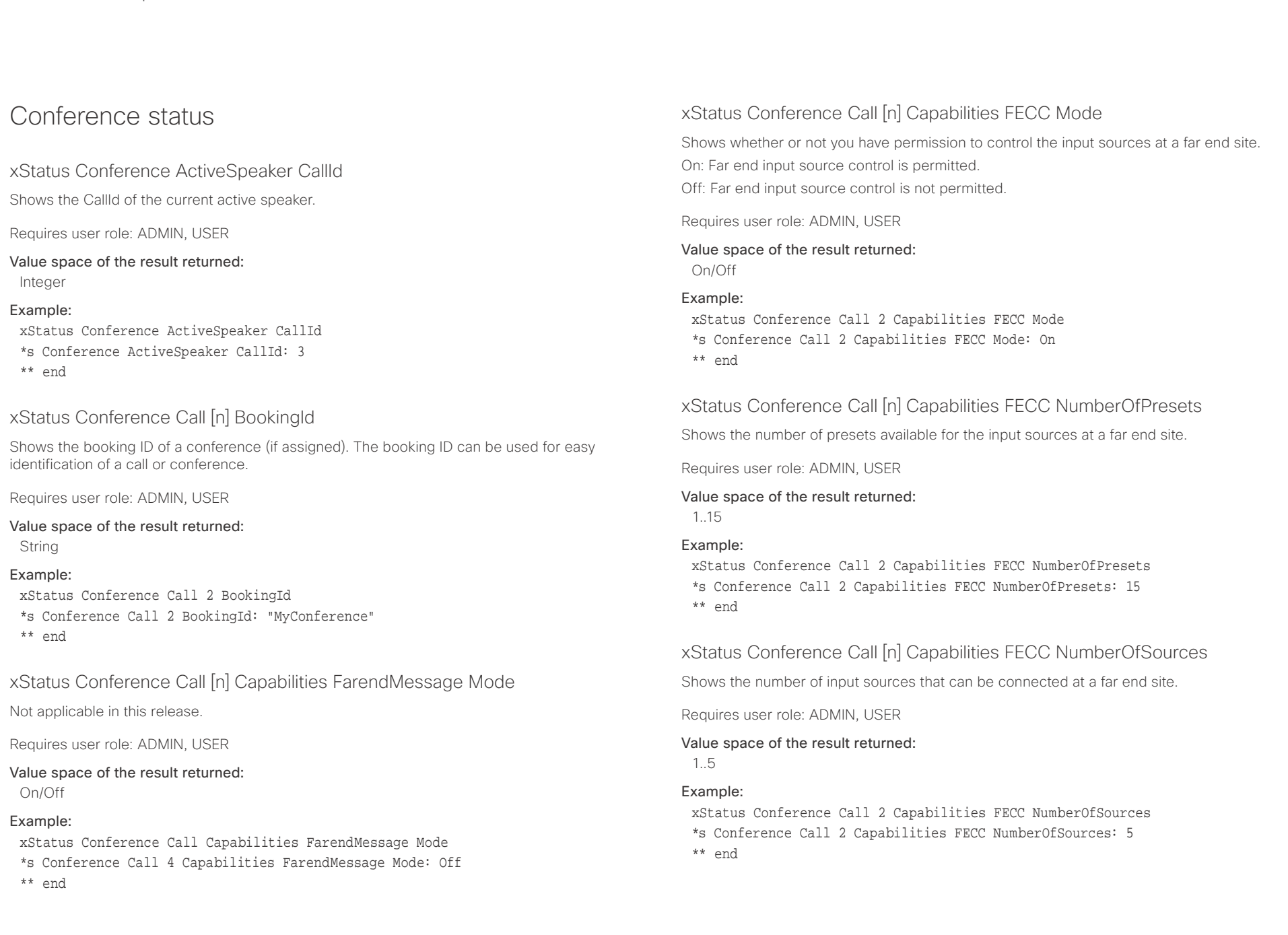

<span id="page-137-0"></span>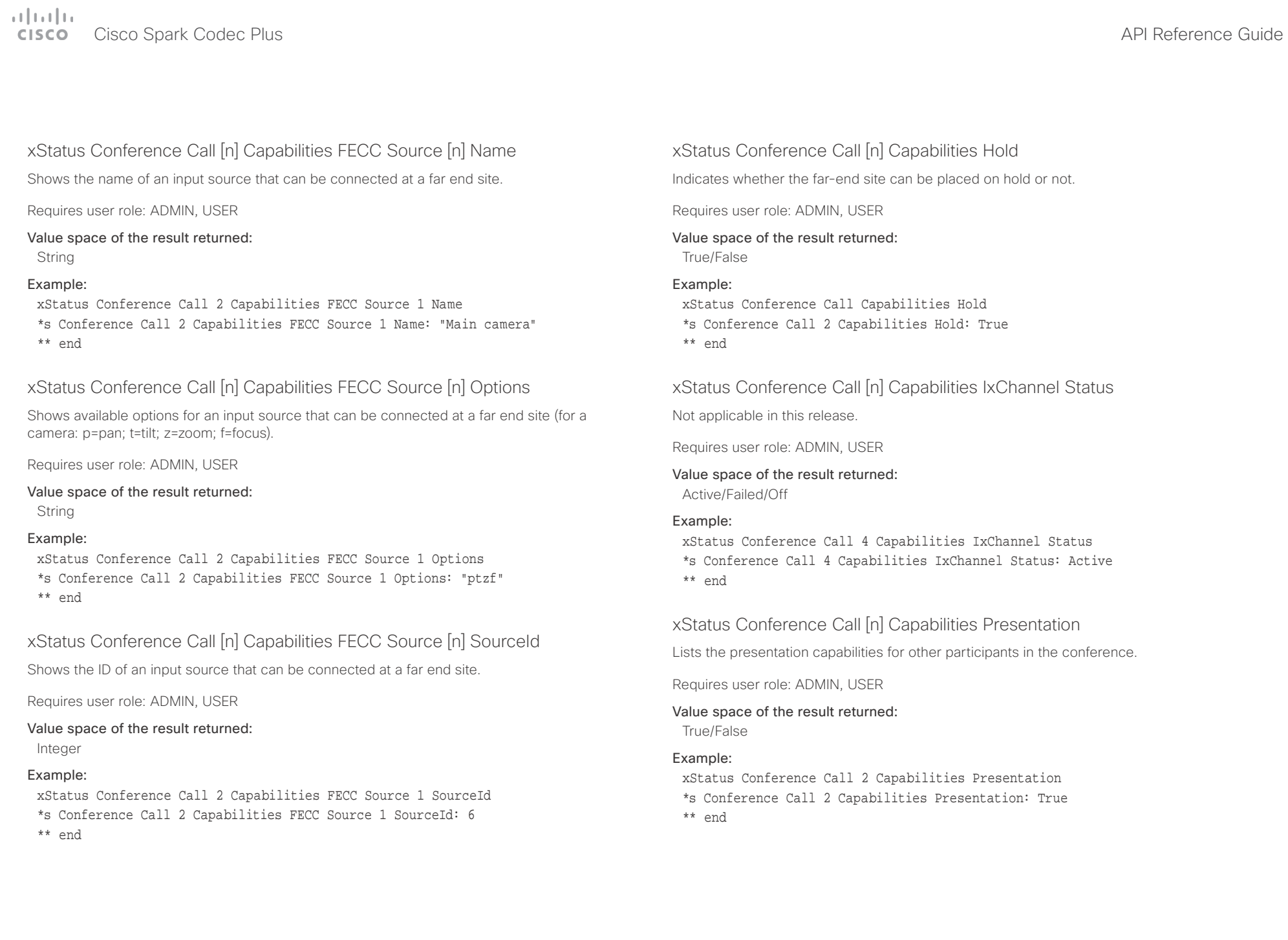

## <span id="page-138-0"></span> $\pm 1$  and  $\pm 1$

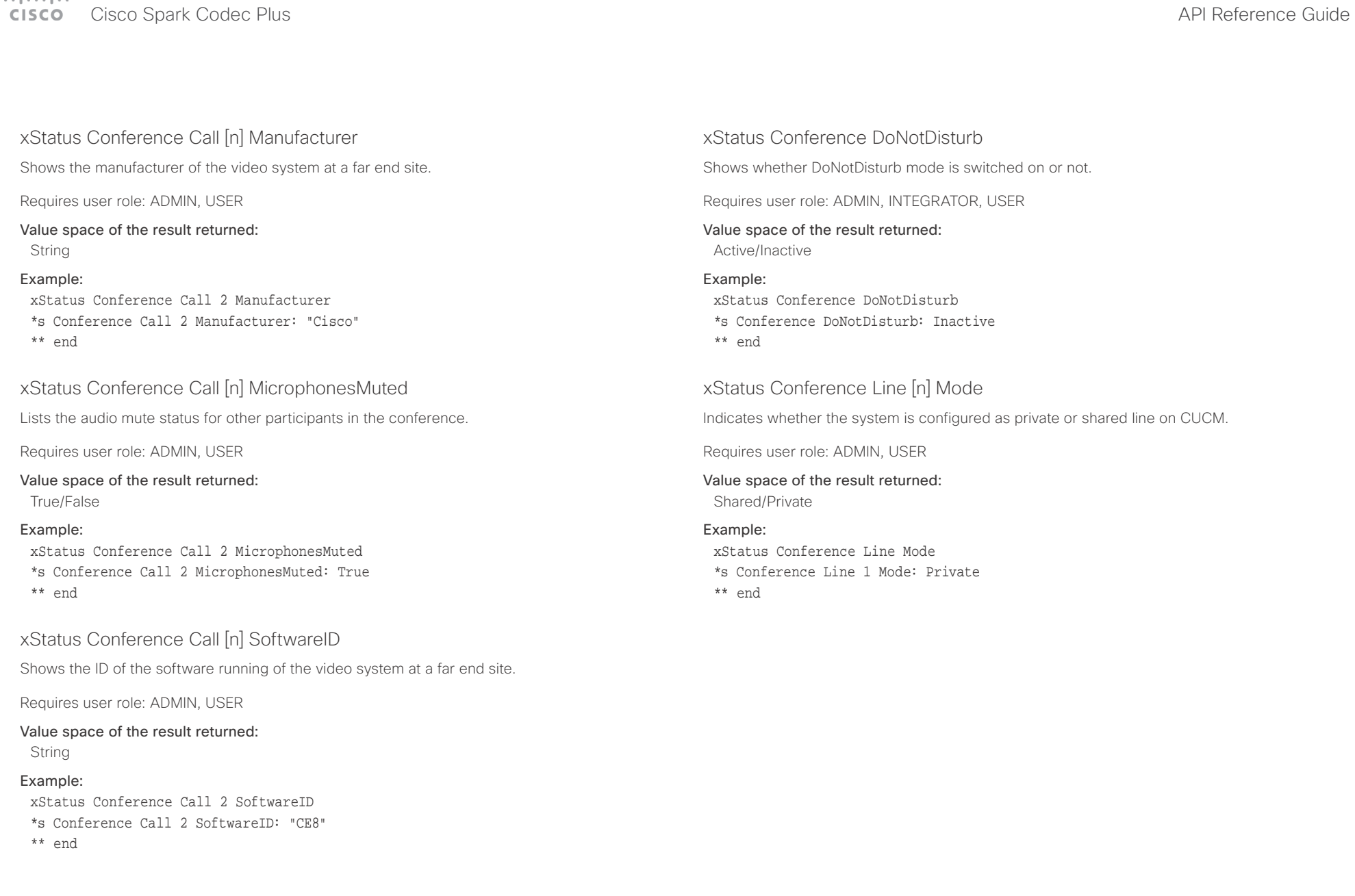

<span id="page-139-0"></span>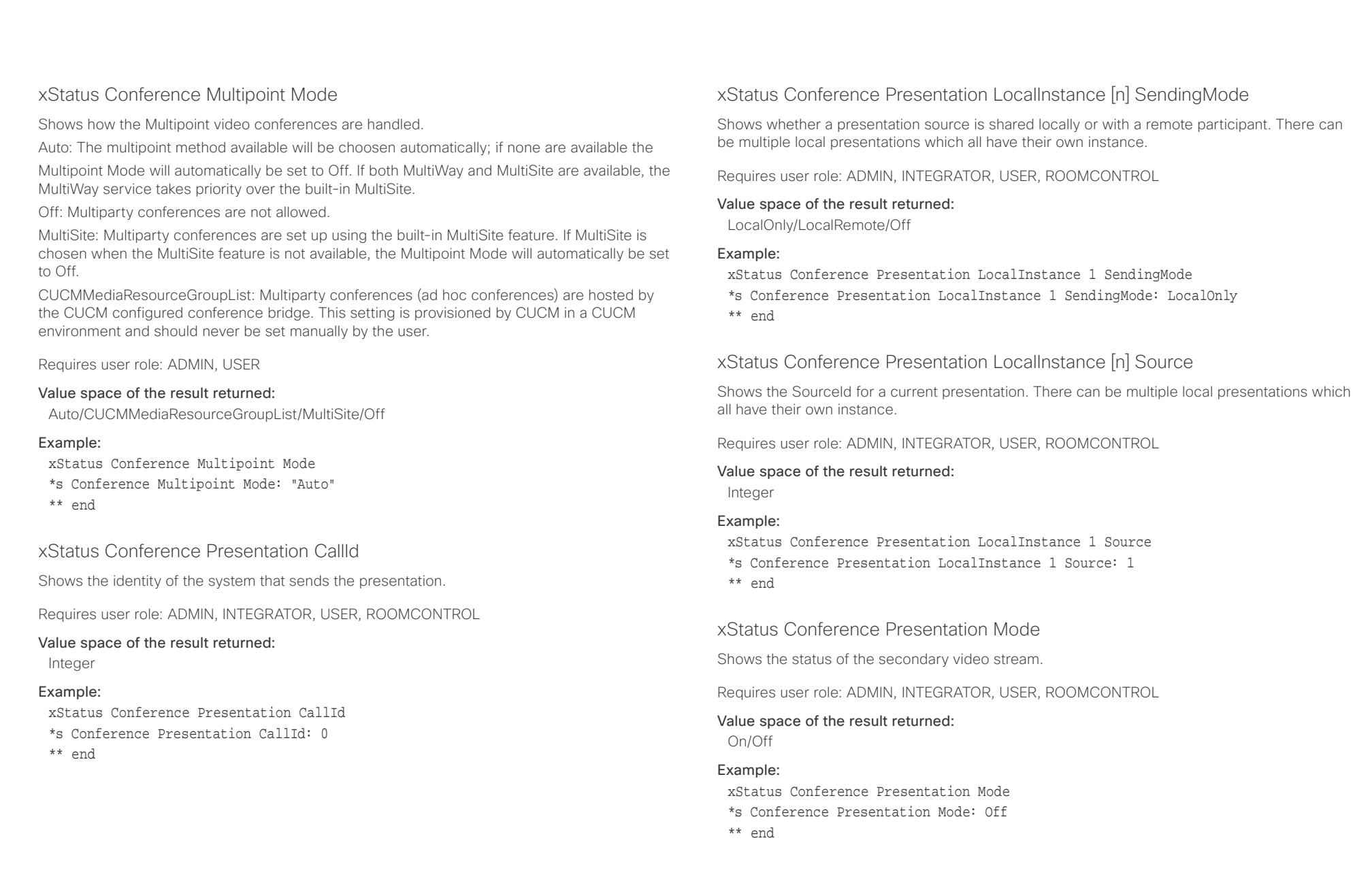

<span id="page-140-0"></span>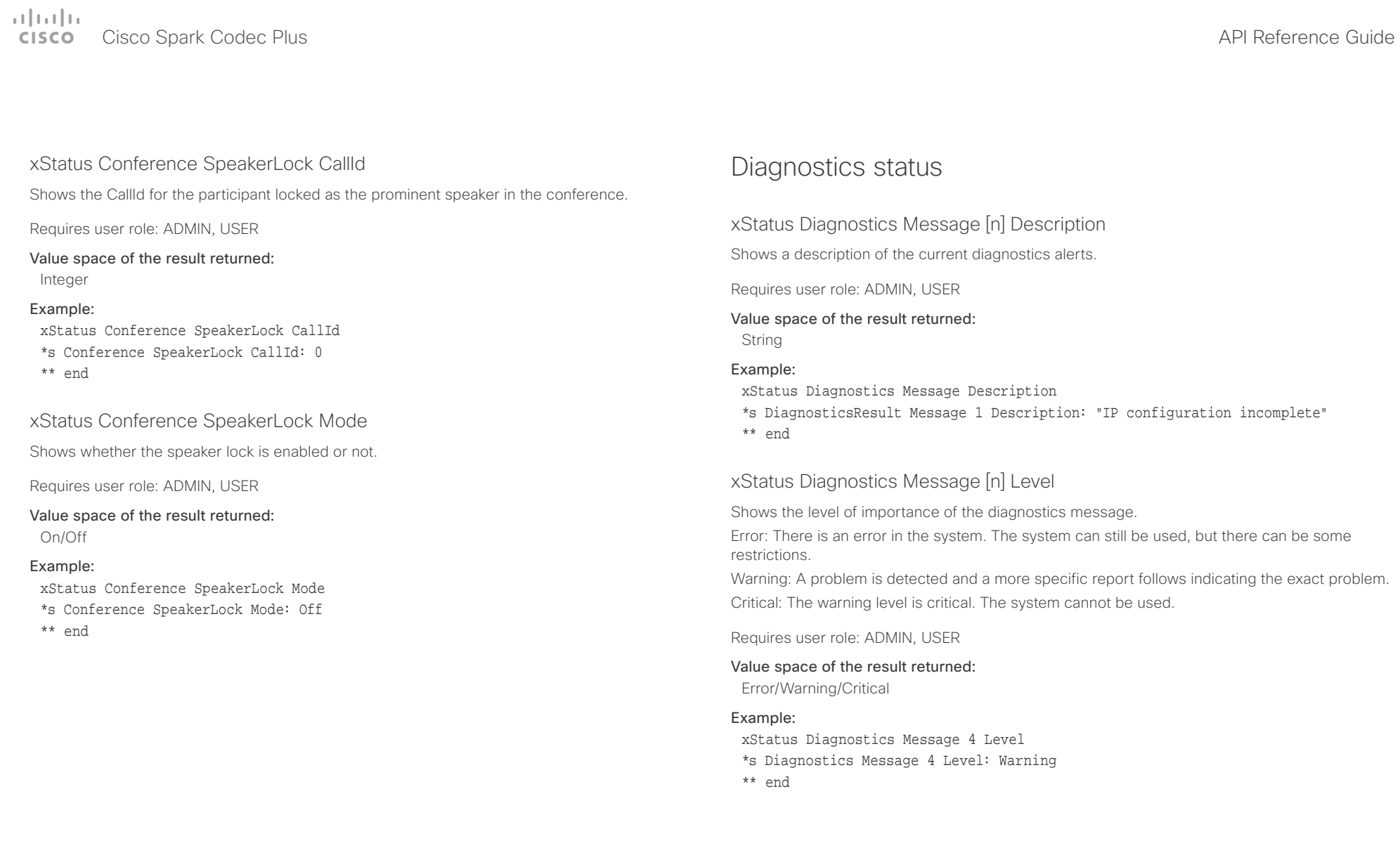

### <span id="page-141-0"></span> $\alpha$  and  $\alpha$ er en la commune de la contraste de la contraste de la contraste de la contraste de la contraste de la contraste de la contraste de la contraste de la contraste de la contraste de la contraste de la contraste de la contras

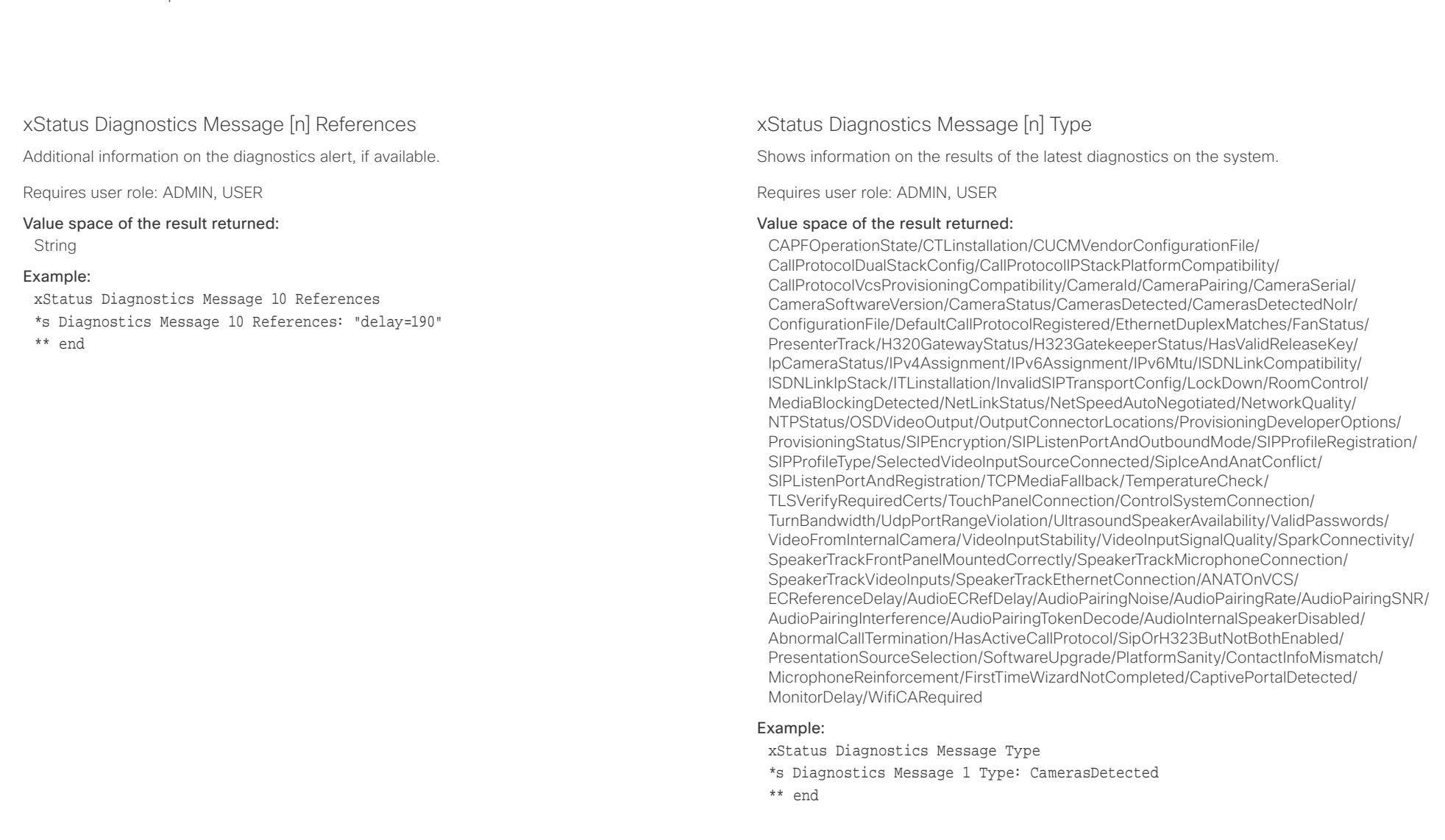

<span id="page-142-0"></span>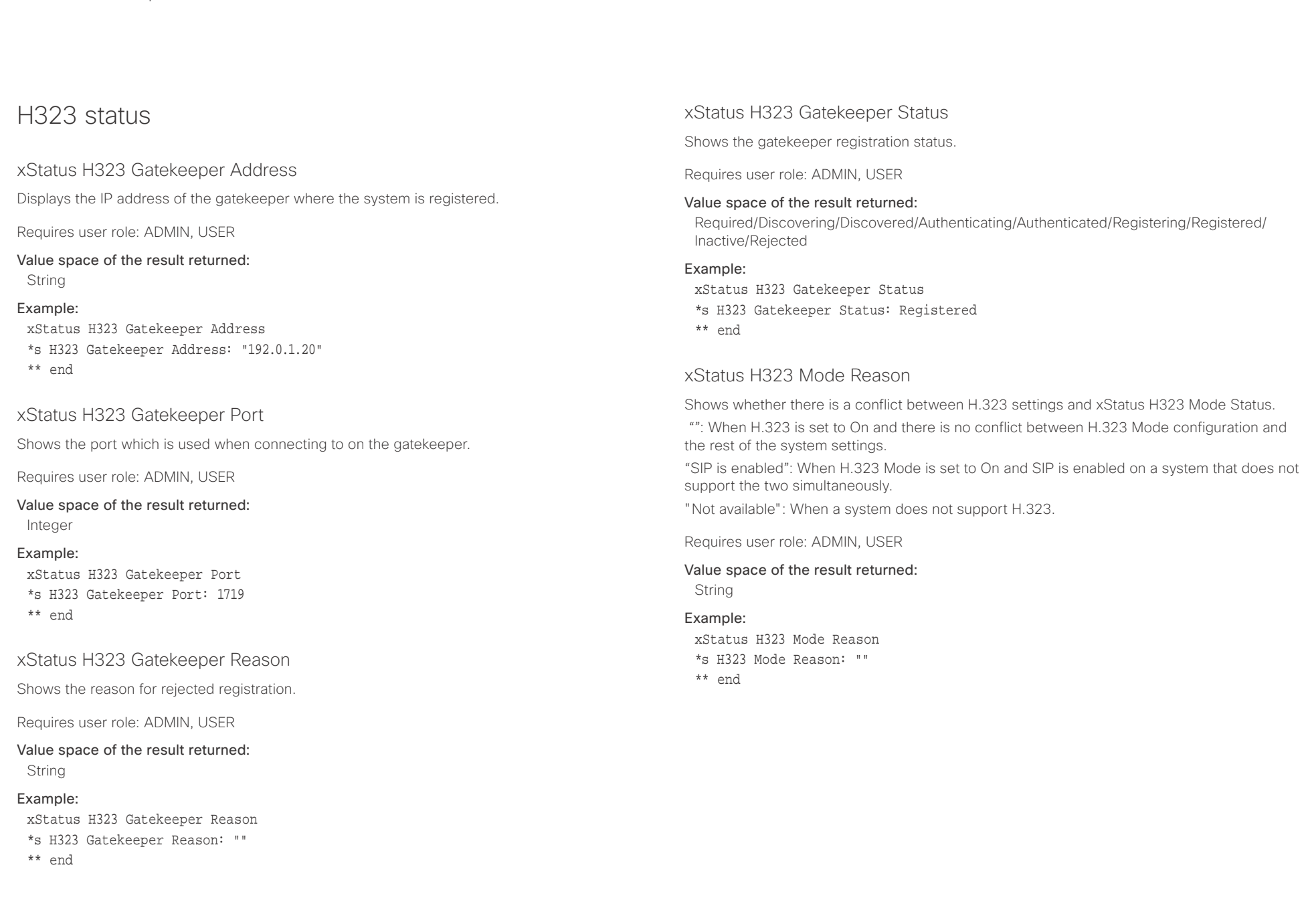

<span id="page-143-0"></span>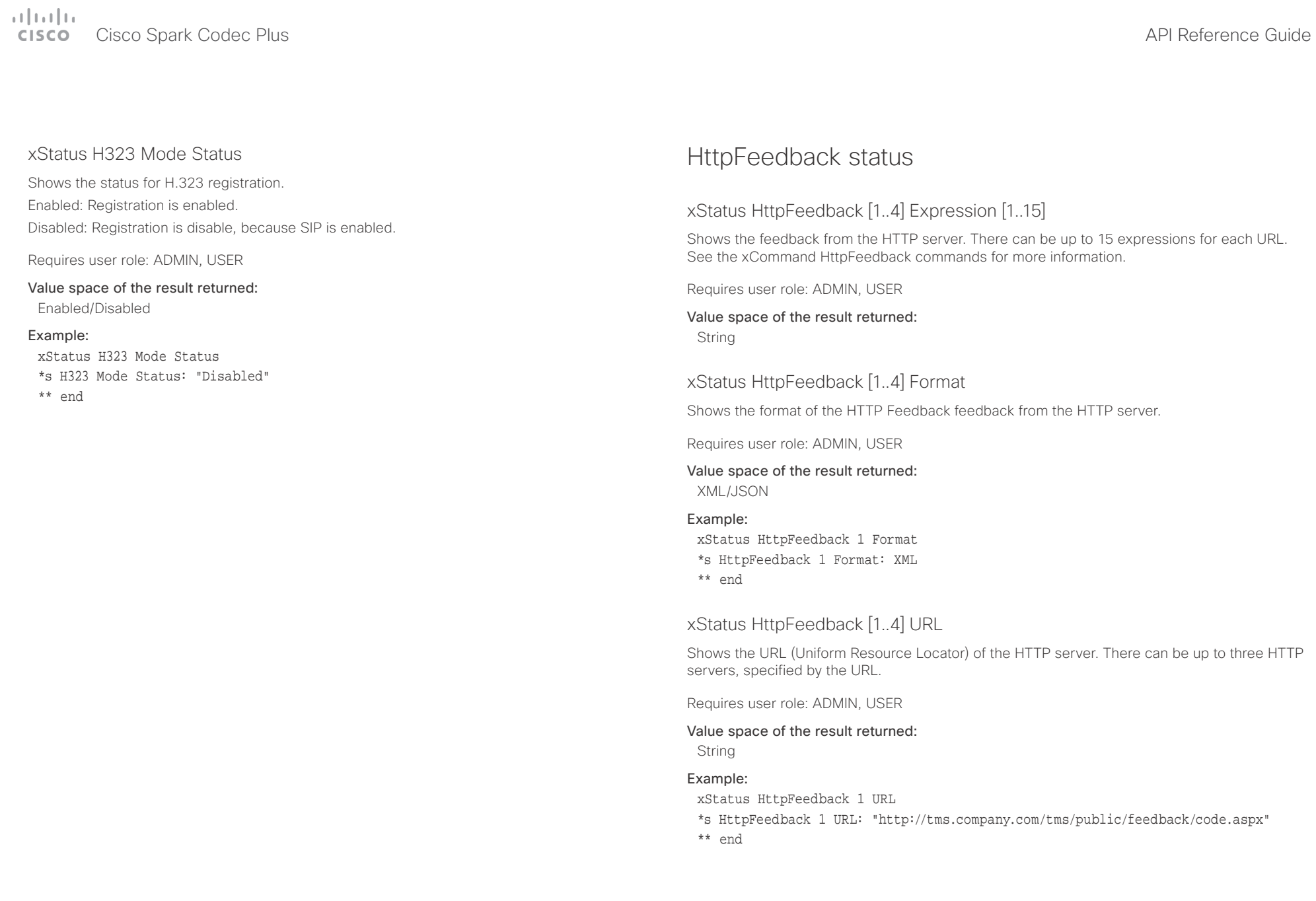
# Cisco Spark Codec Plus API Reference Guide

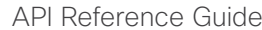

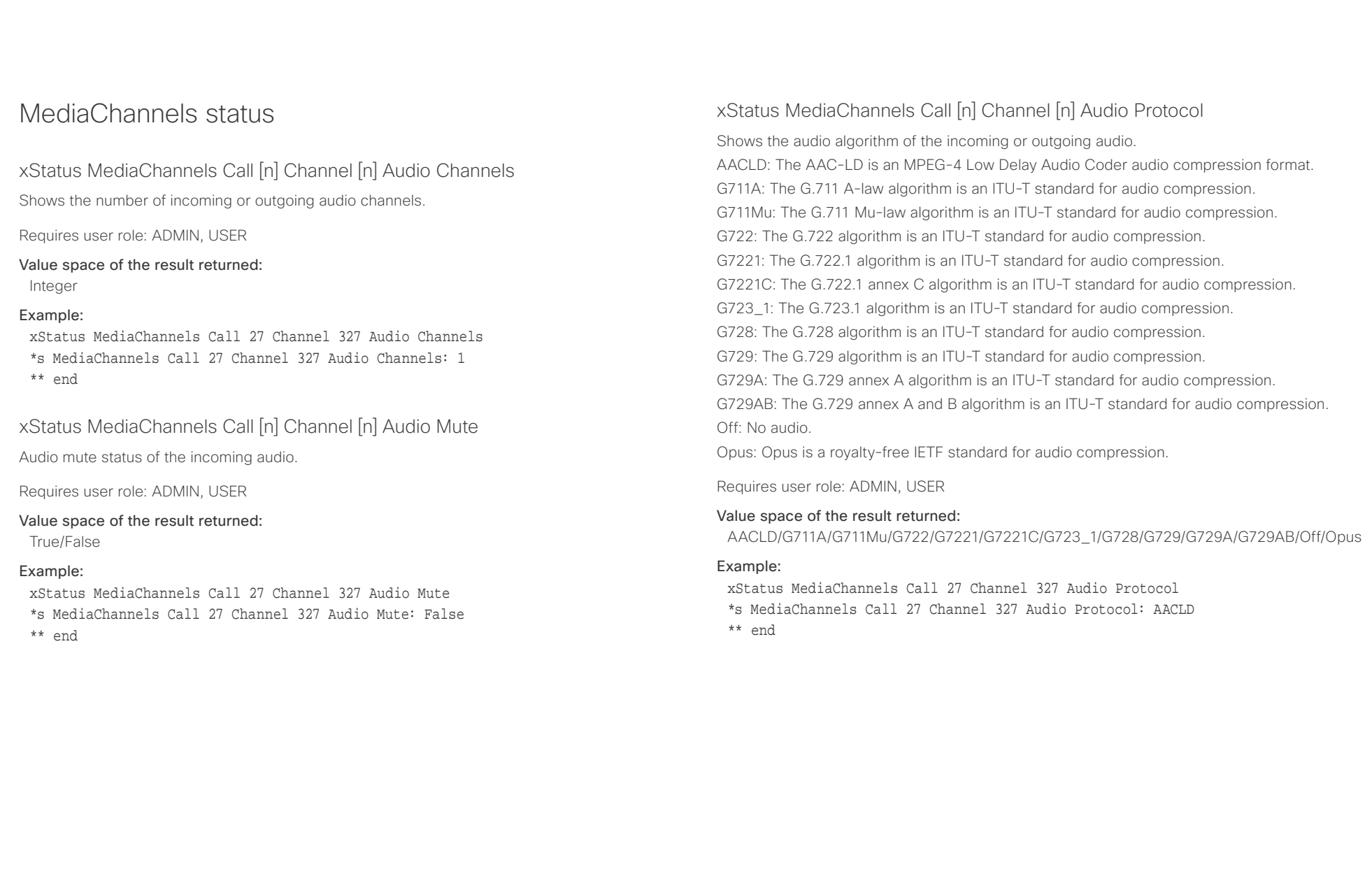

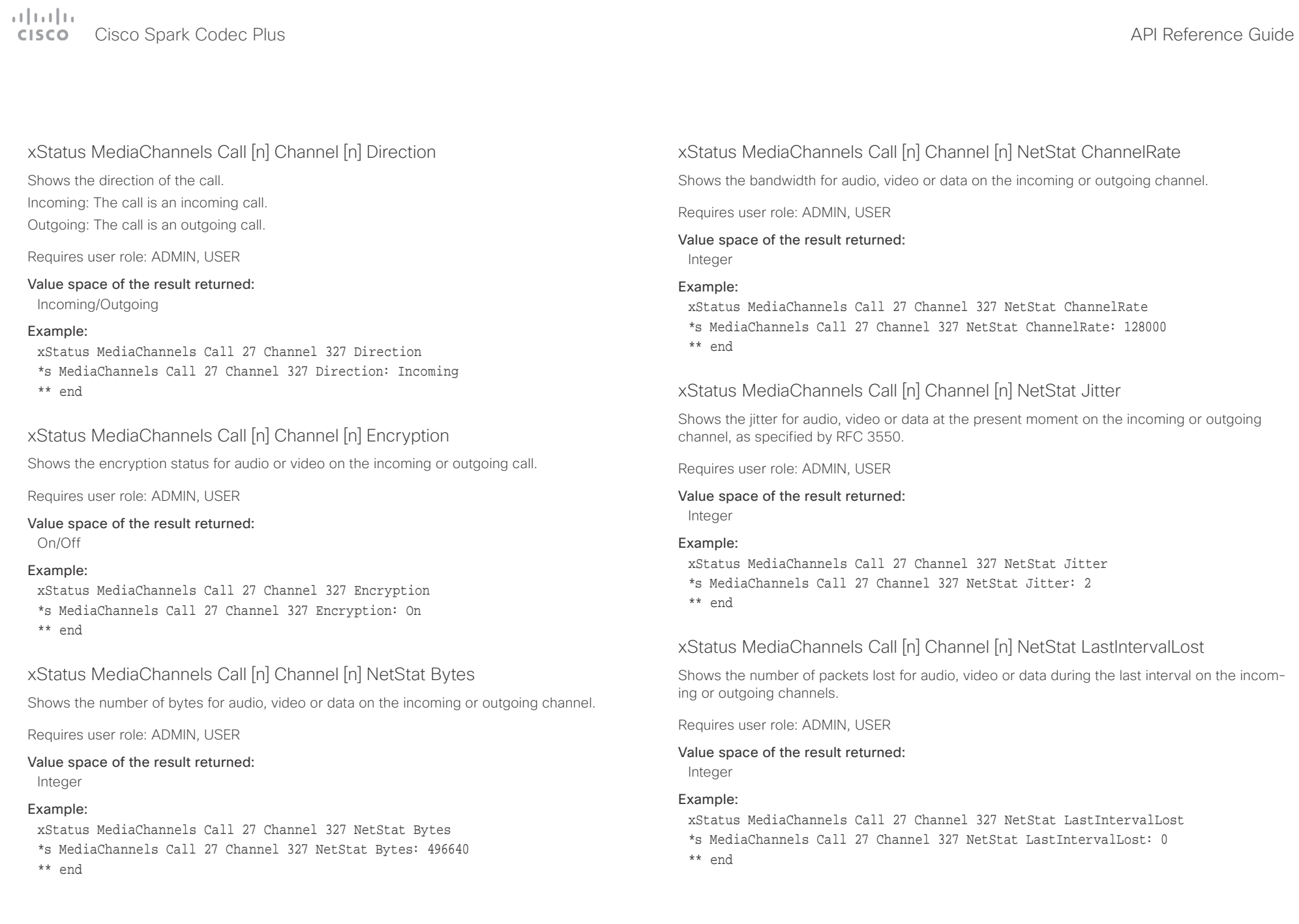

# $\alpha$  in the

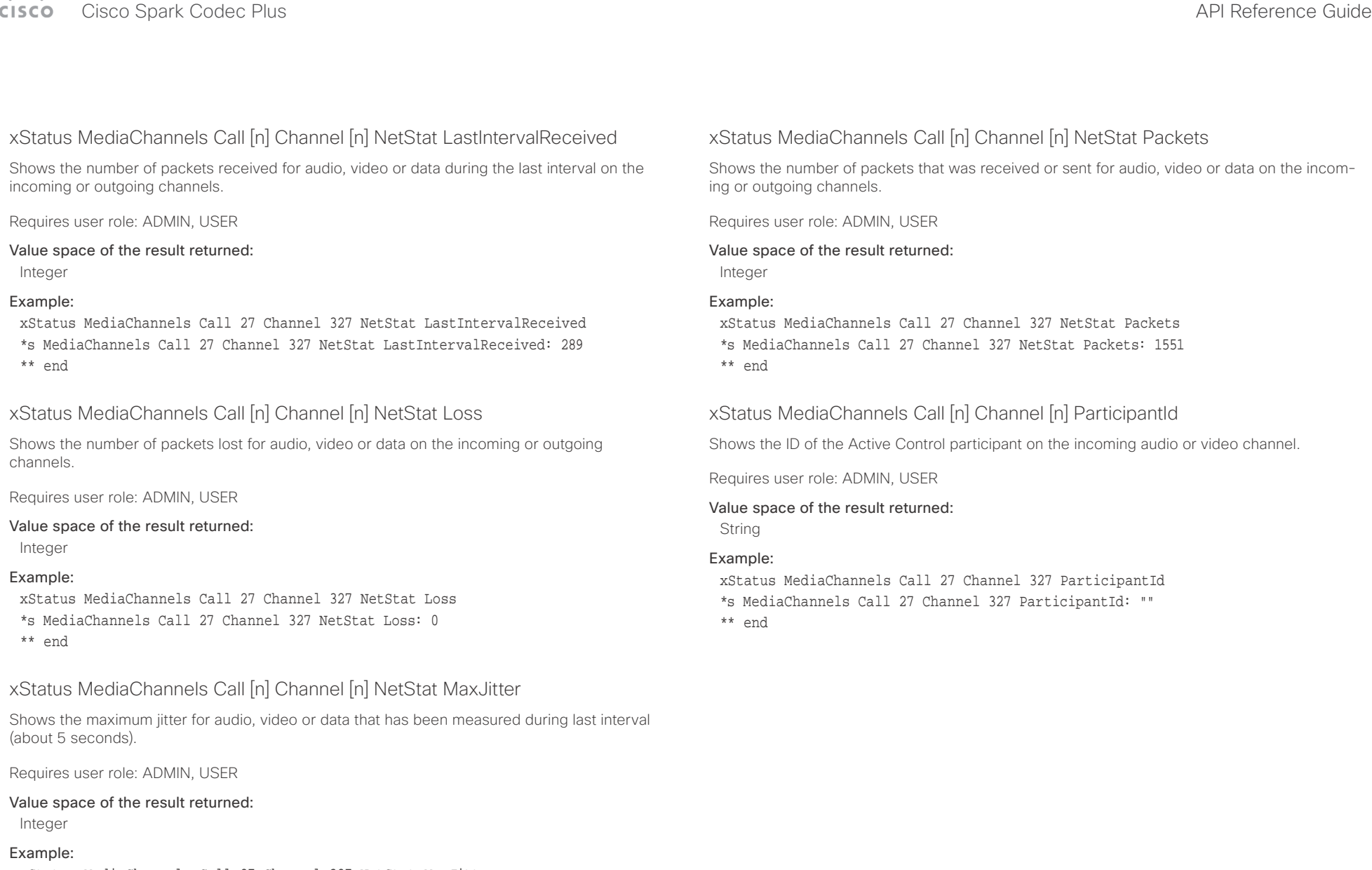

- xStatus MediaChannels Call 27 Channel 327 NetStat MaxJitter
- \*s MediaChannels Call 27 Channel 327 NetStat MaxJitter: 2
- \*\* end

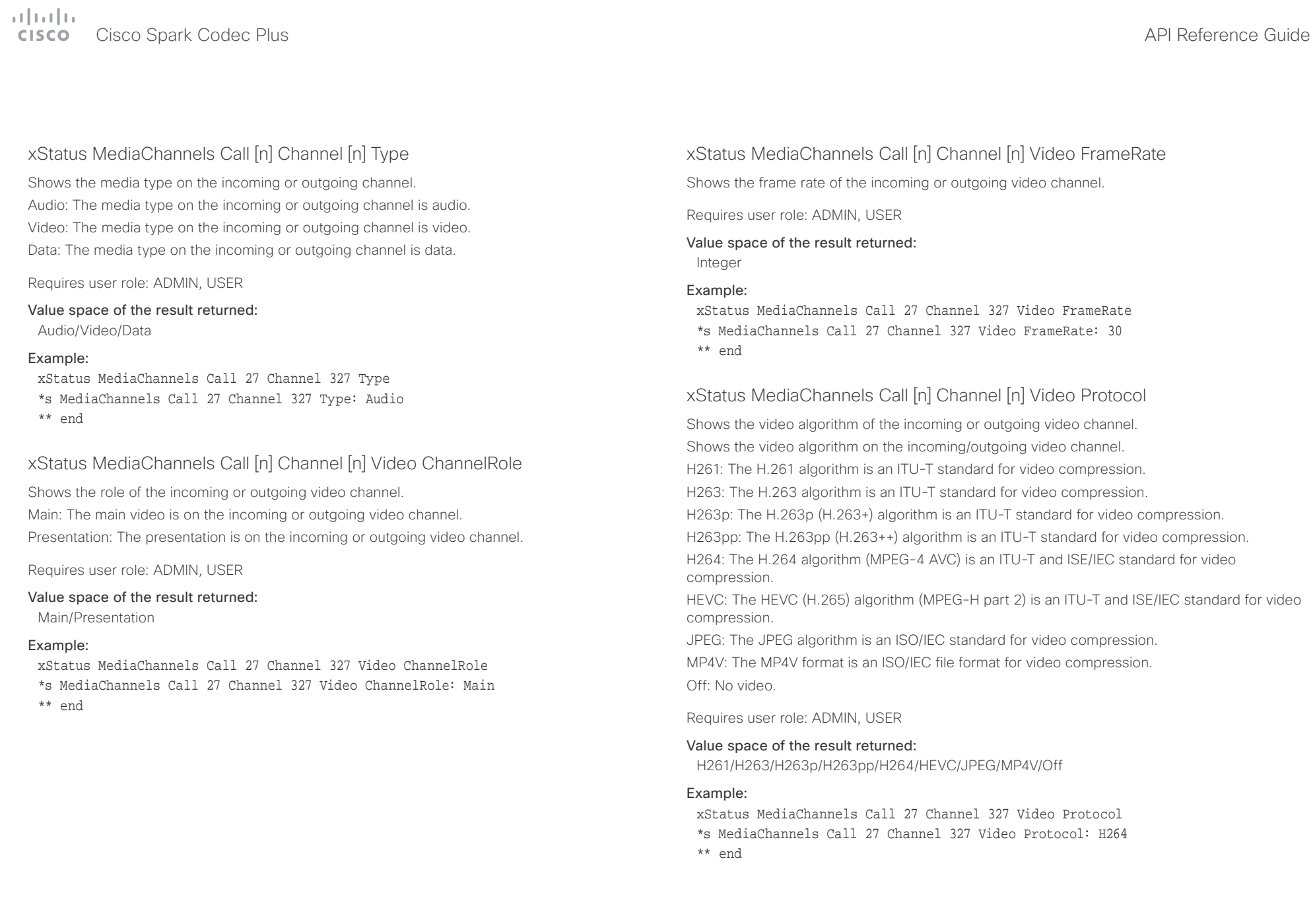

## $\pm 1$  and  $\pm 1$ cisco Cisco Spark Codec Plus **API Reference Guide** Cisco Spark Codec Plus API Reference Guide

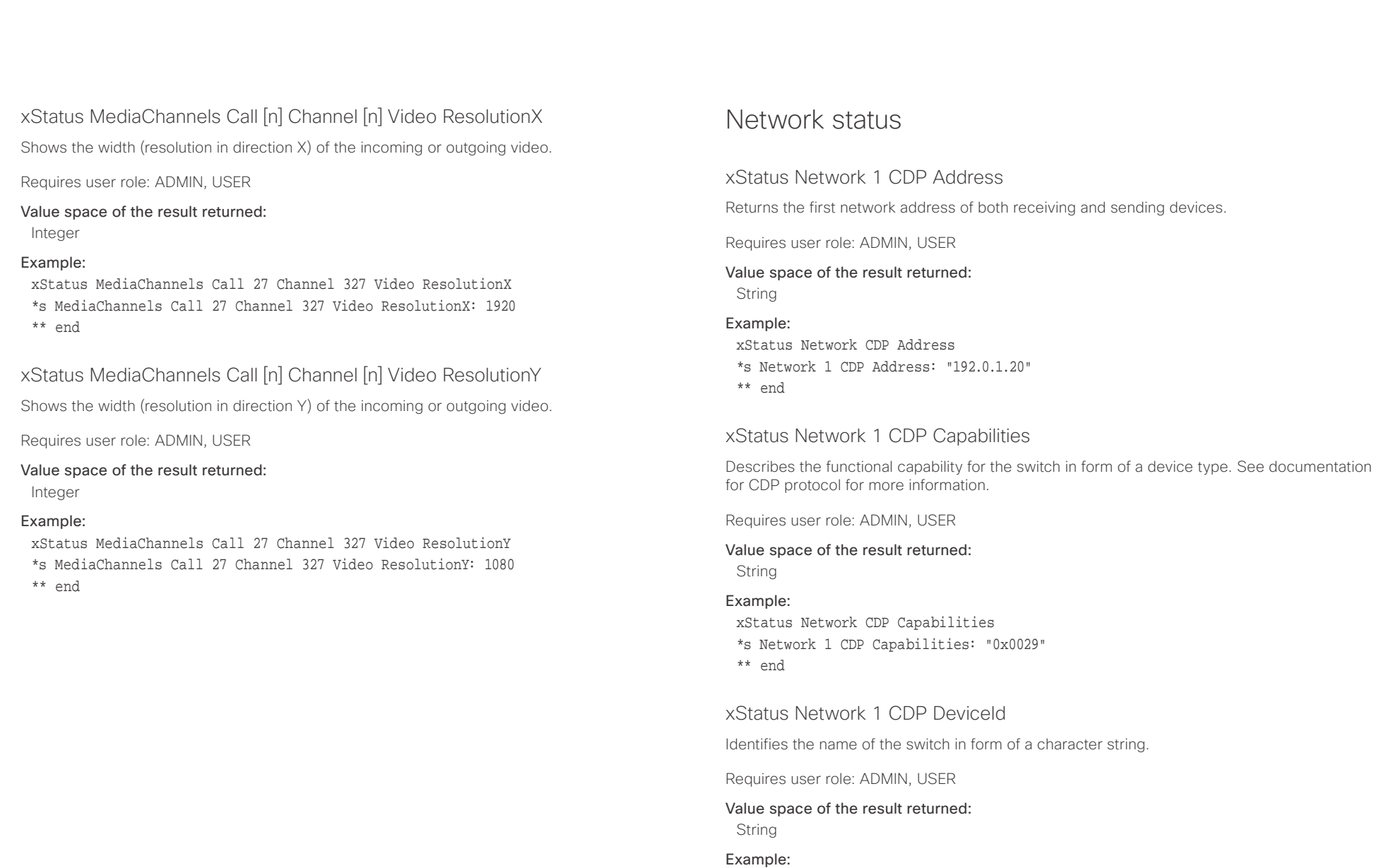

xStatus Network CDP DeviceId \*s Network 1 CDP DeviceId: "123456.company.com" \*\* end

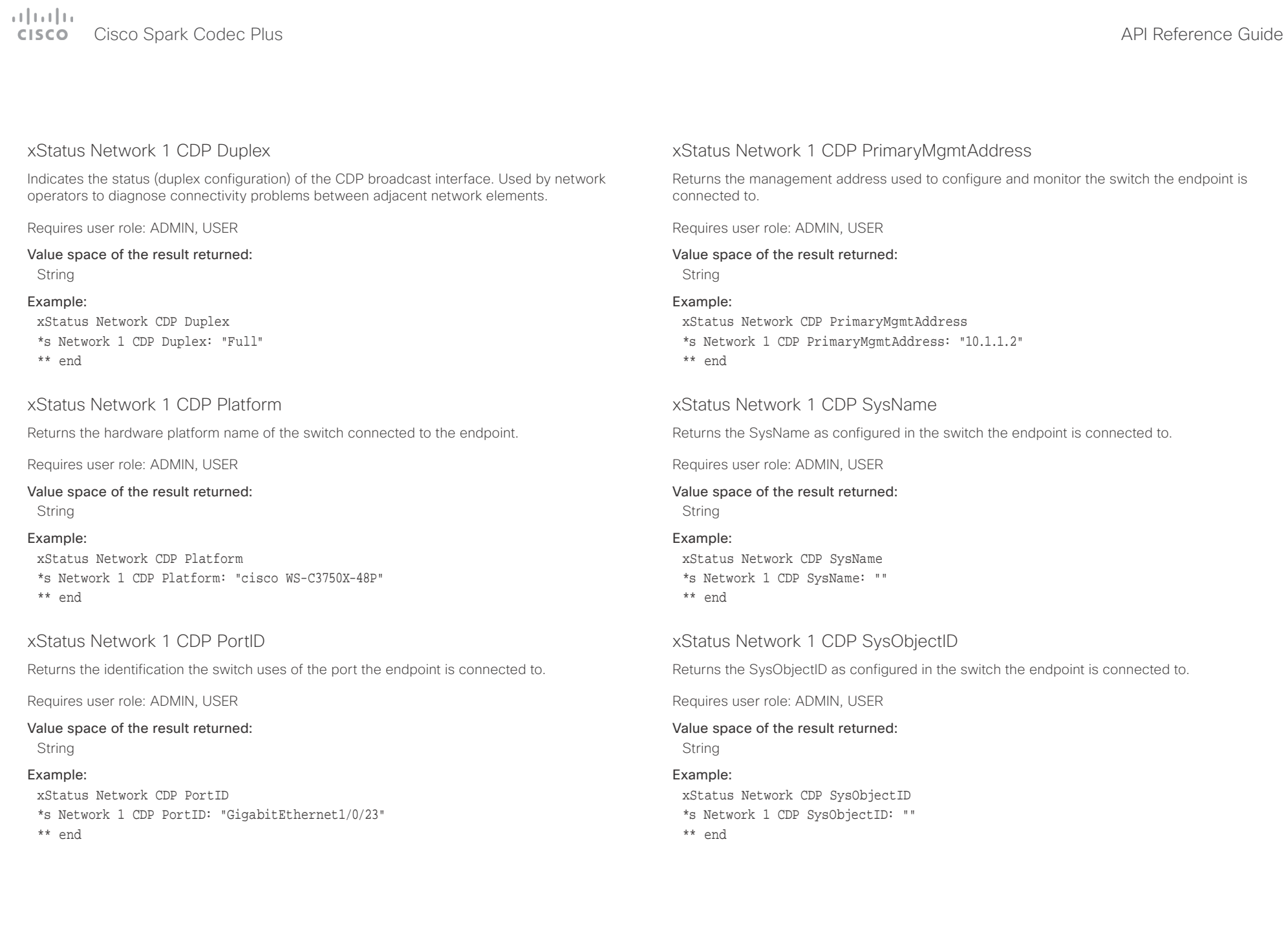

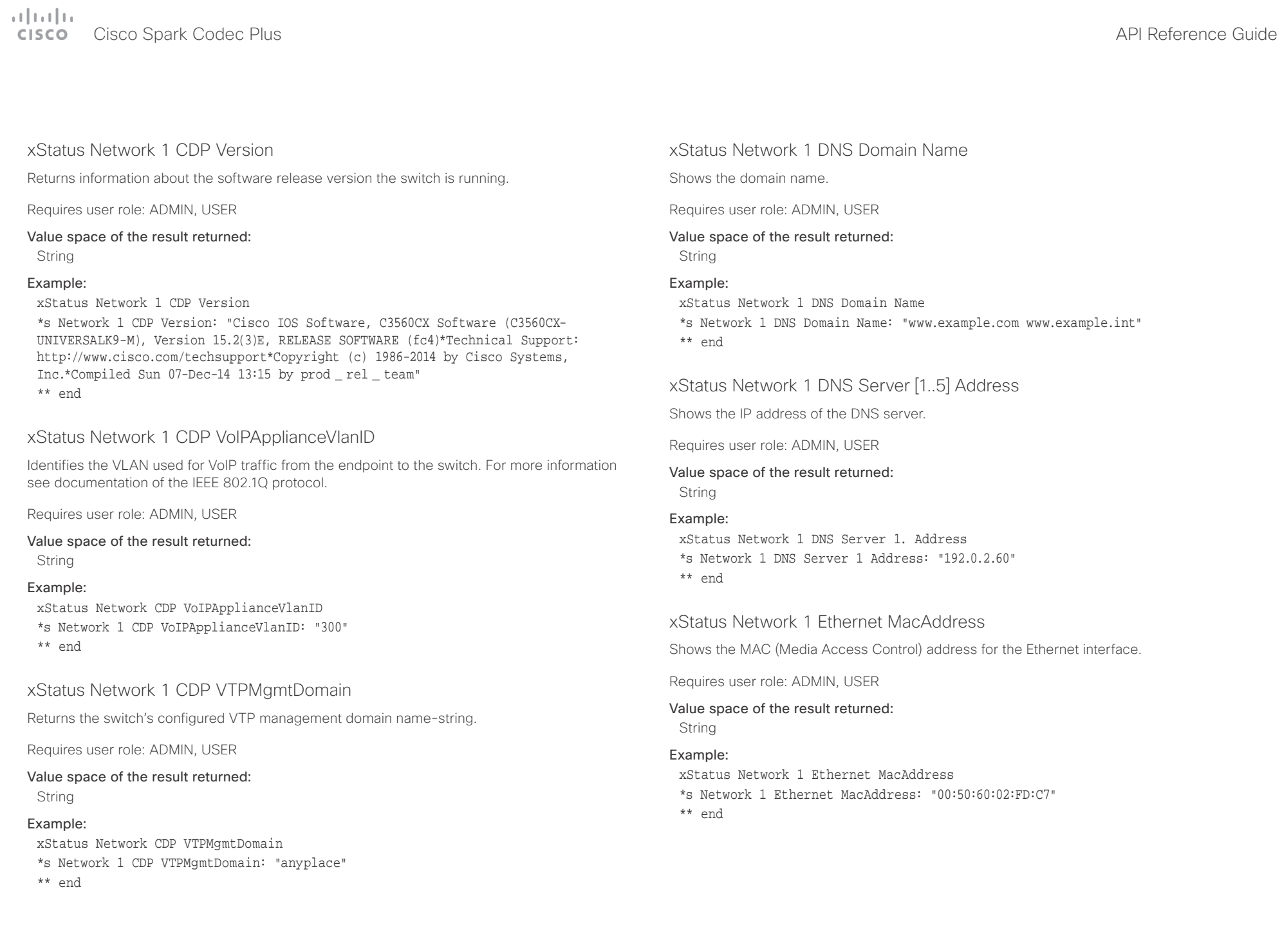

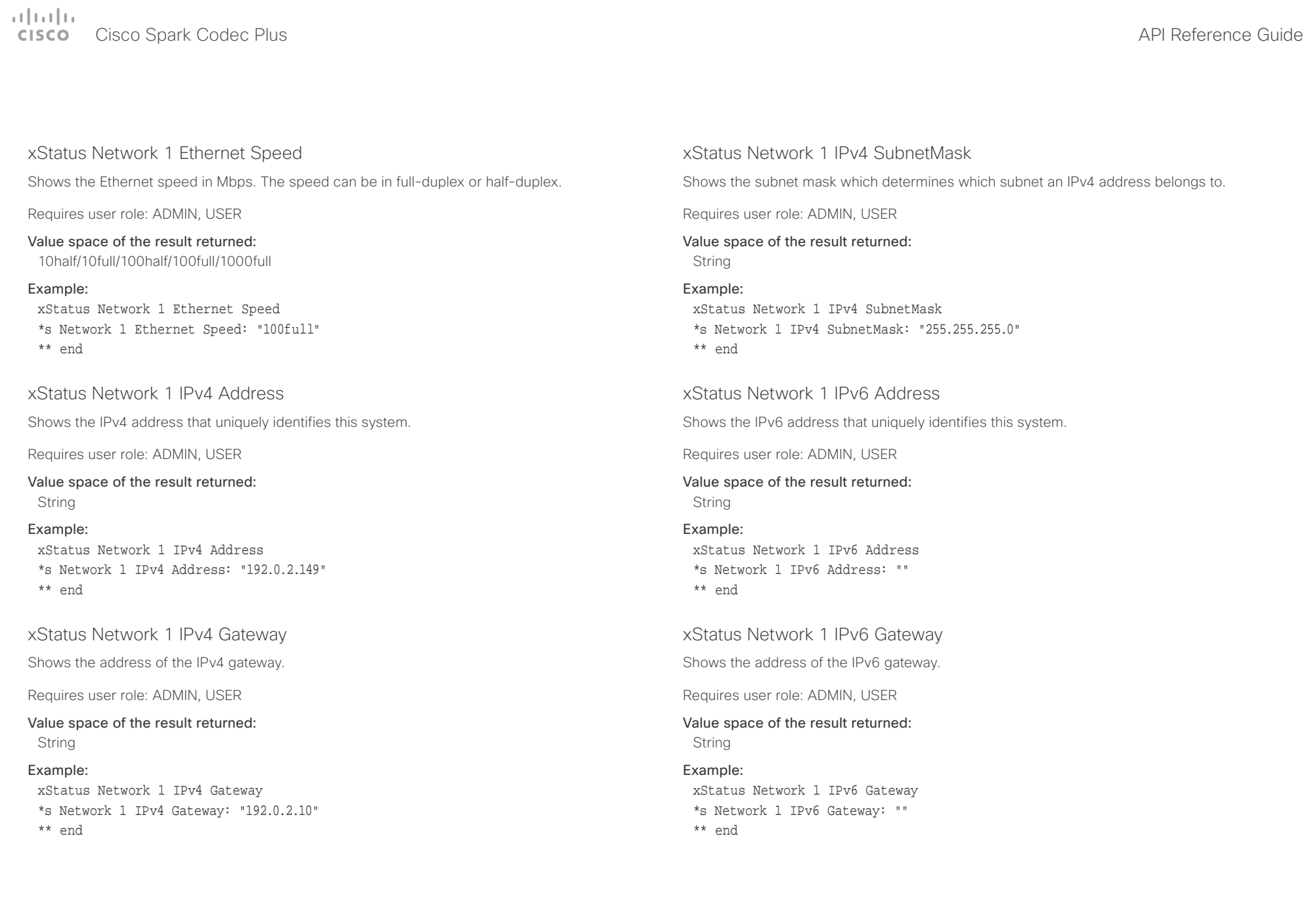

# officiality<br>
Cisco Spark Codec Plus API Reference Guide<br>
Cisco Spark Codec Plus

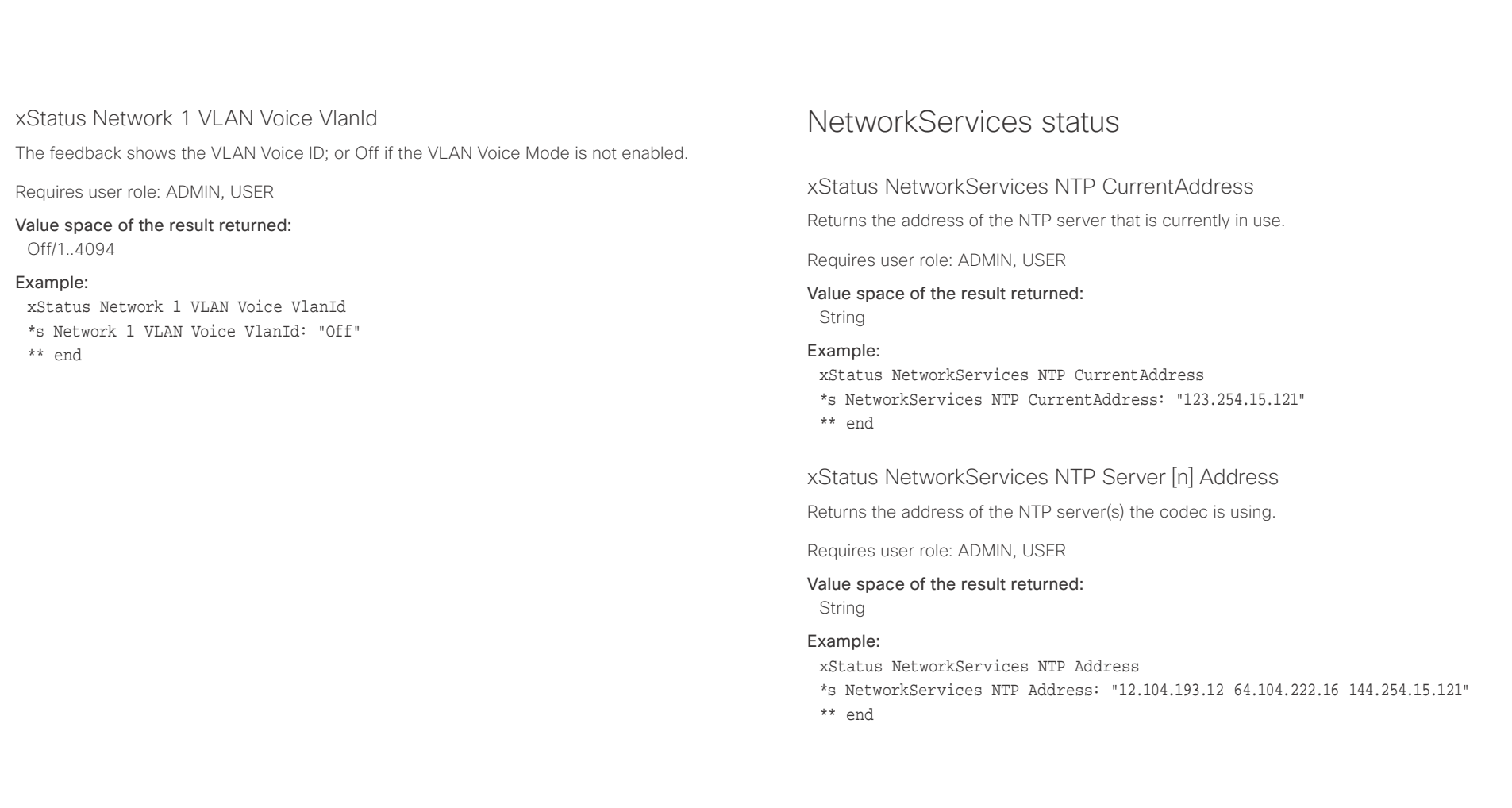

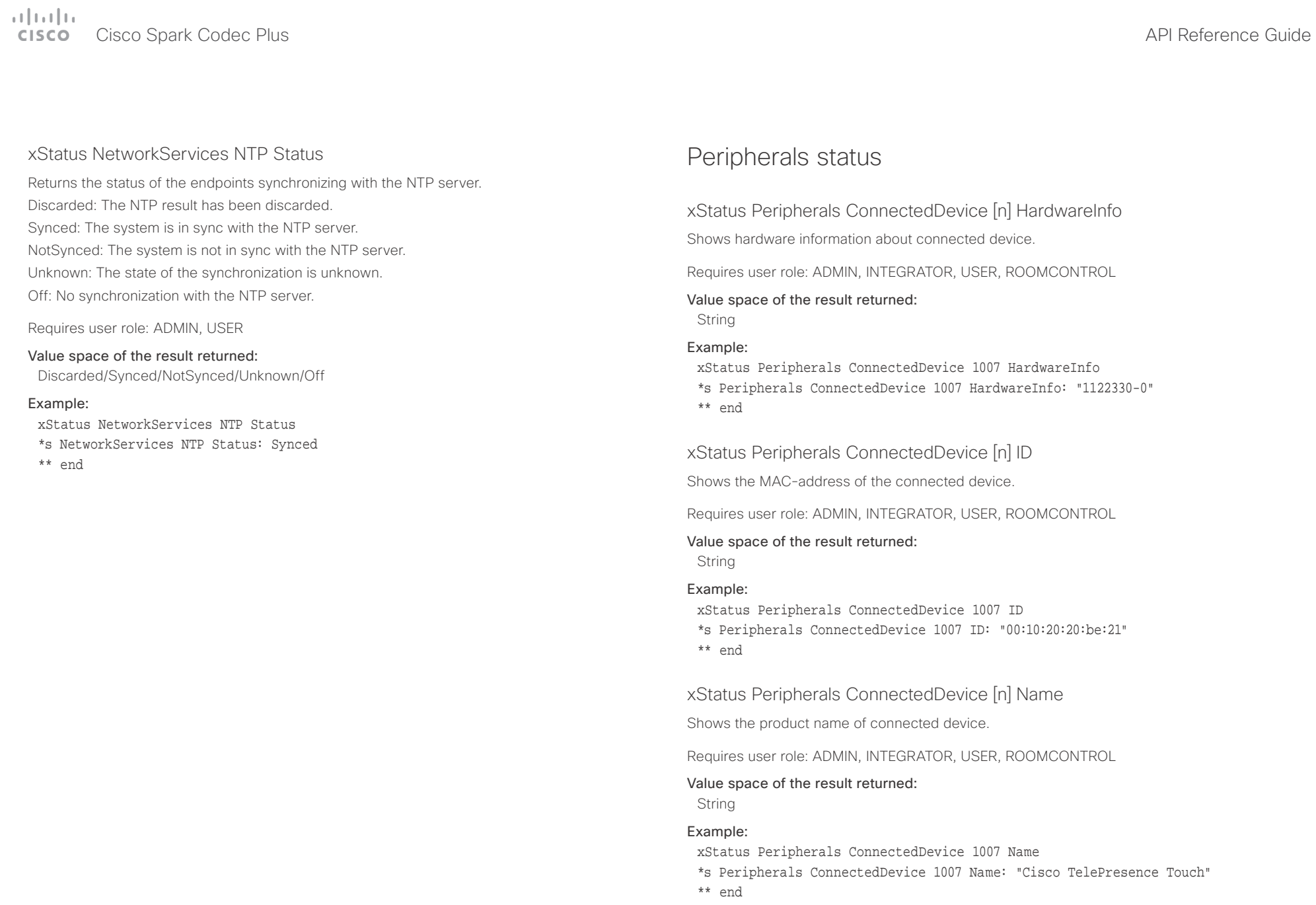

## $\pm1$  and  $\pm1$ extra Cisco Spark Codec Plus and the Contract of the Cisco of the Cisco Spark Codec Plus API Reference Guide

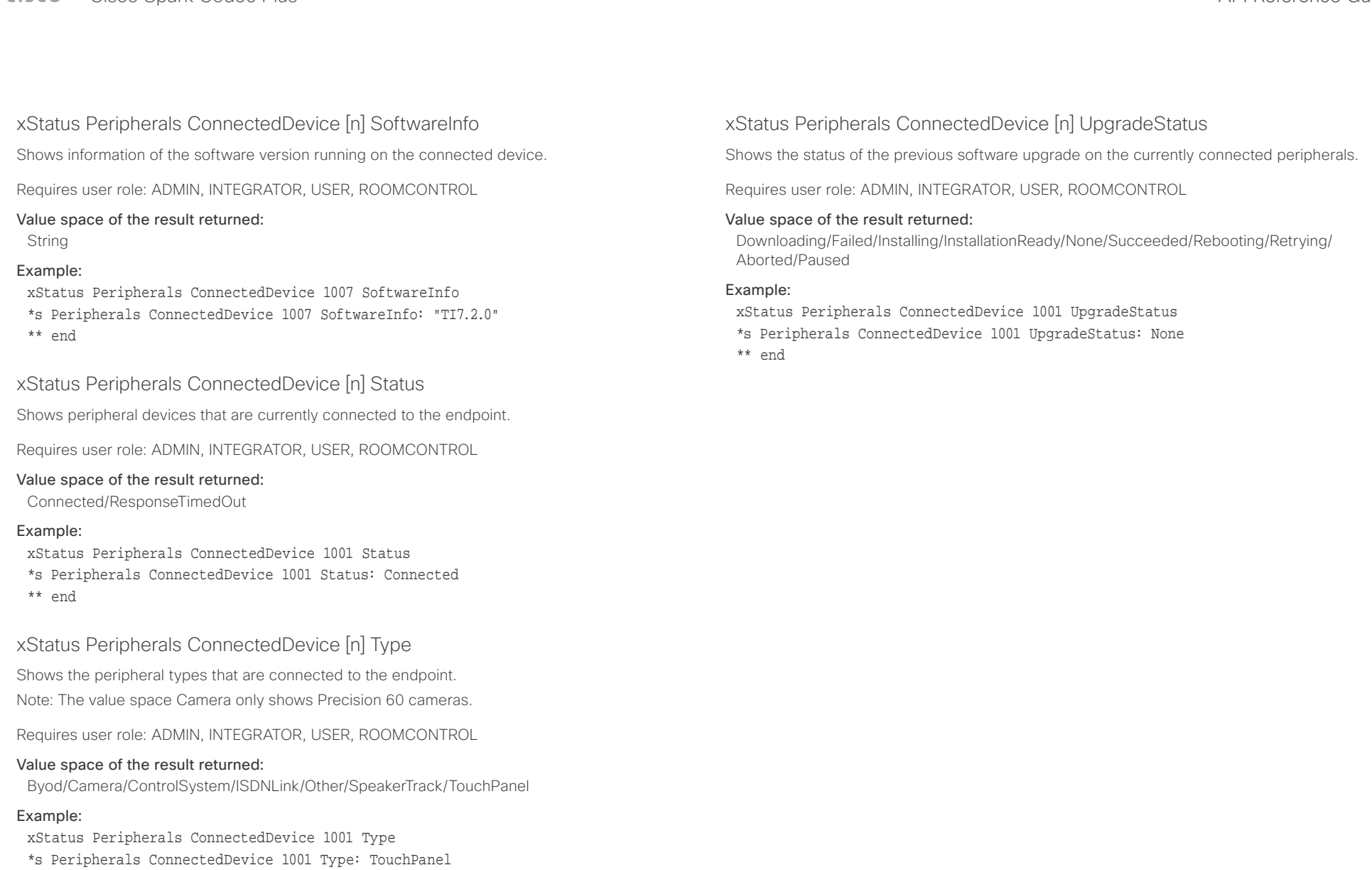

\*\* end

# Cisco Spark Codec Plus API Reference Guide

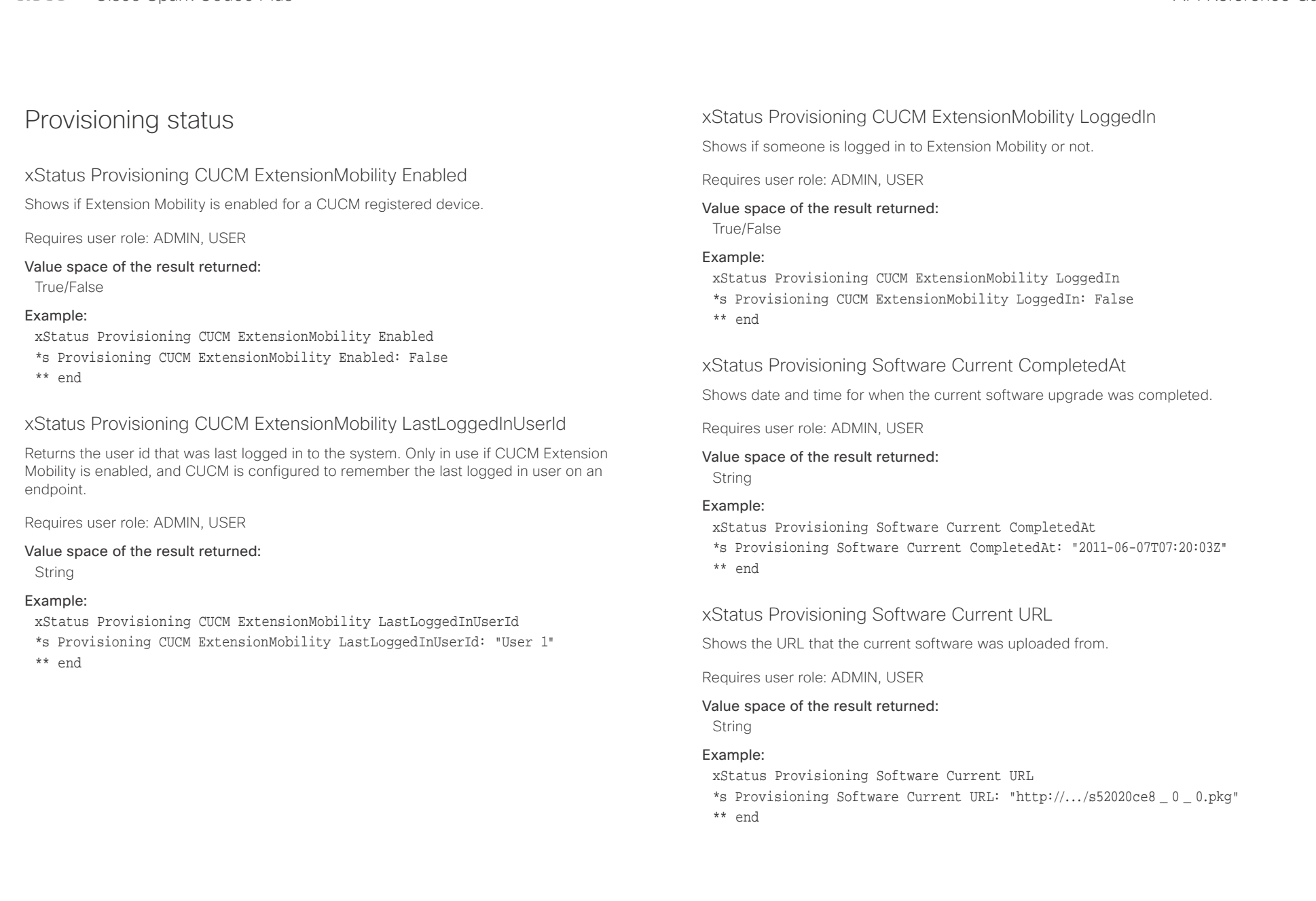

# officiality<br>
Cisco Spark Codec Plus API Reference Guide<br>
Cisco Spark Codec Plus

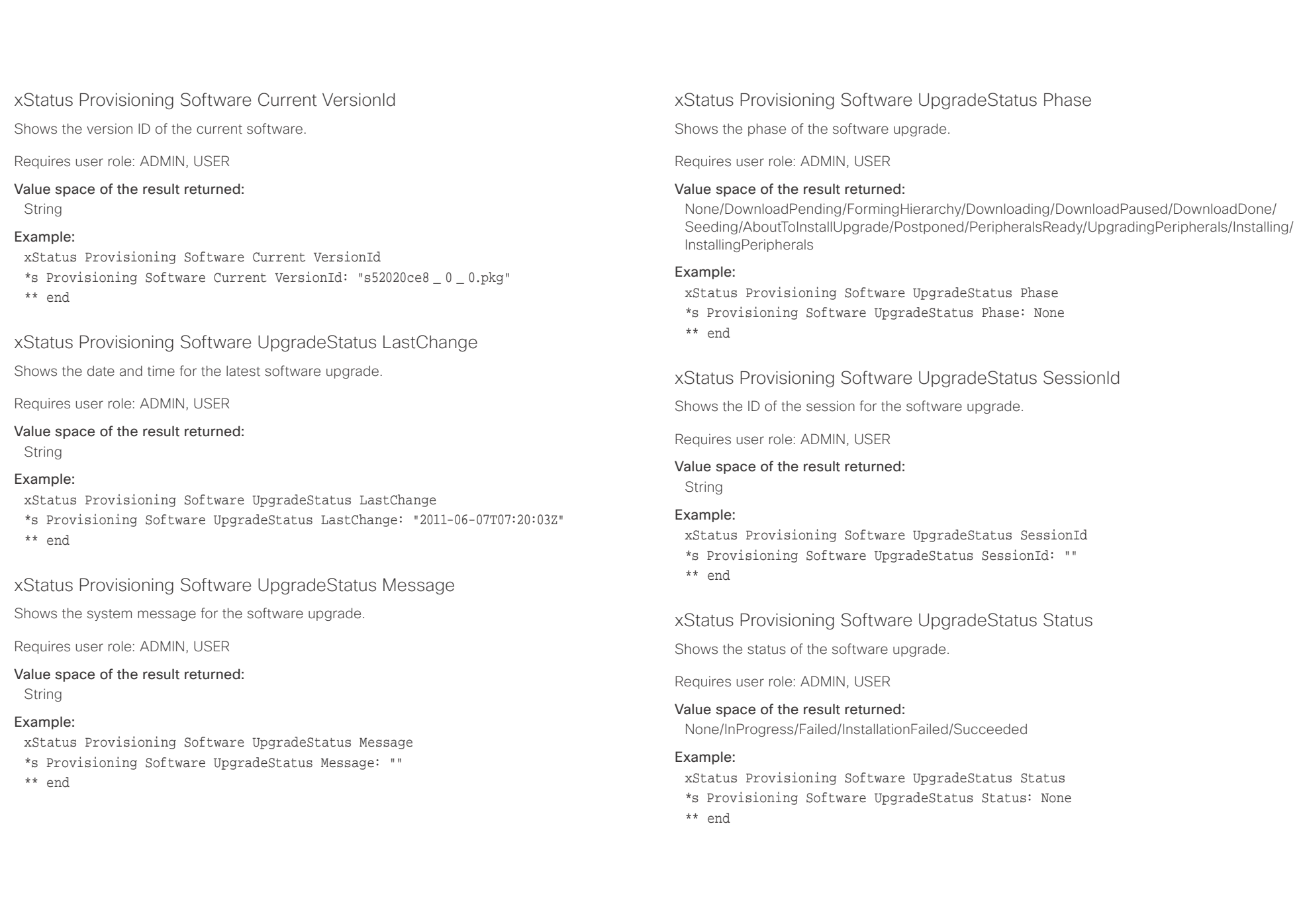

## وبا بوابر **CISCO**

### Cisco Spark Codec Plus API Reference Guide xStatus Provisioning Software UpgradeStatus URL Shows the URL that the new software currently is being uploaded and installed from. Requires user role: ADMIN, USER Value space of the result returned: String Example: xStatus Provisioning Software UpgradeStatus URL \*s Provisioning Software UpgradeStatus URL: "http://.../s52020ce8 \_ 0 \_ 0.pkg" \*\* end xStatus Provisioning Software UpgradeStatus VersionId Shows the version ID of the software currently being uploaded and installed. Requires user role: ADMIN, USER Value space of the result returned: String Example: xStatus Provisioning Software UpgradeStatus VersionId \*s Provisioning Software UpgradeStatus VersionId: "s52010ce8 \_ 0 \_ 0.pkg" \*\* end xStatus Provisioning Status Shows the status of the provisioning. Failed: The provisioning failed. AuthenticationFailed: The authentication failed. Provisioned: The endpoint is provisioned. Idle: The provisioning is not active. NeedConfig: The endpoint needs to be configured. ConfigError: An error occurred during configuration. Requires user role: ADMIN, USER Value space of the result returned: Failed/AuthenticationFailed/Provisioned/Idle/NeedConfig/ConfigError Example: xStatus Provisioning Status \*s Provisioning Status: Provisioned \*\* end ■ Introduction About the API xConfiguration xCommand xCommand xStatus Appendices

## وبالتوابذ cisco Cisco Spark Codec Plus **API Reference Guide** API Reference Guide

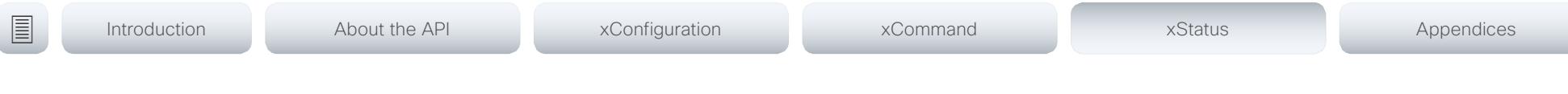

# Proximity status

## xStatus Proximity Services Availability

Shows whether proximity services are available on the endpoint.

Available: Proximity mode has been enabled with the command xConfiguration Proximity Mode and one or more of the proximity services have been enabled with xConfiguration Proximity Services commands.

Disabled: Proximity mode has been disabled with xConfiguration Proximity Mode, or none of the services have been enabled with the xConfiguration Proximity Services commands.

Deactivated: Proximity services have been deactivated with the command xCommand Proximity Services Deactivate.

Requires user role: ADMIN, USER

## Example:

xStatus Proximity Services Availability

\*s Proximity Services Availability: Disabled

\*\* end

# RoomAnalytics status

# xStatus RoomAnalytics PeopleCount Current

Shows the amount of people who are in the room by use of face detection. The call must have a duration of minimum two minutes in order to get a reliable average. Persons that have not faced the camera will not be counted. If there are objects or pictures in the room that can be detected as faces, these might be counted. The video system will not keep record of who was in the room, only the average number of faces that were detected.

Requires user role: ADMIN, USER

Value space of the result returned:

Integer

### Example:

xStatus RoomAnalytics PeopleCount Current \*s RoomAnalytics PeopleCount Current: 2 \*\* end

## xStatus RoomAnalytics PeoplePresence

Shows if there are people present in the room or not. It takes a minimum of two minutes to detect whether people are present or not in the room. After the room gets vacant, it may take up to two minutes for the status to change. This feature is based on ultrasound. The video system will not keep record of who was in the room, only whether or not there are people present in the room.

Requires user role: ADMIN, USER

### Value space of the result returned:

Yes/No/Unknown

### Example:

xStatus RoomAnalytics PeoplePresence \*s RoomAnalytics PeoplePresence: No

\*\* end

# officiality<br>
Cisco Spark Codec Plus API Reference Guide<br>
Cisco Spark Codec Plus

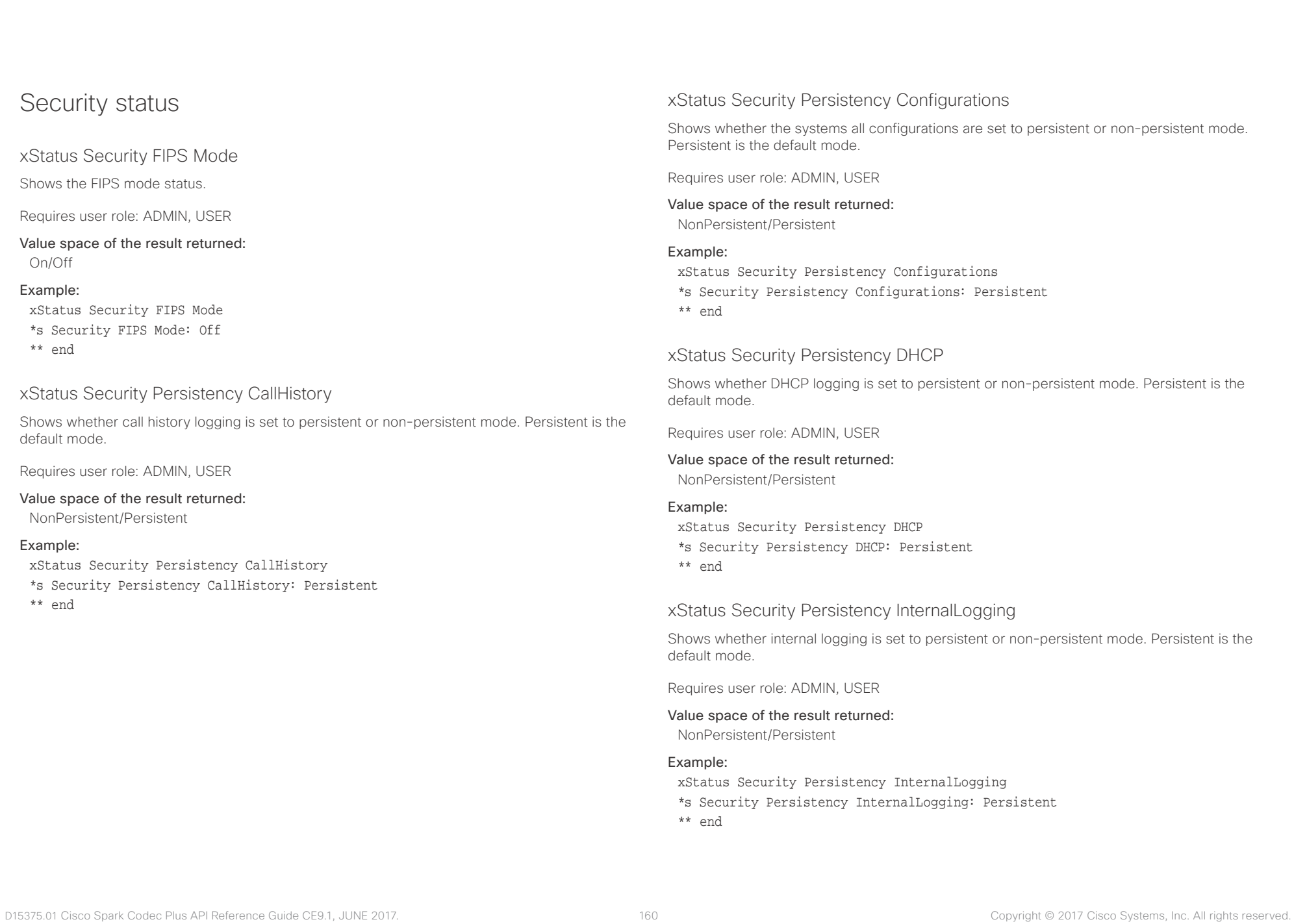

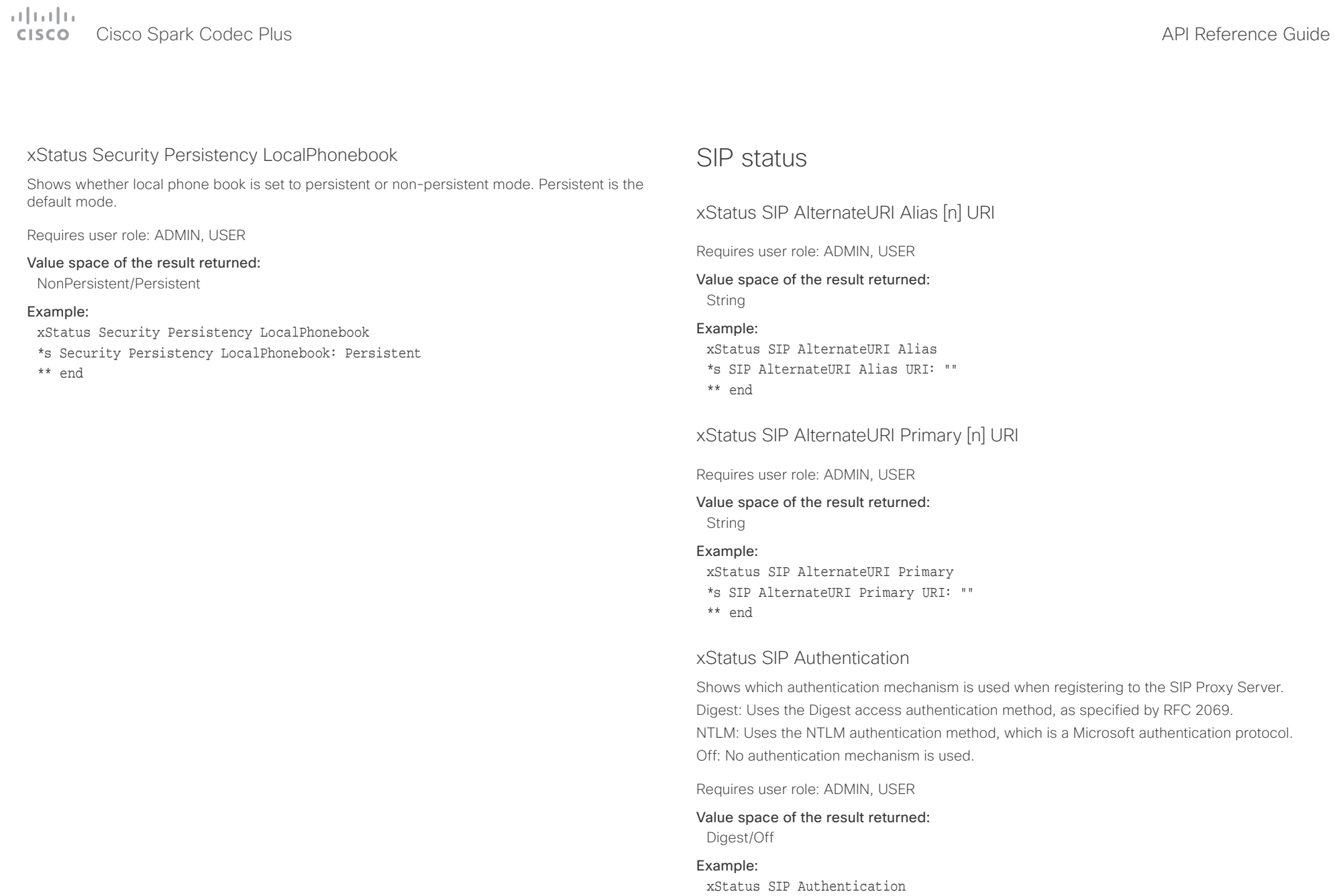

\*s SIP Authentication: Off

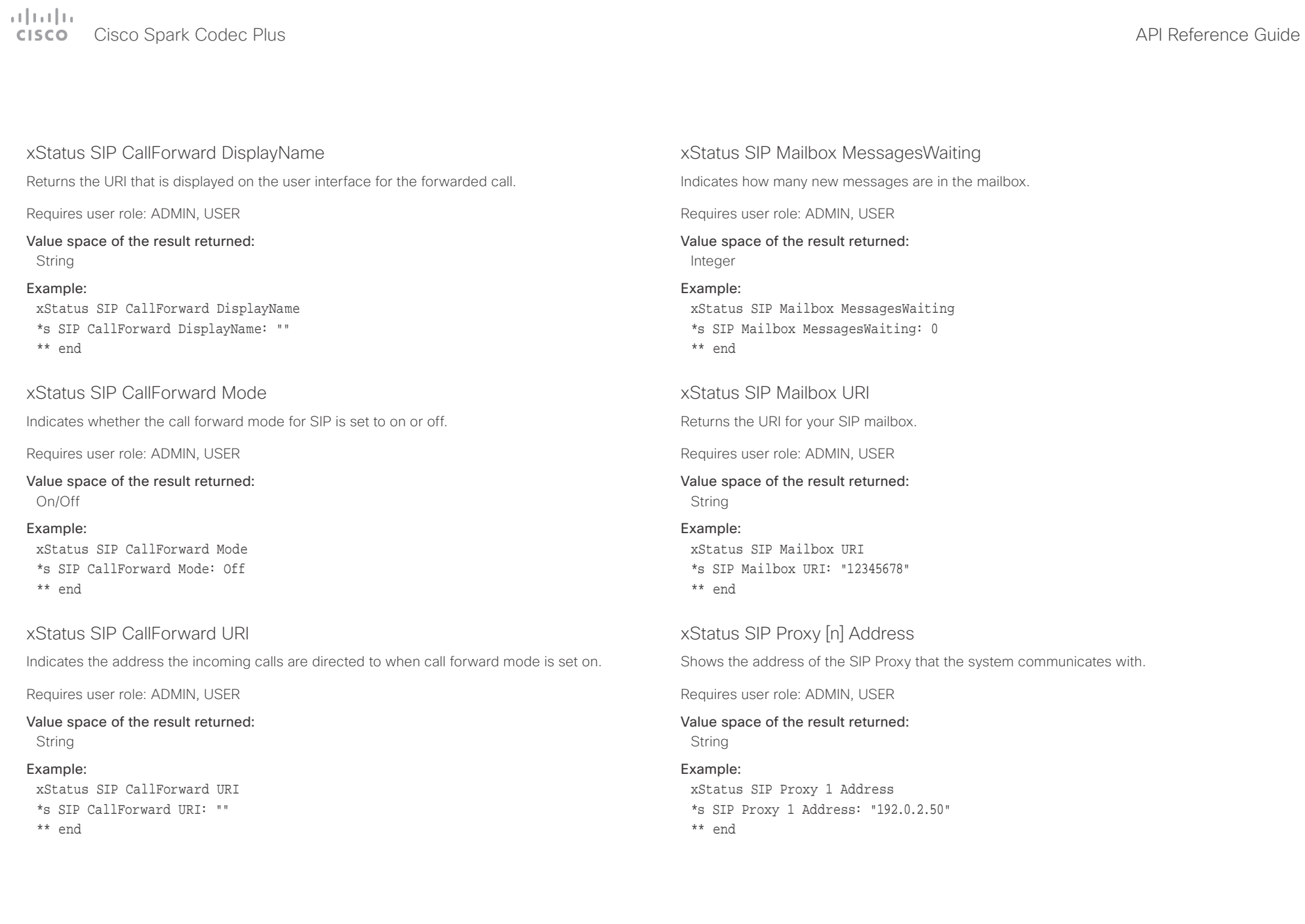

Cisco Spark Codec Plus API Reference Guide

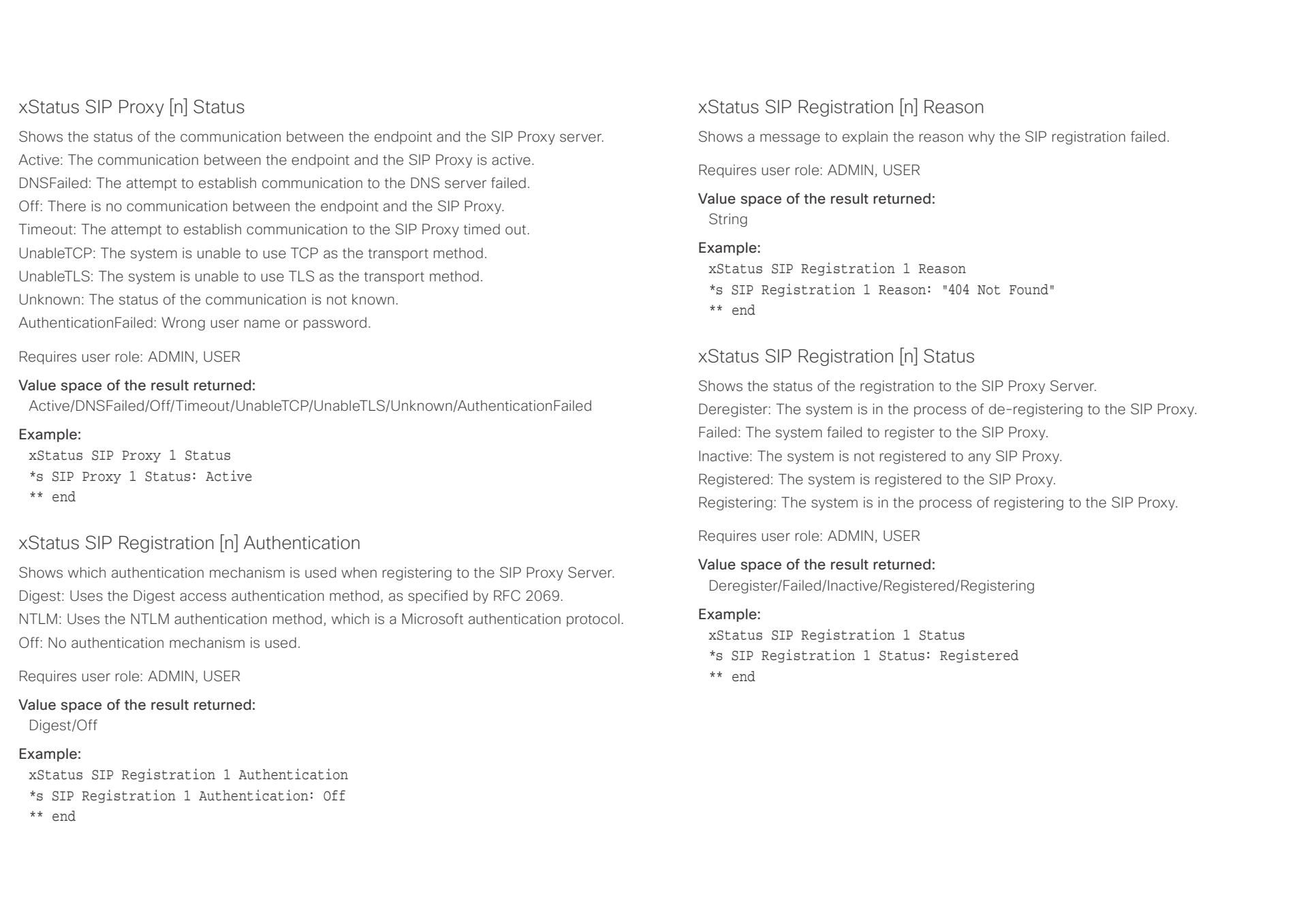

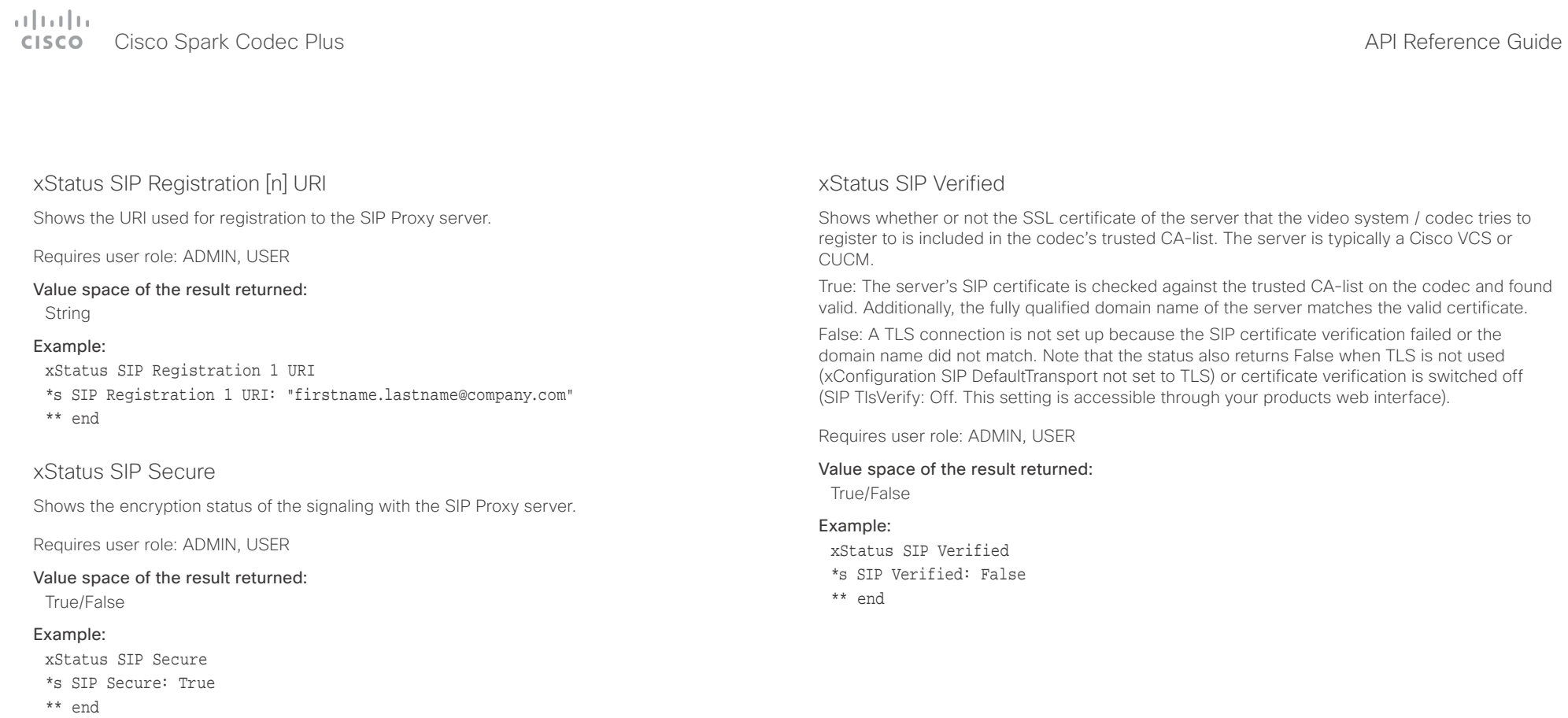

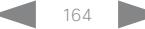

extra Cisco Spark Codec Plus and the Contract of the Cisco Spark Codec Plus API Reference Guide

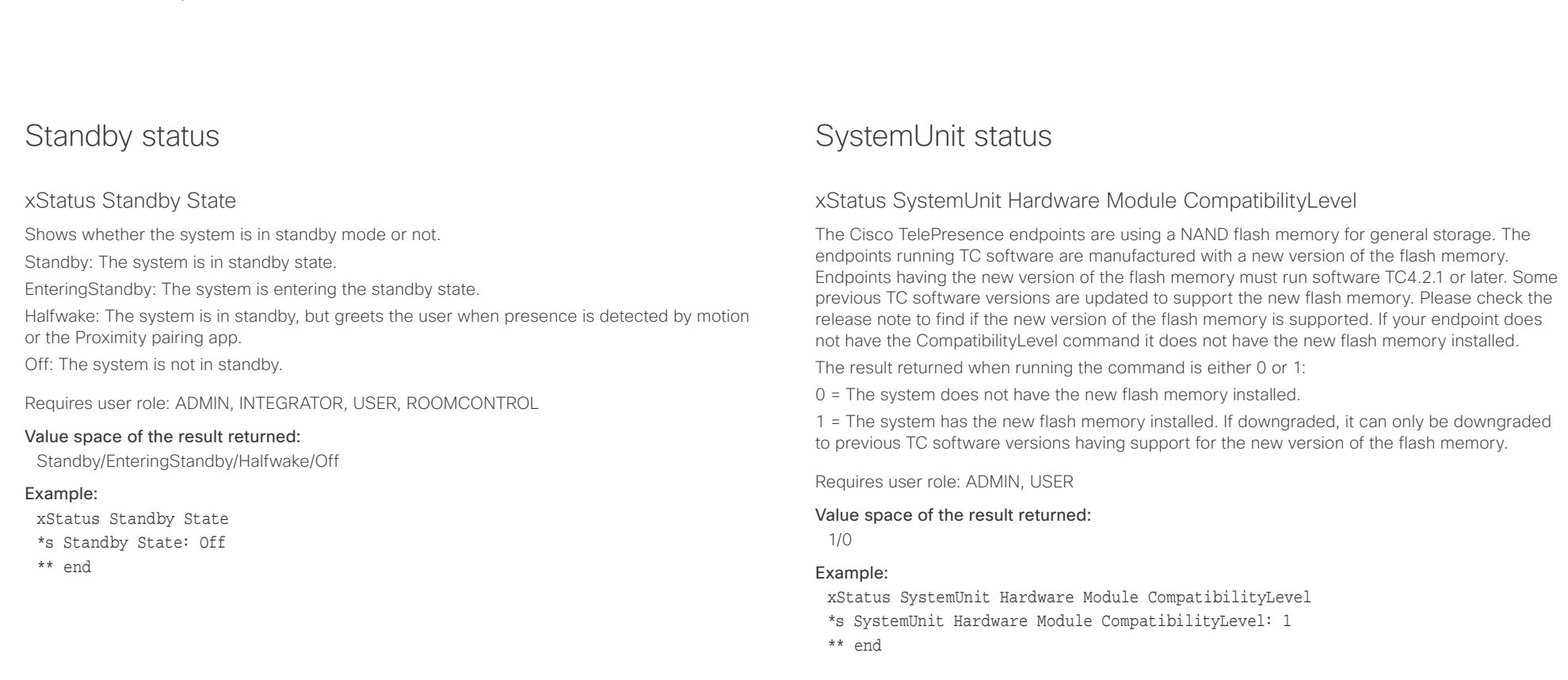

## xStatus SystemUnit Hardware Module SerialNumber

Shows the serial number of the hardware module in the codec.

Requires user role: ADMIN, USER

## Value space of the result returned:

String

### Example:

xStatus SystemUnit Hardware MainBoard SerialNumber \*s SystemUnit Hardware MainBoard SerialNumber: "FOC99999999"

\*\* end

# Cisco Spark Codec Plus API Reference Guide

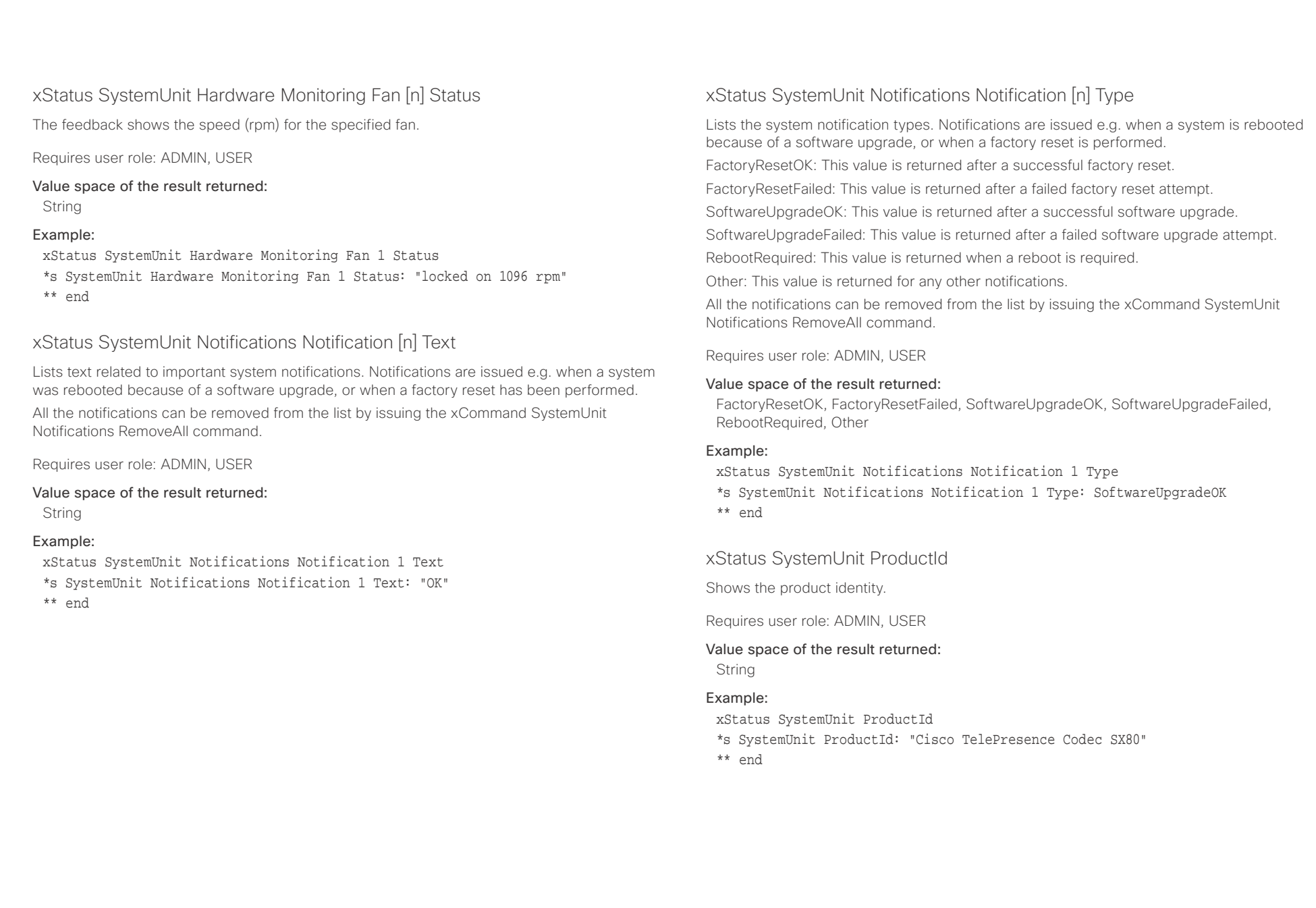

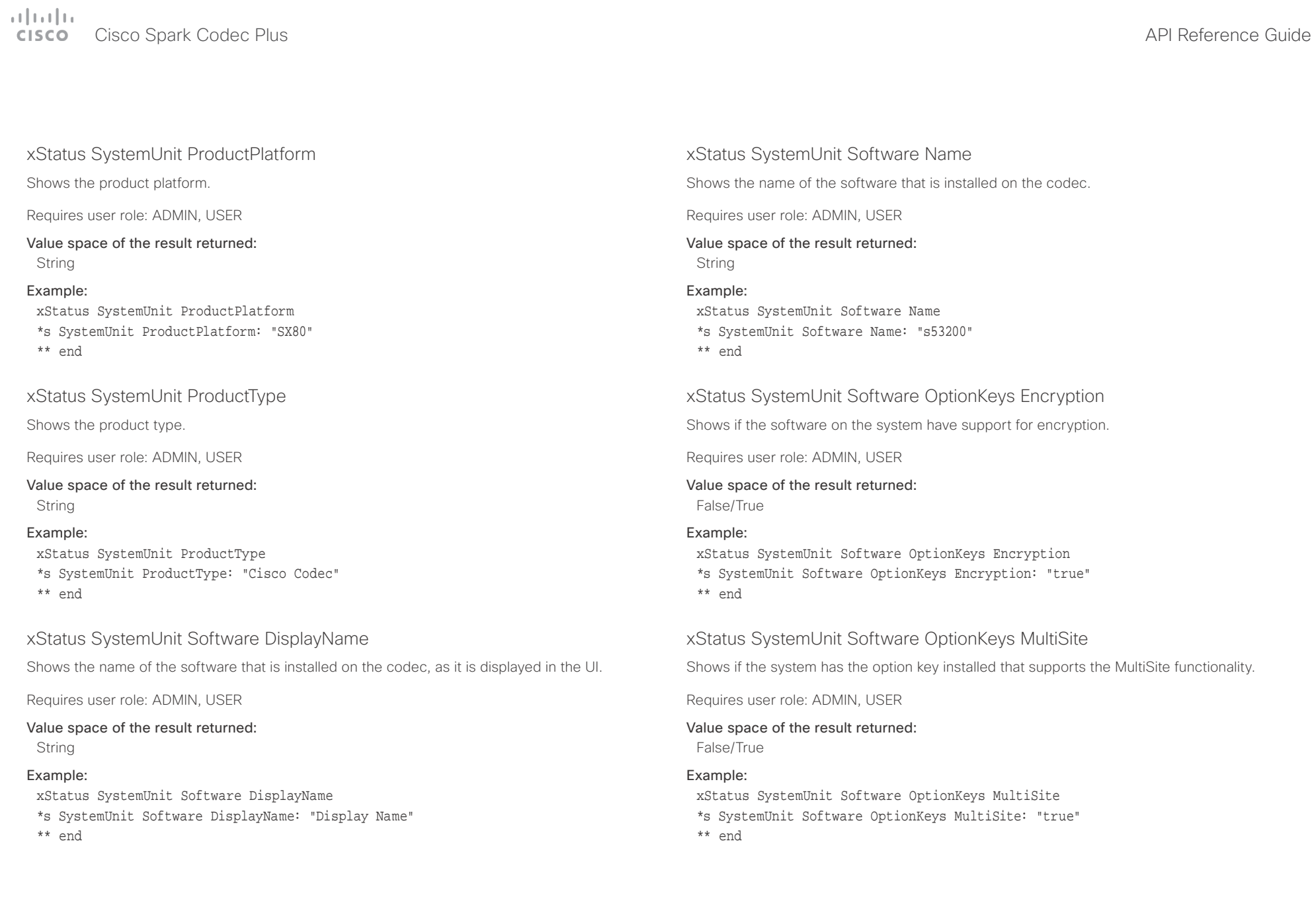

l

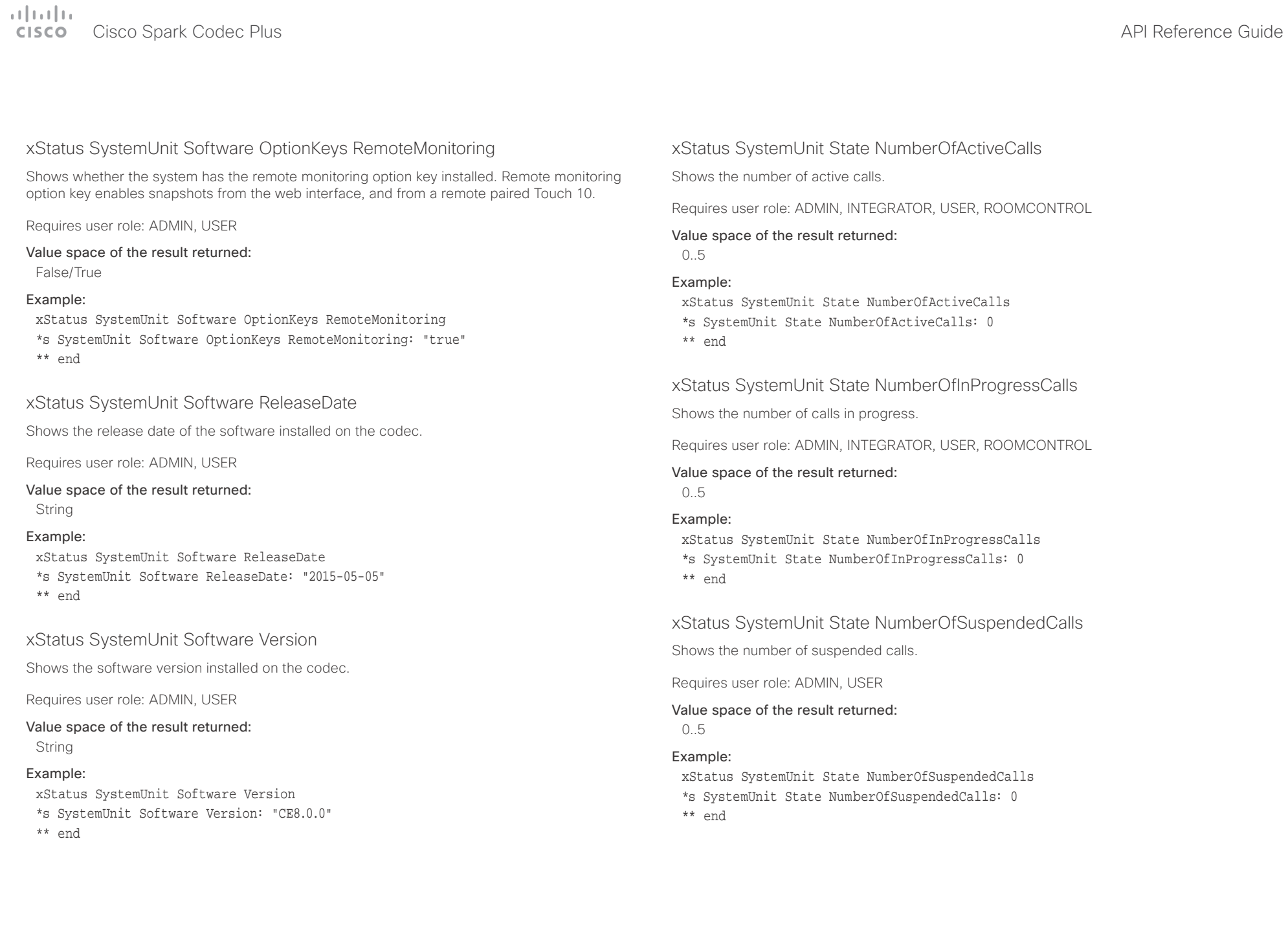

# officiality<br>
Cisco Spark Codec Plus API Reference Guide<br>
Cisco Spark Codec Plus

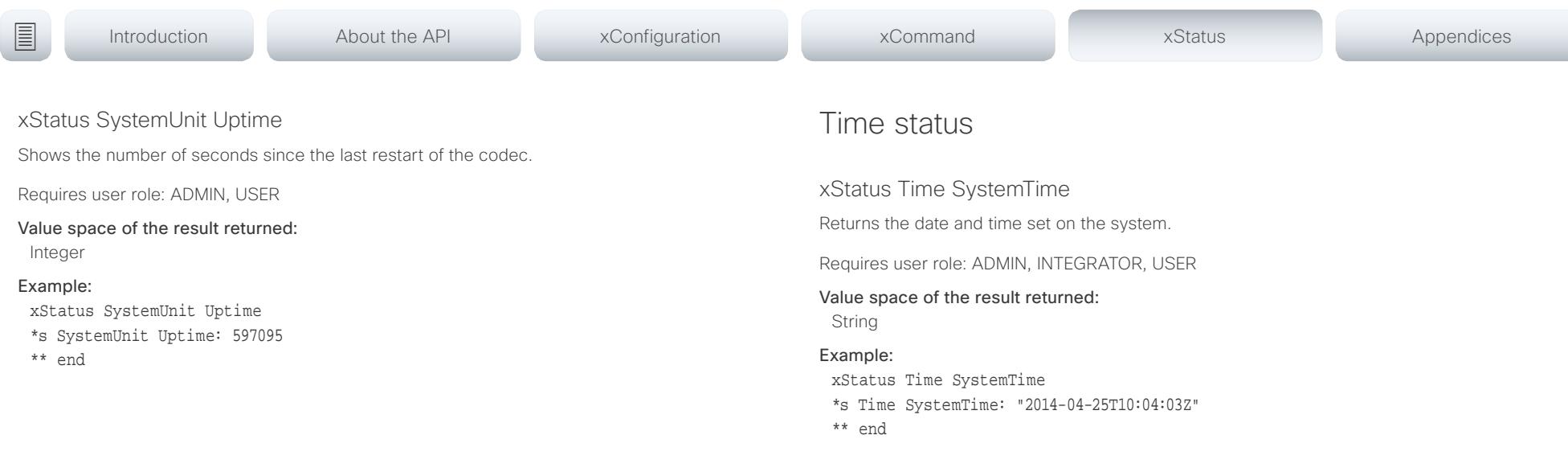

المنابط cisco Cisco Spark Codec Plus **API Reference Guide** Cisco Spark Codec Plus API Reference Guide

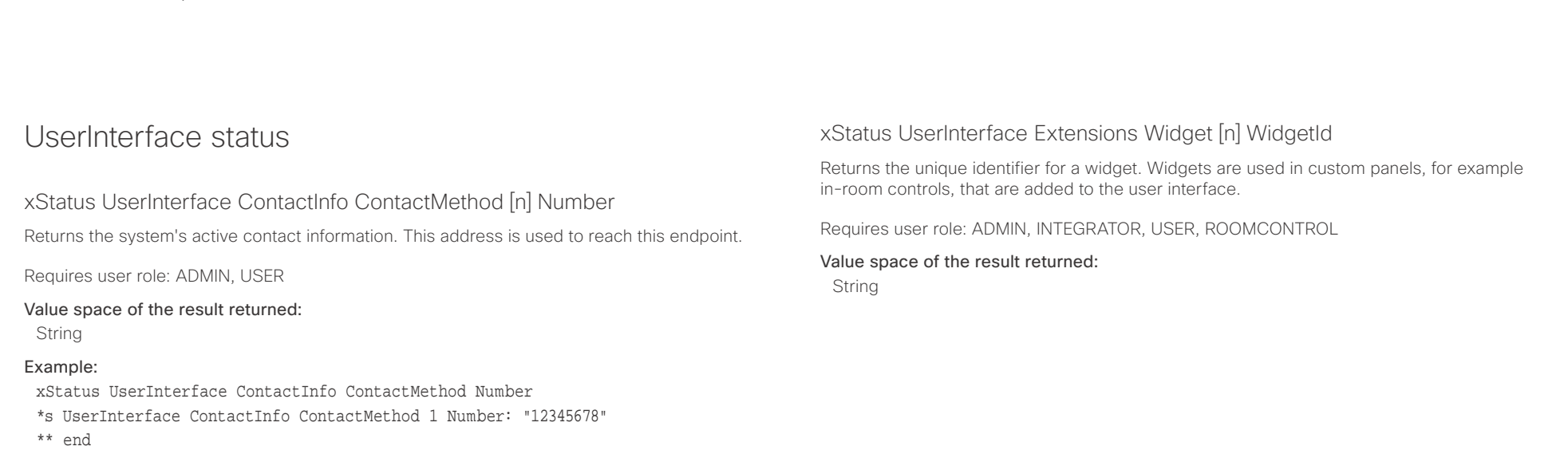

## xStatus UserInterface ContactInfo Name

Returns the system's active contact name. The result depends on which protocol, if any, the system is registered on. The automatically set contact name may have been overridden with the command xConfiguration UserInterface ContactInfo Type. This results in a diagnostics warning about contact mismatch.

Requires user role: ADMIN, USER

### Value space of the result returned:

String

## Example:

- xStatus UserInterface ContactInfo Name
- \*s UserInterface ContactInfo Name: "MySystem"
- \*\* end

# xStatus UserInterface Extensions Widget [n] Value

Returns the value for a widget. Widgets are used in custom panels, for example in-room controls, that are added to the user interface. The value space depends on the widget type. The value is an empty string until a value is set with the UserInterface Extensions Widget SetValue command.

Requires user role: ADMIN, INTEGRATOR, USER, ROOMCONTROL

## Value space of the result returned:

String

### وبا بوابر Cisco Spark Codec Plus API Reference Guide **CISCO**

# Video status xStatus Video ActiveSpeaker PIPPosition Shows the position of the active speaker's image on the screen. Requires user role: ADMIN, INTEGRATOR, USER Value space of the result returned: UpperLeft/UpperCenter/UpperRight/CenterLeft/CenterRight/LowerLeft/LowerRight Example: xStatus Video ActiveSpeaker PIPPosition \*s Video PIP ActiveSpeaker Position: UpperCenter \*\* end xStatus Video Input Connector [n] Connected Shows whether is something is connected to the specified connector. Not all connections can be detected. Requires user role: ADMIN, INTEGRATOR, USER xStatus Video Input Connector [n] ConnectedDevice CEC [n] Name Shows the name of the connected input device. Requires user role: ADMIN, INTEGRATOR, USER Value space of the result returned: String Example: xStatus Video Input Connector 2 ConnectedDevice CEC 5 Name \*s Video Input Connector 2 ConnectedDevice CEC 5 Name: "Device-2" \*\* end ■ Introduction About the API xConfiguration xCommand xCommand xStatus Appendices

Value space of the result returned: False/True/Unknown

## Example:

xStatus Video Input Connector 1 Connected

- \*s Video Input Connector 1 Connected: True
- \*\* end

# xStatus Video Input Connector [n] ConnectedDevice CEC [n] DeviceType

Shows what type of input device is connected.

Requires user role: ADMIN, INTEGRATOR, USER

# Value space of the result returned:

String

# Example:

xStatus Video Input Connector 2 ConnectedDevice CEC 5 DeviceType

\*s Video Input Connector 2 ConnectedDevice CEC 5 DeviceType: "Playback"

\*\* end

# officiality<br>
Cisco Spark Codec Plus API Reference Guide<br>
Cisco Spark Codec Plus

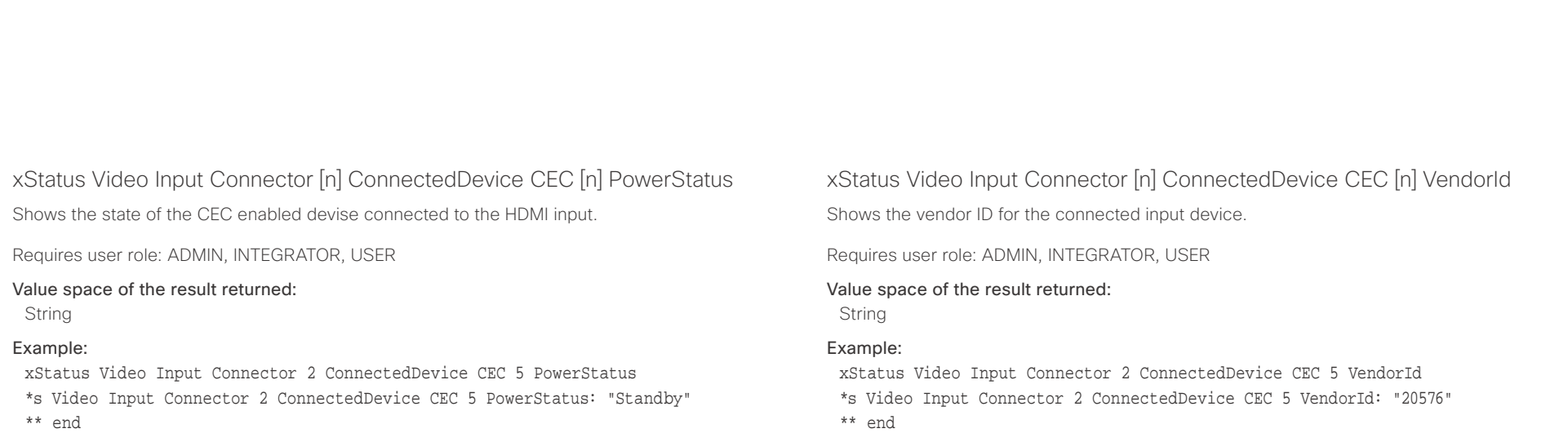

# $\pm 1$   $\pm 1$   $\pm 1$

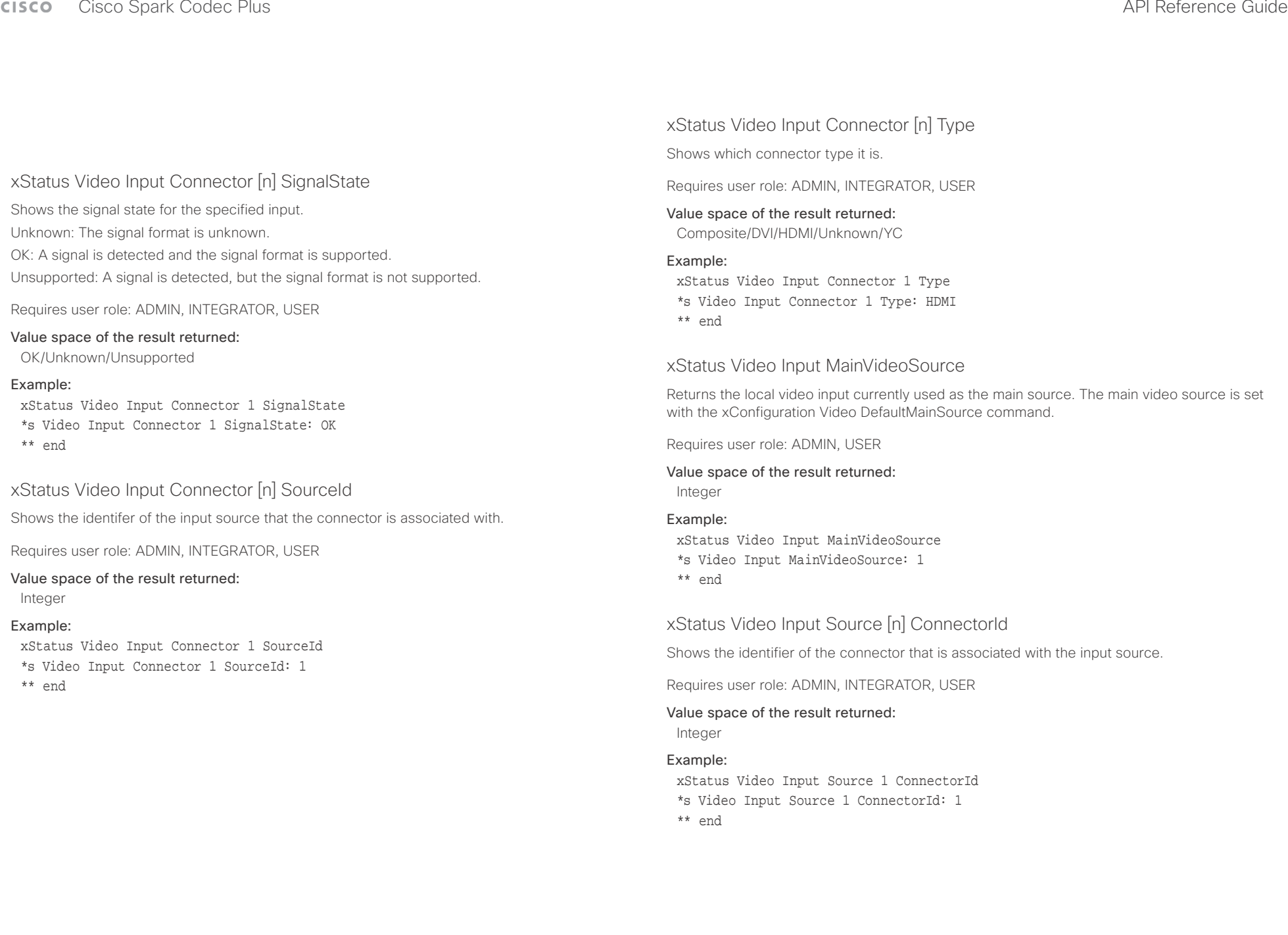

# Cisco Spark Codec Plus API Reference Guide

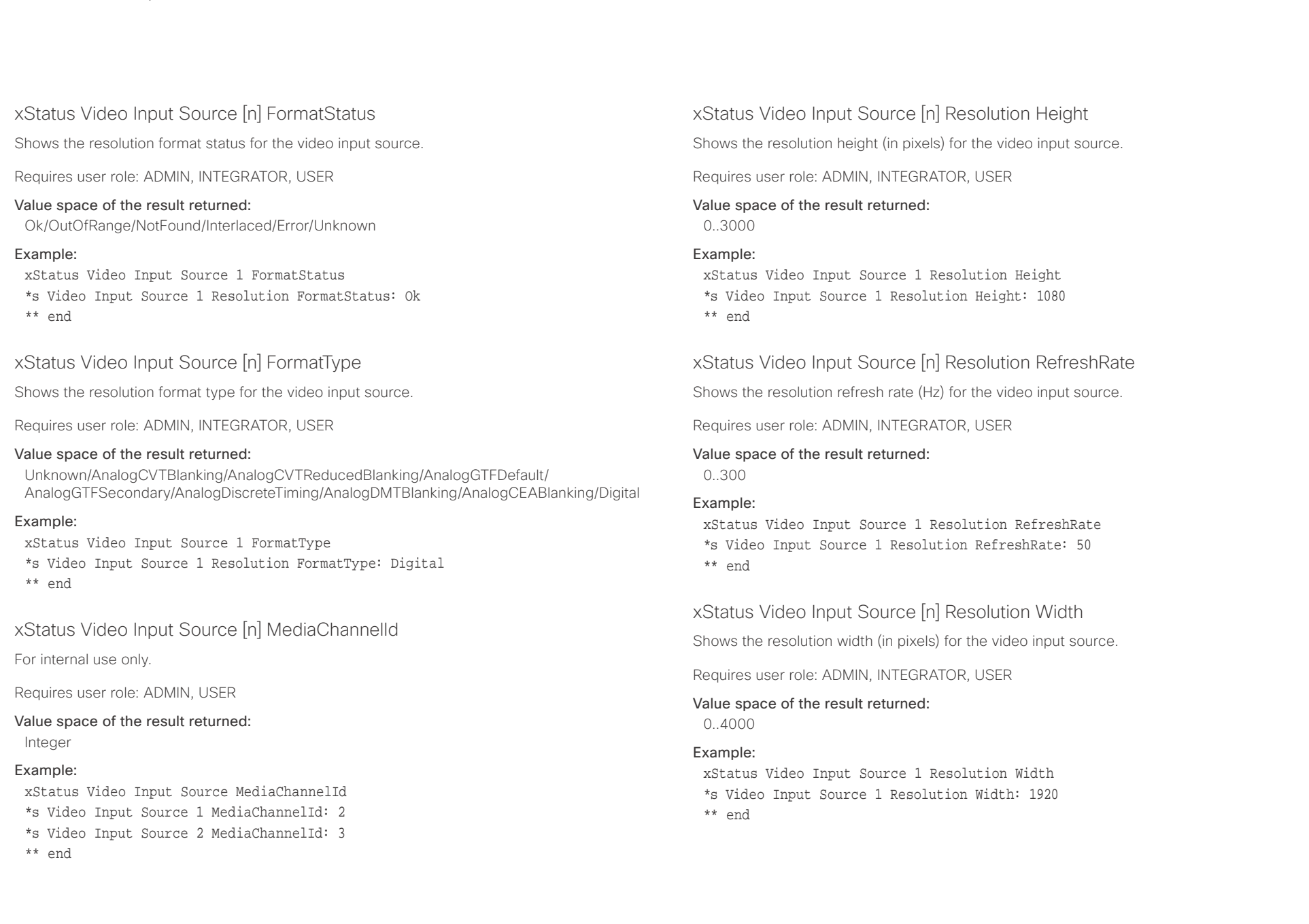

# $\pm 1$  and  $\pm 1$

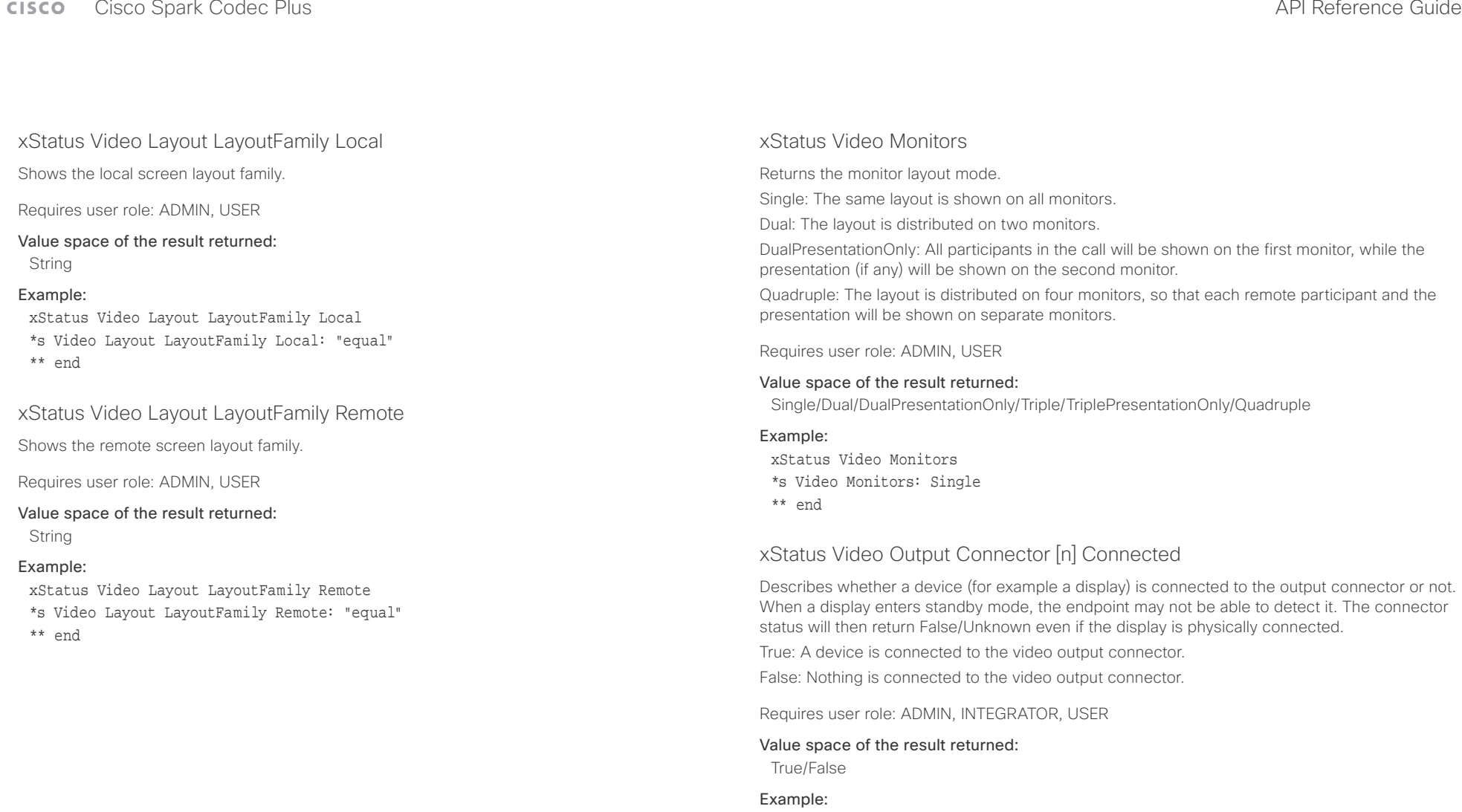

xStatus Video Output Connector 1 Connected \*s Video Output Connector 1 Connected: True \*\* end

### عيانينا ب Cisco Spark Codec Plus **API Reference Guide** Cisco Spark Codec Plus API Reference Guide **CISCO**

xStatus Video Output Connector [n] ConnectedDevice CEC DeviceType

Shows the type of CEC enabled device connected to the HDMI output the codec has detected.

This information is only available when the device connected to the HDMI output has the CEC feature configured on and the codec has the configuration xConfiguration Video Output Connector [n] CEC Mode set to on.

Requires user role: ADMIN, INTEGRATOR, USER

## Value space of the result returned:

Unknown/TV/Reserved/Recorder/Tuner/Playback/Audio

## Example:

xStatus Video Output Connector 1 ConnectedDevice CEC DeviceType

\*s Video Output Connector 1 ConnectedDevice CEC DeviceType: TV \*\* end

## xStatus Video Output Connector [n] ConnectedDevice CEC Name

Returns the name of the connected device.

Requires user role: ADMIN, INTEGRATOR, USER

## Value space of the result returned:

String

### Example:

xStatus Video Output Connector 1 ConnectedDevice CEC Name

\*s Video Output Connector 1 ConnectedDevice CEC 1 Name: "LG SIGNAGE TV"

\*\* end

# xStatus Video Output Connector [n] ConnectedDevice CEC PowerControl

Shows whether the codec is controlling the CEC enabled device connected to the HDMI output.

This information is only available when the device connected to the HDMI output has the CEC feature configured on and the codec has the configuration xConfiguration Video Output Connector CEC Mode set to on.

Requires user role: ADMIN, INTEGRATOR, USER

## Value space of the result returned:

Unknown/Ok/In progress/Failed to power on/Failed to standby

### Example:

■ Introduction About the API xConfiguration xCommand xCommand xStatus Appendices

xStatus Video Output Connector 1 ConnectedDevice CEC PowerControl \*s Video Output Connector 1 ConnectedDevice CEC PowerControl: Ok \*\* end

# xStatus Video Output Connector [n] ConnectedDevice CEC PowerStatus

Shows the state of the CEC enabled devise connected to the HDMI output.

This information is only available when the device connected to the HDMI output has the CEC feature configured on and the codec has the configuration xConfiguration Video Output Connector CEC Mode set to on.

Requires user role: ADMIN, INTEGRATOR, USER

## Value space of the result returned:

Unknown/Ok/In progress/Failed to power on/Failed to standby

## Example:

xStatus Video Output Connector 1 ConnectedDevice CEC PowerStatus \*s Video Output Connector 1 ConnectedDevice CEC PowerStatus: Ok \*\* end

 $\alpha$  and  $\alpha$ cisco Spark Codec Plus and the Contract of the Contract of the Contract of API Reference Guide API Reference Guide

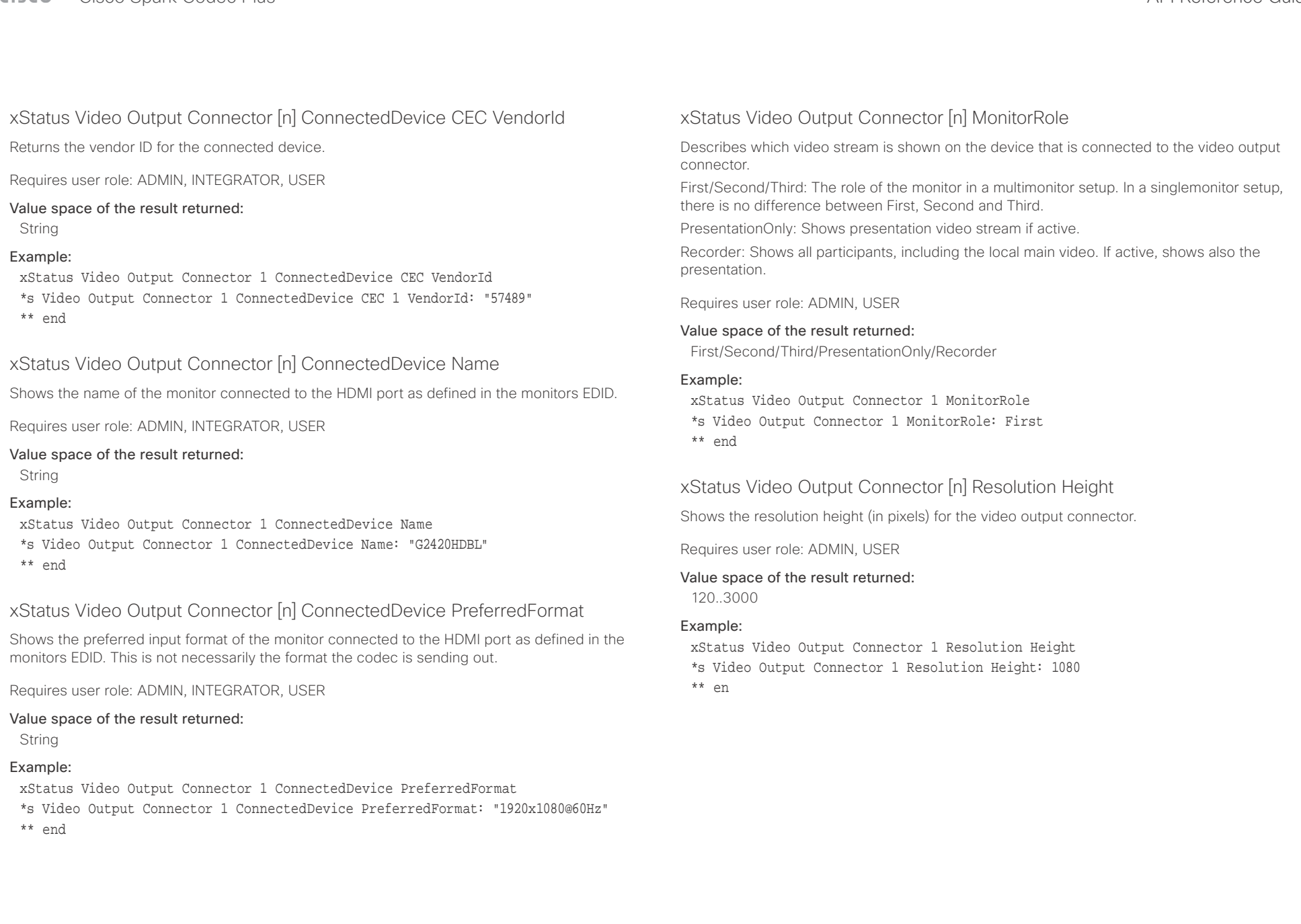

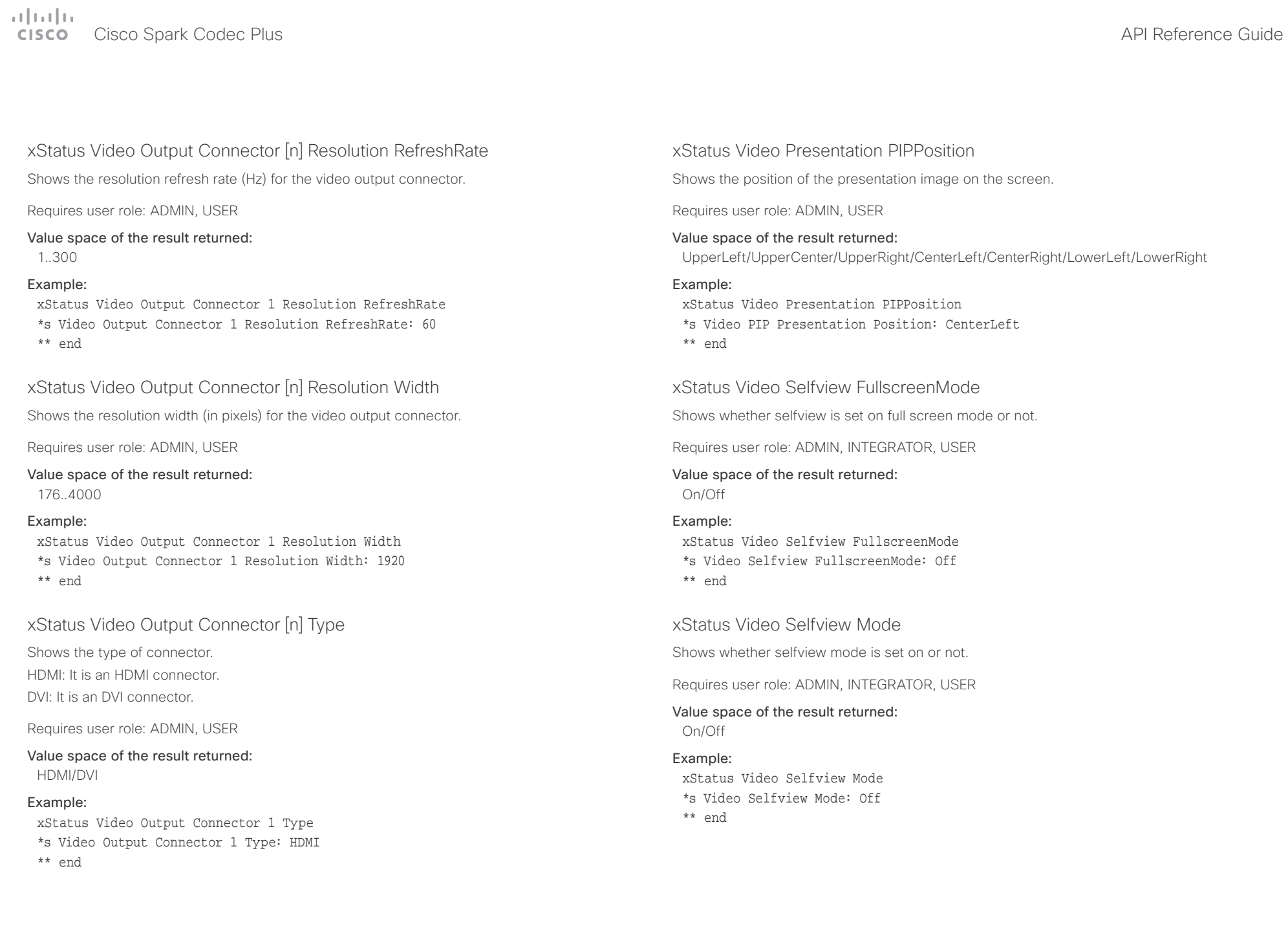

## $\alpha$  and  $\alpha$ er en la commune de la contraste de la contraste de la contraste de la contraste de la contraste de la contraste de la contraste de la contraste de la contraste de la contraste de la contraste de la contraste de la contras

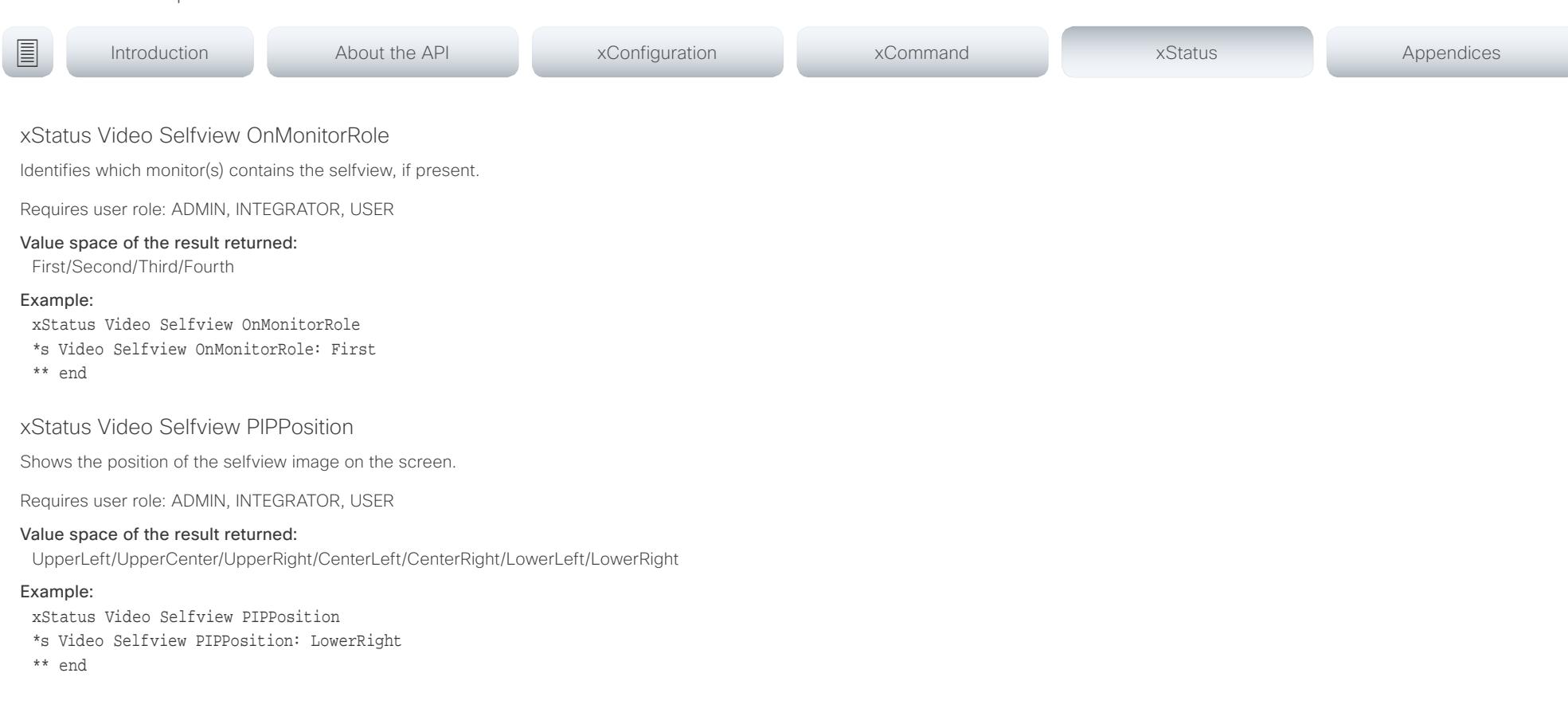

### $\pm 1$  and  $\pm 1$ Cisco Spark Codec Plus **API Reference Guide CISCO**

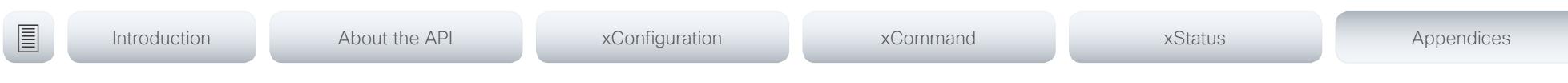

Chapter 6

# Appendices

D15375.01 Cisco Spark Codec Plus API Reference Guide CE9.1, JUNE 2017. 180 180 Copyright © 2017 Cisco Systems, Inc. All rights reserved.
## $\mathbf{u}$  and  $\mathbf{u}$ cisco Cisco Spark Codec Plus **API Reference Guide** API Reference Guide

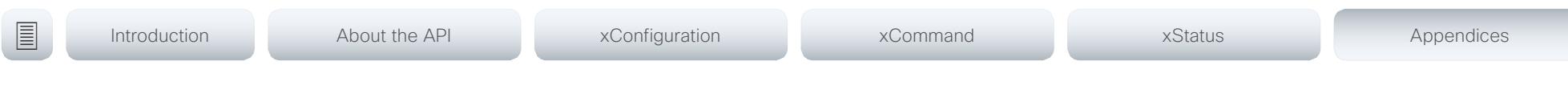

## About startup scripts

You can add one or more startup scripts to the codec. A startup script contains commands (xCommand) and configurations (xConfiguration) that will be executed as part of the start up procedure every time the codec boots. A few commands and configurations cannot be placed in a startup script, e.g. xCommand SystemUnit Boot.

Use the codec's web interface to create and manage startup scripts.

Read more about the web interface and startup scripts in the Administrator guide for your product.

## attacha Cisco Spark Codec Plus **API Reference Guide CISCO**

program the codec.

Optional parameters in

systemtools ? rootsettings selectsw whoami license network ntp passwd pki

securitysettings securitystatus

idefixversion

sudo

the command. Example:

<ifname>

"systemtools ?".

Example:

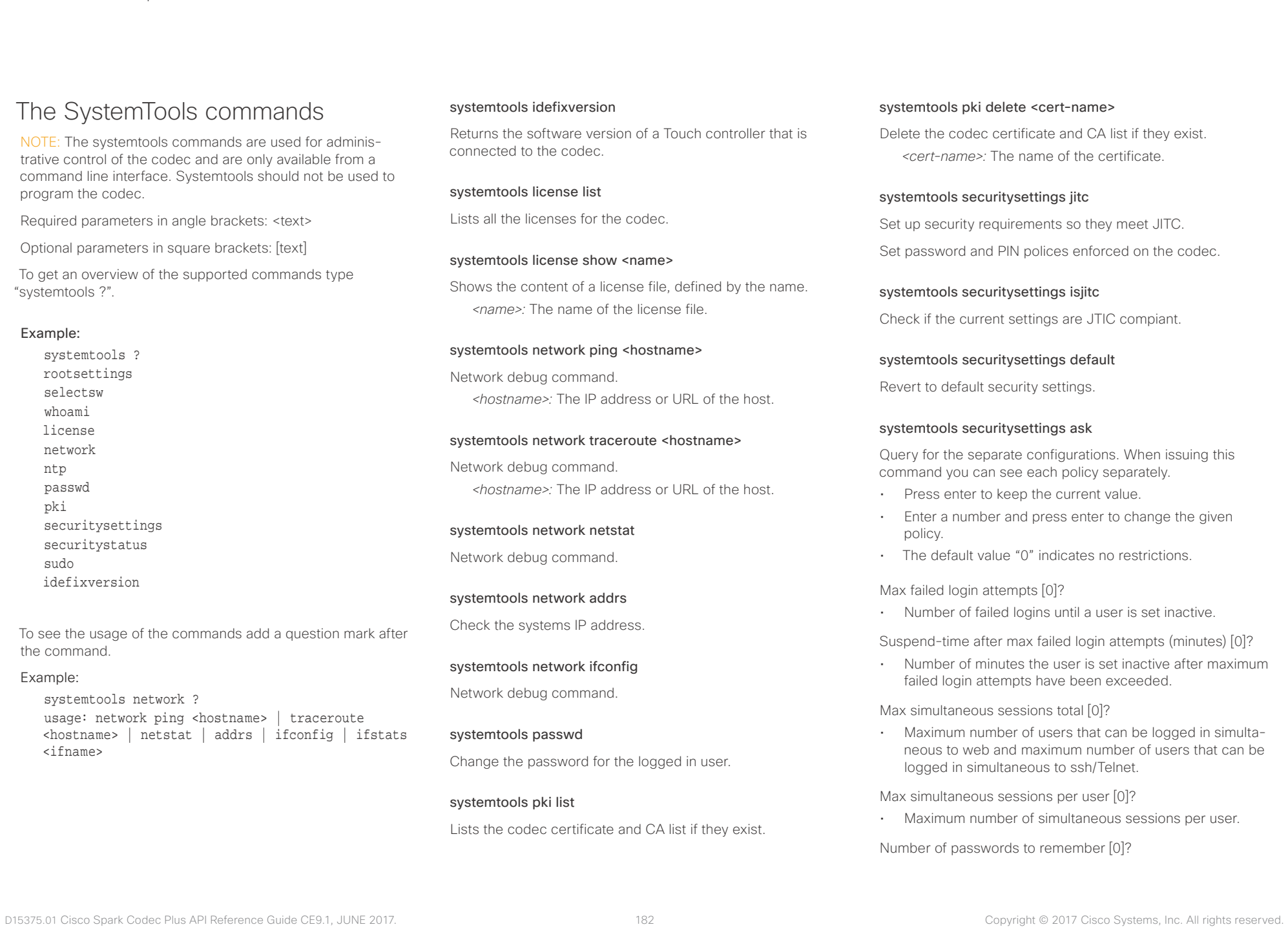

# Cisco Spark Codec Plus API Reference Guide

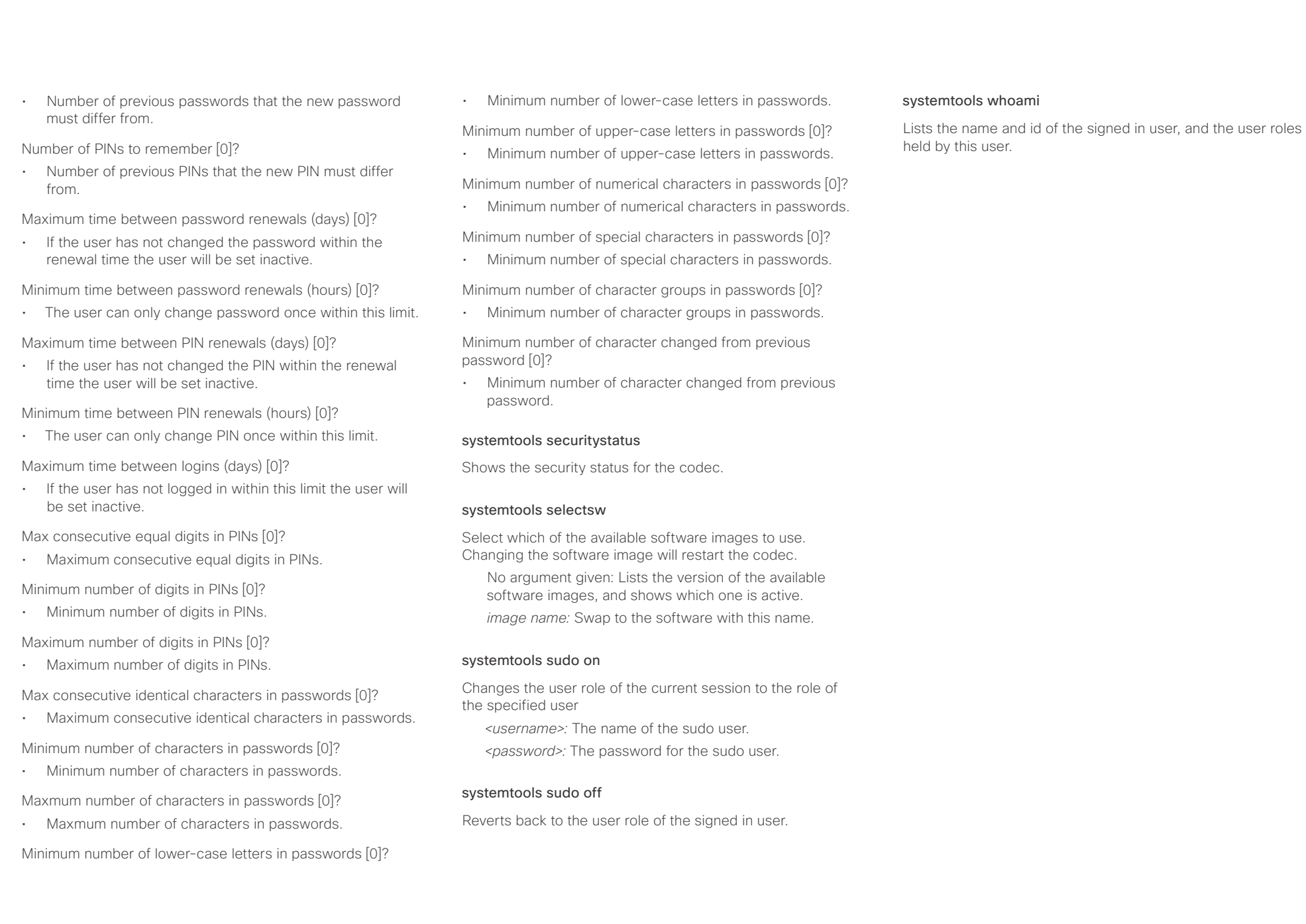

## $\pm 1$  and  $\pm 1$ Cisco Spark Codec Plus **API Reference Guide** API Reference Guide **CISCO**

events (xEvent).

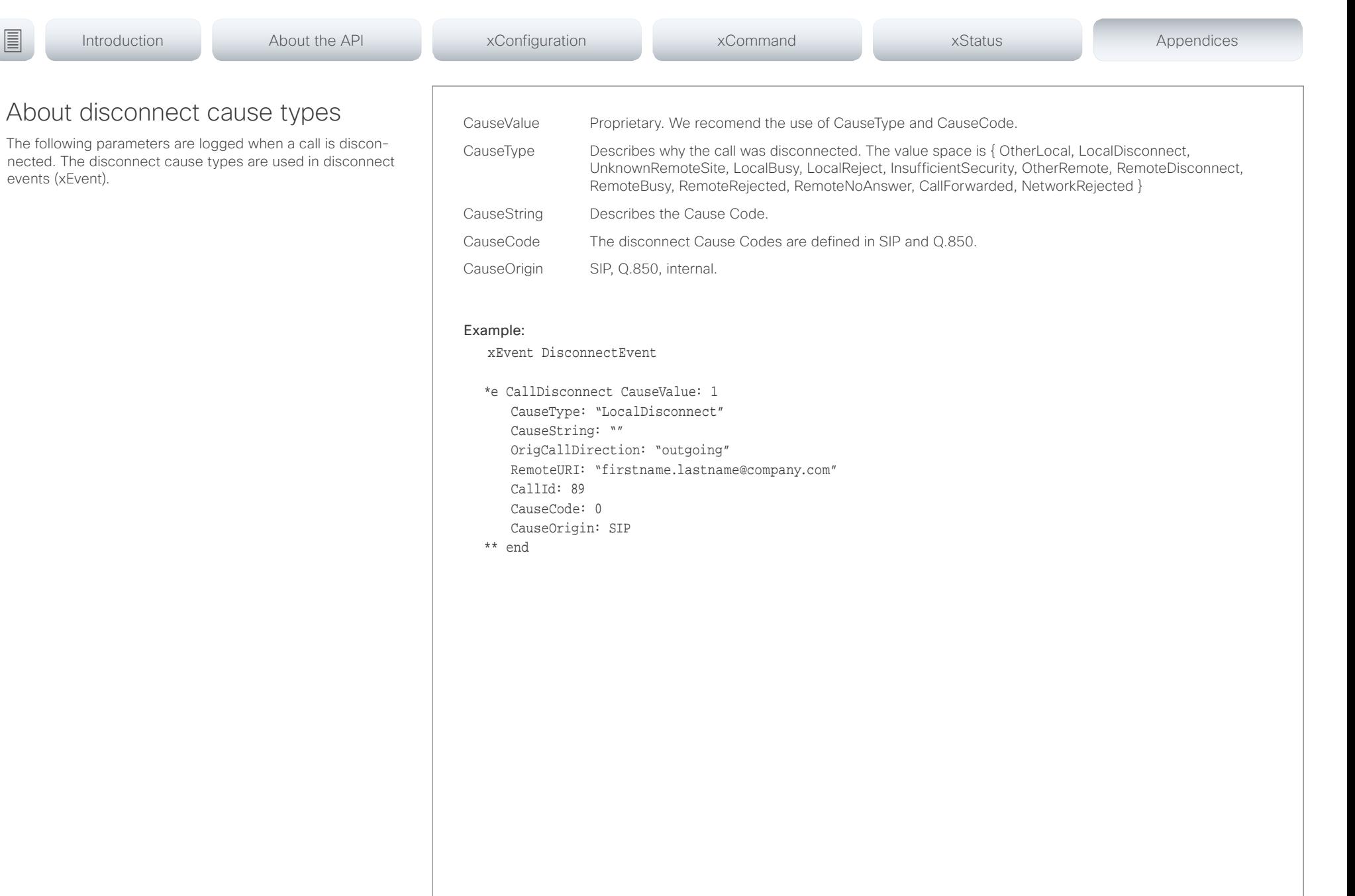

### عيانينا ب Cisco Spark Codec Plus API Reference Guide **CISCO**

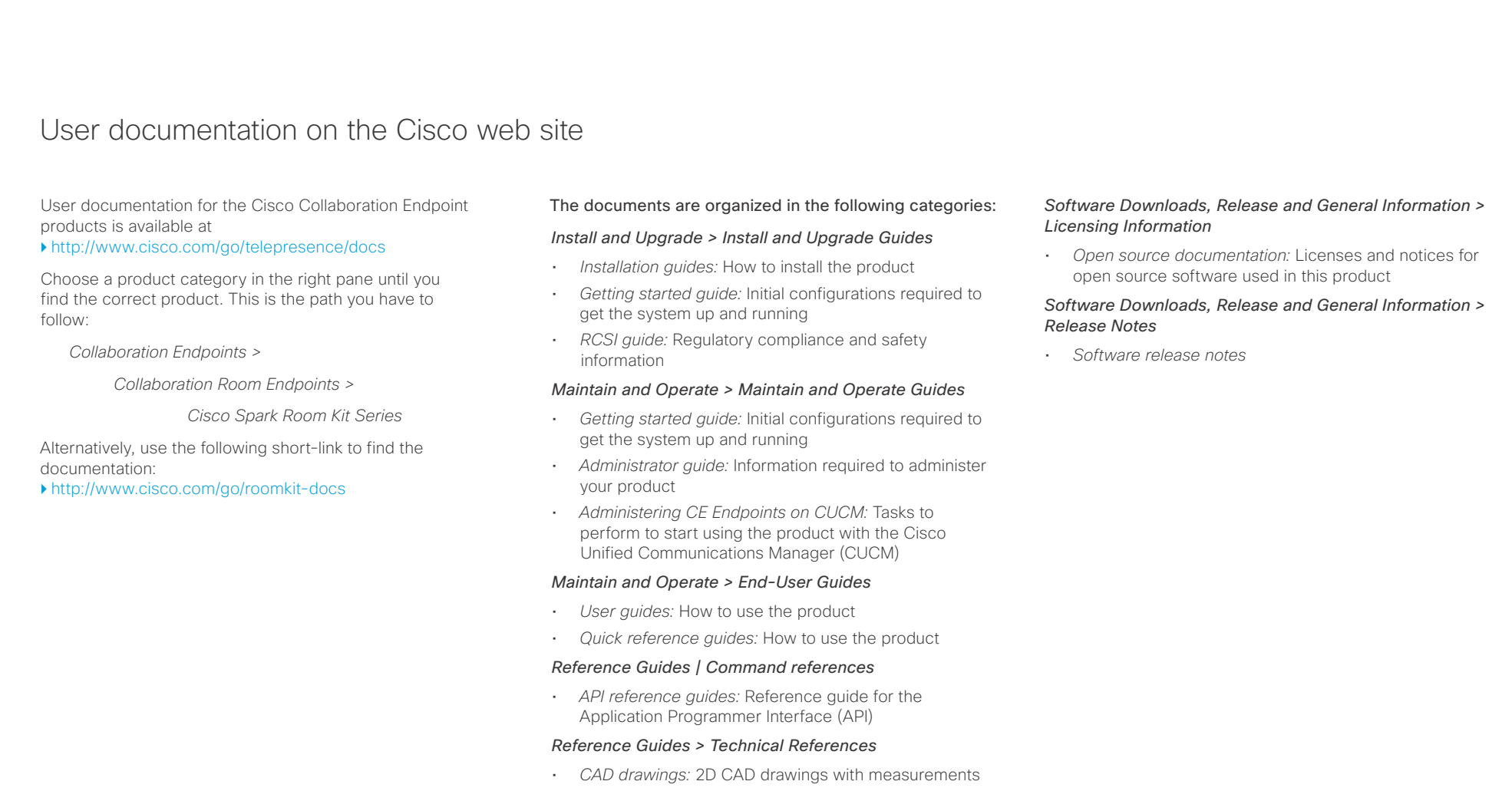

## *Design > Design Guides*

- *Video conferencing room guidelines:* General guidelines for room design and best practice
- *Video conferencing room guidelines:* Things to do to improve the perceived audio quality

## تتلبطت **CISCO** Cisco Spark Codec Plus API Reference Guide

## D15375.01 Cisco Spark Codec Plus API Reference Guide CE9.1, JUNE 2017. 186 186 Copyright © 2017 Cisco Systems, Inc. All rights reserved. Intellectual property rights THE SPECIFICATIONS AND INFORMATION REGARDING THE PRODUCTS IN THIS MANUAL ARE SUBJECT TO CHANGE WITHOUT NOTICE. ALL STATEMENTS, INFORMATION, AND RECOMMENDATIONS IN THIS MANUAL ARE BELIEVED TO BE ACCURATE BUT ARE PRESENTED WITHOUT WARRANTY OF ANY KIND, EXPRESS OR IMPLIED. USERS MUST TAKE FULL RESPONSIBILITY FOR THEIR APPLICATION OF ANY PRODUCTS. THE SOFTWARE LICENSE AND LIMITED WARRANTY FOR THE ACCOMPANYING PRODUCT ARE SET FORTH IN THE INFORMATION PACKET THAT SHIPPED WITH THE PRODUCT AND ARE INCORPORATED HEREIN BY THIS REFERENCE. IF YOU ARE UNABLE TO LOCATE THE SOFTWARE LICENSE OR LIMITED WARRANTY, CONTACT YOUR CISCO REPRESENTATIVE FOR A COPY. The Cisco implementation of TCP header compression is an adaptation of a program developed by the University of California, Berkeley (UCB) as part of UCB's public domain version of the UNIX operating system. All rights reserved. Copyright © 1981, Regents of the University of California. NOTWITHSTANDING ANY OTHER WARRANTY HEREIN, ALL DOCUMENT FILES AND SOFTWARE OF THESE SUPPLIERS ARE PROVIDED "AS IS" WITH ALL FAULTS. CISCO AND THE ABOVE-NAMED SUPPLIERS DISCLAIM ALL WARRANTIES, EXPRESSED OR IMPLIED, INCLUDING, WITHOUT LIMITATION, THOSE OF MERCHANTABILITY, FITNESS FOR A PARTICULAR PURPOSE AND NONINFRINGEMENT OR ARISING FROM A COURSE OF DEALING, USAGE, OR TRADE PRACTICE. IN NO EVENT SHALL CISCO OR ITS SUPPLIERS BE LIABLE FOR ANY INDIRECT, SPECIAL, CONSEQUENTIAL, OR INCIDENTAL DAMAGES, INCLUDING, WITHOUT LIMITATION, LOST PROFITS OR LOSS OR DAMAGE TO DATA ARISING OUT OF THE USE OR INABILITY TO USE THIS MANUAL, EVEN IF CISCO OR ITS SUPPLIERS HAVE BEEN ADVISED OF THE POSSIBILITY OF SUCH DAMAGES. Any Internet Protocol (IP) addresses and phone numbers used in this document are not intended to be actual addresses and phone numbers. Any examples, command display output, network topology diagrams, and other figures included in the document are shown for illustrative purposes only. Any use of actual IP addresses or phone numbers in illustrative content is unintentional and coincidental. All printed copies and duplicate soft copies are considered un-Controlled copies and the original on-line version should be referred to for latest version. Cisco has more than 200 offices worldwide. Addresses, phone numbers, and fax numbers are listed on the Cisco website at www.cisco.com/ go/offices. Cisco and the Cisco logo are trademarks or registered trademarks of Cisco and/or its affiliates in the U.S. and other countries. To view a list of Cisco trademarks, go to this URL: www.cisco.com/go/trademarks. Third-party trademarks mentioned are the property of their respective owners. The use of the word partner does not imply a partnership relationship between Cisco and any other company. (1110R) Cisco contacts On our web site you will find an overview of the worldwide Cisco contacts. Go to: <http://www.cisco.com/go/offices> Corporate Headquarters Cisco Systems, Inc. 170 West Tasman Dr. San Jose, CA 95134 USA ■ Introduction About the API xConfiguration xCommand xCommand xStatus Appendices